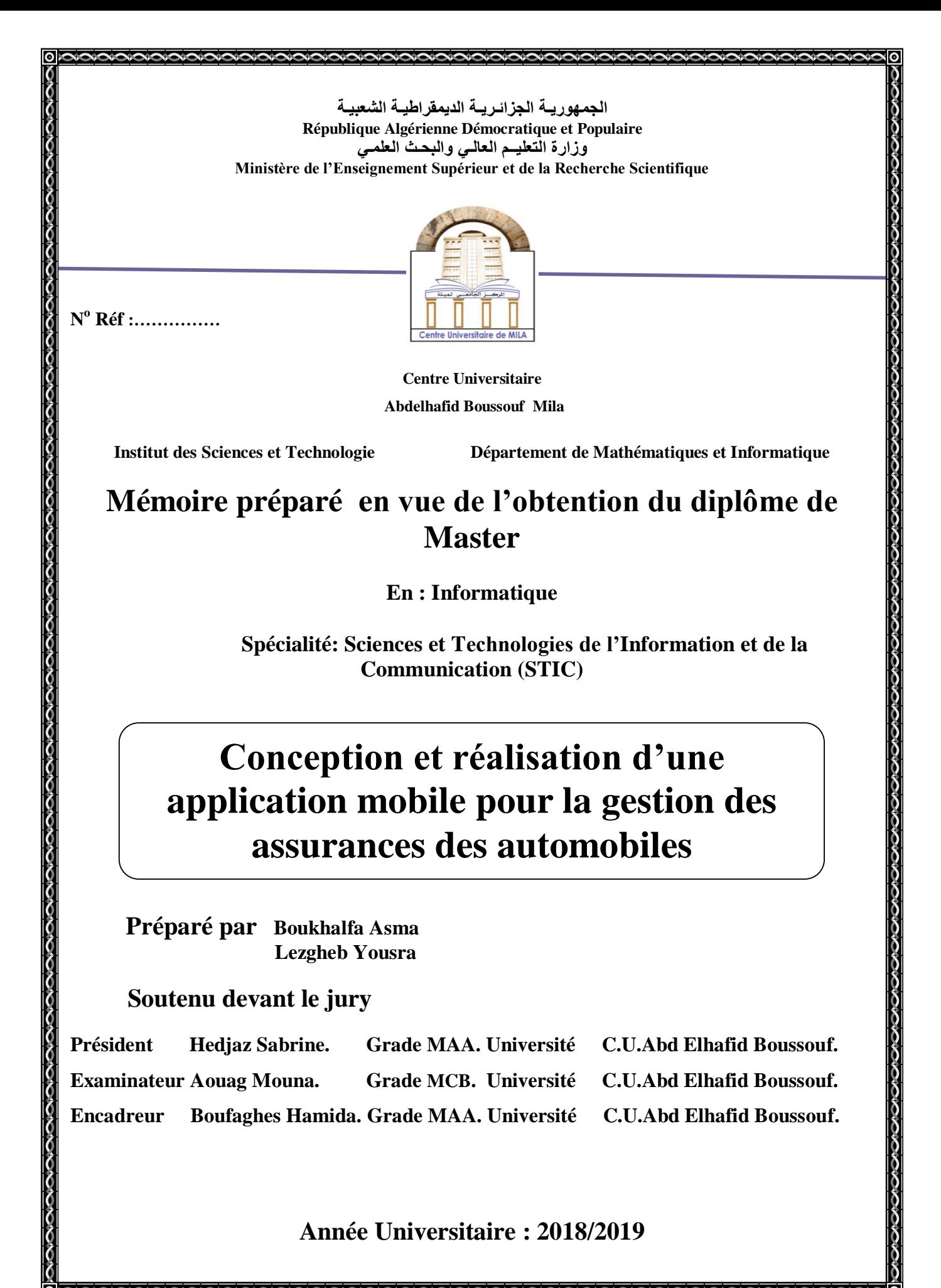

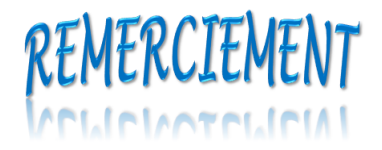

*C'est avec plaisir et avec joie, nous ne pouvons que remercie tous d'abord Allah qui est le Puissant et Rahman qui nous donne le courage, la patience durant tous longues années d'études, merci Dieu.*

*Avec ses conseils et ses encouragements Mme « Boufaghes Hamida » est toujours là, merci madame tes conseils précieux sont toujours assistés.*

*Un spécial remercie à tous les fonctionnaires de l'entreprise de la CAAT Mila qui nous donnent l'aide et a fait de soucis à notre projet, merci beaucoup.*

*À tous les membres de jury qui sont accepté de nous jury et évaluer notre travail, merci.*

*À tous les professeurs du CUM qui sont nous dirigé durant notre cursus universitaire, merci beaucoup. Toute personne qui nous a aidé de près ou de loin, merci.*

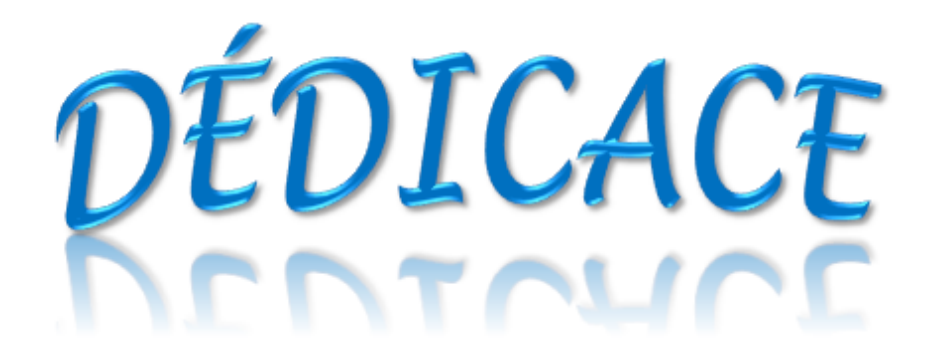

*C'est avant tout, mon Dieu merci, ce modeste travail est fini, Les seuls qui sont toujours avec moi, toujours m'a donné l'aide Leurs soutien, leur patience, leur encouragement, À mes chers parents, merci beaucoup À mes frères, à toute ma famille À mon amie et mon binôme Yousra À tous mes amies et tous mes collèges de la promotion Je dédiée ce travail*

*Asma*

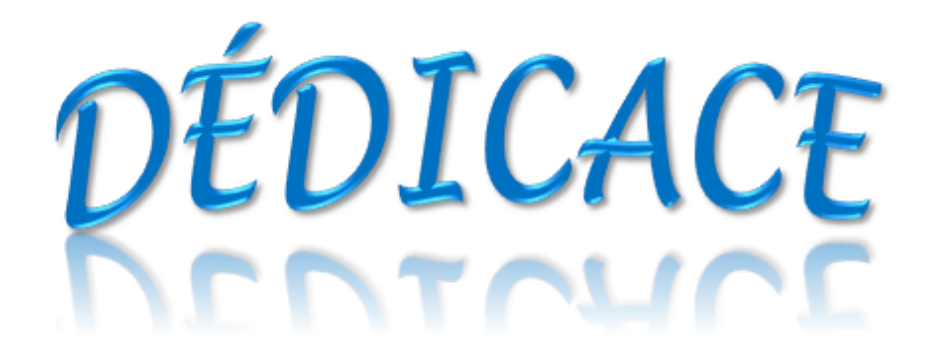

*C'est avant tout, mon Dieu merci, ce modeste travail est fini, Les seuls qui sont toujours avec moi, toujours m'a donné l'aide Leurs soutien, leur patience, leur encouragement, À mes chers parents, merci beaucoup À mes frères, à toute ma famille À mon amie et mon binôme Asma À tous mes amies et tous mes collèges de la promotion Je dédiée ce travail*

*Yousra*

# Table des matières

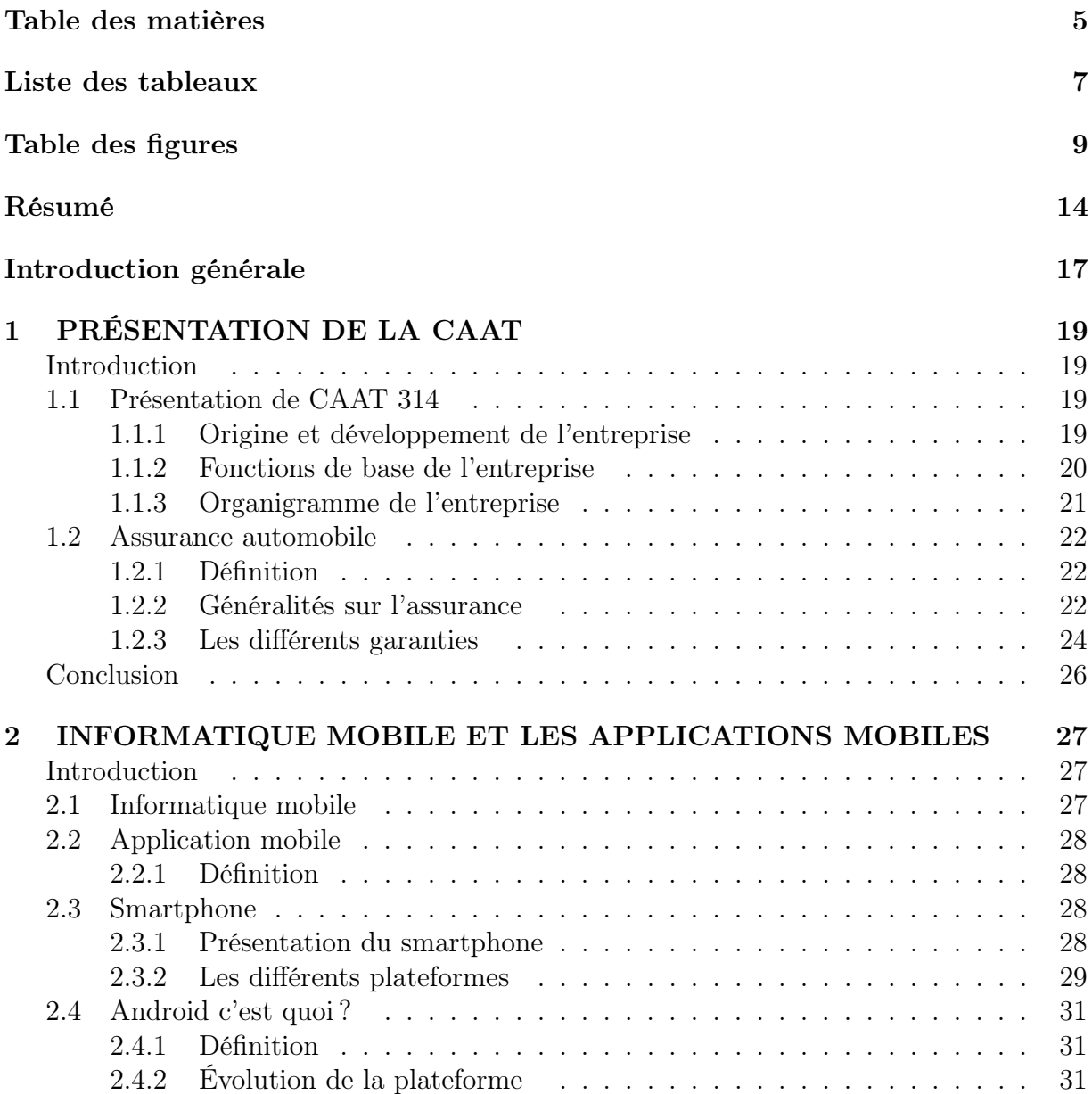

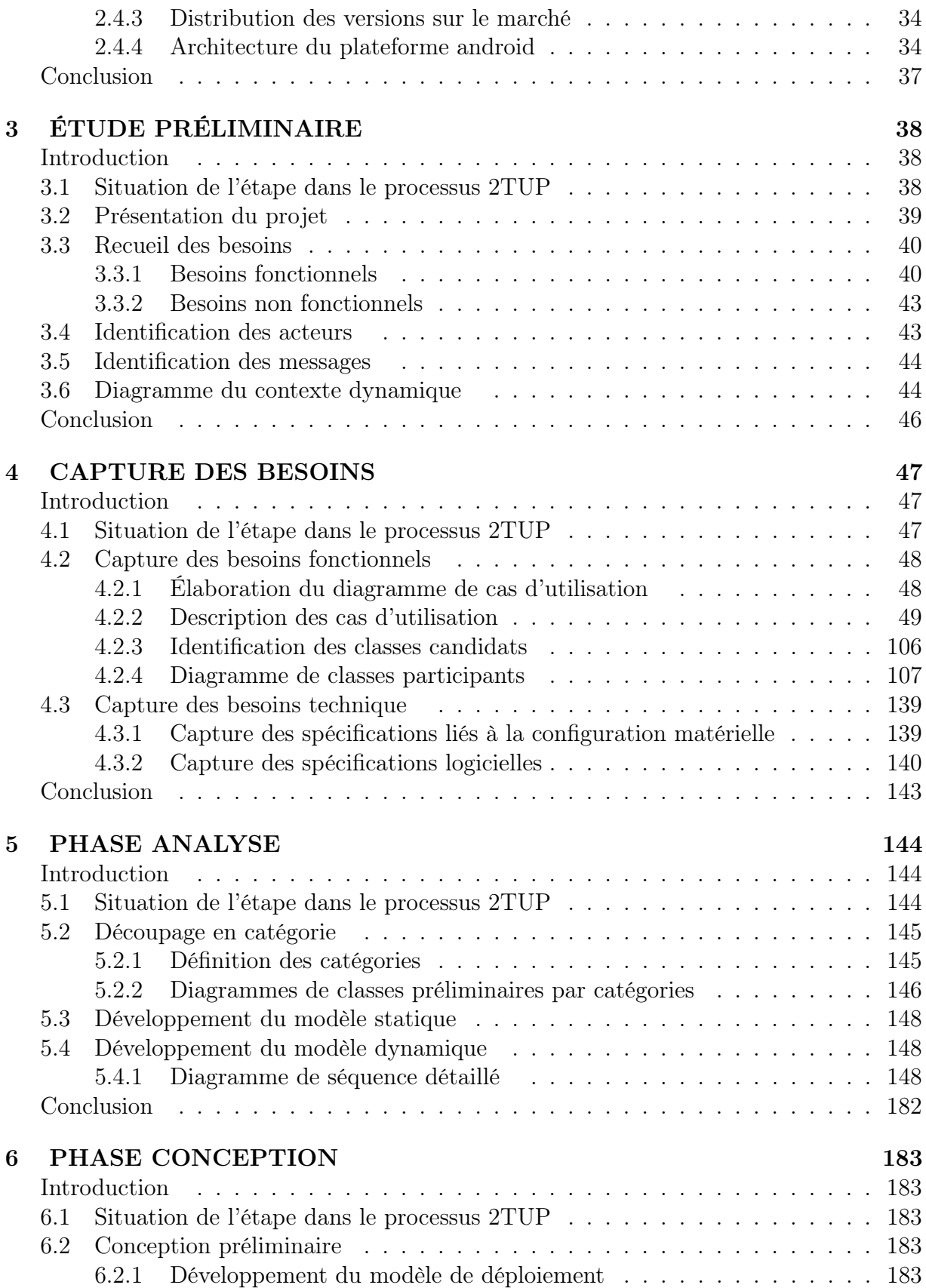

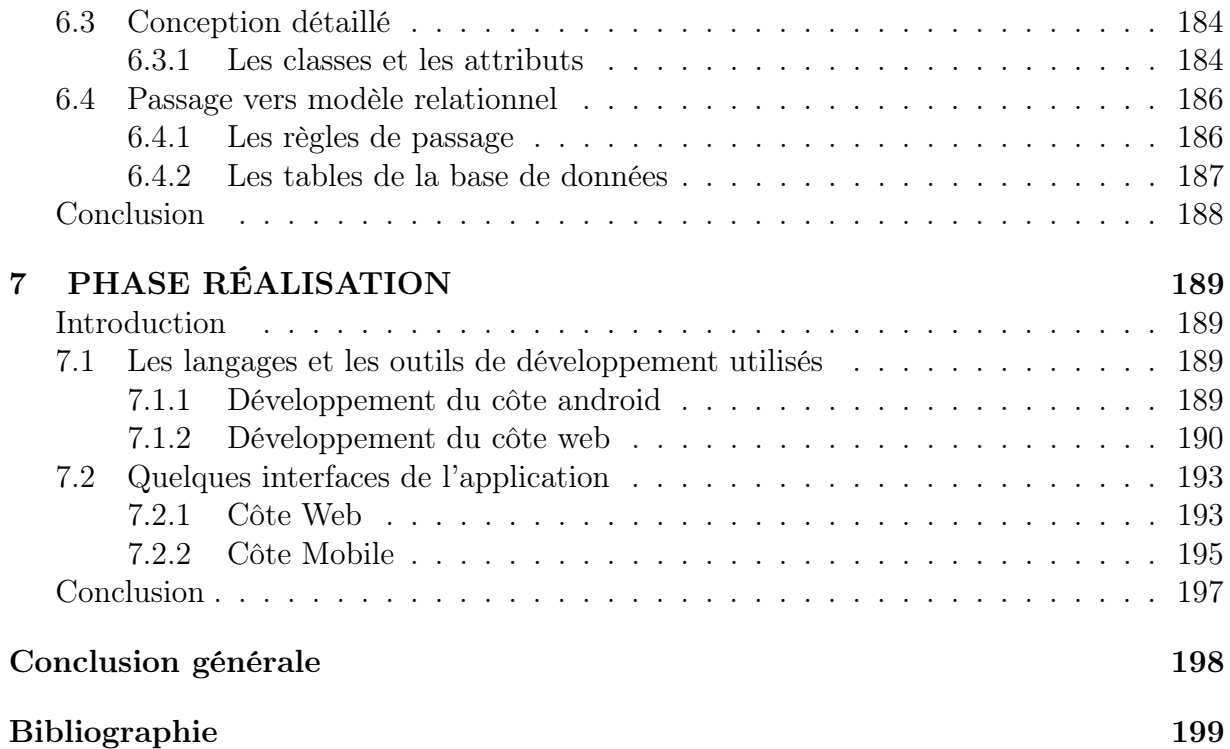

# Liste des tableaux

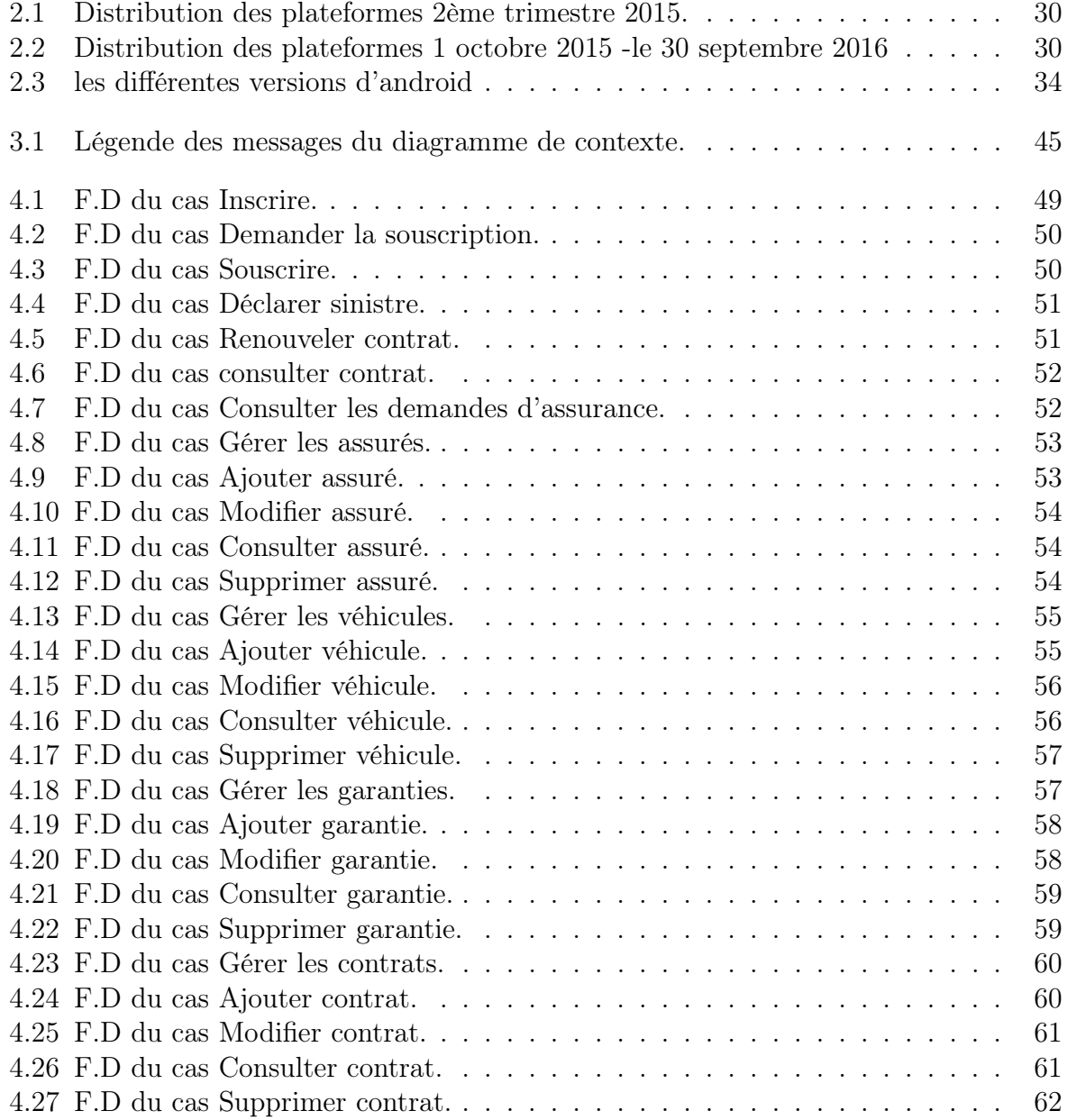

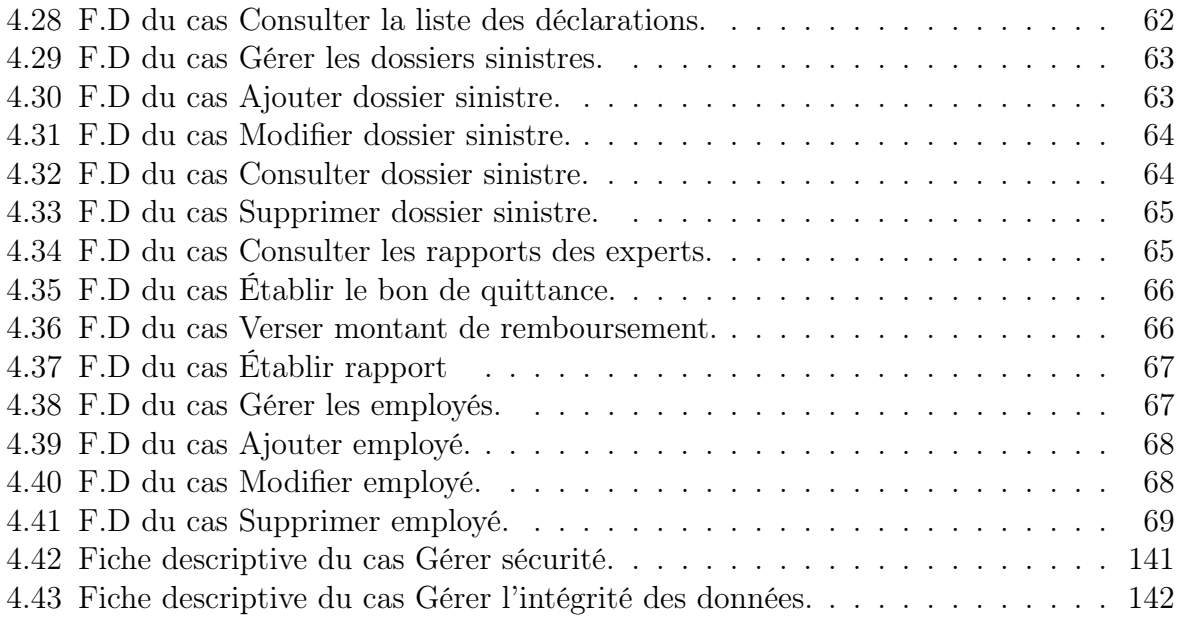

# Table des figures

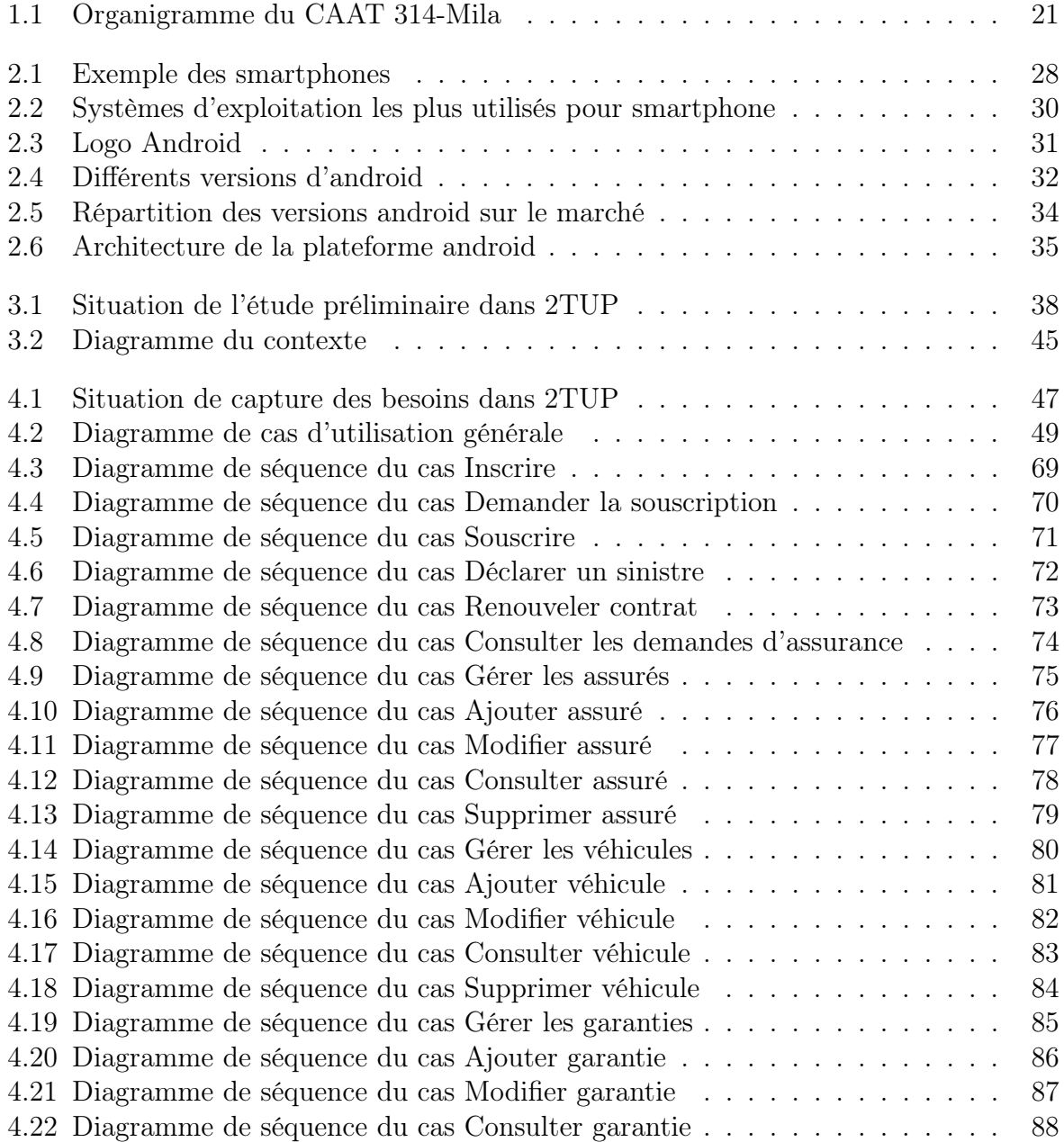

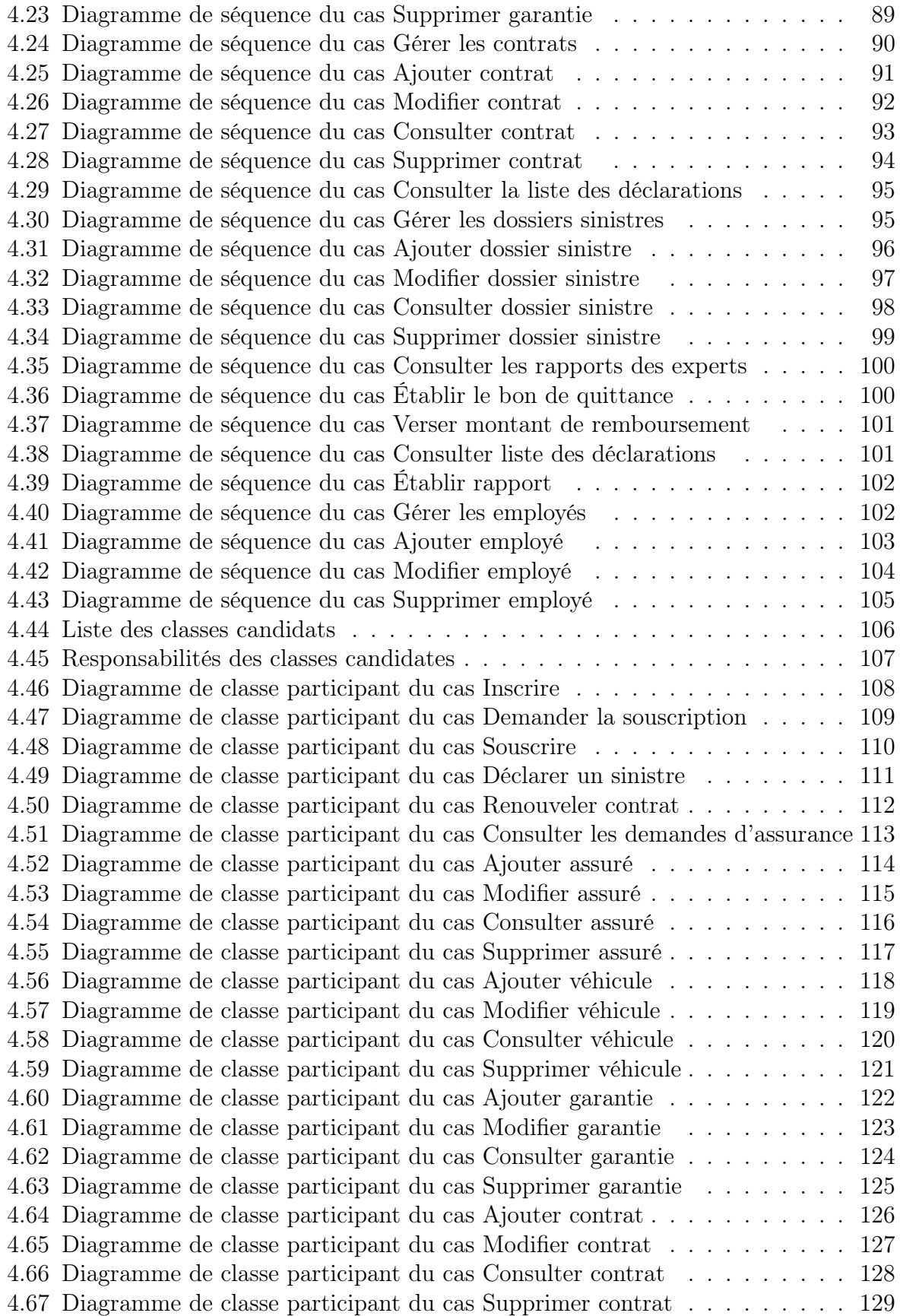

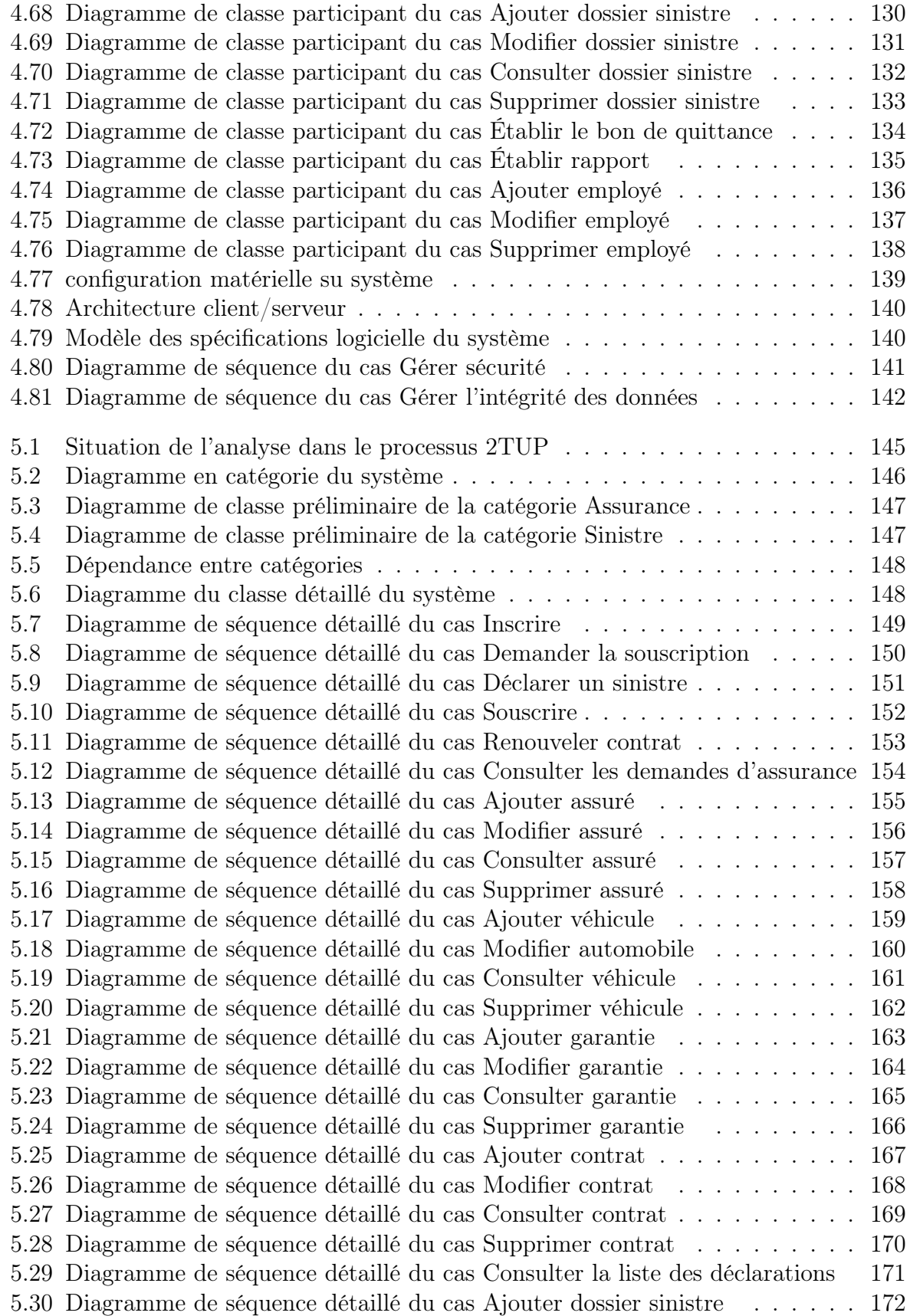

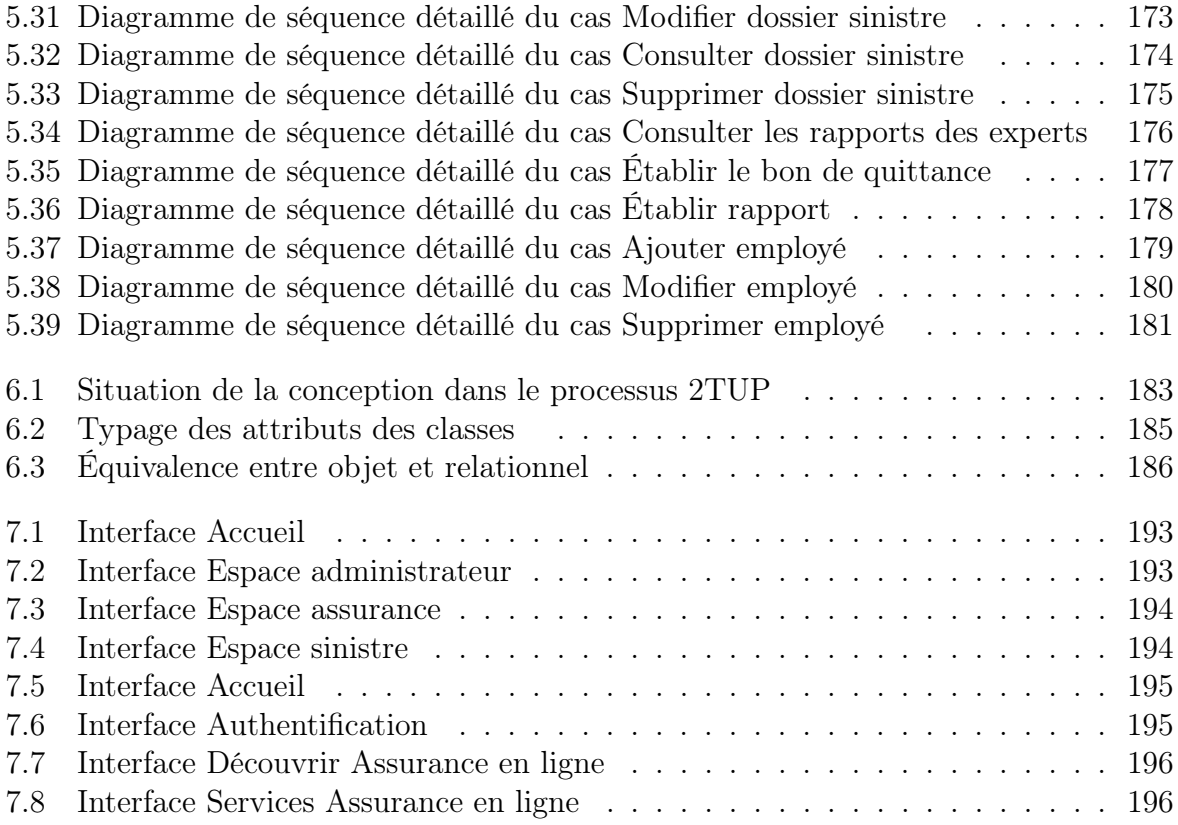

# Résumé

L'objectif de ce mémoire est de concevoir une application mobile, pour la gestion des assurances des automobiles, adéquate aux besoins fonctionnels de notre système et adaptés aux besoins d'actualités (la mobilité, la rapidité).

Le parc automobile algérien ne cesse pas d'évoluer du jour au jour ce qui pousse les entreprises des assurances d'informatiser la procédure de souscription et de la déclaration des sinistres. Pour mettre en œuvre notre application, nous avons utilisé le processus de développement 2TUP qui se base sur le langage UML2.0 comme formalisme de modélisation ; pour l'implémentation, nous avons utilisé le langage JAVA sous l'environnement de développement Android pour l'application mobile, l'environnement Netbeans pour le côté web et le MySQL pour la gestion de la base de données.

Mots clés : Assurance automobile, 2TUP, UML2.0, Mobile, Android, JAVA, MySQL.

# Abstract

The objectif of this memoire is to design a mobile application for the management of car insurance, adequate to the functional needs of our system and adapted to the needs of news (mobility, speed). The Algerian car fleet continues to evolve from day to day, prompting insurance companies to computerize the underwriting and claim reporting process. To implement our application, we used the development process 2TUP which is based on the UML2.0 language as formalized modeling.

For implementation, we used the JAVA language in the Android development environment for the mobile application, the Netbeans environment for the web side and MySQL for database management.

Keywords : Car insurance, 2TUP, UML2.0, Mobile, Android, JAVA, MySQL.

#### .**تلخيص**

الهدف الرئيسي من هذه الأطروحة هو تصميم تطبيق الهاتف المحمول لإدارة التأمين على السيارات، وهذا بغرض تلبية الاحتياجات الوظيفية لتامين السيارات وتكييفها مع احتياجات العصر (التنقل والسرعة) ومن اجل تطوير تطبيقنا ، اتبعنا نهج التطوير 2TUP التي تستند إلى UML ، كلغة برمجة كذلك استخدمنا لغة JAVA في بيئت تطىيز Android نتطبيق انهبتف انًحًىل وبيئت Netbeans نجبنب انىيب و MySQL كنظبو .إلدارة قىاعذ انبيبنبث

**الكلمات المفتاحية :**

Android، JAVA.،MySQL و 2.0UML ,انتأيين عهى انسيبراث

# Introduction générale

Au fil du temps, les technologies de l'information et de la communication n'ont pas cessé d'évoluer, ce qui permet à l'informatique et les télécommunications de s'imposer comme une nécessitée dans notre vie, privée et professionnelle.

Actuellement l'informatique a connu un énorme succès avec la rapidité de développements technologiques et plus précisément les technologies sans fil, ce qui donne à l'utilisateur la possibilité de suivre les informations dont il a besoin n'importe où et n'importe quand, et ça grâce aux applications mobiles et applications web.

De nos jours, l'émergence de ses technologies a bouleversé plusieurs entreprises, parmi ces entreprises celles des assurances notamment, l'assurance des automobiles dont nous somme intéressées.

Les véhicules sont les moyens de transport les plus répandus mais aussi le plus dangereux. Les dégâts d'un accident peuvent s'avérer dramatiques sur tous les plans, ce qui imposait la nécessité d'être bien assuré. Cependant la gestion des assurances des véhicules n'est pas facile, elle introduit des difficultés pour gérer les diverses tâches d'assurance (la souscription, déclaration de sinistre, suivie de remboursement...) et ça à cause de l'évolution du parc automobile algérien et croissance des accidents par jour.

Au cœur de ses critiques, nous allons essayer de développer une application mobile pour faciliter la gestion des assurances des véhicules n'importe où et n'importe quand. Alors que notre objectif est la conception et la réalisation d'une application mobile pour le suivi et la gestion des tâches associés au système des assurances des automobiles de telle sorte qu'elle soit rapide et efficace afin de résoudre les problèmes cités si haut d'un côté, et de l'autre côté faire inclure l'utilisation des nouveaux techniques à notre vie, en effet couramment n'importe qui peut utiliser les nouvelles sortes de technologie. Alors notre application doit rependre aux besoins suivants :

- Le temps et l'effort de transmission des documents nécessaire pour effectuer une des tâches de l'assurance.
- Faciliter les tâches de déclaration et suivi de sinistre.
- Consulter les contrats et les garanties.
- Télécharger l'attestation d'assurance.
- Faciliter la demande de dépannage.

Pour réaliser cette application, nous avons choisi le langage UML2.0 avec le processus

2TUP pour la modélisation, ainsi que nous avons utilisé JAVA sous plateforme Android Studio pour l'implémentation, avec MySQL pour la gestion de base de données.

Ce mémoire sera présenté sous forme d'une succession des chapitres en commençant par une introduction générale qui résume le contexte général de projet, à la suite c'est la présentation du contenu de chaque chapitre :

- Chapitre 01 : Présentation de la caat dans ce chapitre nous allons décrit la présentation générale de l'entreprise, ainsi que des concepts liés avec le domaine d'assurance.
- Chapitre 02 : le deuxième chapitre Informatique mobile et les applications mobiles décrit des concepts concernant les applications mobiles et le système d'exploitation android.
- Chapitre 03 : la troisième étude préliminaire présente le sujet de notre étude et modéliser le contexte.
- Chapitre 04 : le quatrième chapitre Capture des besoins décrit la documentation et la structuration des besoins capturés auparavant.
- Chapitre 05 : le cinquième chapitre Analyse décrit la phase analyse du système.
- Chapitre 06 : le sixième chapitre Conception décrit la conception du système.
- Chapitre 07 : le dernier chapitre Réalisation présente l'ensemble des outils utilisés pour la réalisation de l'application.

Et nous conclurons le travail avec une conclusion générale et quelques perspectives.

# **Chapitre**

# PRÉSENTATION DE LA CAAT

# Introduction

Dans ce chapitre, parmi les principales compagnies d'assurance existent dans le marché algérien, nous avons choisis Agence CAAT 314 comme cas d'étude, pour que être informé sur les généralités nécessaire relié avec le domaine d'assurance des automobiles. Ici on va donner une présentation générale de cette entreprise avec leurs fonctions de base.

# 1.1 Présentation de CAAT 314

#### 1.1.1 Origine et développement de l'entreprise

La compagnie algérienne d'assurance (CAAT), a été créée le 30 avril 1985 par décret numéro 82-85 à la suite de la restructuration de la compagnie algérienne d'assurances CAAR. Dont ce dernier est spécialisée dans les risques industriels et l'assurance de transport, alors que (CAAT)a été créée à partir de CAAR en raison de l'important du rapport entre le nombre de travaux d'assurance de transport et le nombre total d'assurances, en incluant tout type de risque de transport, que ce soit par voie terrestre, maritime ou aérien. [1]

Et avec les réformes et le passage vers l'étape d'autogestion des compagnies publiques, dans le cadre de la politique économique adoptée par l'Algérie, la société algérienne est devenue d'une société publique à une société économique avec actions (SPA / EPE) en octobre 1989. En raison de cette tendance à l'autonomie dans la gestion de la société, l'assemblée générale des actionnaires décida le 24 décembre 1989 d'annuler sa spécialisation en assurance de transport, pour élargir vers d'autres branches de l'assurance tel que :

- Une assurance de risques mineurs tels que l'assurance automobile.
- Une assurance des personnes en tant qu'assurait.
- Une assurance contre les risques industriels.

À la suite de ce changement d'activité de la société, ses responsables ont modifié le nom par la compagnie algérienne d'assurance au lieu de la compagnie algérienne des transports. Dont La CAAT compte sept unités réparties sur le territoire national comme suit :

- Trois unités en Algérie (Alger, Haidara, Harrach).
- Une unité à Constantine.
- Une unité à Ghardaïa.
- Une unité à Anaba.
- Une unité à Oran.

Dans notre cas on s'intéresse par l'unité de CAAT Mila-314, dont elle est une branche de l'unité de Constantine.

#### Définition de CAAT Mila-314

La CAAT Mila-314, une compagnie économique qui joue son rôle dans l'assurance directe auprès des clients, c'est une unité d'agences intersectorielles de la direction régionale de Constantine, créée en 1986 en vertu du décret numéro 06/86 du 30 juin et l'agence occupe le symbole "314". Le siège de l'agence est situé dans le département de Mila, dans l'État de Mila, dans la rue Nawar Ben Qara, qui occupe une position importante en raison des institutions adjacentes. [1]

#### 1.1.2 Fonctions de base de l'entreprise

Aujourd'hui et comme toutes les compagnies d'assurances, la CAAT Mila-314 cherche à faire disponible une meilleure protection et garantie à ses clients, surtout avec l'accroissement du parc automobile (importations de plus de 400.000 véhicules/an en moyenne), les nouveaux produits mis en place par les compagnies d'assurance.

Alors que la CAAT présente plusieurs tâches selon des critères spécifiés, on peut les cités comme suit :

• l'assurance contre les risques et le remboursement en cas de sinistre.

- l'exploitation des économies nécessaires pour financer le développement économique national.
- la contribution au développement du système financier en particulier et de l'économie en général.
- Ainsi que participation au financement de projets de crédit.

Et pour mener bien à ses activités, l'organisation doit adopter certaines directives présentées par l'efficacité et l'efficience de la gestion des contrats, ainsi que la capacité à contrôler l'équilibre financier sans oublier l'amélioration continue des services fournies aux clients, notamment l'utilisation des nouveaux techniques d'information.

## 1.1.3 Organigramme de l'entreprise

La figure suivante représente la structure organisationnelle de la CAAT Mila-314 :

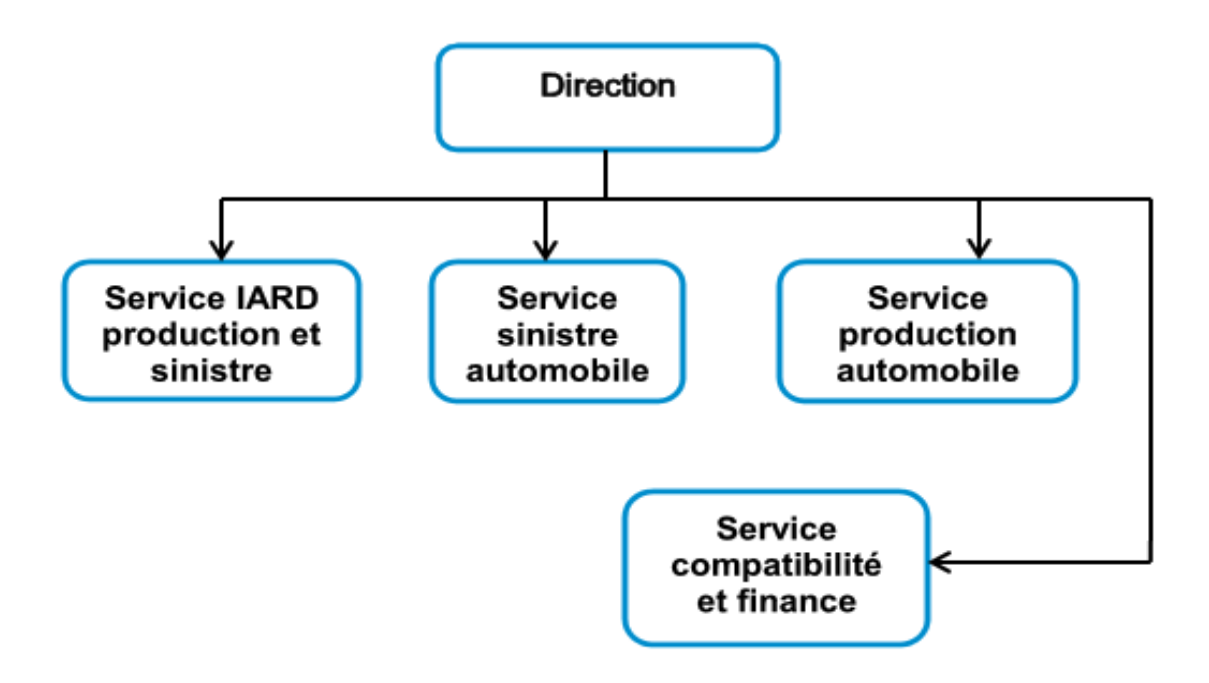

Figure 1.1 – Organigramme du CAAT 314-Mila

#### Service de production

C'est le département technique de l'agence et la principale source d'argent entrant dans les différents contrats d'assurance tel que l'assurance automobile, l'assurance des risques industriels et commerciaux, l'assurance transport, l'assurance-construction, etc. [1]

#### Service des accidents

C'est le département responsable des accidents, d'une part ce qui a la suite des accidents de la route, ou d'autres types de risque, tel que l'explosion, l'incendie, bris de glace, etc. D'autre part, les accidents ayant entrainé des blessures, des décès ou tout autre cas. [1]

#### Service de comptabilité

Il est important que l'organisation ait un intérêt comptable pour contrôler ses comptes et assurer son équilibre. La comptabilité des assurances est une comptabilité spéciale, car la plupart des comptes qu'elle contrôle sont des opérations financières et n'ont pas de budget. [1]

# 1.2 Assurance automobile

#### 1.2.1 Définition

L'assurance, en général c'est une technique ou opération d'organisation dans les entreprises d'assurances, permet de garantir les droits de ses assurés à partir d'un papier nommé contrat d'assurance. Ce contrat est obligatoire pour qu'un conducteur a les garanties d'un véhicule contre tout type de risques et avec les indemnisations nécessaire. Elle comporte tous les informations nécessaires pour l'identification du conducteur et son véhicule, ainsi que les diverses garanties précisent.

L'assurance peut être définie comme étant un système permettant à une personne morale ou physique de se prémunir contre les conséquences financières et économiques d'un risque dommageable particulier (incendie, vol, décès). En cas de survenance d'un risque souscrit dans le contrat d'assurance, l'assureur se voit obligé de verser une prestation sous forme d'argent soit à l'assuré, soit à un tiers, soit à un bénéficiaire dans le cadre d'une assurance-vie. En contrepartie de cette prestation, l'assuré doit verser une prime ou une cotisation à l'assureur, cette somme est relativement calculée par rapport au coût du risque et aux frais de fonctionnement de l'assureur. [2]

#### 1.2.2 Généralités sur l'assurance

Après avoir défini l'assurance, il faut tenir en compte les divers concepts reliés avec le domaine. Ces termes nous donnent un lexique riche, le plus important est : [3,4]

Accident : C'est un évènement imprévisible et violent, extérieur de la victime et indépendant de sa volonté peut causer des pertes graves.

Assuré : C'est le souscripteur du contrat, le propriétaire du véhicule assuré, et toute personne ayant avec leur autorisation, la garde ou la conduite du véhicule.

Assureur : C'est le responsable qui doit établir le contrat d'assurance à l'assuré, et celui qui obligé à votre assuré de payer des primes selon les garanties choisit.

Bénéficiaire : Par bénéficiaire du contrat d'assurance il faut entendre :

- L'assuré lui-même , lorsque les garanties souscrites lui donnent droit à l'indemnisation.
- les tiers victimes de l'accident, lorsque la responsabilité totale ou partielle de l'assuré est engagée.

Contrat : C'est une assurance obligatoire qui a pour but de garantir le conducteur d'un véhicule automobile contre les conséquences des dommages matériels ou corporels causés par son véhicule à des tiers

Déchéance : C'est la perte d'un droit à garantie, en raison du non-respect par l'assuré de ses obligations contractuelles ou règlementaires.

Domicile : C'est le lieu habituel de résidence de l'assuré figurant dans les conditions particulières.

Dépannage : Toute prestation d'assistance au terme de laquelle le véhicule est réparé sur place sans qu'il ait besoin de le remorquer.

Dommage : On désigne par dommage toute perte corporel, matériel ou immatériel qui peut touche l'assuré.

Expert : C'est un spécialiste indépendant mandaté par l'assureur dont le rôle est d'évaluer le montant des dommages après un sinistre.

Echéance : C'est la date à laquelle la cotisation du contrat devient exigible.

Garantie : C'est un engagement pris par l'assureur de supporter les conséquences pécuniaires d'un événement déterminé si celui-ci se réalise dans les conditions prévues par le contrat.

Indemnité : C'est un somme versé par l'assureur en application des dispositions du contrat.

Panne : Tout incident fortuit d'origine mécanique, électrique, électronique ou hydrologique empêchant le véhicule de circuler dans les conditions normales.

Sinistre : C'est la réalisation de l'évènement couvert par le contrat, et susceptible d'entrainer la garantie de l'assureur, survenant pendant la période de validité du contrat.

Souscripteur : C'est toute personne qui lui serait substituée par accord des parties ou du fait du décès du souscripteur précédent.

Tiers : C'est toute personne autre que l'assuré, responsable du sinistre ou victime bénéficiaire.

Vol : C'est la soustraction frauduleuse du véhicule assuré, de ses éléments ou de ses accessoires à l'insu et sans la volonté de son propriétaire.

Véhicule assuré : C'est un véhicule désigné aux conditions particulières, qui peut être tout véhicule terrestre à moteur ou tout véhicule construit en vue d'être attelé à un véhicule terrestre à moteur et destiné aux transports de personnes ou de choses.

#### 1.2.3 Les différents garanties

#### ? Garantie de responsabilité civile :

La société garantit l'assuré contre les conséquences pécuniaires de la responsabilité qu'il peut encourir en raison de dommages corporels et/ou matériels causés à autrui au cours ou à l'occasion de la circulation du véhicule, alors que les faits sont définis par accident, incendie ou explosion causé par ce véhicule ou par un appareil terrestre qui lui est attelé lorsque l'emploi d'un tel véhicule est stipulé aux conditions particulières, par les accessoires et produits servant à son utilisation, ou par les objets et substances qu'il transporte. [3]

#### ? Garantie des dommages causés au véhicule assuré :

Plusieurs types de garanties existent, ce qu'on peut les représenter comme suit : [3]

#### a. Dommages avec ou sans collision (tous risques) :

En cas de collision avec un autre véhicule, un corps fixe ou mobile ou de renversement sans collision préalable, l'assureur doit fournir à ces assurés les garantis de l'indemnisation des dommages que cette action aura causés au véhicule assuré. Aussi le paiement de la réparation des dommages causés sera garanti.

#### b. Dommages - Collision :

En cas où, la collision sera hors des garages occupés par l'assuré, entre le véhicule assuré et soit un animal, soit un autre véhicule, la société va garantir le paiement de la réparation des dommages que cette collision aura causés au véhicule assuré.

#### c. Bris de glaces :

Ici la société va garantir à l'assuré la réparation et l'indemnisation des dommages causés au véhicule assuré en mouvement ou à l'arrêt, que ce soit un bris :

- du pare-brise.
- de la lunette arrière.
- de glaces latérales.
- de glaces rétroviseurs latéraux.

#### d. Vol :

En cas de vol de véhicule assuré ou une tentative de vol, la société va garantir à l'assuré les détériorations du véhicule notamment bris de glace ou les systèmes de fermeture. Aussi, des frais engagés par l'assuré pour sa récupération, ainsi que les accessoires et les pièces de rechange dont le catalogue du constructeur prévoyait la livraison en même temps que le véhicule.

#### e. Incendie et explosion :

Lorsque le véhicule assuré est endommagé par l'un de ces évènements que ce soit incendie ou explosion, la société va garantir les dommages subis par celui-ci et par les accessoires et les pièces de rechange dont le catalogue du constructeur prévoit la livraison en même temps que le véhicule.

# Conclusion

Au niveau de ce chapitre, nous avons décrit d'une manière générale la CAAT Mila-314, en citant l'origine de cette agence avec leurs fonctions de bases, sans oublier les services actifs. Aussi, on a jeté un oïl sur l'assurance automobile, en donnant une brève description des concepts reliés avec le domaine, ainsi que les différents garantis offerts par la société. Dans le chapitre suivant, on va donner une vision générale sur des concepts reliés avec les applications android.

# l<br>Chapitre

# INFORMATIQUE MOBILE ET LES APPLICATIONS MOBILES

# Introduction

Puisque notre objectif est de concevoir une application mobile dans le domaine concerné, dans ce chapitre nous allons présenter les concepts liés à l'informatique mobile et aux applications mobiles, nous allons également décrire la conception du système d'exploitation qu'on doit utiliser pour développer notre application.

## 2.1 Informatique mobile

La mobilité, c'est la capacité ou bien la tendance à bouger ou à changer de position, ce qui nous donne une nouvelle façon de vie, ça d'une manière générale.

Un concept très important est destiné pour la mobilité, c'est l'objet mobile, un objet mobile est l'entité qui se déplace tel que : application, équipement, utilisateur...

Dans le contexte informatique, la mobilité prend deux branches qu'elle soit physique (entre les différents équipements, applications, réseaux...), ou logiques (la mobilité des données, les agents mobiles ...). L'informatique mobile c'est faire traiter automatiquement des données au-dessus des plateformes prenant en charge la mobilité comme les smartphones, les tablettes, les laptops, etc. [7]

# 2.2 Application mobile

## 2.2.1 Définition

Une application mobile est un programme applicatif développé qui peut être gratuite ou payante et qui est exécutable à partir du système d'exploitation d'un smartphone ou d'une tablette. Elle est bien adaptée aux différentes plateformes des smartphones avec leurs contraintes et possibilités ergonomiques (écran tactile).

Une application mobile peut être installée directement dans le smartphone après la fabrication, tandis que d'autres sont téléchargeables via internet et plus précisément de l'APP Store, google Play. [8]

# 2.3 Smartphone

## 2.3.1 Présentation du smartphone

Aujourd'hui et avec l'évolution rapide des techniques mobiles, plein des équipements mobiles ont fait une révolution dans le monde informatique mobile, parmi ces équipements on trouve Laptop, Tablettes, Wearable technologie, Smartphone, etc.

Alors que le degré de différence est mesuré entre eux par la puissance, les fonctionnalités et même le stockage, et pour nous nous avons intéressé par le smartphone alors c'est quoi un smartphone ?

#### $\star$  Définition

Un smartphone, c'est un concept composé de deux mots anglais smart et phone ce qui nous donne par traduction un téléphone intelligent qui regroupe les fonctions de téléphonie et celle d'assistants personnels (calendrier, agenda, courrier électronique).

C'est un équipement personnel doté de capacités avancées de calcul et riche en fonctionnalités, ainsi il est doté d'un système d'exploitation sophistiqué proche à ceux des ordinateurs personnels et peut supporter plein des applications mobiles. [7]

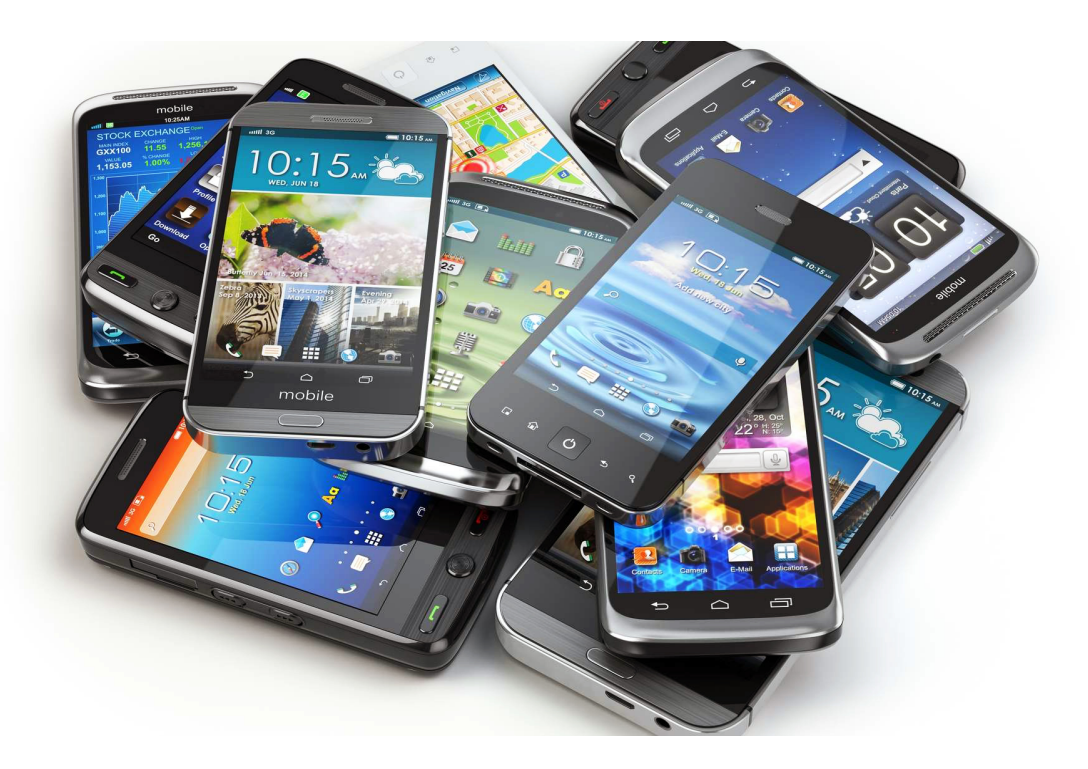

FIGURE  $2.1$  – Exemple des smartphones

# 2.3.2 Les différents plateformes

Pour qu'un smartphone fonctionne, il nécessite un système d'exploitation tel que les ordinateurs, un système d'exploitation est donc une interface entre l'utilisateur et le smartphone qui nous permet de l'utiliser et de profiter de nombreuses fonctionnalités. Aujourd'hui, il existe plusieurs types de systèmes d'exploitation pour les smartphones qui diffèrent les uns des autres et évoluent dans le temps, cette diversité créée un monde d'efficacité qui encourage la réactivité, l'innovation et le développement technologique. Lorsqu'on parle de la distribution de ces systèmes, la plupart d'entre eux représentent aujourd'hui la majorité du marché. Parmi les plus populaires Android, ios, Windows Phone, OS Blackberry, Firefox OS, OS Tizen, OS Sailfish, OS Ubuntu Touch.

La figure suivante présente les différents systèmes d'exploitation les plus couramment utilisés :

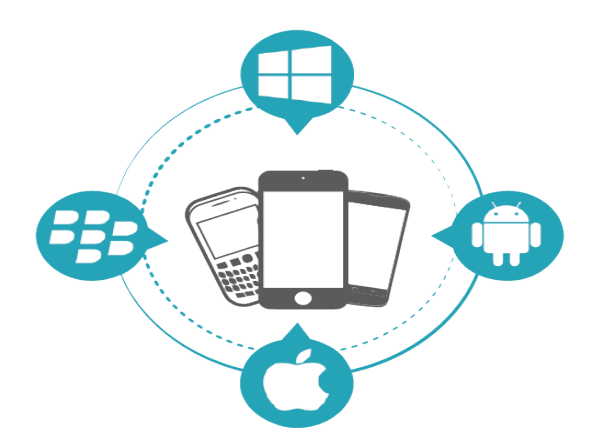

Figure 2.2 – Systèmes d'exploitation les plus utilisés pour smartphone

Parmi ces systèmes, Android est le plus dominant avec 80 pour cent de part du marché, les deux tableaux suivants donnent des statistiques pour la dominance de chaque système pour le deuxième trimestre de 2015 et le troisième trimestre de 2016 respectivement : [7]

| Période | Android | iOS  | Windows Phone | BlackBerry | Others |
|---------|---------|------|---------------|------------|--------|
| 2015Q2  | 82.8    | 13.9 | 2.6           | 0.3        | 0.4    |
| 2014Q2  | 84.8    | 11.6 | 2.5           | 0.5        | 0.7    |
| 2013Q2  | 79.8    | 12.9 | 3.4           | 2.8        | 1.2    |
| 2012Q2  | 69.3    | 16.6 | 3.1           | 4.9        | 6.1    |

Table 2.1: Distribution des plateformes 2ème trimestre 2015.

Dans le troisième trimestre de 2016 le marché des smartphones a connu une progression d'environ 1 pour cent pour teindre environ 363.200.000. La table suivante représente l'évaluation du troisième trimestre 2016 : [7]

| Période | Android | iOS  | Windows Phone | Others |
|---------|---------|------|---------------|--------|
| 2015Q4  | 79.6    | 18.7 | 1.2           | 0.5    |
| 2016Q1  | 83.5    | 15.4 | 0.8           | 0.4    |
| 2016Q2  | 87.6    | 11.7 | 0.4           | 0.3    |
| 2016Q3  | 86.8    | 12.5 | 0.3           | 0.4    |

Table 2.2: Distribution des plateformes 1 octobre 2015 -le 30 septembre 2016

# 2.4 Android c'est quoi ?

#### 2.4.1 Définition

Android, un système d'exploitation conçut pour les équipements mobiles dont il est développé par Google. Contrairement à ios, android n'est pas attaché à une marque spécifiée de smartphones, on peut le trouve par exemple dans les marques de : Samsung, Acer, HTC, Alcatel, LG, Huawei, Sony...

Les fabricants intègrent android à leurs smartphones et y apportent certaines modifications, c'est pourquoi qu'on peut trouver une différence entre deux smartphones de marque diffère sachant qu'ils ont la même version d'android.[9]

Chaque version d'android a un nom et un numéro, on va les décrire ultérieurement, par exemple les versions récentes installées sont : 8 (Oreo), 7 (Nougat). Certaines applications sont intégrées automatiquement tel : Google, Gmail, Google Maps, etc.

Une autre définition dit qu' android est une pile de couches logicielles open source pour les équipements mobiles, cette pile comprend : [7]

- Un système d'exploitation : version modifiée du noyau Linux 2.6.
- Des intergiciels (middlewares).
- Un ensemble d'applications clés.

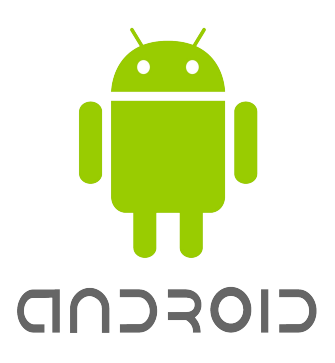

Figure 2.3 – Logo Android

#### 2.4.2 Évolution de la plateforme

Avant de décrire l'évolution d'android, l'histoire est commencée en octobre 2003 lorsque Andy Rubin, Rich Miner, Nick Sears and Chris White fondèrent une startup nommée Android Inc. en Californie.

L'idée originale de la compagnie était de créer et de développer les OD avancées pour appareils photo numériques, mais après avoir étudié le marché, ils ont réalisé que le marché pour ce produit n'était pas assez grand et profond afin qu'ils puissent faire une énorme quantité de bénéfice et d'attirer suffisamment de clients, donc ils ont décidé d'aller pour la création et le développement d'un système d'exploitation pour téléphones mobiles.

En faisant un nom pour eux-mêmes, ils ont attiré l'attention des grands noms de l'industrie, à savoir Google dont elle voulait que ses services soient disponibles sur des plateformes mobiles, c'est pour cela qu'en 2005 Google achète la compagnie et plus tard a apporté le système d'exploitation en production et distribution en 2007. Elle a gardé l'essentiel de cette équipe et Andy Rubin a occupé le poste de directeur des plateformes mobiles jusqu'à l'année de 2014

Le 5 novembre 2007 Google annonce officiellement le développement d'Android dans le cadre d'un projet open source mené par un consortium de 34 compagnies de divers secteurs, l'OHA. Android a été créé et est basé sur le noyau de Linux qui est très populaire et qui grandit sans cesse, et avec le pouvoir du noyau Linux, le système d'exploitation mobile Android ne peut que grandir de plus en plus.

Android aussi possède sa propre machine virtuelle parfaite appelé la Machine virtuelle Dalvik qui est utilisée afin d'exécuter les différentes applications sur le noyau Linux. Android a eu beaucoup de succès au cours des années et domine aujourd'hui l'essentiel du marché en ce qui concerne le marché du téléphone mobile, il est maintenant en concurrence directe avec l'iOS d'apple. La plupart des fabricants de téléphone mobile ont maintenant adopté Android comme leurs systèmes d'exploitation. [7, 10]

Depuis sa création jusqu'à aujourd'hui, Android a connu nombreuses versions différentes dont chaque version est plus amélioré que l'ancienne, la figure suivante représente ces versions :

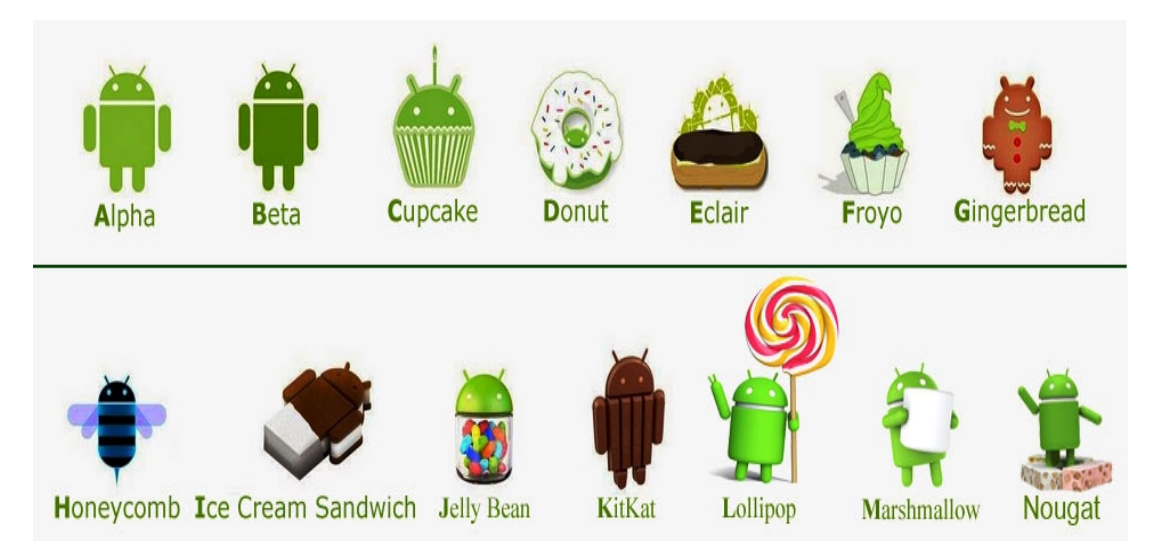

Figure 2.4 – Différents versions d'android

Comme il existe de nombreuses versions du système Android, chacune a des fonctionnalités différentes de l'autre, le tableau suivant illustrer l'évolution de cette plate-forme de la version 1.0 à la version 7.1 (février 2017) : [7]

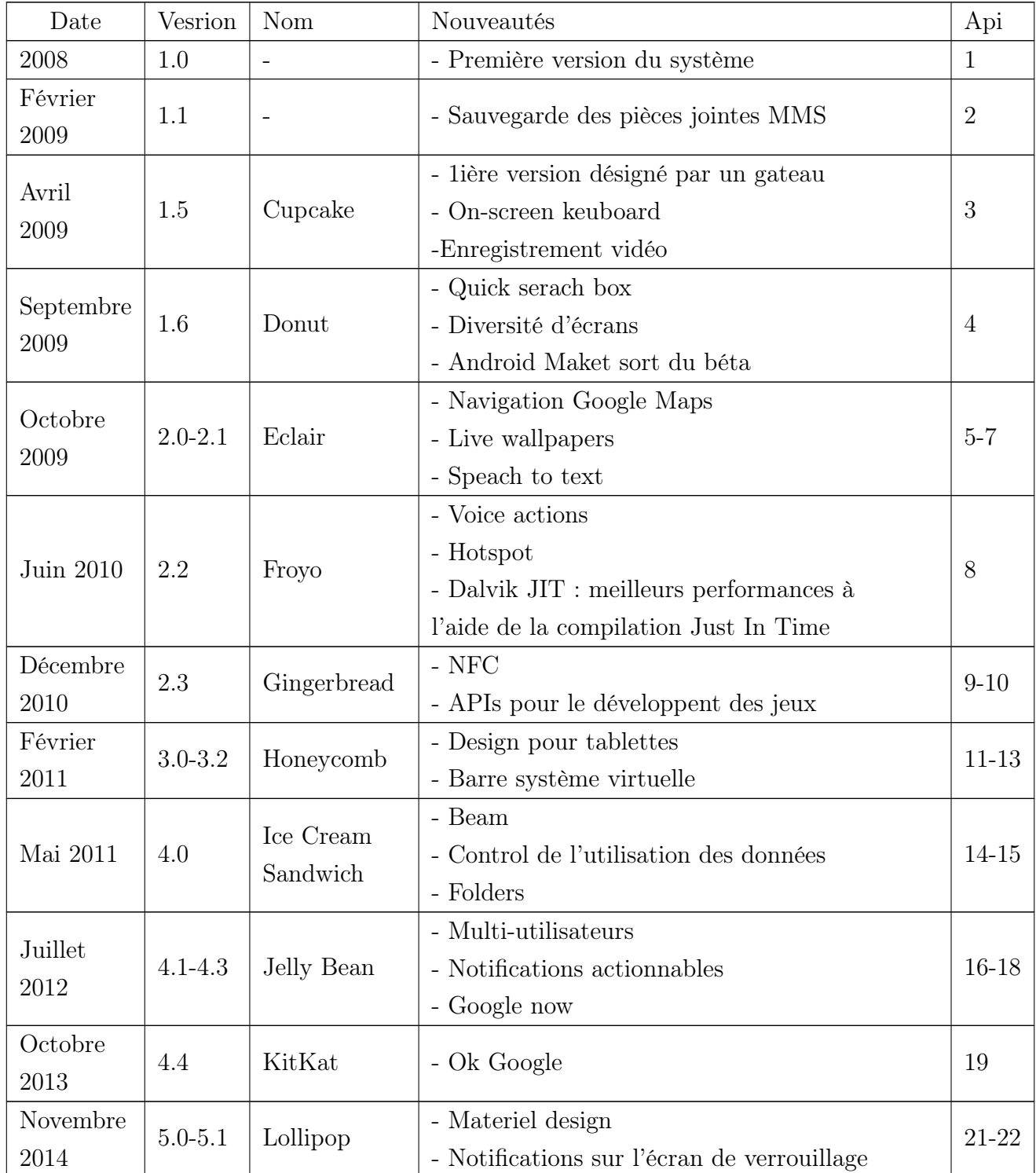

| Octobre   |             |             | - Meilleure gestion des permissions              |       |  |
|-----------|-------------|-------------|--------------------------------------------------|-------|--|
| 2015      | 6.0         | Marshmallow | - Now on tap                                     | 23    |  |
| Aout 2016 | $7.0 - 7.1$ | Nougat      | - Affichage simultanés de plusieurs applications |       |  |
|           |             |             | - Basculement entre applications amélioré        |       |  |
|           |             |             | - Vulkan API / 3D                                | 24-25 |  |
|           |             |             | - Notification Direct Reply                      |       |  |
|           |             |             | - Drag $&$ Drop                                  |       |  |

Table 2.3: les différentes versions d'android

#### 2.4.3 Distribution des versions sur le marché

Android est le système d'exploitation le plus populaire, on estime que plus de 75 pour cent des smartphones embarquent l'OS mobile de Google, malgré qu'il existe de nombreux des constructeurs (LG, Samsung, HTC, Huawei, Xiaomi. . . ).

Et selon des statistiques sur la distribution des différentes versions sur le marché, les 5 dernières versions de la plateforme totalisent un taux de 98 pour cent dont les deux avants derniers versions Lollipop et Marshmallow sont le plus utilisés avec un pourcentage d'environ 30 pour cent, pour la dernière version n'est utilisé que sur 1.2 pour cent des terminaux ( statistique février 2017).

D'aprés des nouvelles évaluations (octobre 2018) on trouve que les versions la plus installés couramment sont Nougat (7.0 et 7.1) et Marshmallow, aussi d'autres versions ont également vu le jour ces dernières années et ne sont utilisés que par un faible pourcentage (Oreo 8.0, Oreo 8.1). [7, 11]

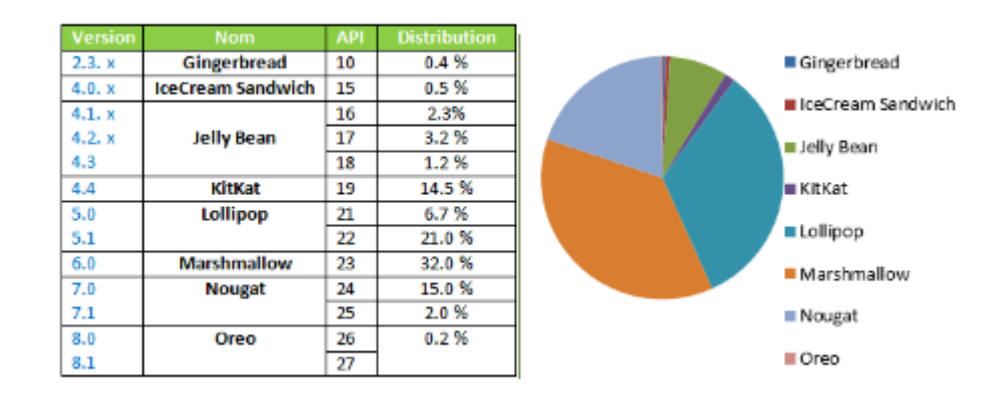

Figure 2.5 – Répartition des versions android sur le marché

## 2.4.4 Architecture du plateforme android

L'architecture de la plateforme android est une pile de couches logicielles, elle est composée de quatre couches selon une démarche bottom up, dont chaque couche est la base de la couche supérieure, que sont :

- Le noyau.
- Les librairies et l'environnement d'exécution.
- Le module de développent d'application
- Les différentes applications.

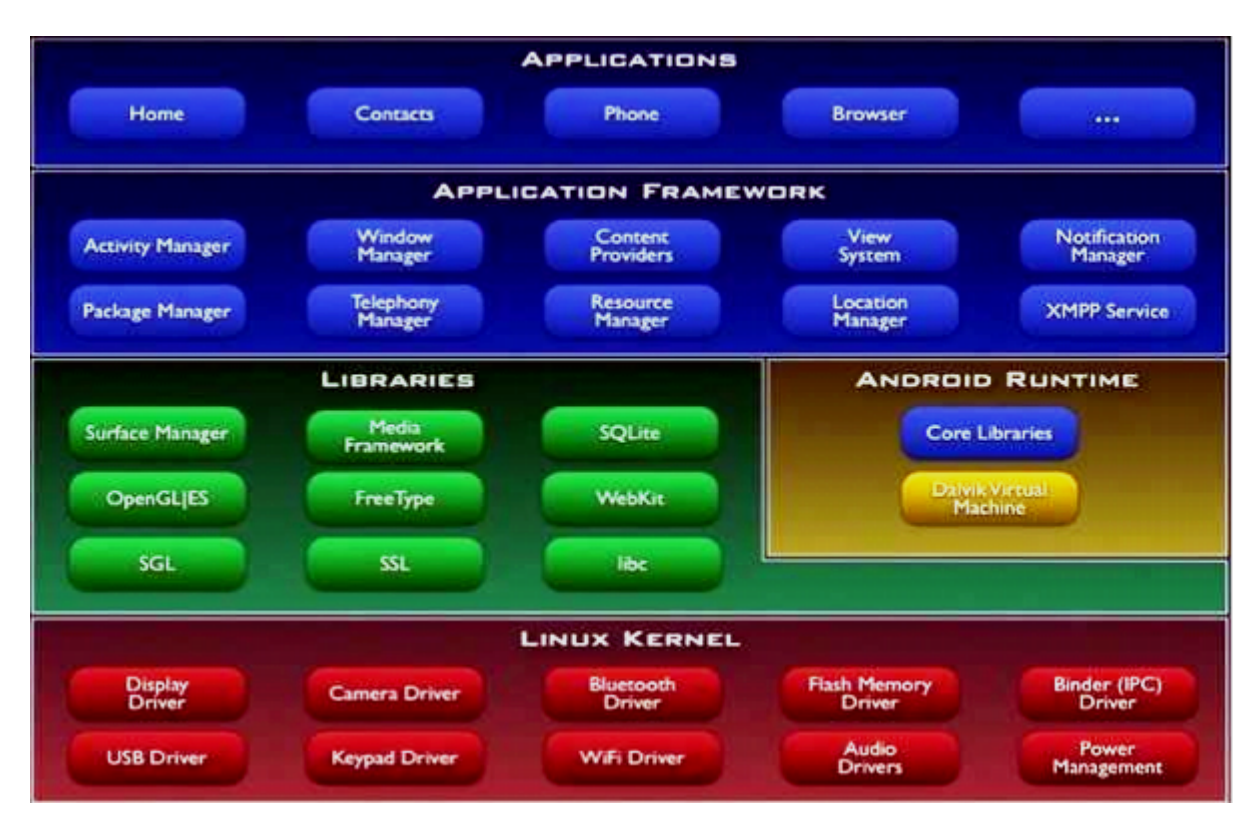

Figure 2.6 – Architecture de la plateforme android

#### $\star$  Le noyau

Le noyau c'est l'élément du système d'exploitation qui permet de relier la partie matérielle et la partie logicielle, alors pour android il s'agit d'une version modifié du noyau Linux 2.6 dont elle est spécifiée pour les environnements mobiles. Cette couche assure les fonctions de base tel que la gestion de la couche matérielle (pilotes), la gestion de la mémoire, la gestion du processus, les E/S, permissions, ... [7]

#### ? Les librairies et l'environnement d'exécution

#### Librairies

Un ensemble des bibliothèques écrites en  $C/C++$  destiné pour la plupart des projets open source tel que SQLite, Surface Manager, Webkit. Cette couche permet à la couche supérieure d'accéder au service de la couche noyau.

#### L'environnement d'exécution

La couche runtime d'android a été conçue pour correspondre aux besoins d'exécutions dans les environnements intégrés, basée sur le concept de la machine virtuelle. En raison des limitations existantes (de la vitesse du processeur, le stockage), qui empêche l'utilisation de la machine virtuelle standard, une nouvelle machine a été créer. Alors cet environnement est composé de deux parties que sont :

- $\checkmark$  Dalvik dont elle est une machine virtuelle similaire à JVM mais optimisée pour les environnements à ressources faibles.
- $\checkmark$  CoreLibrairies que sont un ensemble des classes de base de langage java (java.io, support, java.math, java.nio,...). [7]

#### $\star$  Le module de développement d'application

Une couche qui offre un ensemble de services aux applications ainsi fournis une abstraction pour les couches inférieures. Elle est définie également un cadre d'exécution pour les applications de la couche supérieure, et les développeurs peuvent créer des applications riches en utilisant les APIs, à ce niveau deux types de service sont envisagés :

- $\checkmark$  Service de base tel que : Activity Manager, Window Manager, Content Provider,...
- $\checkmark$  Service matériels tel que : Telephony Manager, Location Manager, Bluetooth, ... [7]

#### $\star$  Les différentes applications

Il s'agit d'un ensemble d'applications qu'on peut trouver sur l'équipement mobile. Cet ensemble comprend soit les applications livrées sur la plateforme, soit les applications déployées par l'utilisateur.
## Conclusion

Au niveau de ce chapitre nous avons décrit des généralités concernant l'informatique mobile et les applications mobiles. Nous avons aussi jeté un oïl sur le concept smartphone avec les différentes plateformes et d'une manière plus détaillé android. Le chapitre suivant sera une étude préliminaire de notre projet.

# l<br>Chapitre

## ÉTUDE PRÉLIMINAIRE

### Introduction

Après qu'on a déjà fait une vision globale sur le contexte général du projet, et selon le processus suivi 2TUP, dans ce chapitre nous allons décrit la première phase du processus, nous allons présenter les besoins fonctionnels nécessaires et les non fonctionnels en considérant le système comme une boîte noire, par l'utilisation du diagramme simple. Aussi, nous allons décrire les différents acteurs qui interagissent dans le système avec les rôles présenté pour chacun et on va terminer par un diagramme qui modélise le contexte.

#### 3.1 Situation de l'étape dans le processus 2TUP

L'étude préliminaire, c'est la toute première étape du processus 2TUP, elle consiste à effectuer un premier repérage des besoins fonctionnels et opérationnels, en utilisant principalement le texte, ou diagrammes très simples. Elle prépare les activités les plus formelles de capture des besoins fonctionnels et de capture techniques. [15]

la figure suivante représente la situation de la phase dans le processus 2TUP :

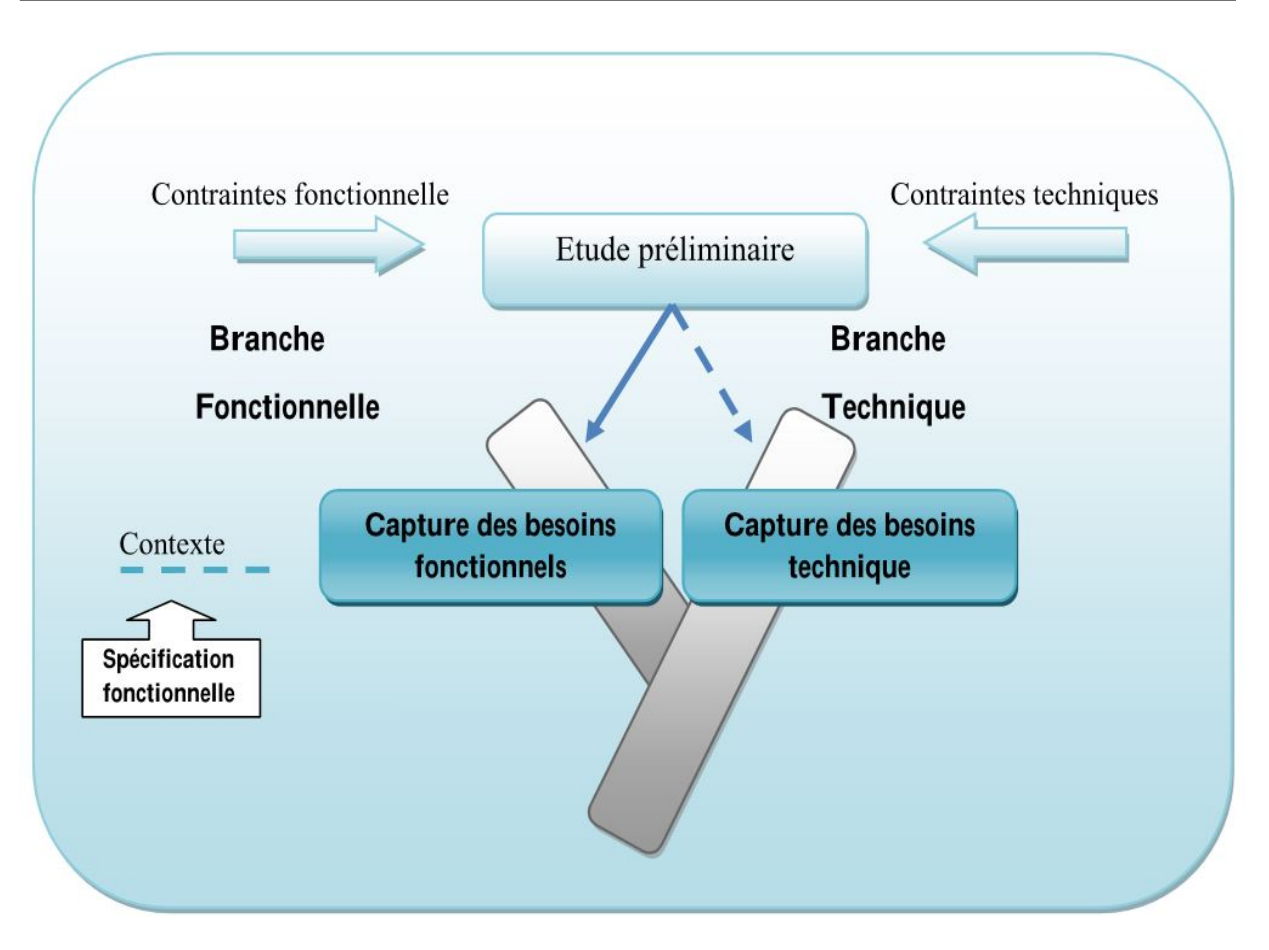

Figure 3.1 – Situation de l'étude préliminaire dans 2TUP

## 3.2 Présentation du projet

Durant notre visite à l'agence CAAT, nous avons constaté que le système gestion des assurances des automobiles est une branche très importante des branches des assurances, vue le grand nombre des automobiles et des clients à gérer. Ce système est chargé des tâches suivantes :

- Gérer les demandes de l'assurance.
- Gérer les contrats d'assurance.
- Gérer et suivre les sinistres.
- Suivre la procédure de remboursement.

#### Problématique

Aujourd'hui avec l'explosion démographique, l'augmentation de l'intérêt de population pour les voitures par conséquent l'augmentation du nombre des véhicules que gère CAAT, alors que les tâches associées au système d'assurances des automobiles deviennent de plus en plus difficile ; et en effet la mobilité des clients implique des difficultés pour déclarer les sinistres , le suivi des procédures de remboursement et l'échange des papiers ce qui induit une perte de temps considérable.

#### **Objectifs**

L'objectif de notre projet est la conception et la réalisation d'une application mobile pour le suivi et la gestion des tâches associés au système des assurances des automobiles de telle sorte qu'elle soit rapide et efficace afin de résoudre les problèmes cités si haut d'un côté, et de l'autre côté faire inclure l'utilisation des nouveaux techniques à notre vie, en effet couramment n'importe qui peut utiliser les nouvelles sortes de technologie. Alors notre application doit rependre aux besoins suivants :

- Le temps et l'effort de transmission des documents nécessaire pour effectuer une des tâches de l'assurance.
- Faciliter les tâches de déclaration et suivi de sinistre.
- Consulter les contrats et les garanties.
- Télécharger l'attestation d'assurance.
- Faciliter la demande de dépannage.

#### Choix techniques

Pour la modélisation de notre application nous allons utiliser une approche itérative, incrémentale basé sur le processus en Y (2TUP) et le langage UML, ainsi que langage de programmation JAVA sous Android Studio pour l'application mobile, et pour l'application web en utilisant les servlets sous Netbeans, aussi un système de gestion de la base de données MySQL pour la gestion et le stockage des données.

## 3.3 Recueil des besoins

Après qu'on a présenté notre projet, on va décrire l'ensemble des besoins nécessaires pour le fonctionnement de notre système, que ce soit fonctionnel ou non fonctionnel.

#### 3.3.1 Besoins fonctionnels

Les besoins fonctionnels expriment des actions qui doivent le système effectuer par des acteurs chacun selon son rôle. [6]

Une étude au contact des employés de l'entreprise a permis de recueillir les besoins exprimés

par les employés de l'entreprise de l'assurance CAAT de la branche assurance automobiles ce qui nous a permis d'établir le cahier des charges préliminaire suivant :

#### Demander de la souscription

Dès que le véhicule est mis en circulation, le conducteur établit une demande d'assurance de son automobile au niveau du service assurance, dont l'agent de service assurance va demander au conducteur de présenter les documents nécessaires (permis, carte grise,...) pour prendre les informations nécessaires (nom, prénom, matricule,....), ensuite l'agent va demander au conducteur de présenter sa voiture afin de l'examiner et aussi faire choisir les garanties voulues. Après, l'agent va établir le contrat, l'assuré payer les primes et signer, le contrat à la fin sera imprimé.

#### Déclarer les sinistres

Tandis que le véhicule est mis en circulation, elle peut subir n'importe quel type de risque, alors l'assuré doit déclarer tout sinistre passé à sa voiture en se présentant au service sinistre dans un délai limité. L'agent de service sinistre va demander à l'assuré d'expliquer la nature de sinistre et présenter les documents justificatifs (constat,...), l'assuré va décrire le type de sinistre, les causes et toute information concernant avec les papiers nécessaires. Ensuite l'agent va commencer à établir le dossier sinistre que contient tous les informations du sinistre et font un appel à un expert afin d'examiner la voiture et évaluer les dommages ; après que l'agent recevoir le rapport d'expert et consulter la liste des garanties (les garantie que l'assuré choisit lors la souscription), il va calculer le montant à payer afin de rembourser l'assuré.

#### Payer les primes

Lorsqu'un conducteur se présente à l'entreprise pour demander la souscription, l'agent de service assurance va demander au conducteur de présenter les papiers nécessaires pour prendre des informations concernant le conducteur et la voiture, après l'agent va demander au conducteur de choisir sur quoi l'assurance sera, pour finaliser le contrat en précisant un ensemble des garanties. Ensuite le conducteur va payer les primes nécessaires afin de signer le contrat est de le prendre.

#### Gérer les assurés

L'agent de service assurance doit gérer les assurés (ajouter, modifier, consulter, supprimer) selon les demandes des assurés, il va consulter la demande pour prendre les informations nécessaires (nom, prénom,...). Ensuite l'agent va commencer à ajouter un nouvel assuré avec ses données dans la base de données et passer à l'étape suivant.

#### Gérer les véhicules

Après que l'agent de service assurance a ajouté un assuré à la base, il doit gérer maintenant les véhicules (ajouter, modifier, consulter, supprimer) de cet assuré. Il va consulter le demande une autrefois pour prendre les informations de l'automobile et ajouter une nouvelle voiture avec ses données dans la base et passer à l'étape suivant.

#### Gérer les contrats

Après que l'agent de service assurance gérer les assurés et les véhicules, il suivra le processus de gérer les contrats (ajouter, modifier, supprimer, consulter), il va établir un nouveau contrat avec les données de l'assuré et la voiture qui ont déjà stocké dans la base et aussi la liste des garanties qui est déjà choisie par l'assuré afin de le terminer. Le contrat est disponible, l'agent va demander à l'assuré de payer les primes et signer pour imprimer le contrat.

#### Gérer les dossiers sinistres

L'agent de service sinistre consulte la liste des déclarations des sinistres pour gérer les dossiers sinistres (ajouter, modifier, consulter, supprimer), il va créer un dossier pour chaque sinistré que contient les informations relatives au sinistre, et pour compléter le processus il va lancer un appel à un expert pour établir un rapport d'évaluation des dommages afin de calculer le montant de remboursement.

#### Évaluer les dommages

L'expert consulte la liste des dossiers sinistres, évaluer les dommages, estime les indemnisations et établir un rapport pour l'envoyé à l'agent de service sinistre.

#### Gérer les remboursements

L'agent de service sinistre doit consulter les rapports des experts pour estimer les indemnisations nécessaires, il va calculer le montant de remboursement et verser le montant dans le compte de sinistré et établir un bon de quittance pour assurer qu'il a fait le versement.

#### 3.3.2 Besoins non fonctionnels

Ce sont des besoins qui caractérisent le système, ils peuvent concerner toutes contraintes techniques et de l'implémentation (langage de programmation, SGBD, système d'exploitation...) pour assurer le bon fonctionnement du système. [6]

Alors, pour notre application, on a tiré certains besoins pour avoir un fonctionnement de bonne qualité, on peut les résumés comme suit :

- L'utilisabilité : l'application doit clair et facile à utiliser.
- L'ergonomie : les interfaces de l'application doivent être ergonomiques.
- La sécurité : les données des utilisateurs doivent être protégées.
- La disponibilité : l'application doit être disponible pour utiliser par n'importe quel utilisateur.
- Le M.A.J : l'application doit être ouverte, accepte des améliorations pour garantir l'évolution.

## 3.4 Identification des acteurs

Maintenant, on va décrire les différents acteurs qui doivent interagir dans le système dont chacun est destiné à réaliser un ensemble de fonctionnalités :

#### Administrateur

C'est le responsable qui doit gérer les employés et publier les offres dans le site.

#### Utilisateur

C'est une personne non identifiée, qui doit accéder au site pour consulter les offres publiées, inscrire pour devenir un assuré et faire les demandes d'assurance.

#### Assuré

C'est une personne identifié par le système, capable de faire la souscription, déclarer des sinistres, payer les primes afin d'imprimer le contrat d'assurance.

#### Agent de service assurance

C'est le gérant du service destiné à gérer les assurés, les contrats, les automobiles et les garanties ainsi que la consultation des demandes d'assurance.

#### Agent de service sinistre

C'est le gérant du service destiné à gérer les dossiers administratifs des sinistres, consulter les rapports d'experts afin de payer les indemnisations nécessaires.

#### Expert

C'est le responsable qui doit examiner le véhicule sinistré, afin d'évaluer les dommages résultés et les indemnisations nécessaires pour le remboursement.

#### Application BaridiMob

Application BaridiMob joue le rôle d'un acteur secondaire, utilisé par l'utilisateur pour payer les primes d'assurance et par l'agent de service sinistre pour verser le montant de remboursement.

#### Imprimante :

L'imprimante joue le rôle d'un acteur secondaire, utilisé par l'assuré pour imprimer le contrat.

## 3.5 Identification des messages

Après qu'on a décrit tous les acteurs de notre système, dans cette partie on doit détailler les divers messages échangés entre le système et les acteurs.

Le système envoie les messages suivants :

- $\checkmark$  Afficher la liste des assurés, des employés, des contrats.
- $\checkmark$  Afficher les formulaires d'ajout.
- $\checkmark$  Les notifications.

Le système reçu les messages suivants :

- $\checkmark$  Demande de la souscription, de déclaration, de consultation.
- $\checkmark$  Demande d'authentification.
- $\checkmark$  Demande d'ajout, de modification, de suppression et de consultation.

## 3.6 Diagramme du contexte dynamique

Après qu'on a élaboré les différents messages échangés par les divers acteurs de notre application, et la modélisation du contexte qu'est déjà présenté, on va décrire d'une façon synthétique tous ces messages sous forme d'un diagramme de contexte dynamique. Alors un diagramme de contexte dynamique, c'est un diagramme de collaboration d'UML, sert à modéliser la relation trouvée entre le système et les acteurs.

Pour faire ce diagramme, on utilise un objet centralisé celui qui représente le système étudié, ensuite un ensemble d'objets entouré l'objet précédent sert à représenter les différents acteurs interagissaient, dont ces derniers sont reliés par des liens précisent les messages entrants et sortants.

Ce qui suit c'est un schéma qui représente le diagramme concernant :

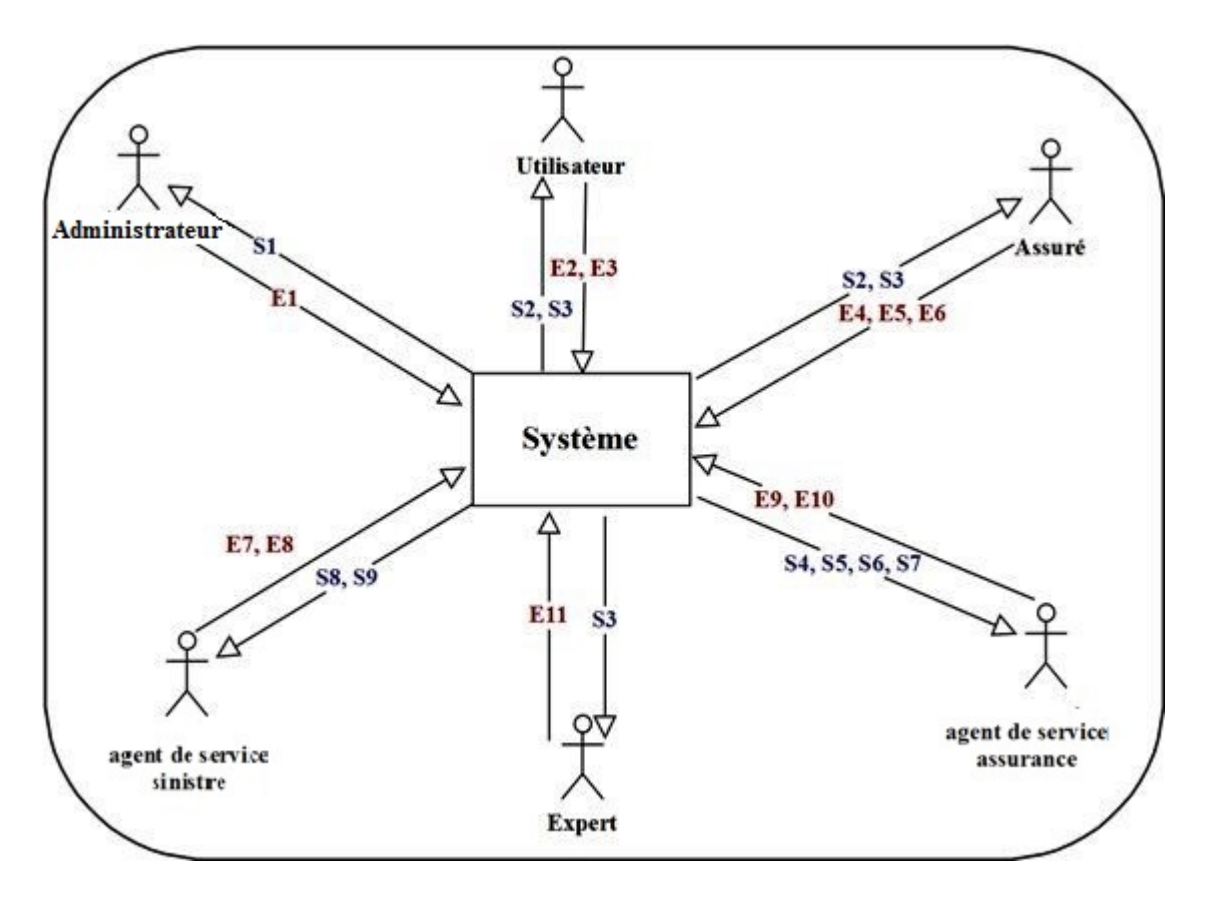

Figure 3.2 – Diagramme du contexte

 $\star$  Légende des messages du diagramme de contexte :

| Messages émises                         | Messages reçues                           |
|-----------------------------------------|-------------------------------------------|
| E1 : Gérer employés                     | S1 : Listes des employés                  |
| $E2$ : Demande d'authentifier           | S2 : Afficher les formulaires nécessaires |
| E3 : Demande souscription               | $S3:$ Les notifications                   |
| E4 : Valider souscription               | S4 : Listes des assurés                   |
| E5 : Déclarer sinistre                  | S5 : Listes des contrats                  |
| $E6:$ Consulter                         | S6 : Listes des véhicules                 |
| E7 : Gérer dossier sinistre             | S7 : Listes des demandes                  |
| E8 : Consulter rapport                  | S8 : Listes des rapports                  |
| E9 : Gérer assurés, contrats, véhicules | S9 : Listes des dossiers                  |
| E10 : Consulter demande d'assurance     |                                           |
| E11 : Ajouter rapport d'évaluation      |                                           |

Table 3.1: Légende des messages du diagramme de contexte.

## Conclusion

À la fin de ce chapitre, on a présenté les différents besoins nécessaires pour le fonctionnement de notre application que ce soit fonctionnel ou non fonctionnel, ainsi les divers acteurs interagissent avec le système. On peut dire que cette étape est vraiment nécessaire et basique pour qu'être avancée au développement de notre projet et pour la préparation de l'étape suivante. dans le chapitre suivant nous allons poursuivre la formalisation de ces besoins.

# Chapitre 4

## CAPTURE DES BESOINS

### Introduction

Après qu'on a défini les besoins fonctionnels nécessaires pour le fonctionnement de notre application, dans ce chapitre nous allons présenter et détailler ses besoins par des cas d'utilisation dont elle nous permettent de bien préciser les divers tâches que doit réaliser par chaque acteur dans le système, et pour compléter le processus nous allons décrire aussi les besoins technique .

#### 4.1 Situation de l'étape dans le processus 2TUP

La deuxième étape du processus suivie c'est Capture des besoins, la figure suivante représente la situation de cette phase dans le processus 2TUP, elle se passe par deux branches d'une part une branche gauche présente Capture des besoins fonctionnels et de l'autre part une branche à droite présente Capture des besoins technique :

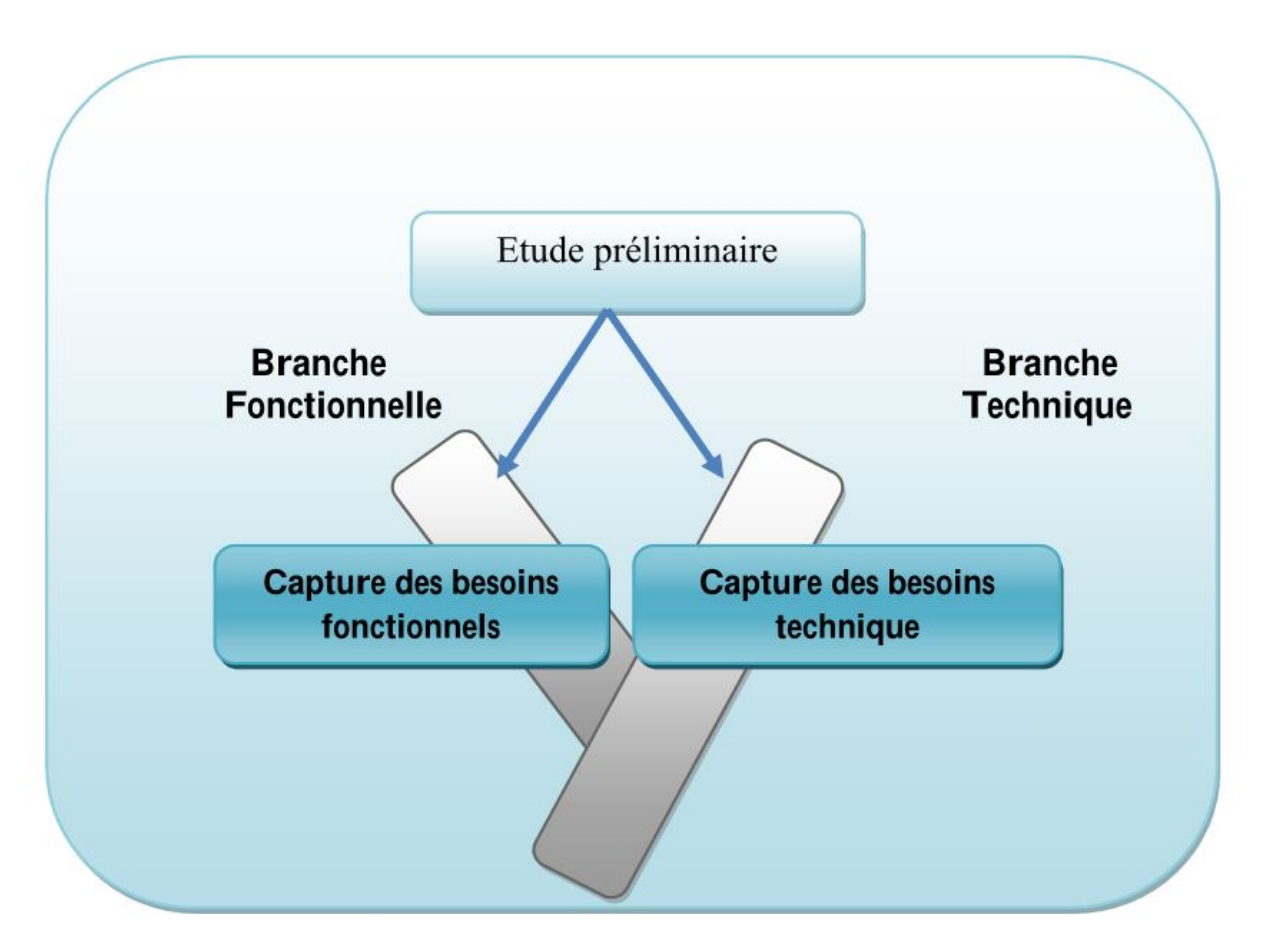

Figure 4.1 – Situation de capture des besoins dans 2TUP

## 4.2 Capture des besoins fonctionnels

Capture des besoins fonctionnels représente un point de vue fonctionnel de l'architecture système. Par le biais des cas d'utilisation, nous serons en contact permanent avec les acteurs du système en vue de définir les limites de celui-ci, et ainsi éviter de trop s'éloigner des besoins réels de l'utilisateur final. [15]

## 4.2.1 Élaboration du diagramme de cas d'utilisation

#### Définition

Le diagramme de cas d'utilisation, c'est un diagramme UML utilisé pour donner une vision globale du comportement fonctionnel d'un système. il se compose d'un ensemble des tâches connu par le nom de cas d'utilisation, dont chaque cas représente une activité réaliser par des acteurs. [5]

#### Diagramme de cas d'utilisation

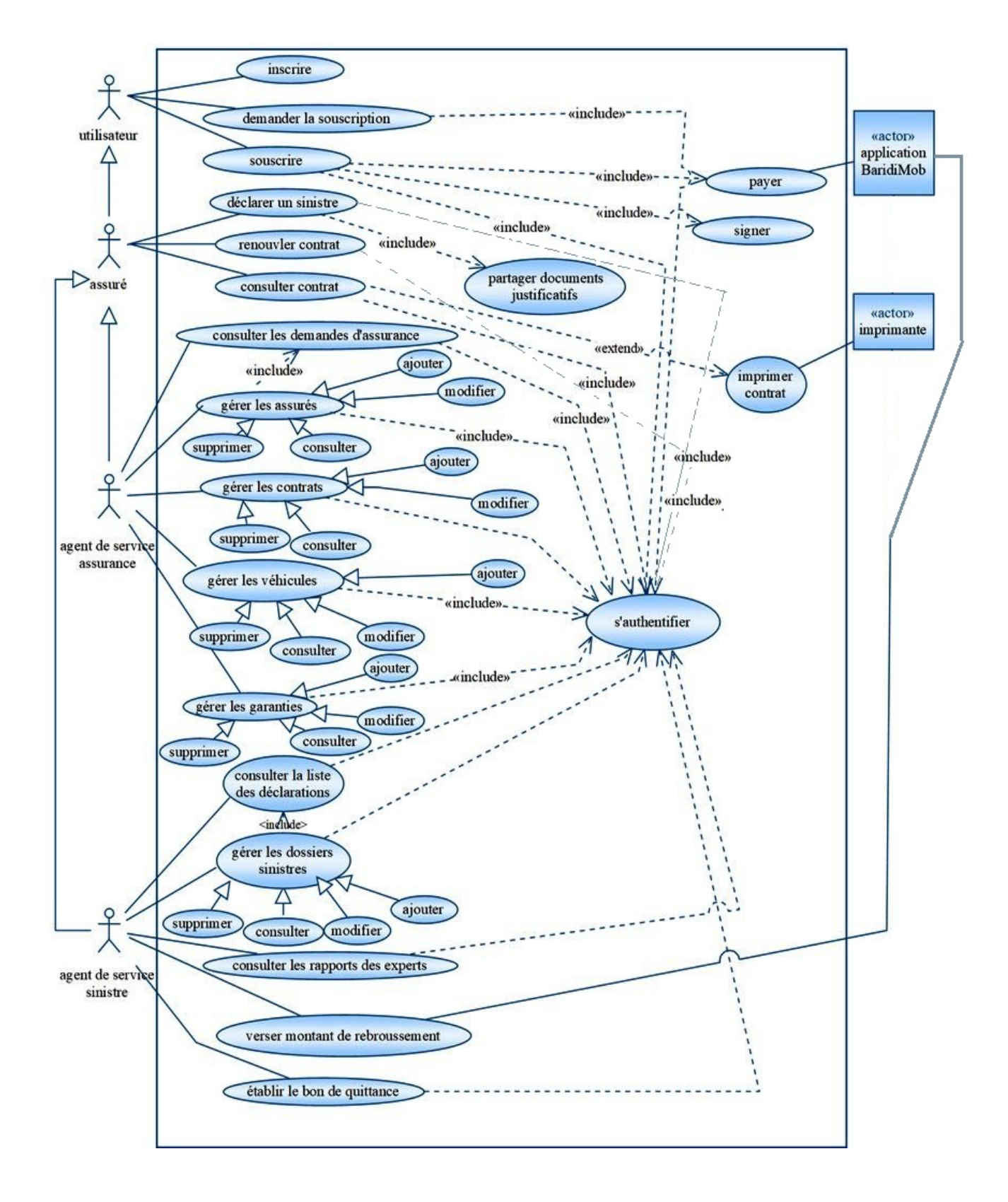

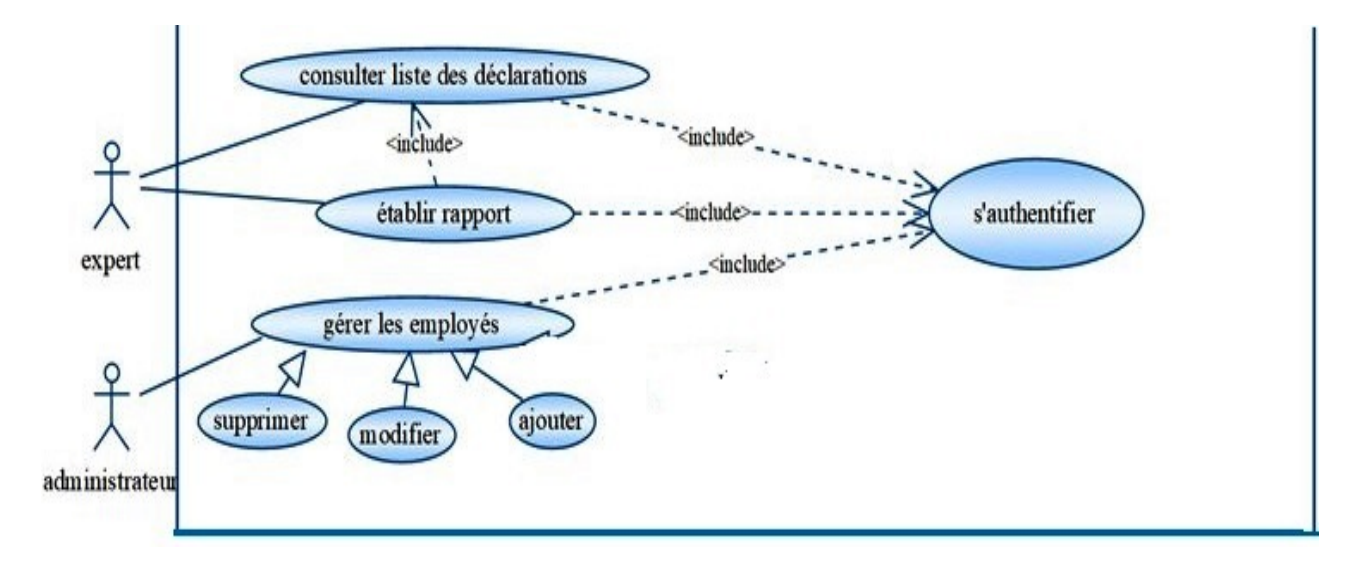

Figure 4.2 – Diagramme de cas d'utilisation générale

## 4.2.2 Description des cas d'utilisation

## Description textuelle

Dans cette partie et après qu'on a établir le diagramme générale des cas d'utilisation, on va décrire une fiche descriptive détaillé de chaque cas(F.D c'est abréviation du fiche descriptive) :

#### • Inscrire

| Cas d'utilisation   | Inscrire                                                      |  |
|---------------------|---------------------------------------------------------------|--|
| Acteur principale   | L'utilisateur                                                 |  |
| Objectif            | Ce cas permet à un utilisateur d'inscrire                     |  |
| Pré-condition       | L'utilisateur n'existe pas                                    |  |
| Post-condition      | Un nouveau utilisateur est inscrit                            |  |
| Scénario-nominal    | 1- L'utilisateur demande l'inscription                        |  |
|                     | 2- Le système affiche le formulaire d'inscription à remplir   |  |
|                     | 3- L'utilisateur saisit les informations et validé            |  |
|                     | 4- Le système vérifier les informations et affiche un message |  |
|                     | de confirmation                                               |  |
| Scénario-alternatif | 4-1- Le système affiche un message erreur de saisie           |  |
|                     | $\mathbf{m}$ and $\mathbf{m}$ in $\mathbf{m}$ in $\mathbf{m}$ |  |

Table 4.1: F.D du cas Inscrire.

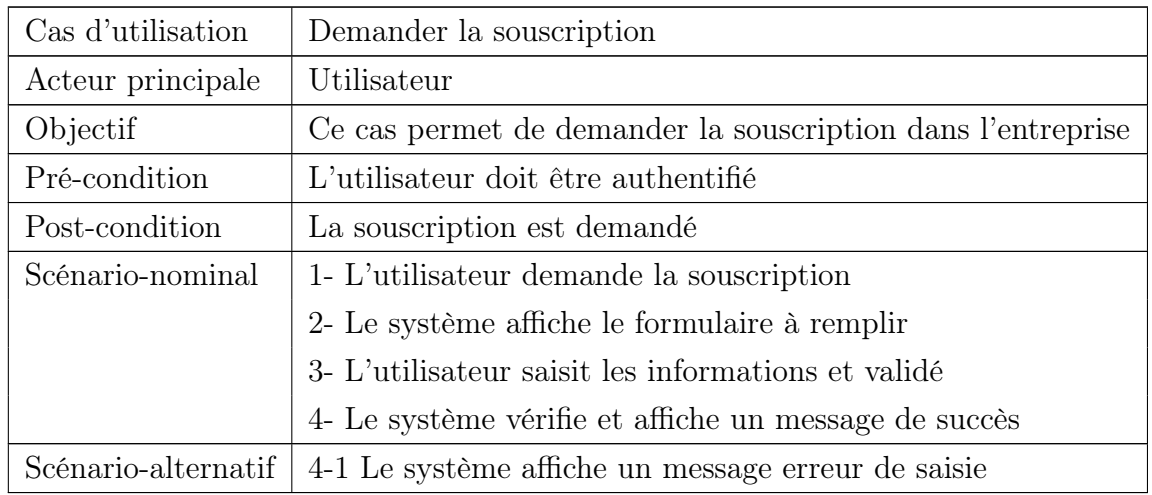

#### • Demander la souscription

Table 4.2: F.D du cas Demander la souscription.

#### • Souscrire :

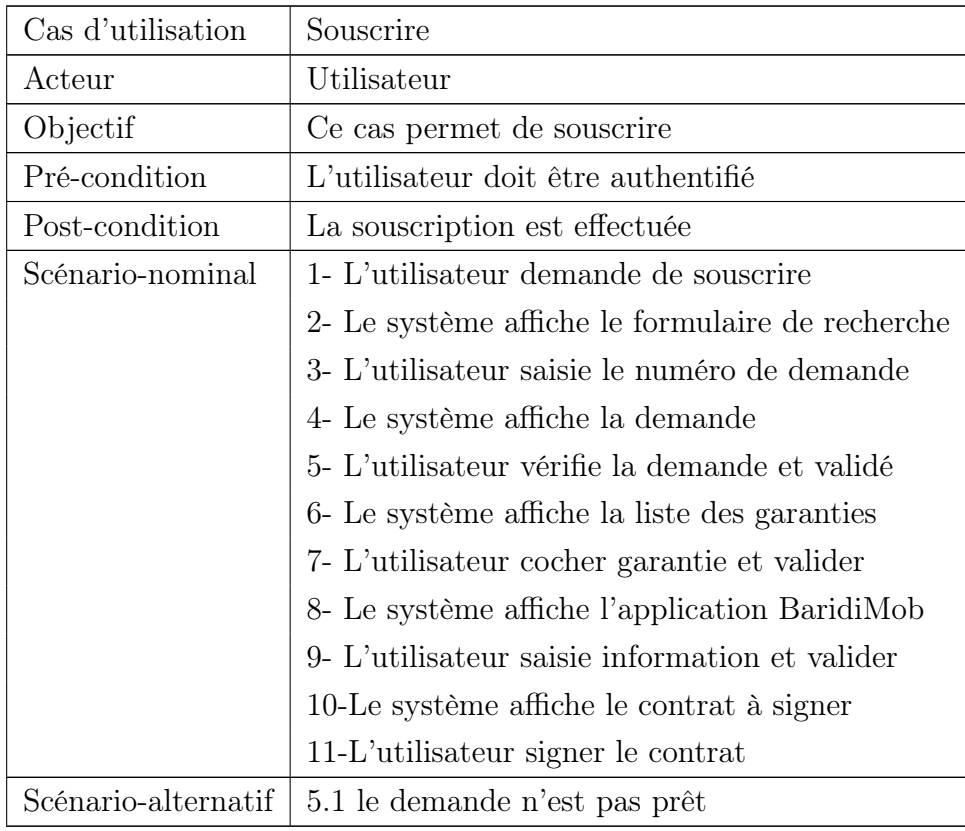

Table 4.3: F.D du cas Souscrire.

#### • Déclarer un sinistre :

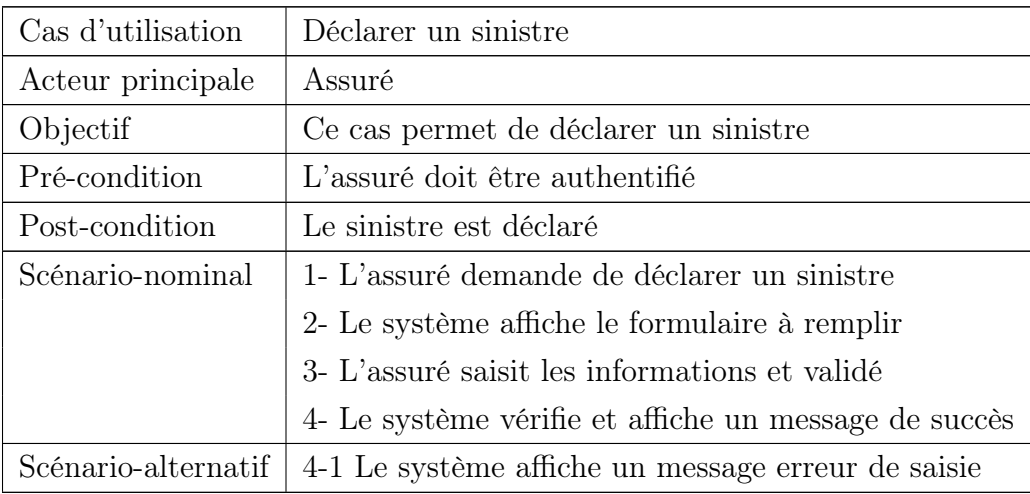

Table 4.4: F.D du cas Déclarer sinistre.

#### • Renouveler contrat

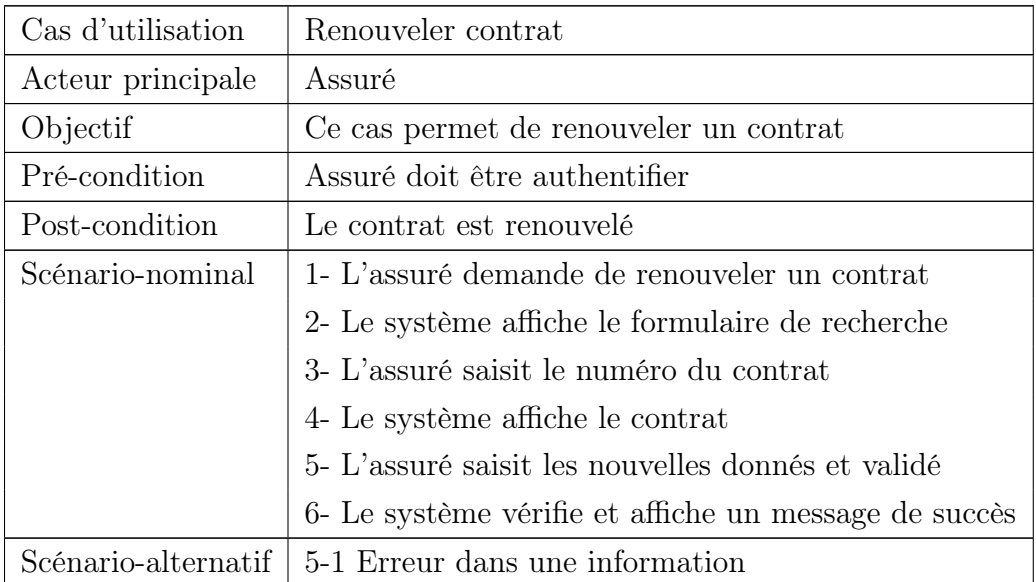

Table 4.5: F.D du cas Renouveler contrat.

#### • Consulter contrat :

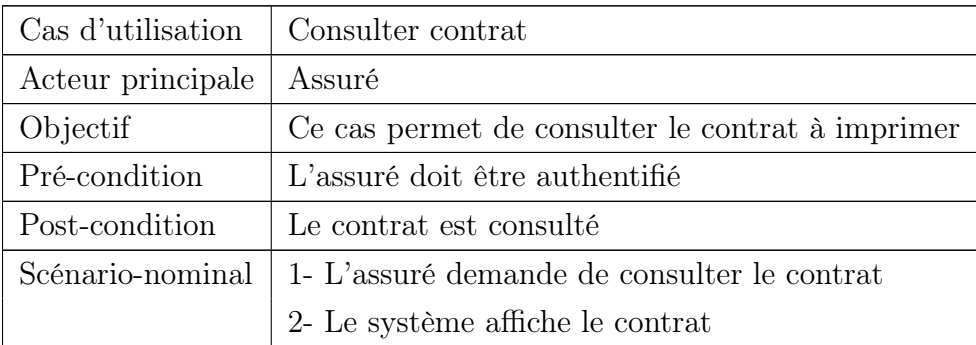

Table 4.6: F.D du cas consulter contrat.

#### • Consulter les demandes d'assurance :

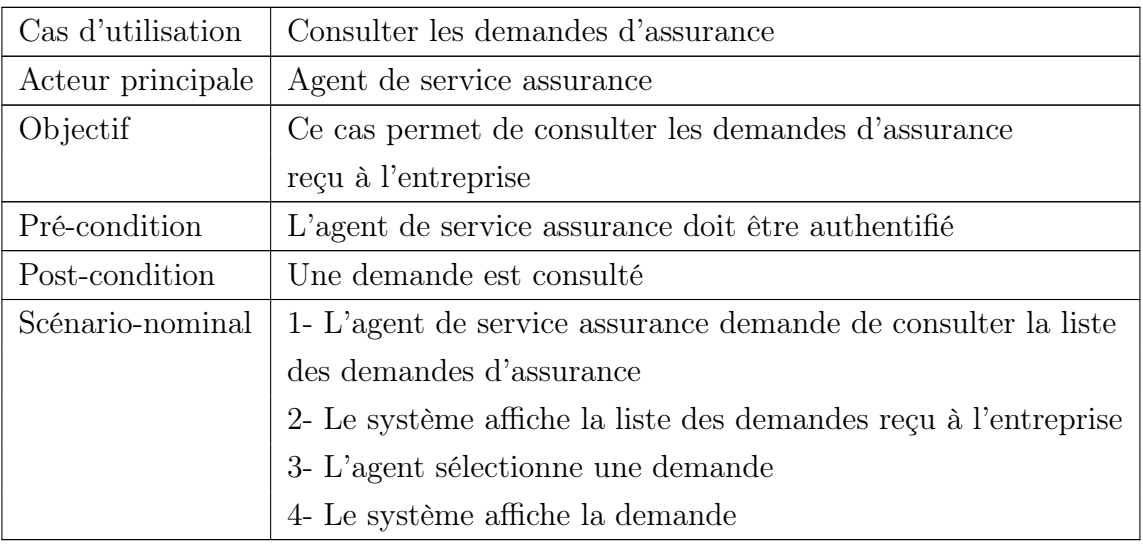

Table 4.7: F.D du cas Consulter les demandes d'assu-

rance.

#### • Gérer les assurés

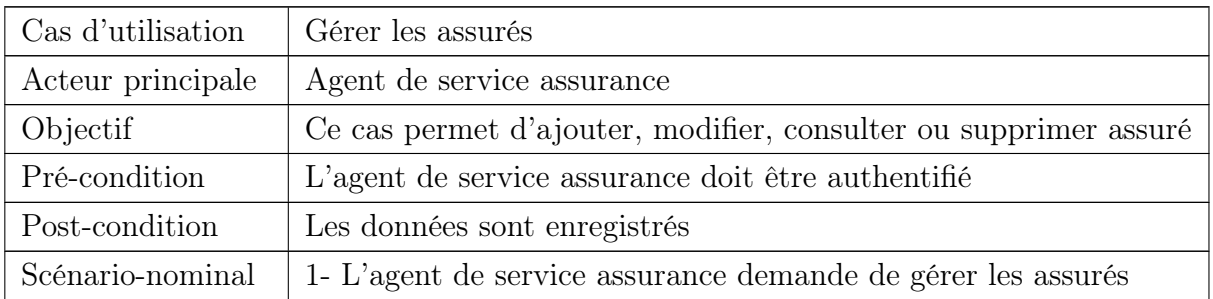

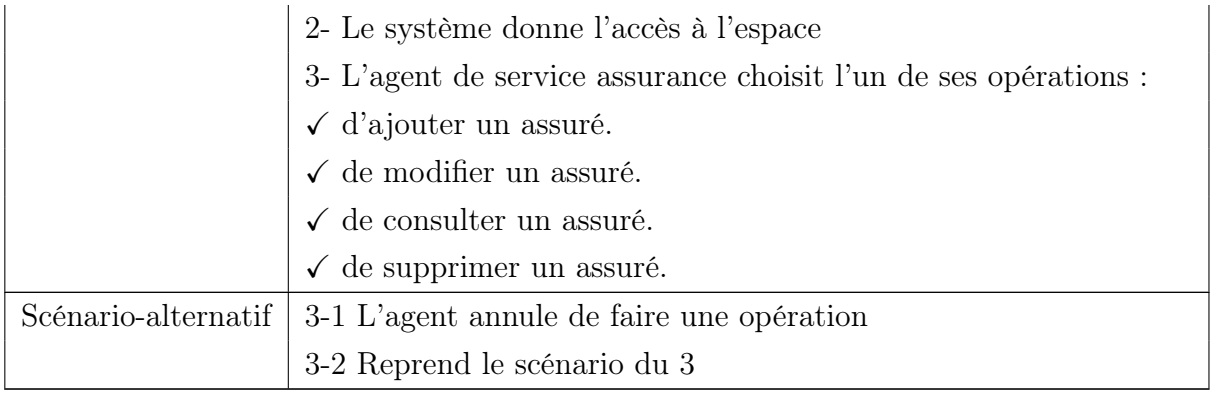

Table 4.8: F.D du cas Gérer les assurés.

#### • Ajouter assuré

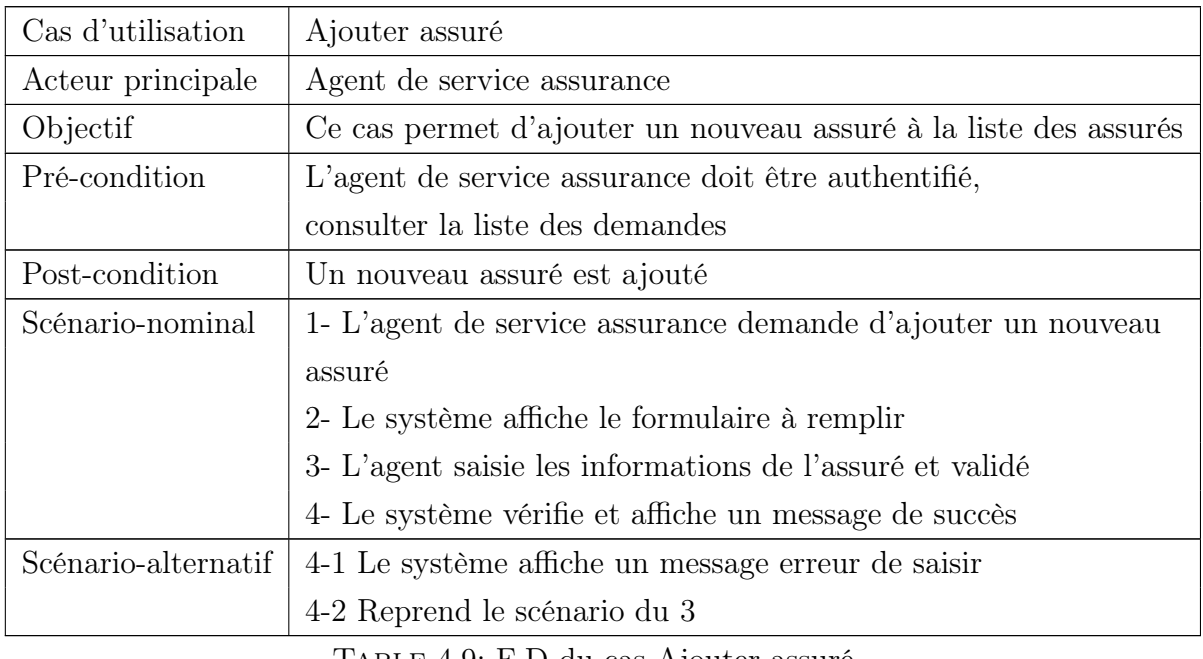

Table 4.9: F.D du cas Ajouter assuré.

#### • Modifier assuré :

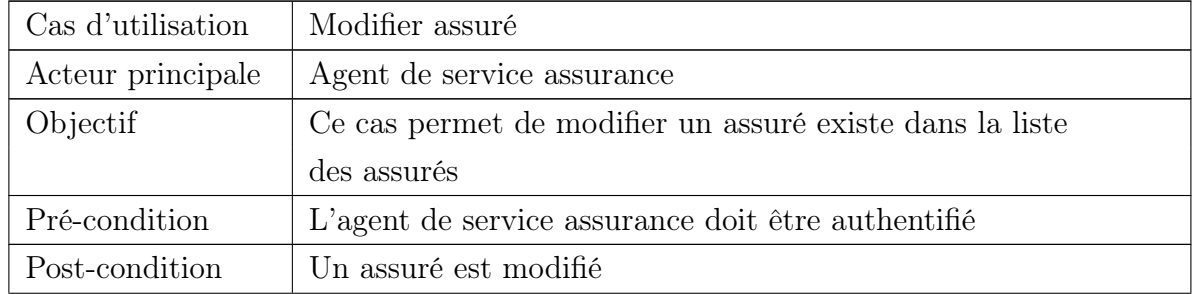

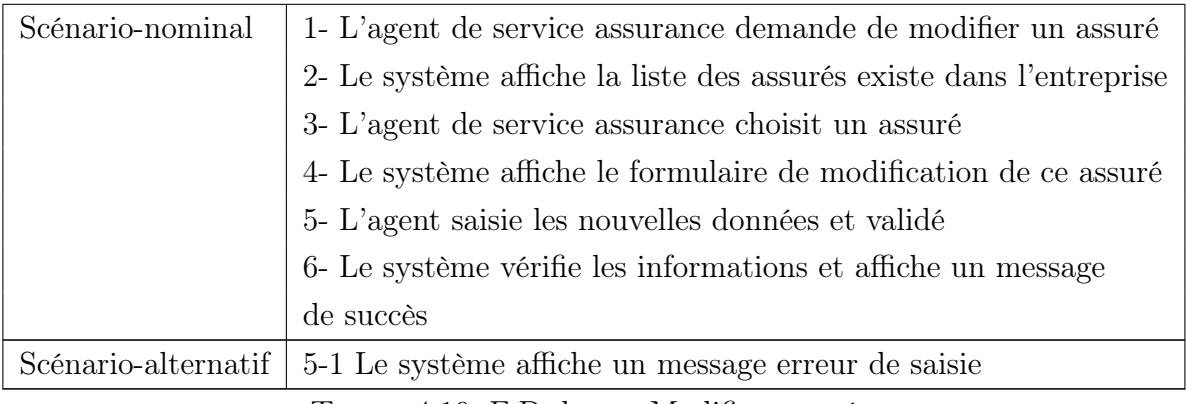

Table 4.10: F.D du cas Modifier assuré.

#### • Consulter assuré :

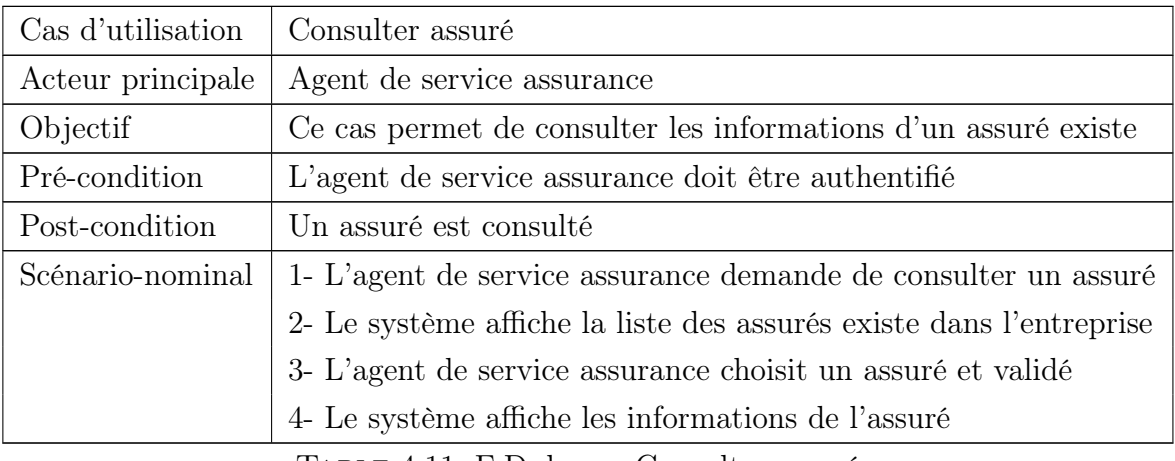

Table 4.11: F.D du cas Consulter assuré.

#### • Supprimer assuré :

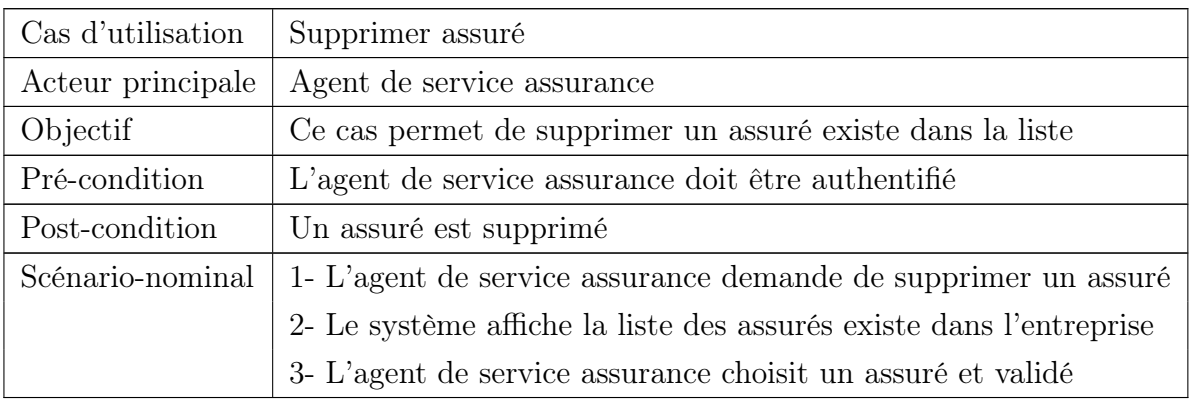

Table 4.12: F.D du cas Supprimer assuré.

#### • Gérer les véhicules

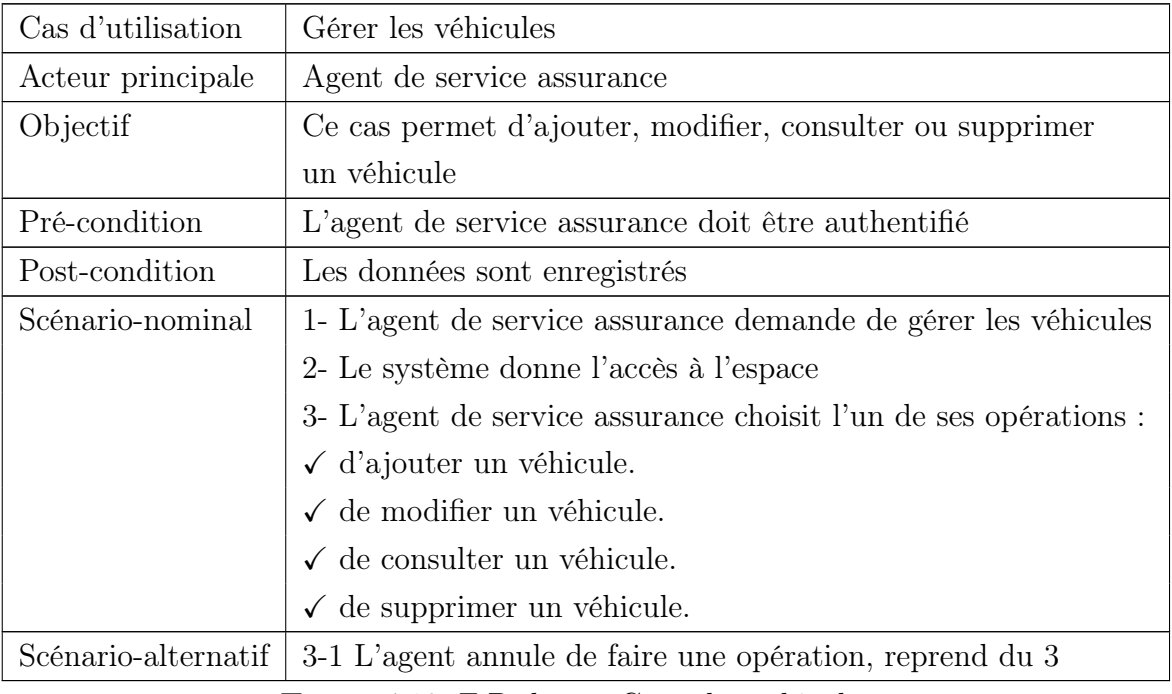

Table 4.13: F.D du cas Gérer les véhicules.

#### • Ajouter véhicule :

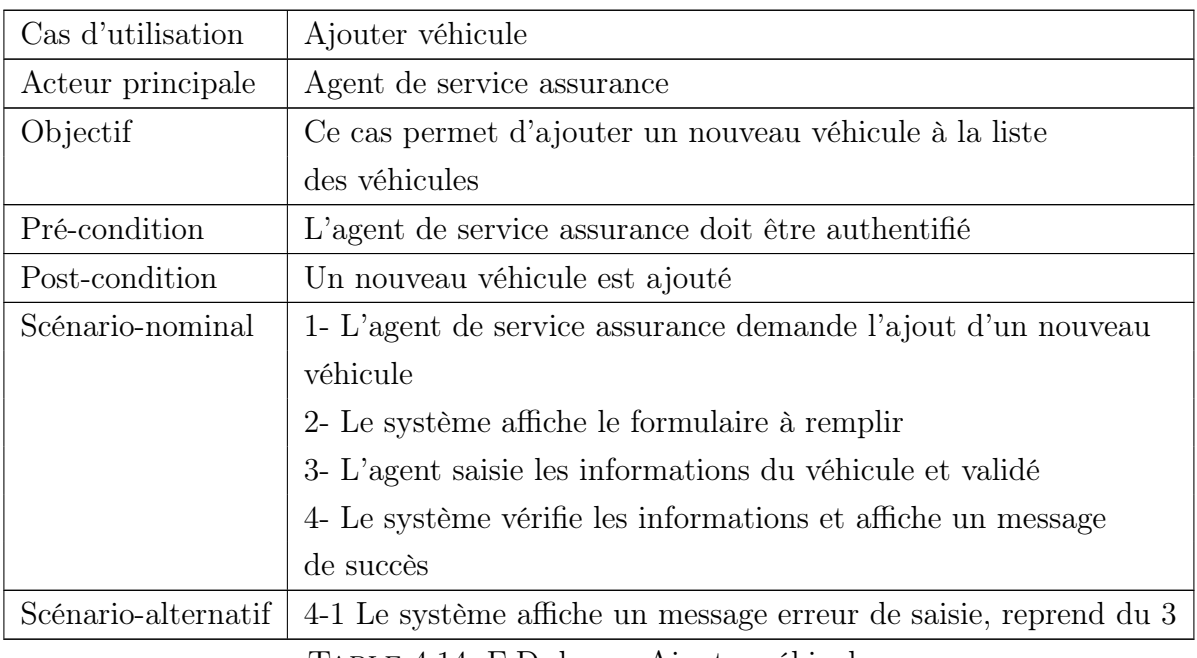

Table 4.14: F.D du cas Ajouter véhicule.

#### • Modifier véhicule :

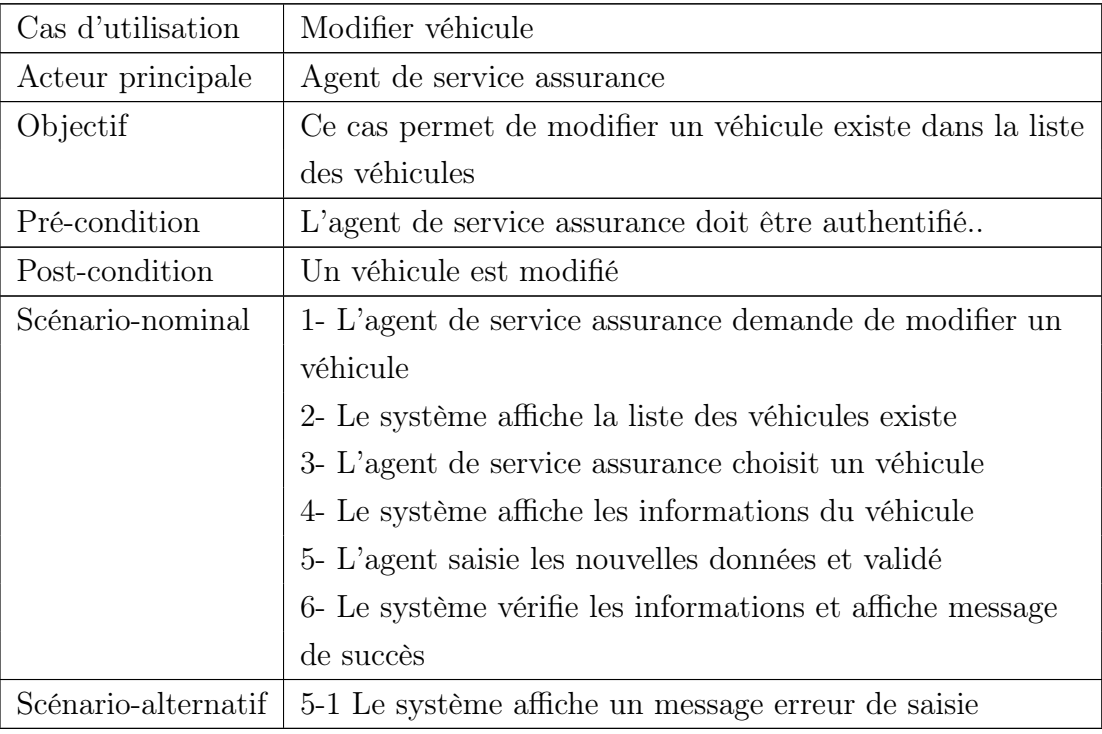

Table 4.15: F.D du cas Modifier véhicule.

#### • Consulter véhicule :

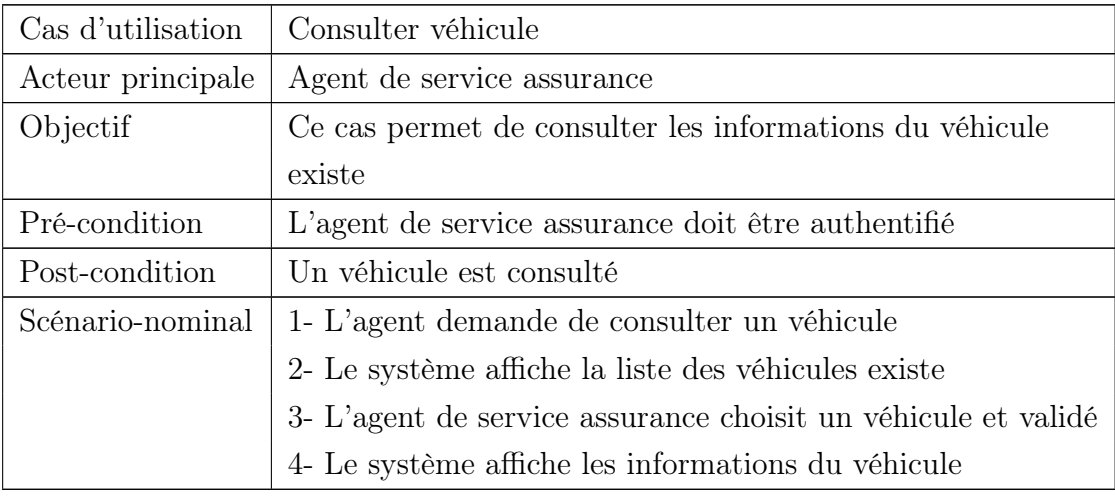

Table 4.16: F.D du cas Consulter véhicule.

#### • Supprimer véhicule :

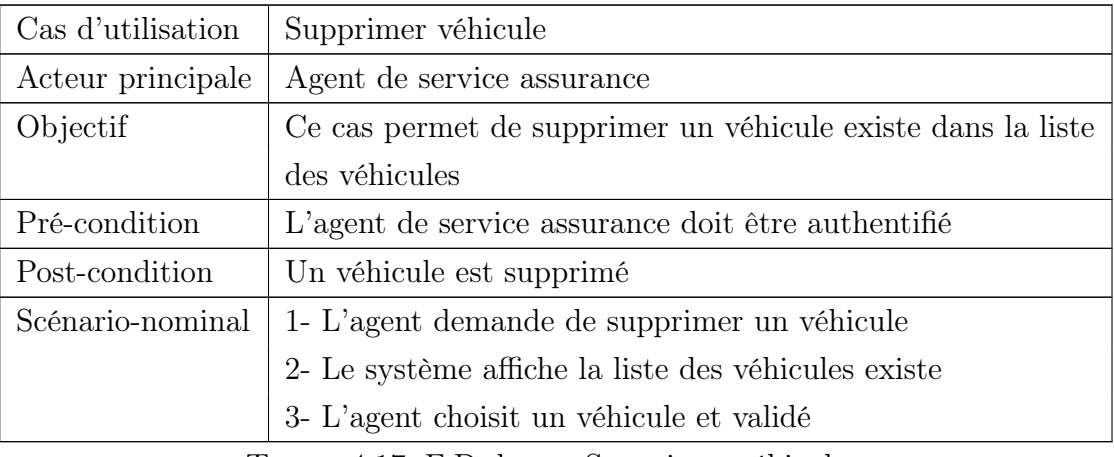

Table 4.17: F.D du cas Supprimer véhicule.

#### • Gérer les garanties

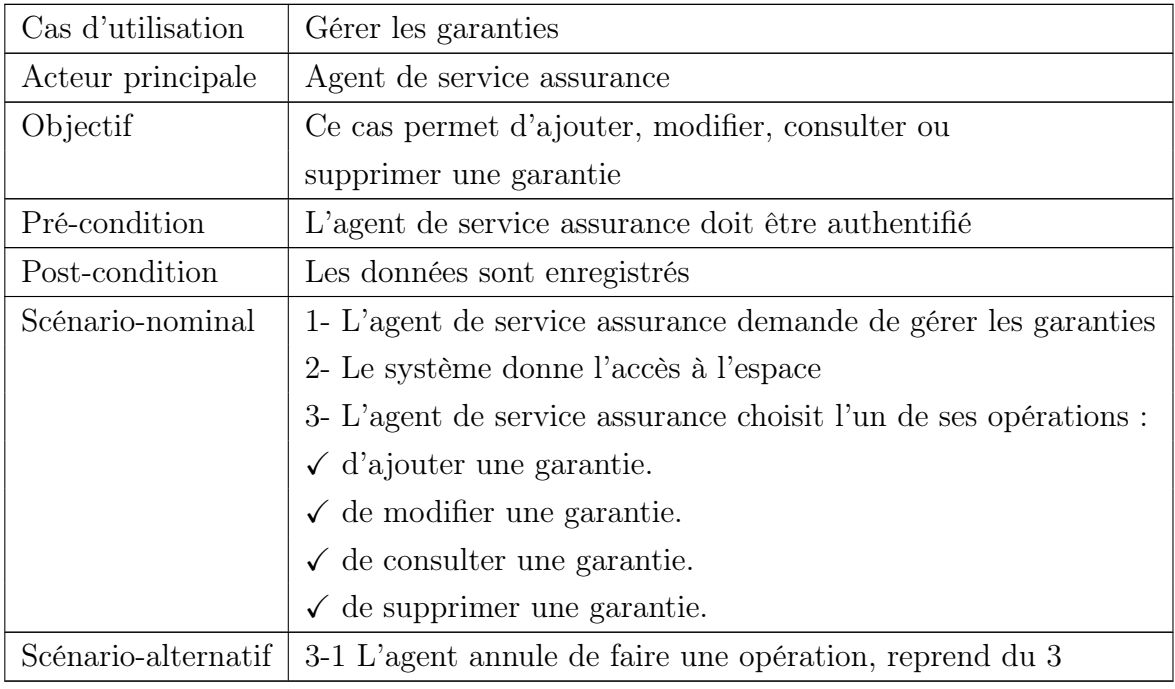

Table 4.18: F.D du cas Gérer les garanties.

#### • Ajouter garantie :

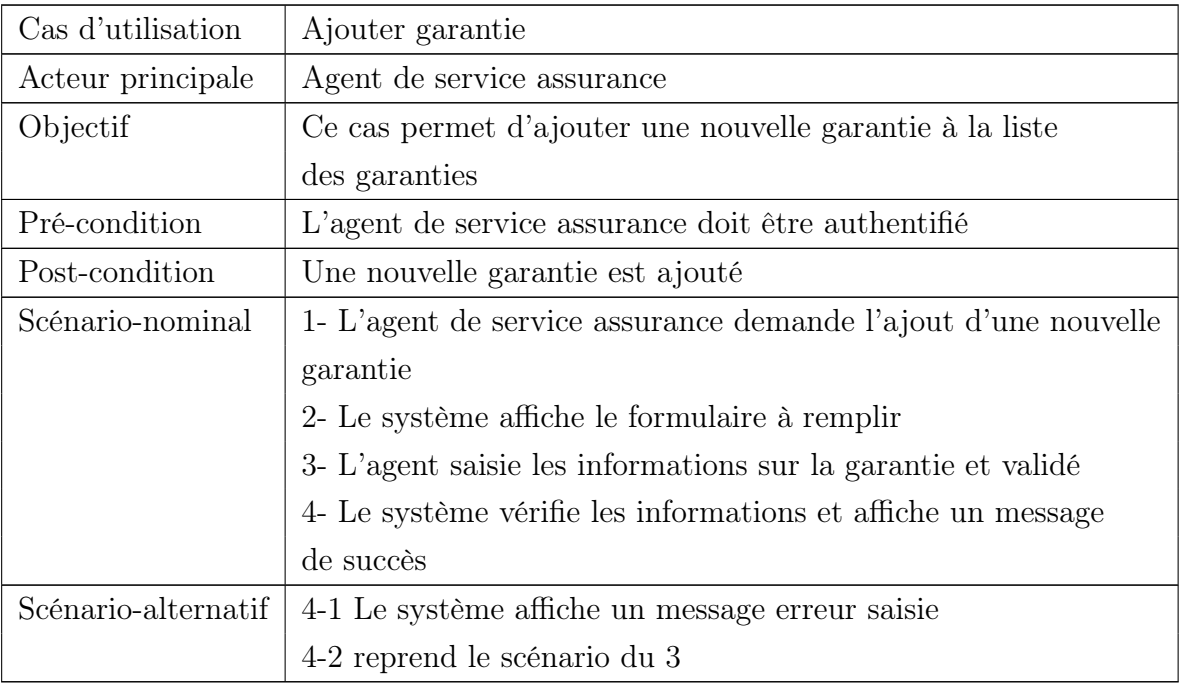

Table 4.19: F.D du cas Ajouter garantie.

#### • Modifier garantie :

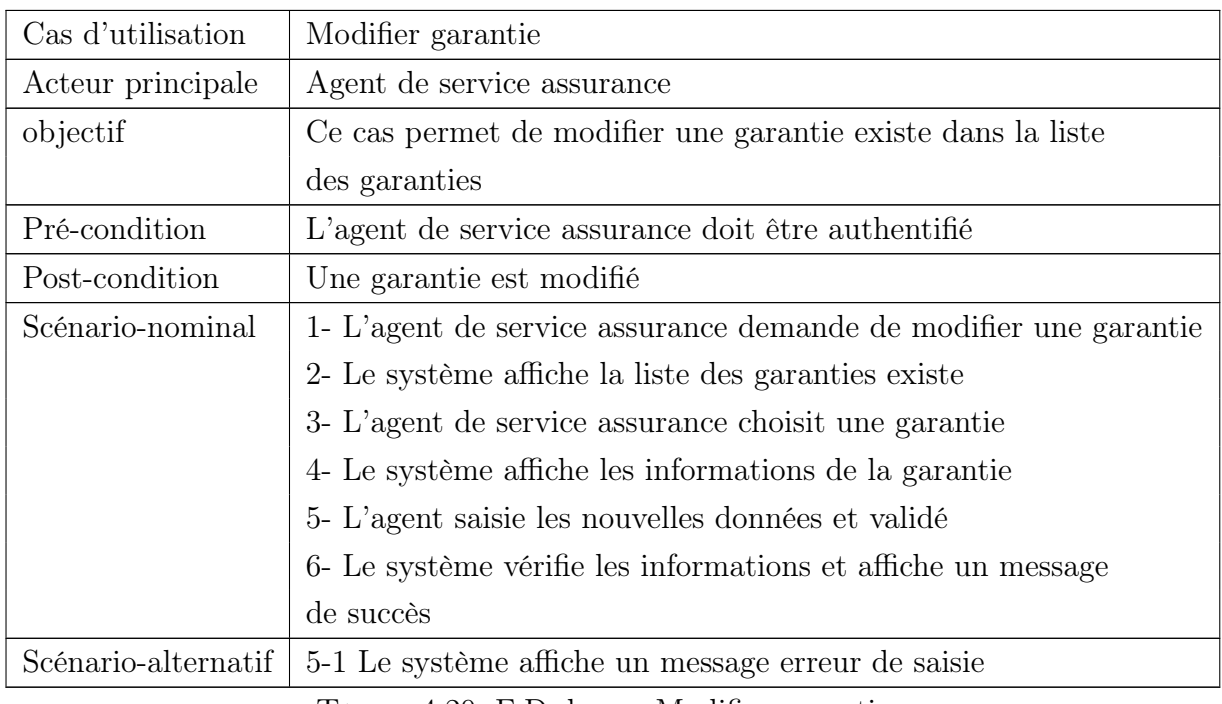

Table 4.20: F.D du cas Modifier garantie.

#### • Consulter garantie :

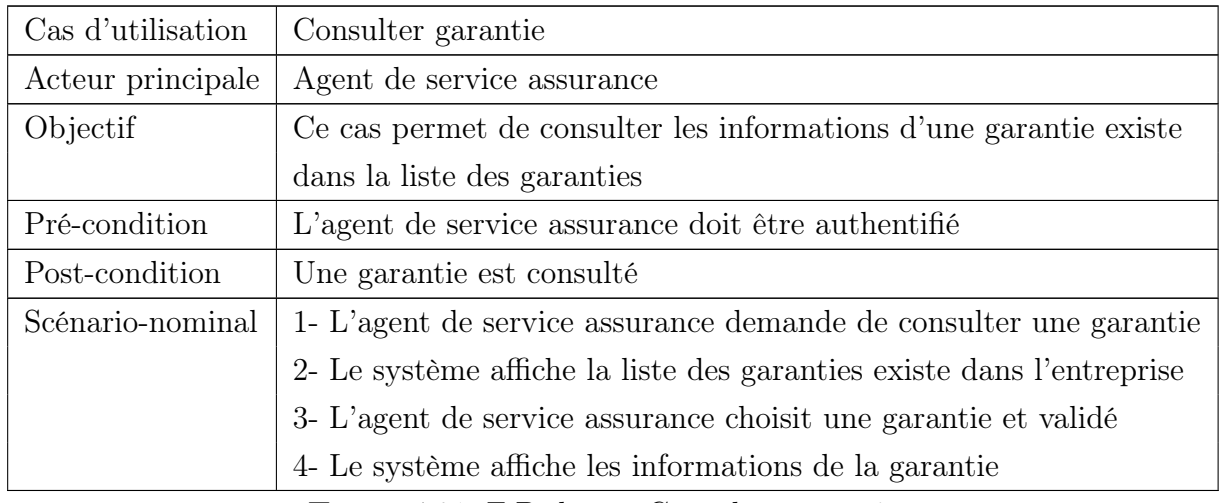

Table 4.21: F.D du cas Consulter garantie.

#### • Supprimer garantie :

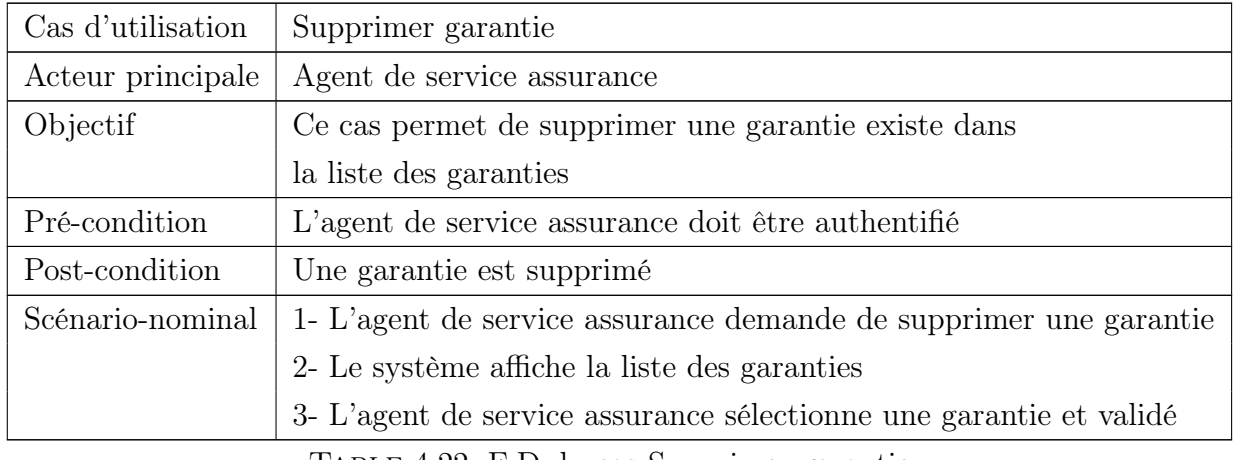

Table 4.22: F.D du cas Supprimer garantie.

#### • Gérer les contrats

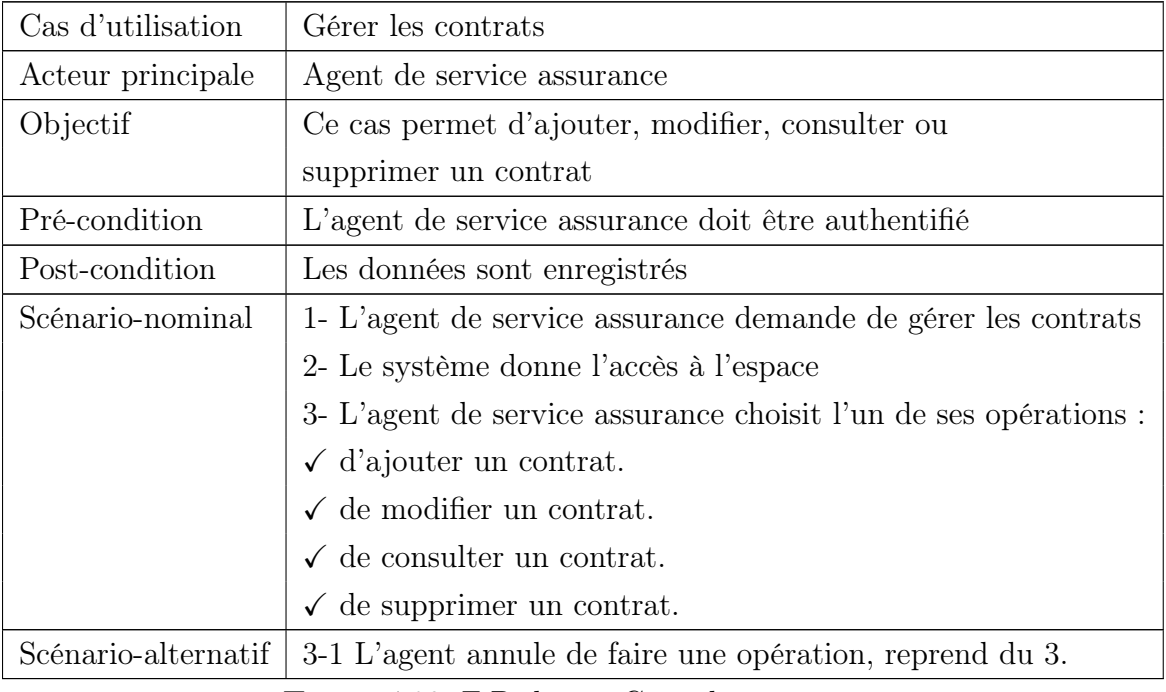

Table 4.23: F.D du cas Gérer les contrats.

#### • Ajouter contrat :

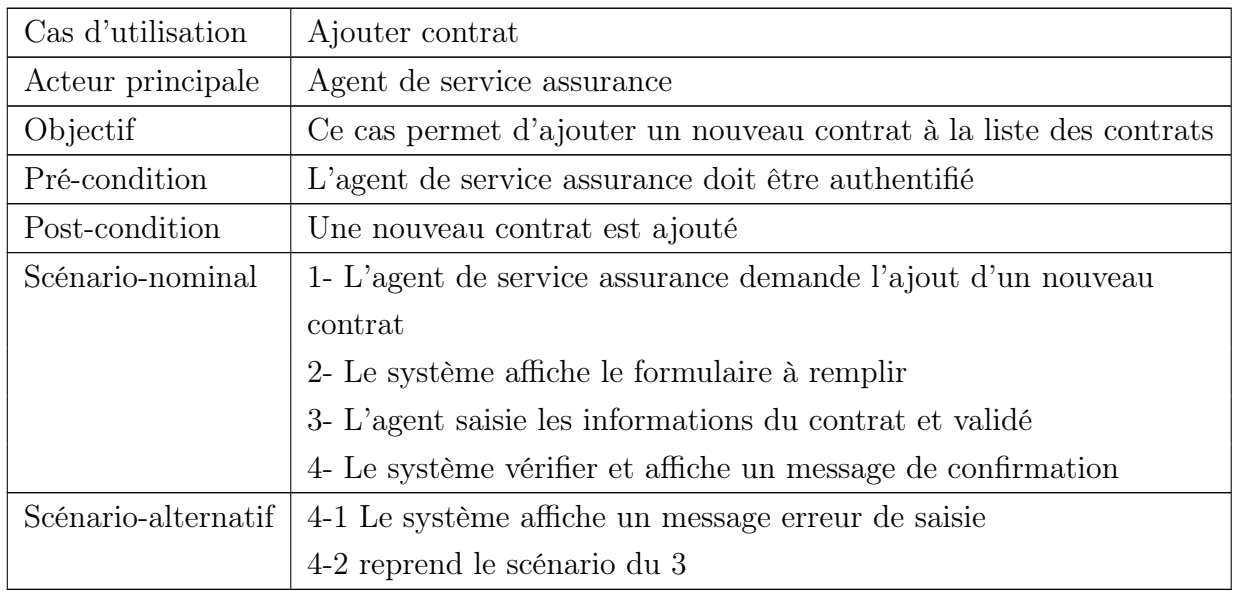

Table 4.24: F.D du cas Ajouter contrat.

#### • Modifier contrat :

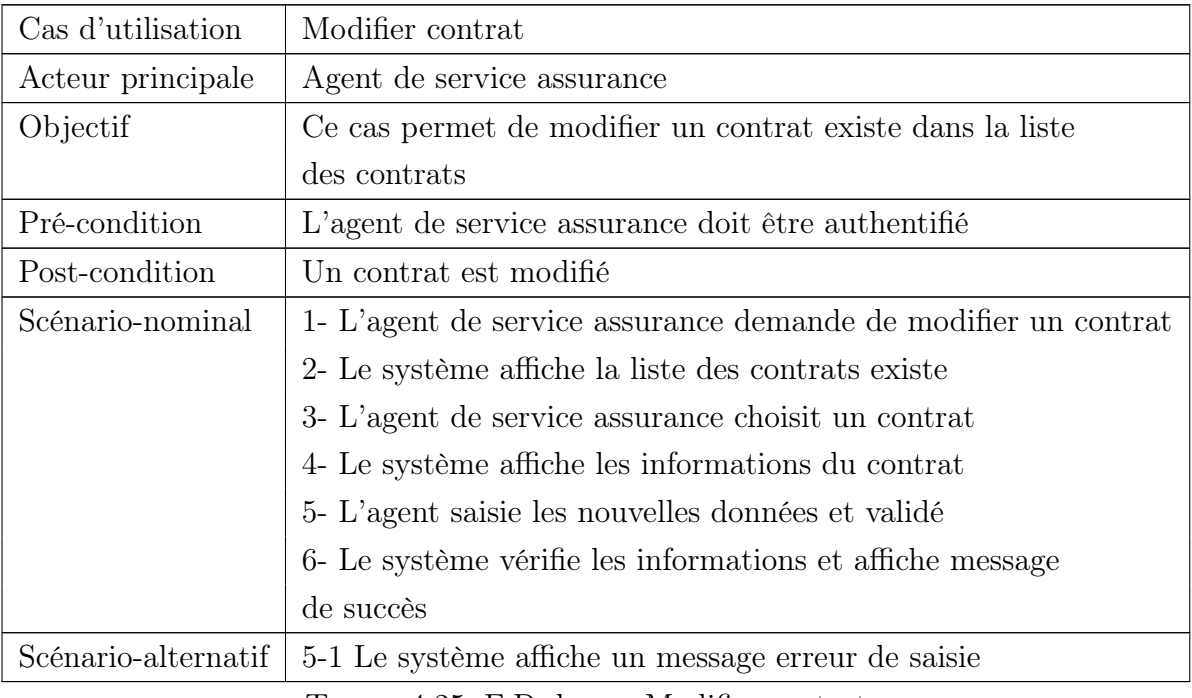

Table 4.25: F.D du cas Modifier contrat.

#### • Consulter contrat :

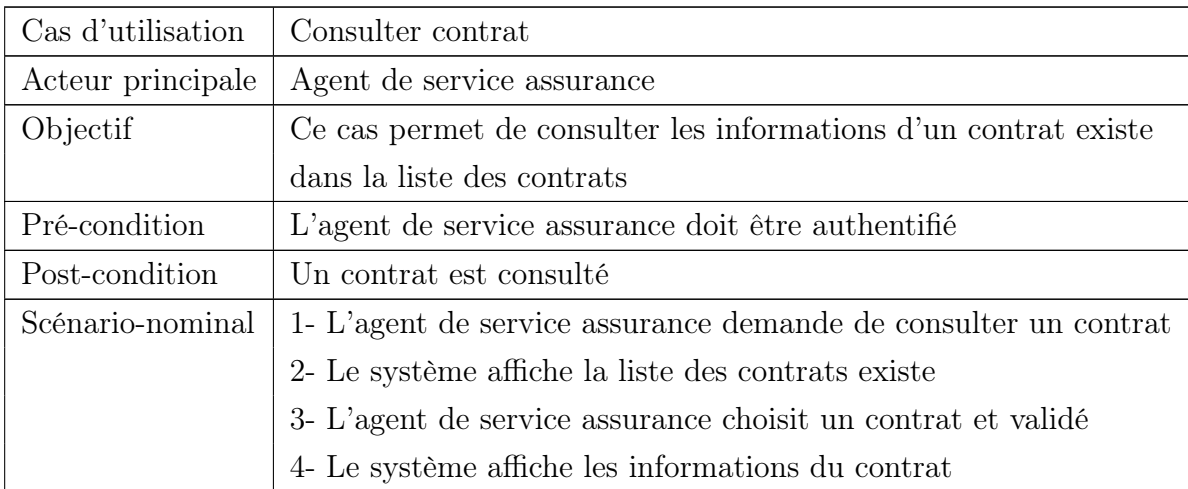

Table 4.26: F.D du cas Consulter contrat.

#### • Supprimer contrat :

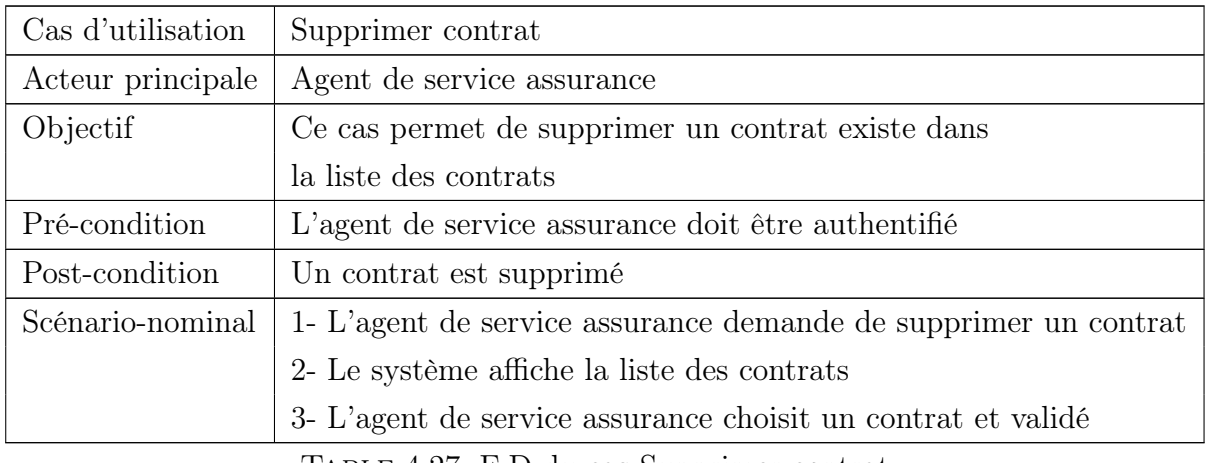

Table 4.27: F.D du cas Supprimer contrat.

#### • Consulter la liste des déclarations :

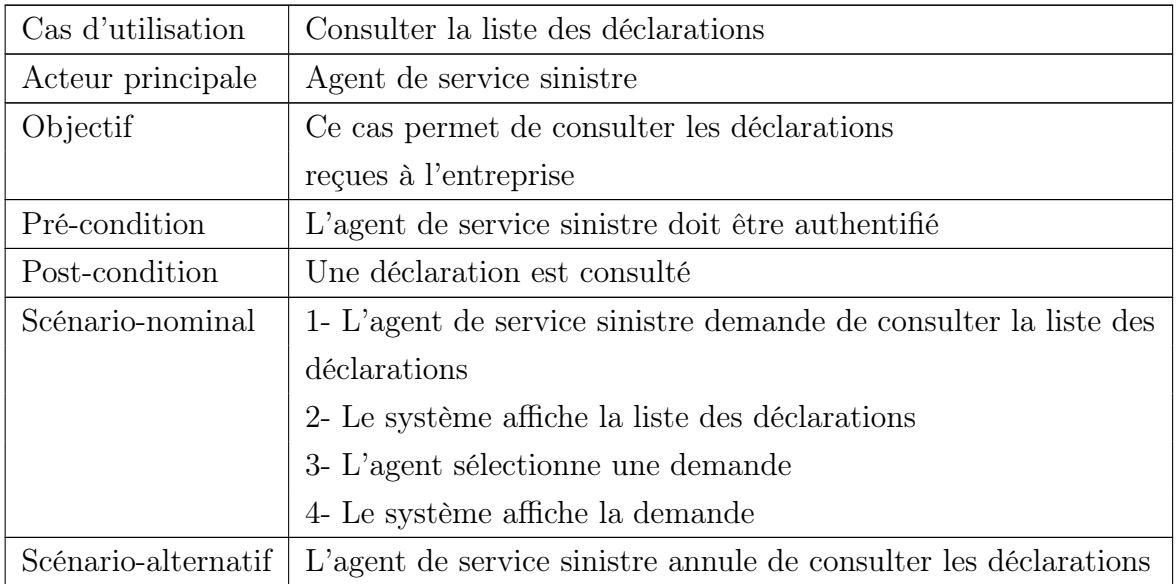

Table 4.28: F.D du cas Consulter la liste des déclara-

tions.

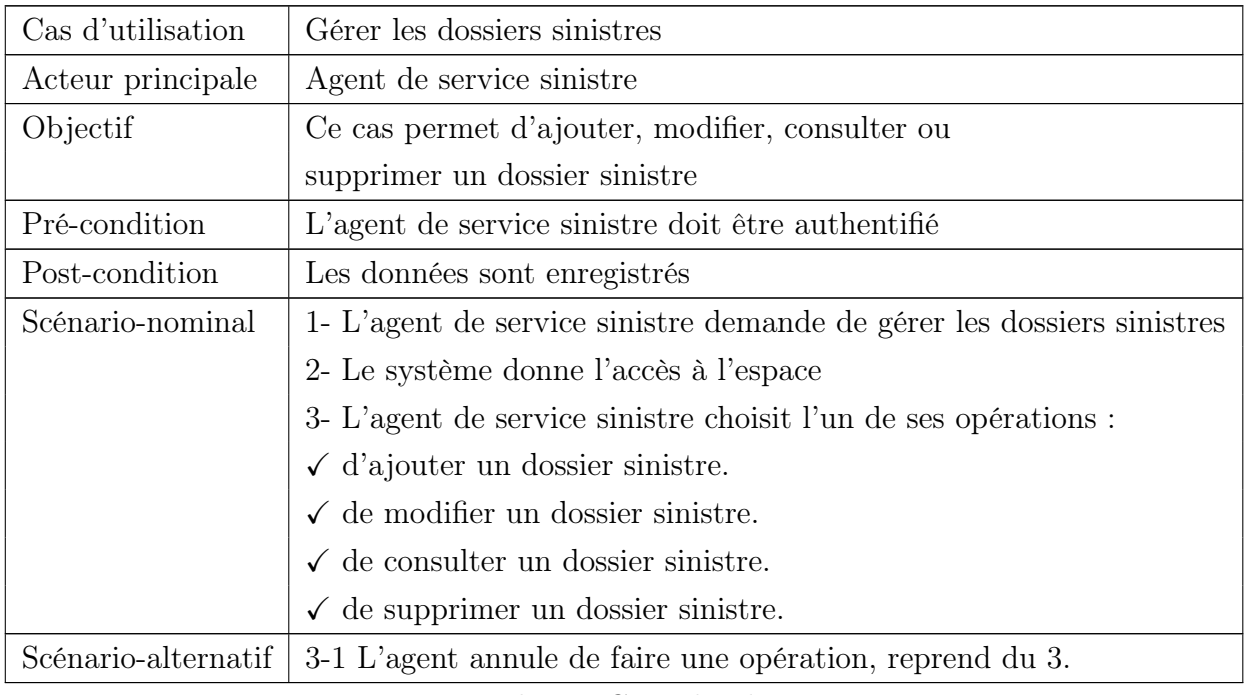

#### • Gérer les dossiers sinistres

Table 4.29: F.D du cas Gérer les dossiers sinistres.

#### • Ajouter dossier sinistre :

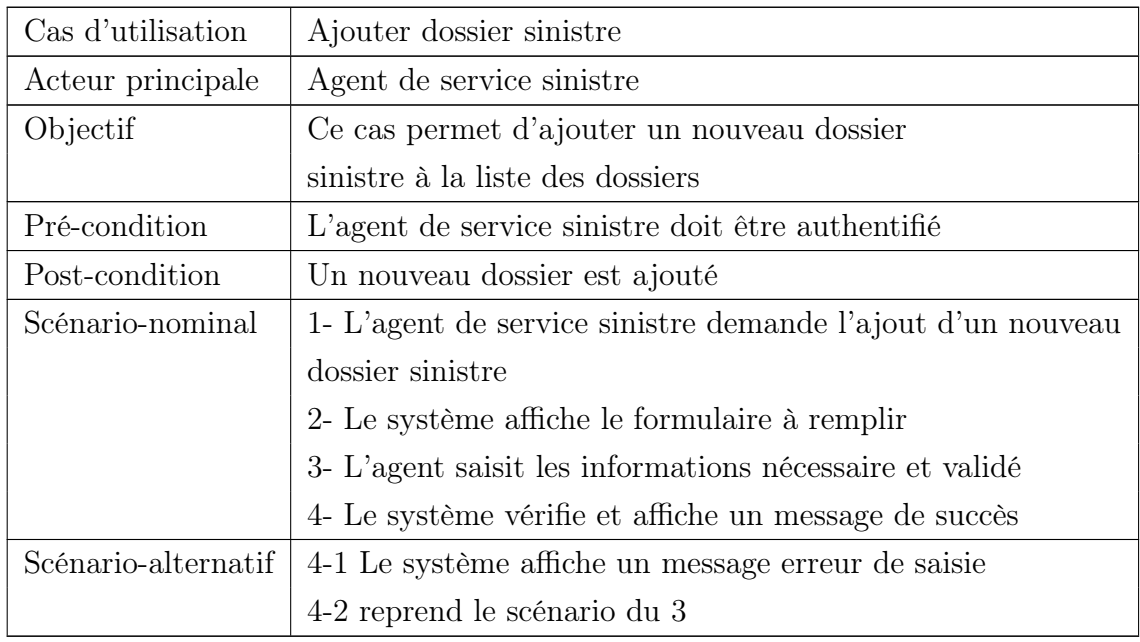

Table 4.30: F.D du cas Ajouter dossier sinistre.

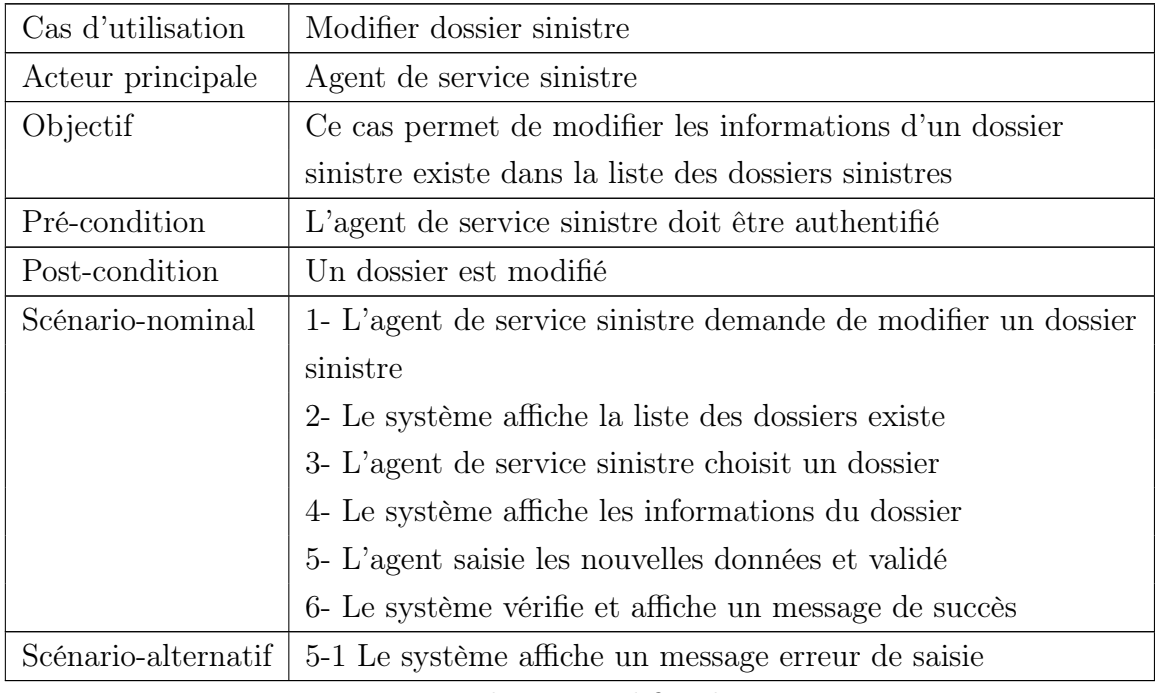

#### • Modifier dossier sinistre :

Table 4.31: F.D du cas Modifier dossier sinistre.

#### • Consulter dossier sinistre :

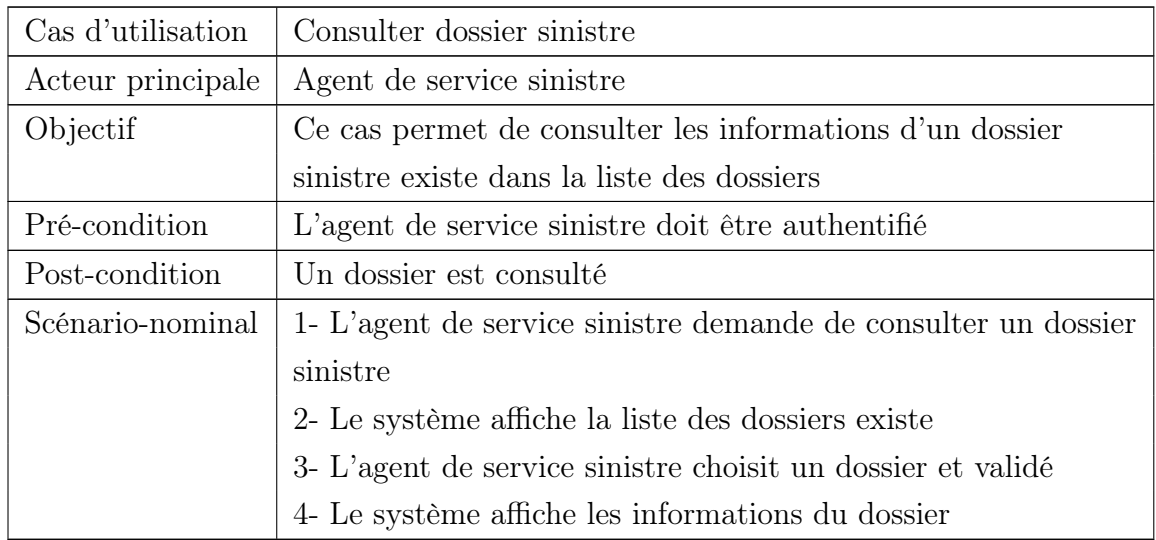

Table 4.32: F.D du cas Consulter dossier sinistre.

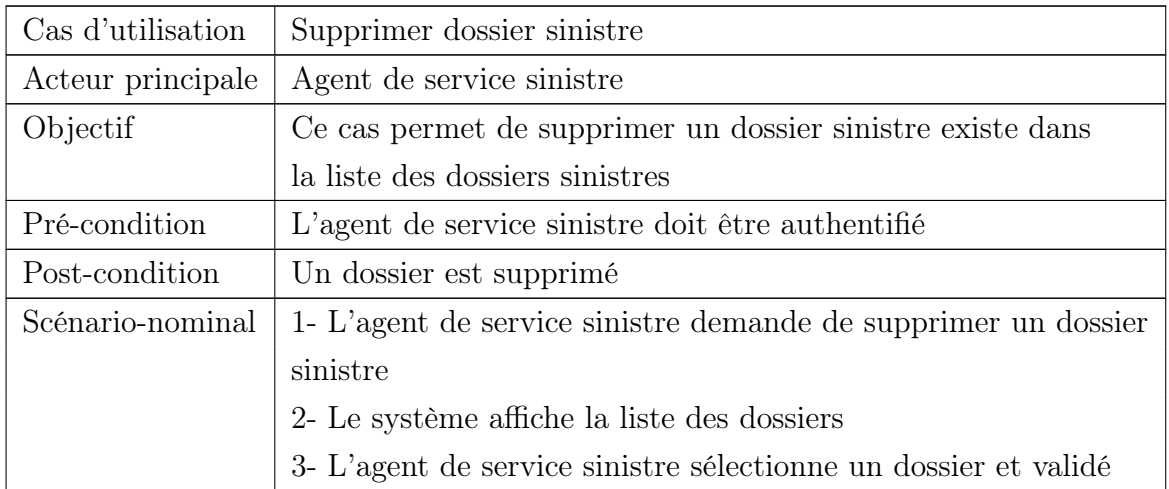

#### • Supprimer dossier sinistre :

Table 4.33: F.D du cas Supprimer dossier sinistre.

#### • Consulter les rapports des experts :

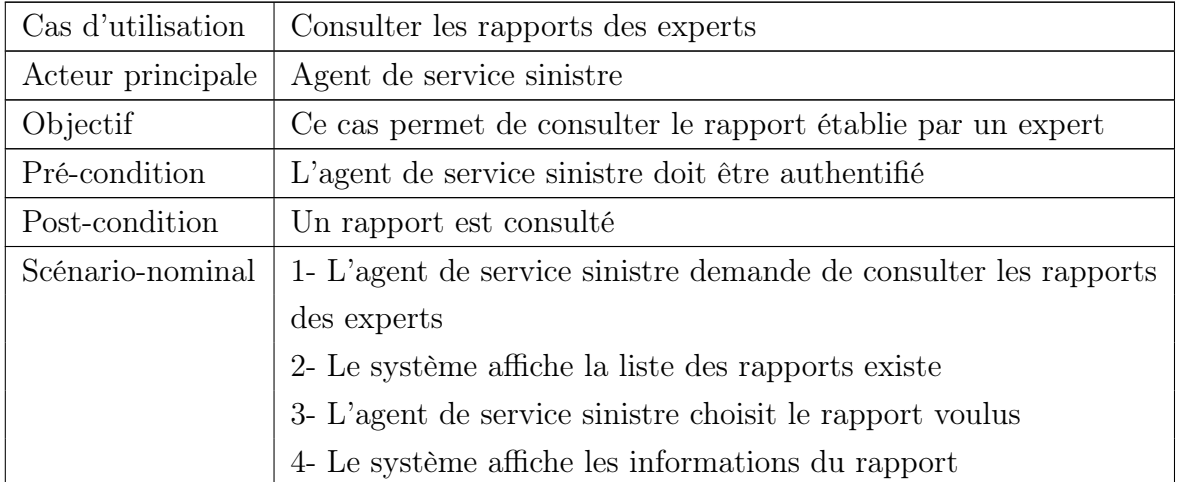

Table 4.34: F.D du cas Consulter les rapports des experts.

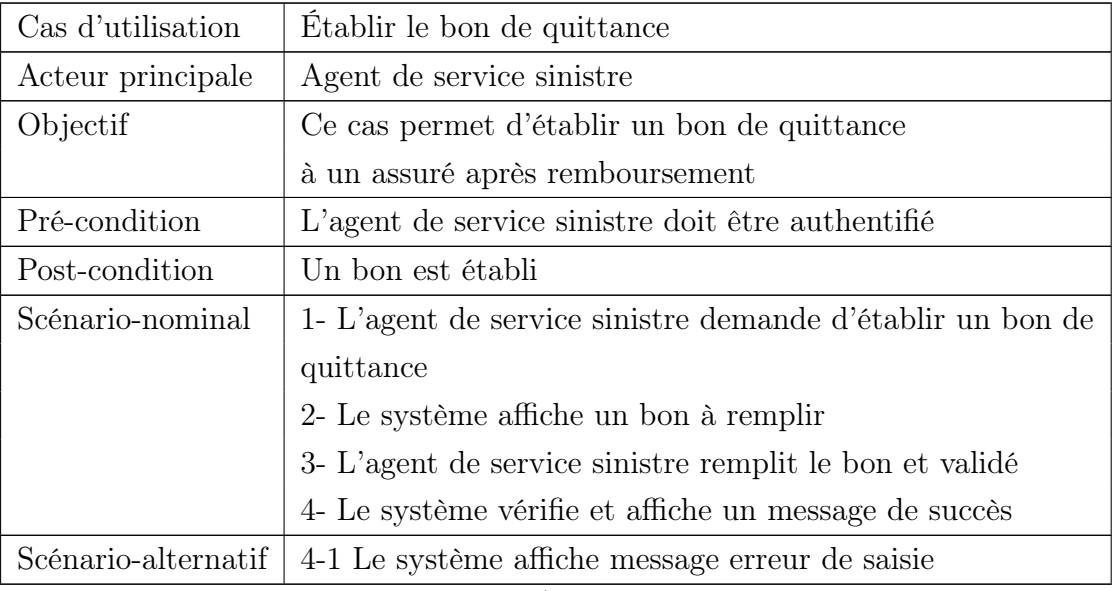

#### • Établir le bon de quittance :

Table 4.35: F.D du cas Établir le bon de quittance.

#### • Verser montant de remboursement :

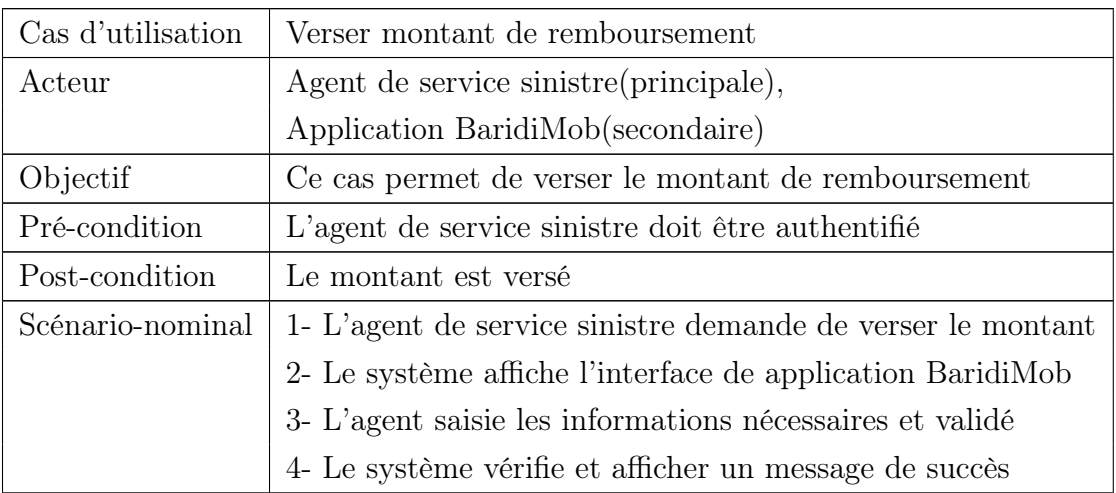

Table 4.36: F.D du cas Verser montant de remboursement.

## • Établir rapport

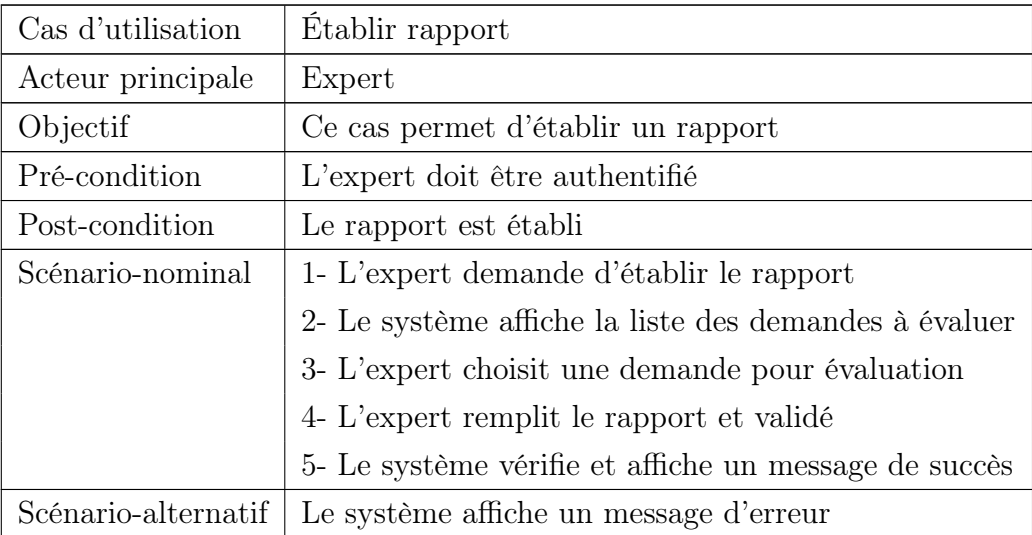

Table 4.37: F.D du cas Établir rapport

#### • Gérer les employés

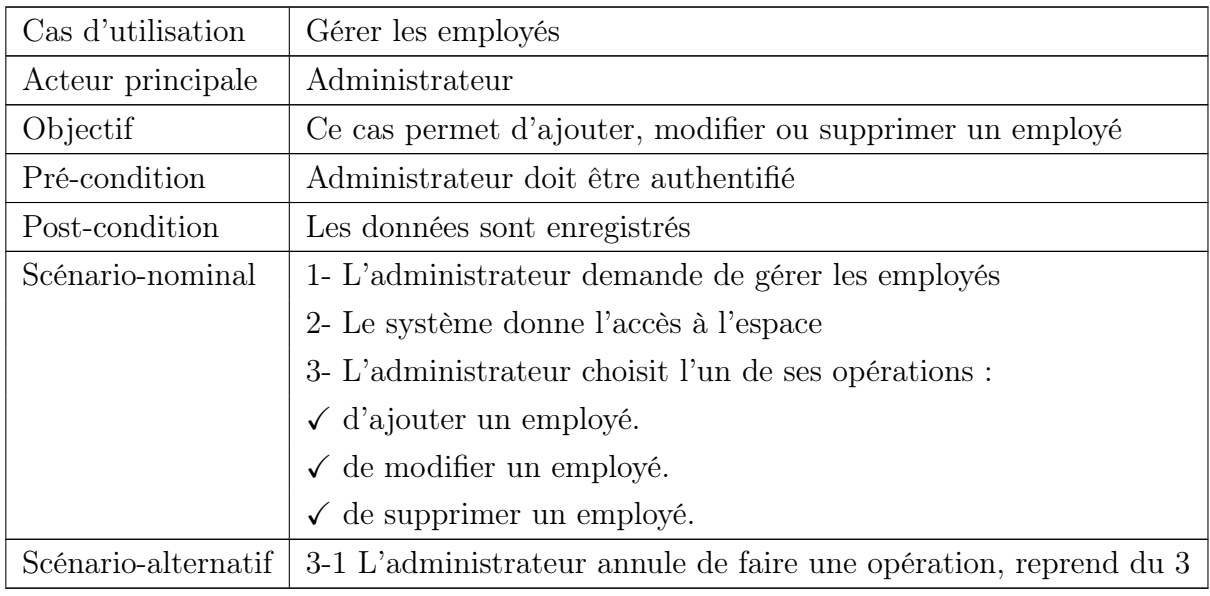

Table 4.38: F.D du cas Gérer les employés.

#### • Ajouter employé :

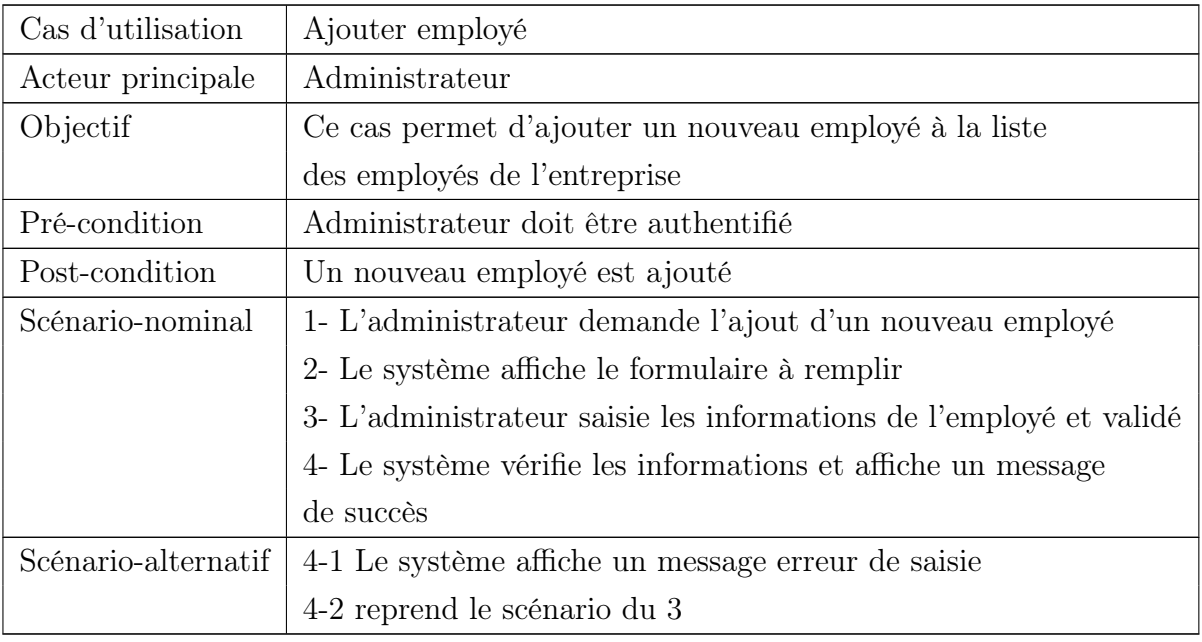

Table 4.39: F.D du cas Ajouter employé.

#### $\bullet$  Modifier employé :

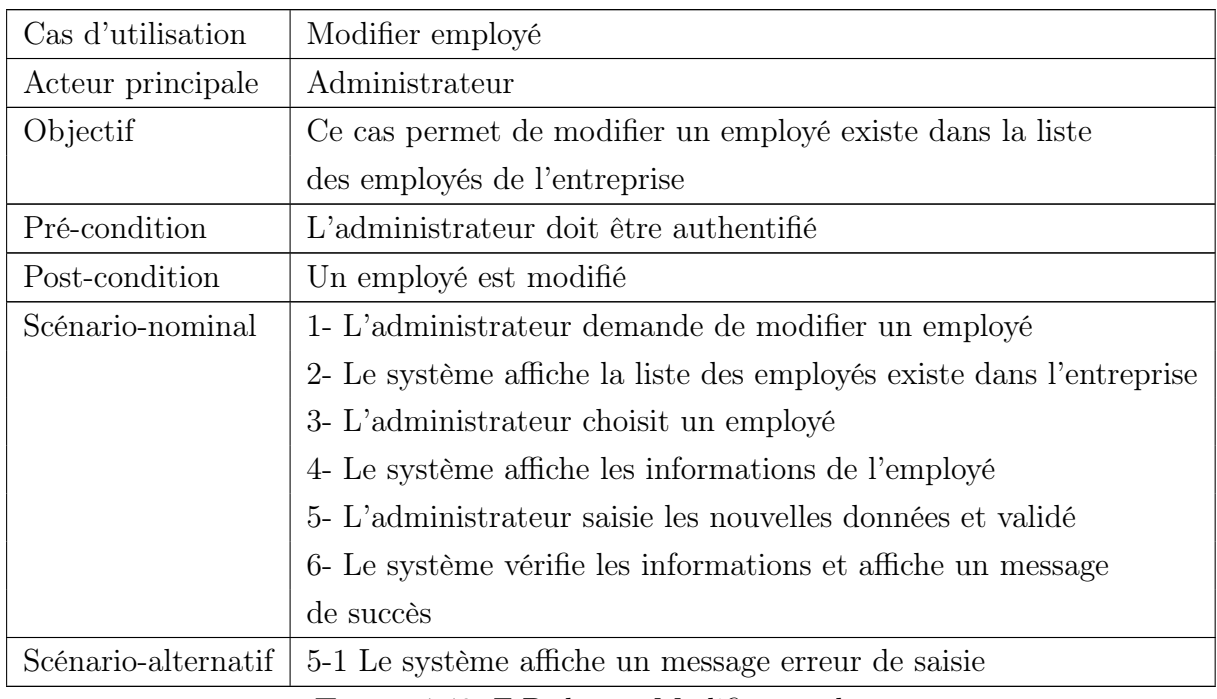

Table 4.40: F.D du cas Modifier employé.

#### • Supprimer employé :

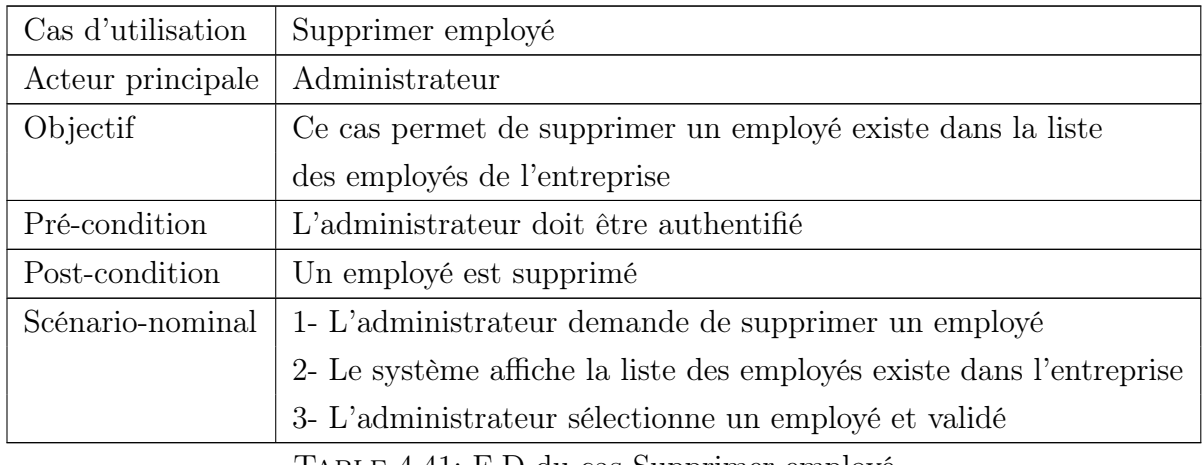

Table 4.41: F.D du cas Supprimer employé.

#### Description graphique

Pour une meilleure présentation des cas d'utilisation, le diagramme de séquence est le meilleur choix. Un diagramme de séquence est une illustration schématique des scénarios préciser dans la description textuelle. [14]

#### • Inscrire

La figure suivante représente le diagramme de séquence du cas Inscrire :

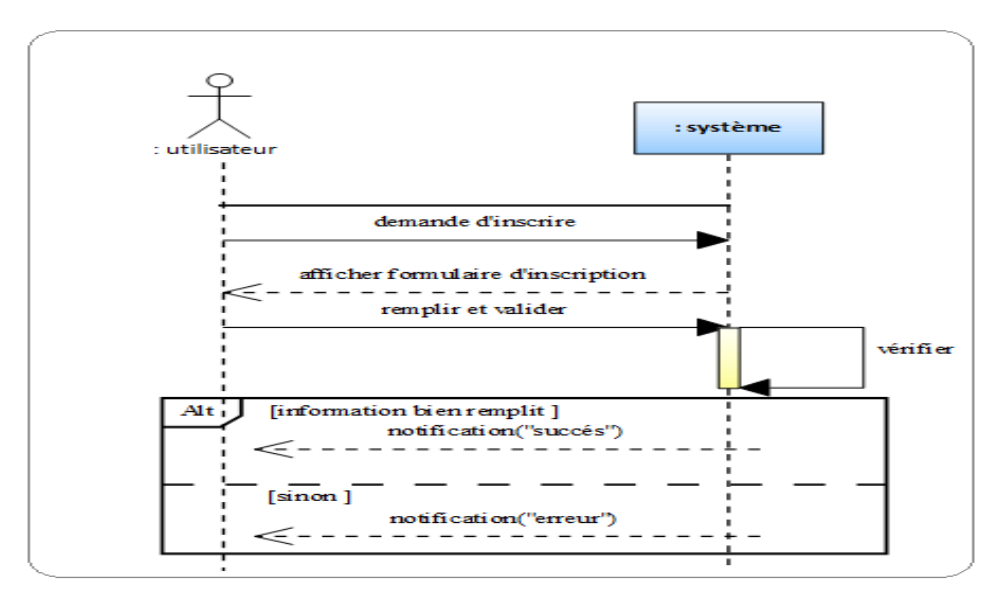

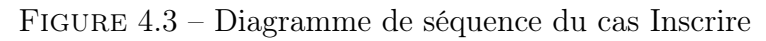

#### • Demander la souscription :

La figure suivante représente le diagramme de séquence du cas demander la souscription :

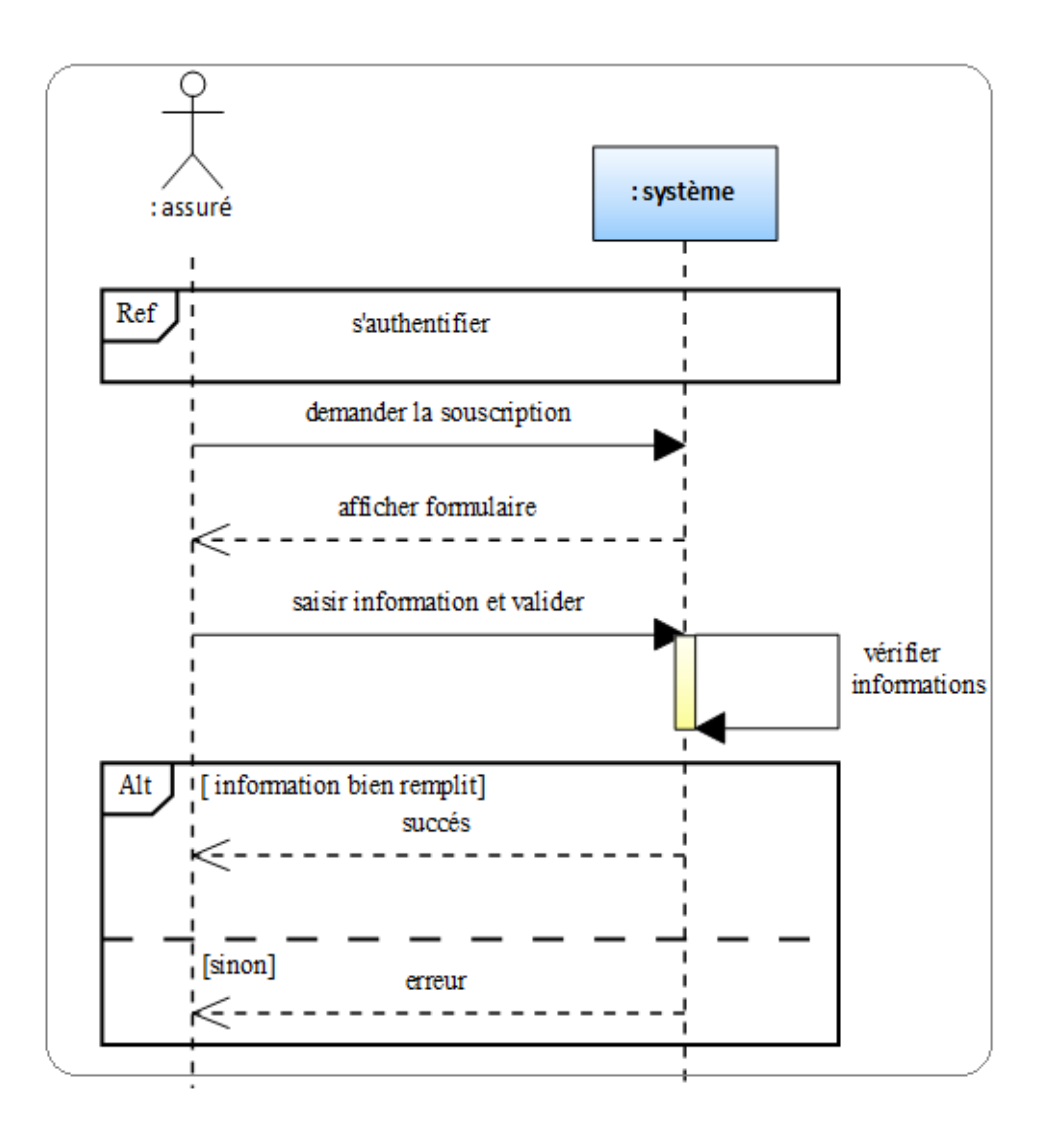

Figure 4.4 – Diagramme de séquence du cas Demander la souscription

#### • Souscrire

La figure suivante représente le diagramme de séquence du cas souscrire :

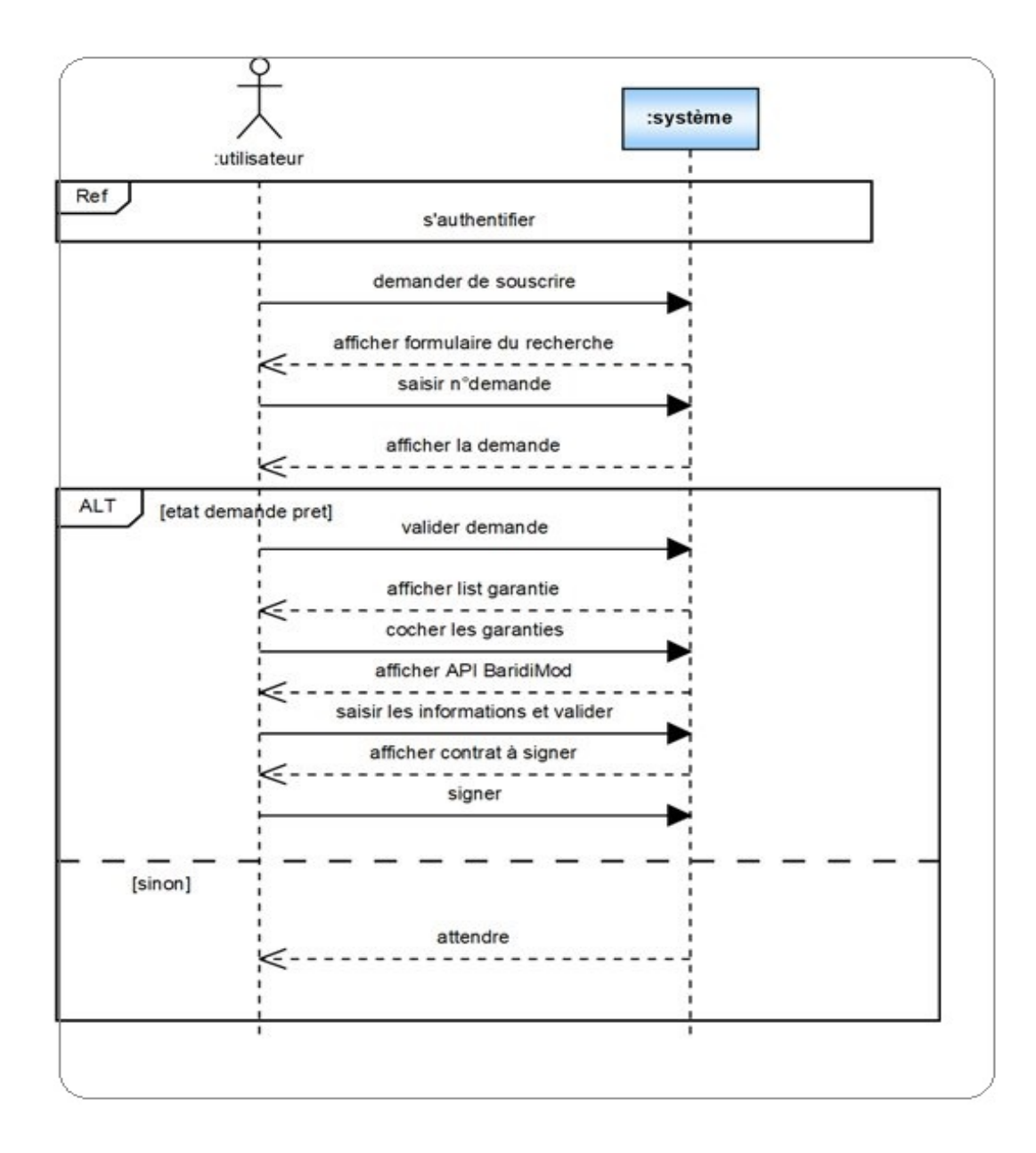

Figure 4.5 – Diagramme de séquence du cas Souscrire
# • Déclarer un sinistre

La figure suivante représente le diagramme de séquence du cas déclarer sinistre :

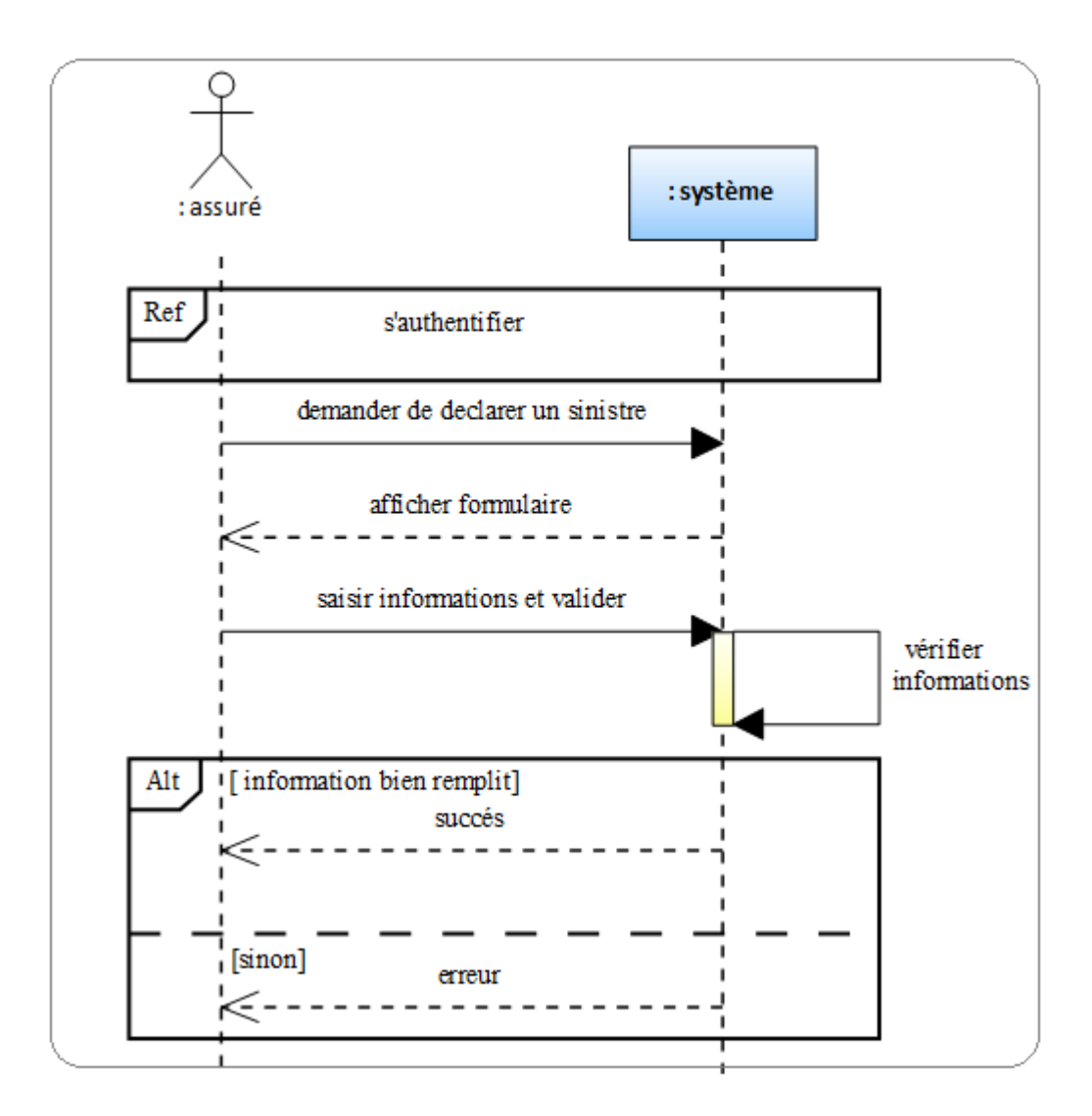

Figure 4.6 – Diagramme de séquence du cas Déclarer un sinistre

#### • Renouveler contrat

La figure suivante représente le diagramme de séquence du cas renouveler contrat :

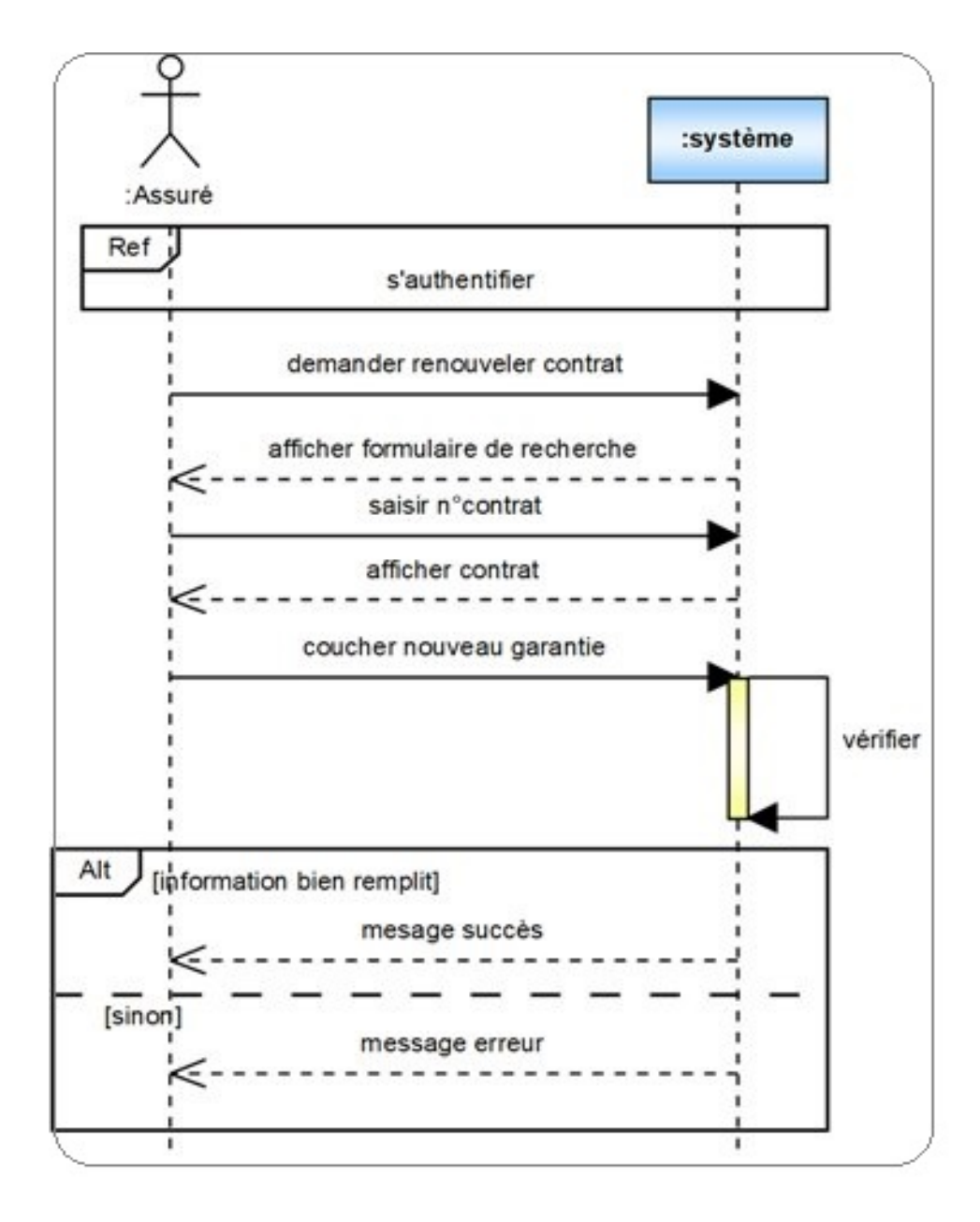

Figure 4.7 – Diagramme de séquence du cas Renouveler contrat

### • Consulter les demandes d'assurance

La figure suivante représente le diagramme de séquence du cas consulter les demandes d'assurance :

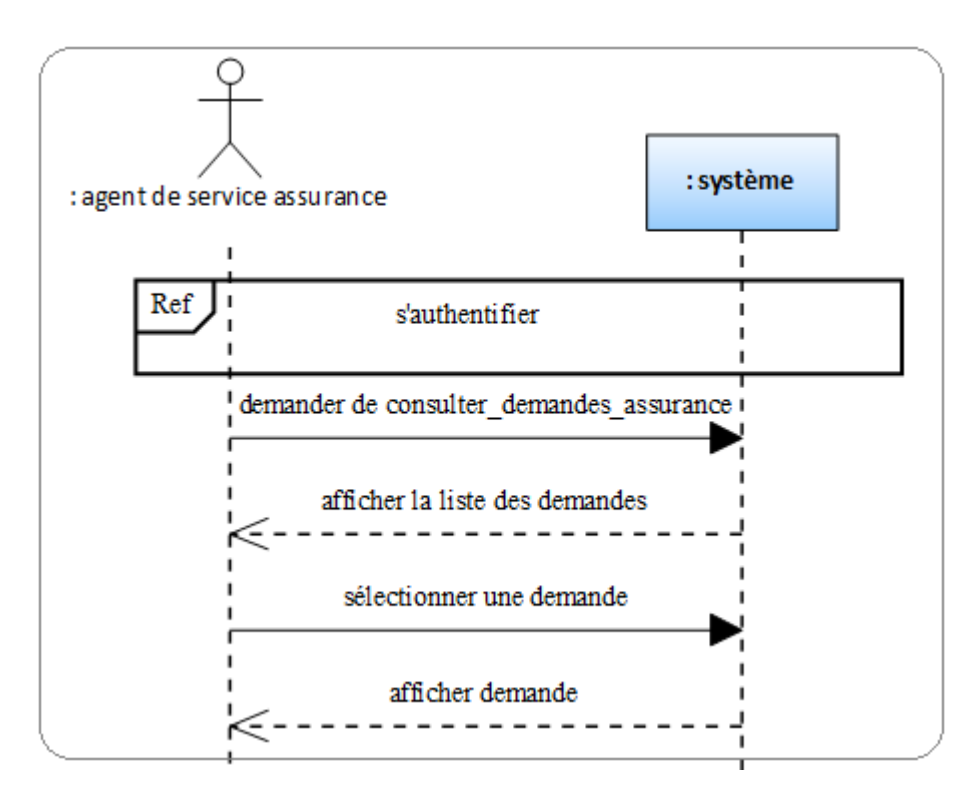

Figure 4.8 – Diagramme de séquence du cas Consulter les demandes d'assurance

#### • Gérer les assurés

La figure suivante représente le diagramme de séquence du cas gérer les assurés :

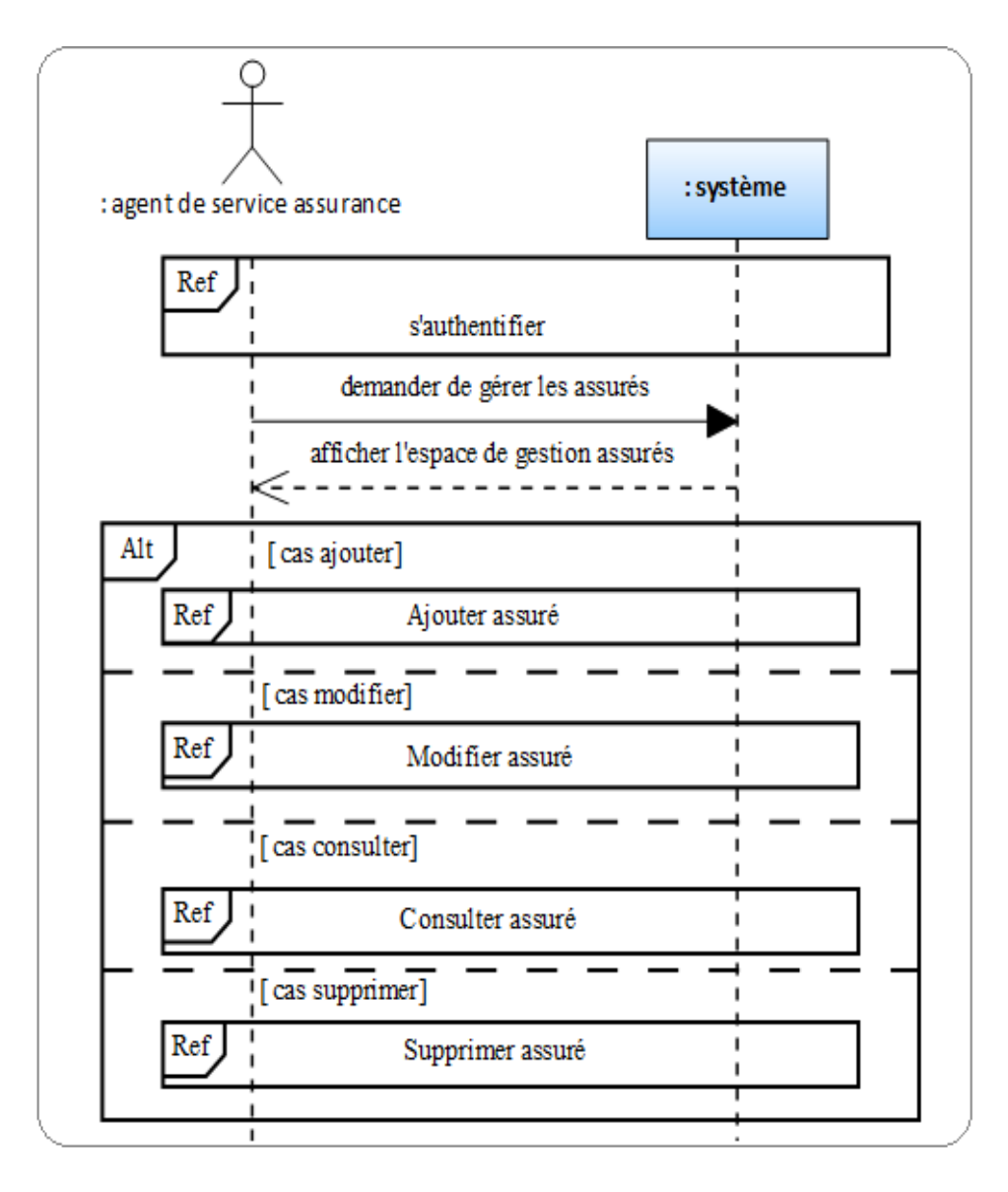

Figure 4.9 – Diagramme de séquence du cas Gérer les assurés

# • Ajouter assuré

La figure suivante représente le diagramme de séquence du cas ajouter assuré :

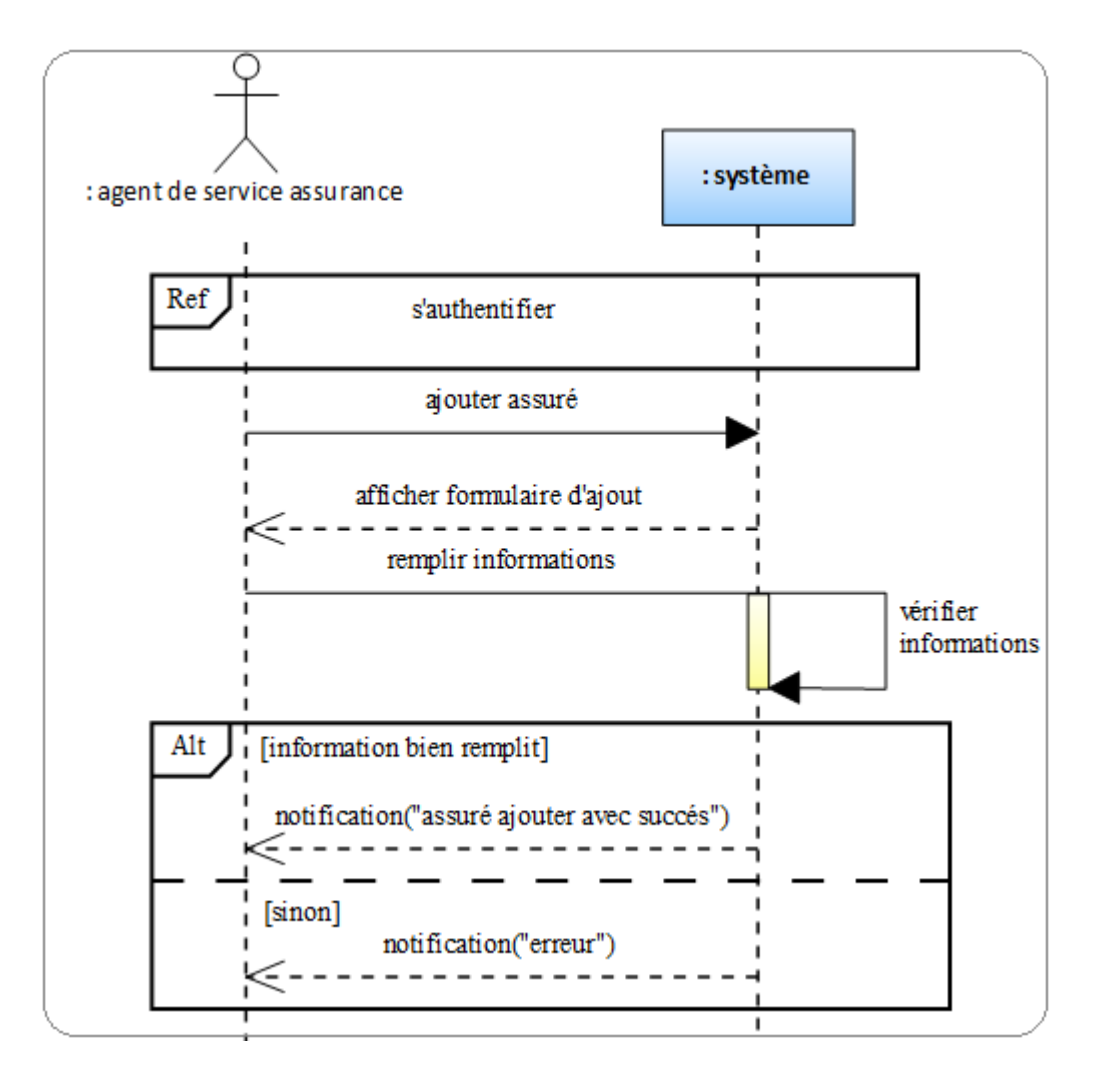

Figure 4.10 – Diagramme de séquence du cas Ajouter assuré

#### • Modifier assuré

La figure suivante représente le diagramme de séquence du cas modifier assuré :

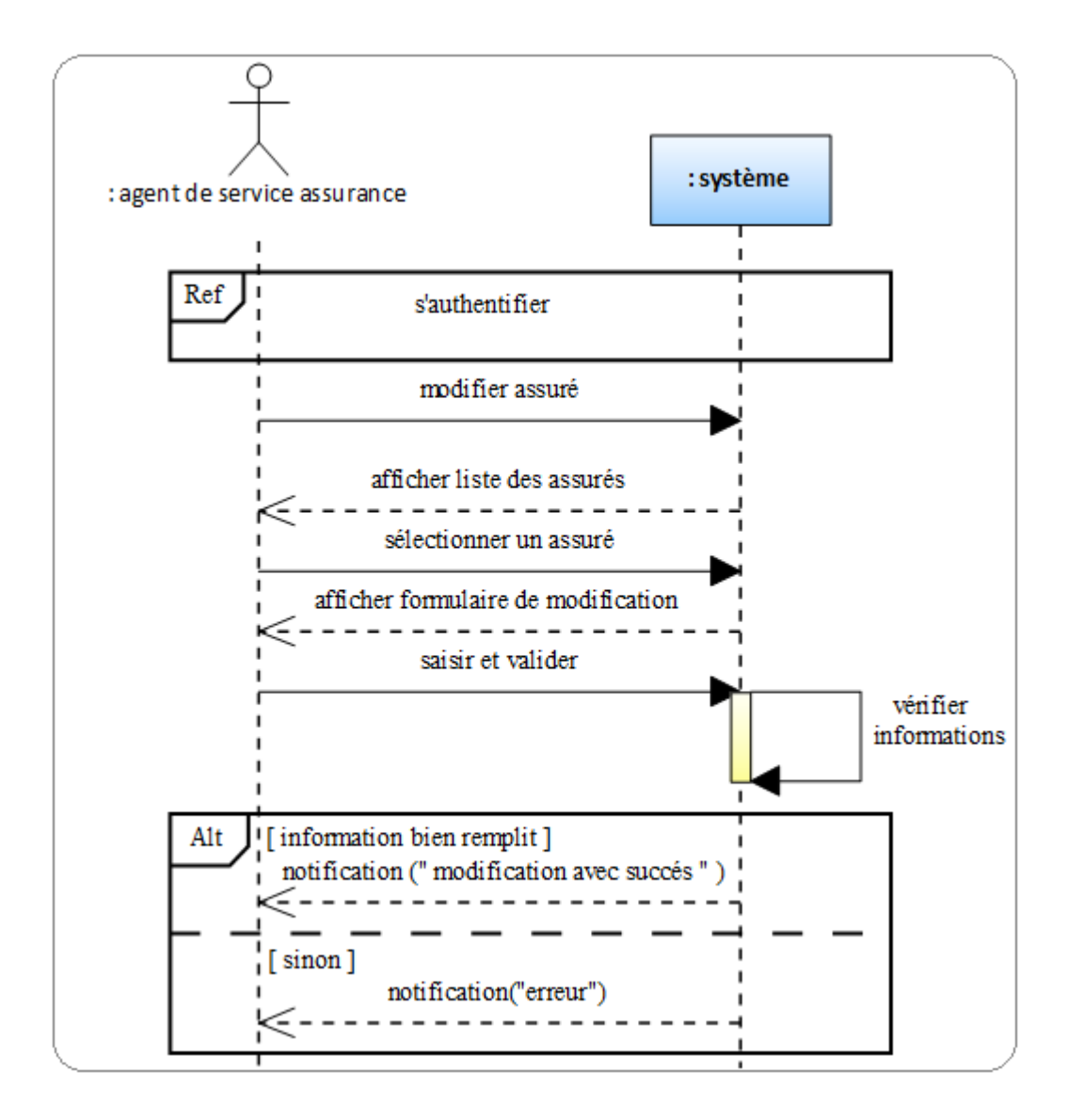

Figure 4.11 – Diagramme de séquence du cas Modifier assuré

### • Consulter assuré

La figure suivante représente le diagramme de séquence du cas consulter assuré :

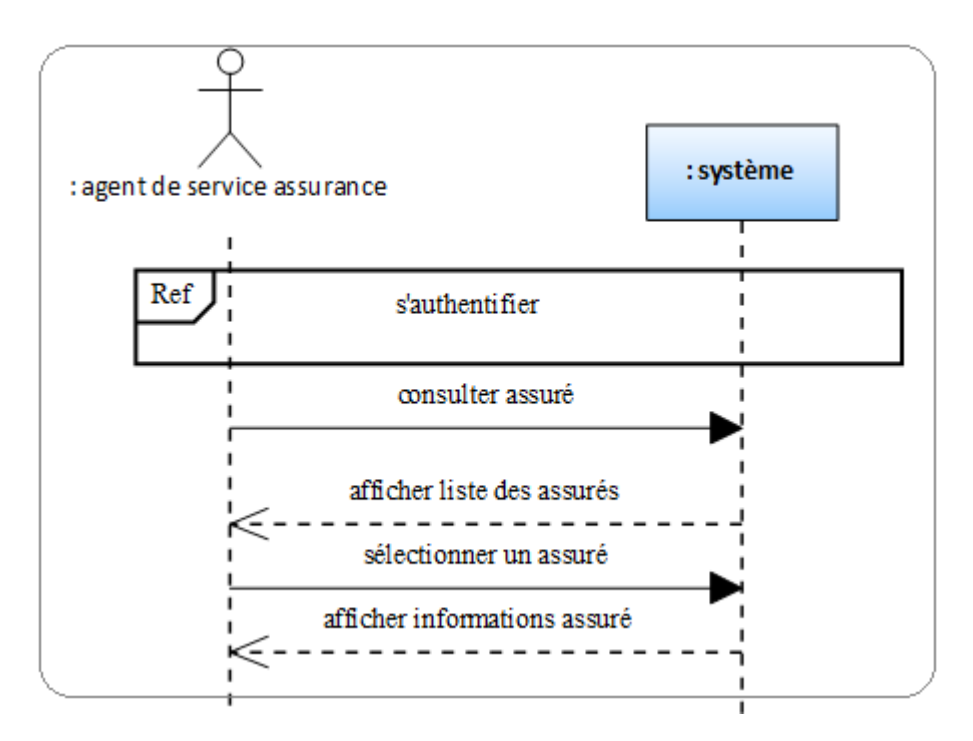

Figure 4.12 – Diagramme de séquence du cas Consulter assuré

# • Supprimer assuré :

La figure suivante représente le diagramme de séquence du cas supprimer assuré :

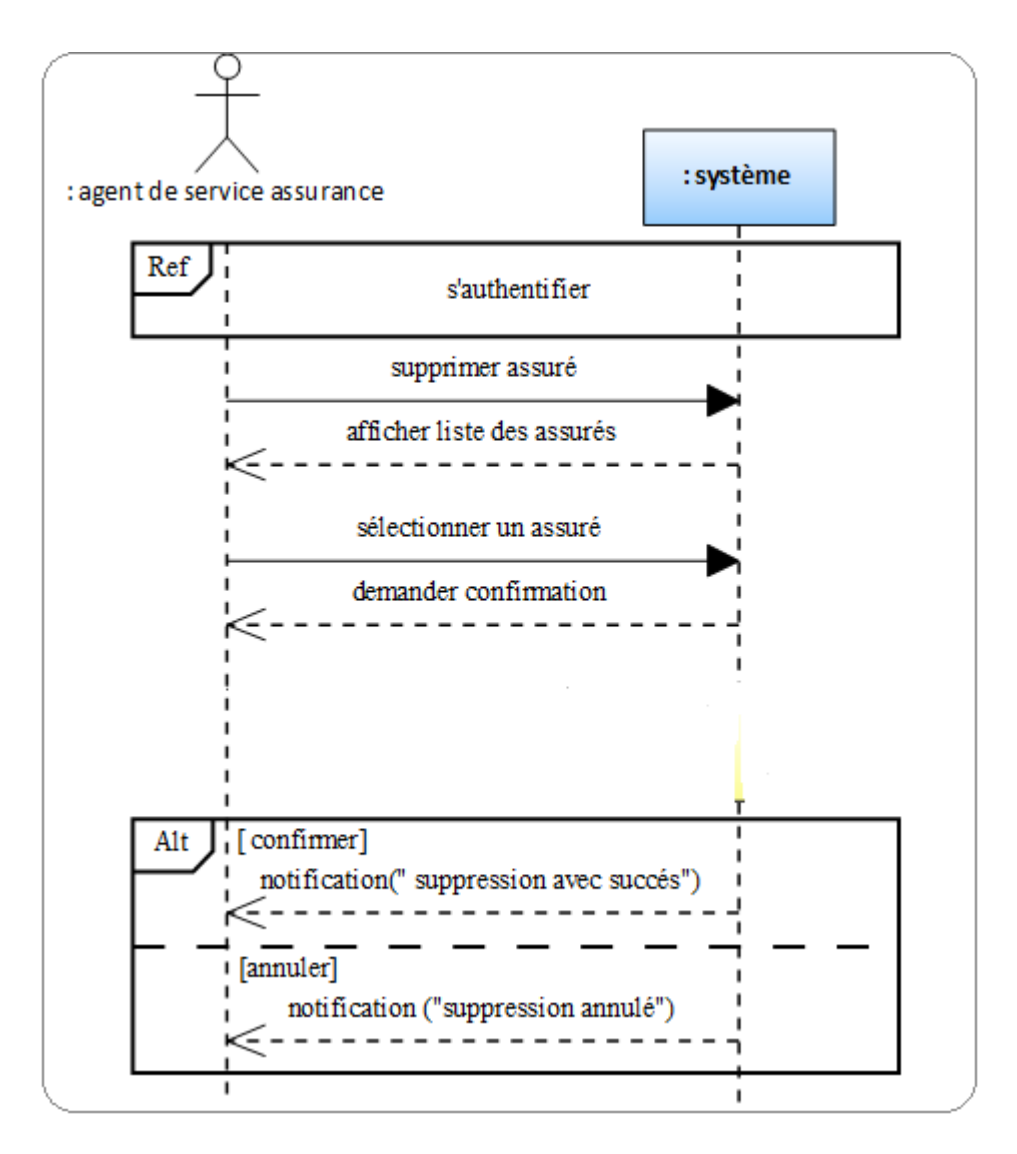

Figure 4.13 – Diagramme de séquence du cas Supprimer assuré

### • Gérer les véhicules

La figure suivante représente le diagramme de séquence du cas gérer les véhicules :

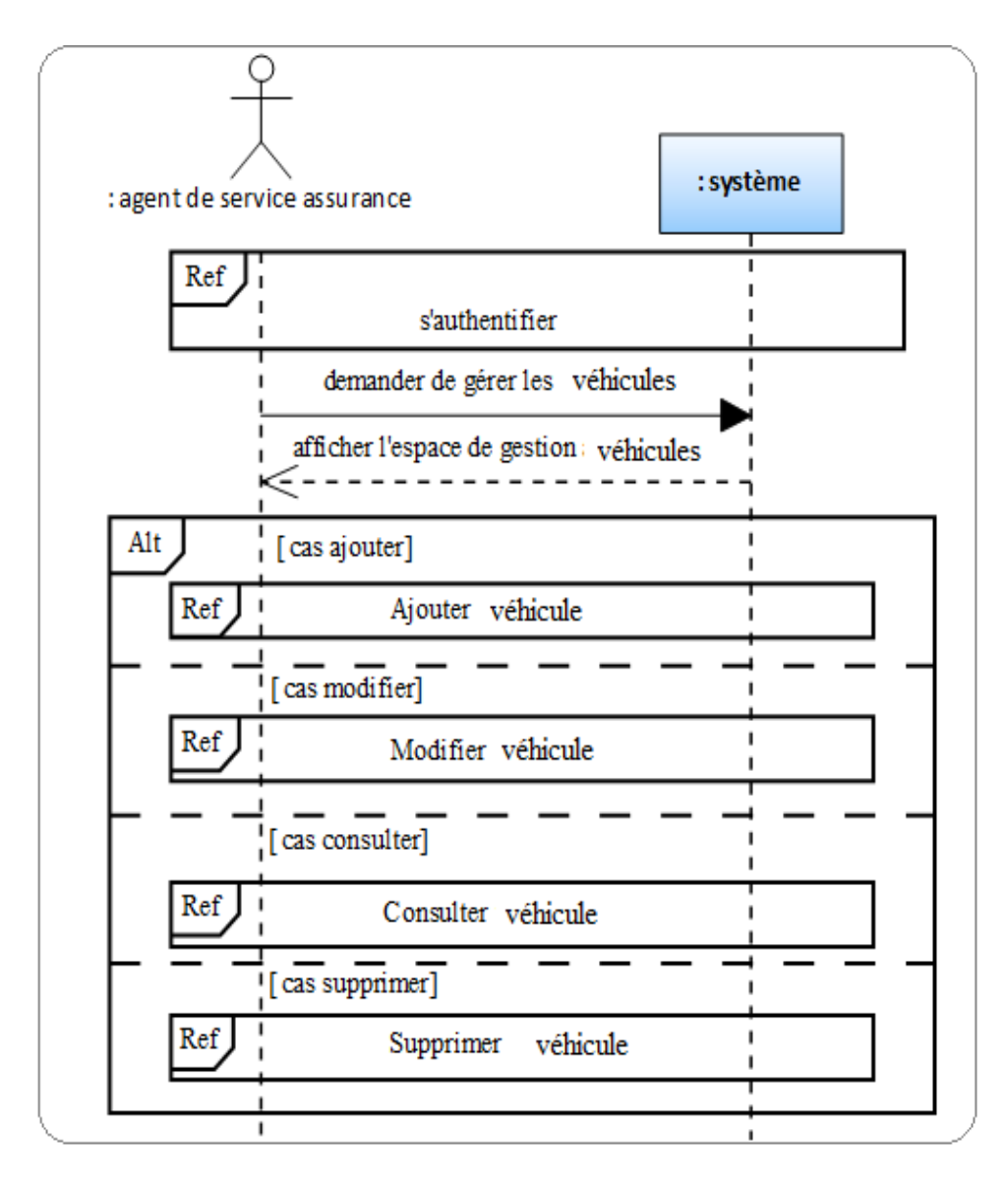

Figure 4.14 – Diagramme de séquence du cas Gérer les véhicules

# • Ajouter véhicule

La figure suivante représente le diagramme de séquence du cas ajouter véhicule :

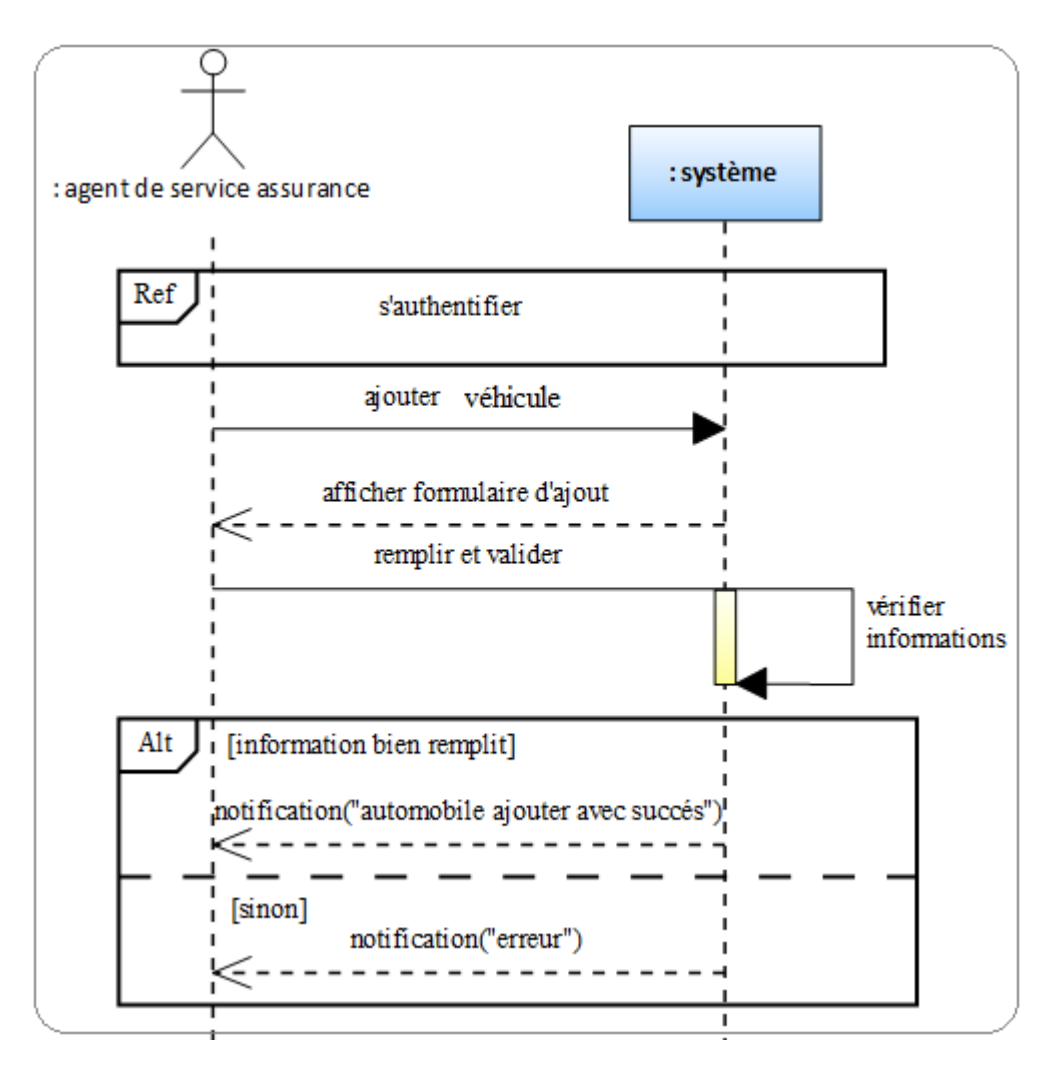

Figure 4.15 – Diagramme de séquence du cas Ajouter véhicule

### • Modifier véhicule

La figure suivante représente le diagramme de séquence du cas modifier véhicule :

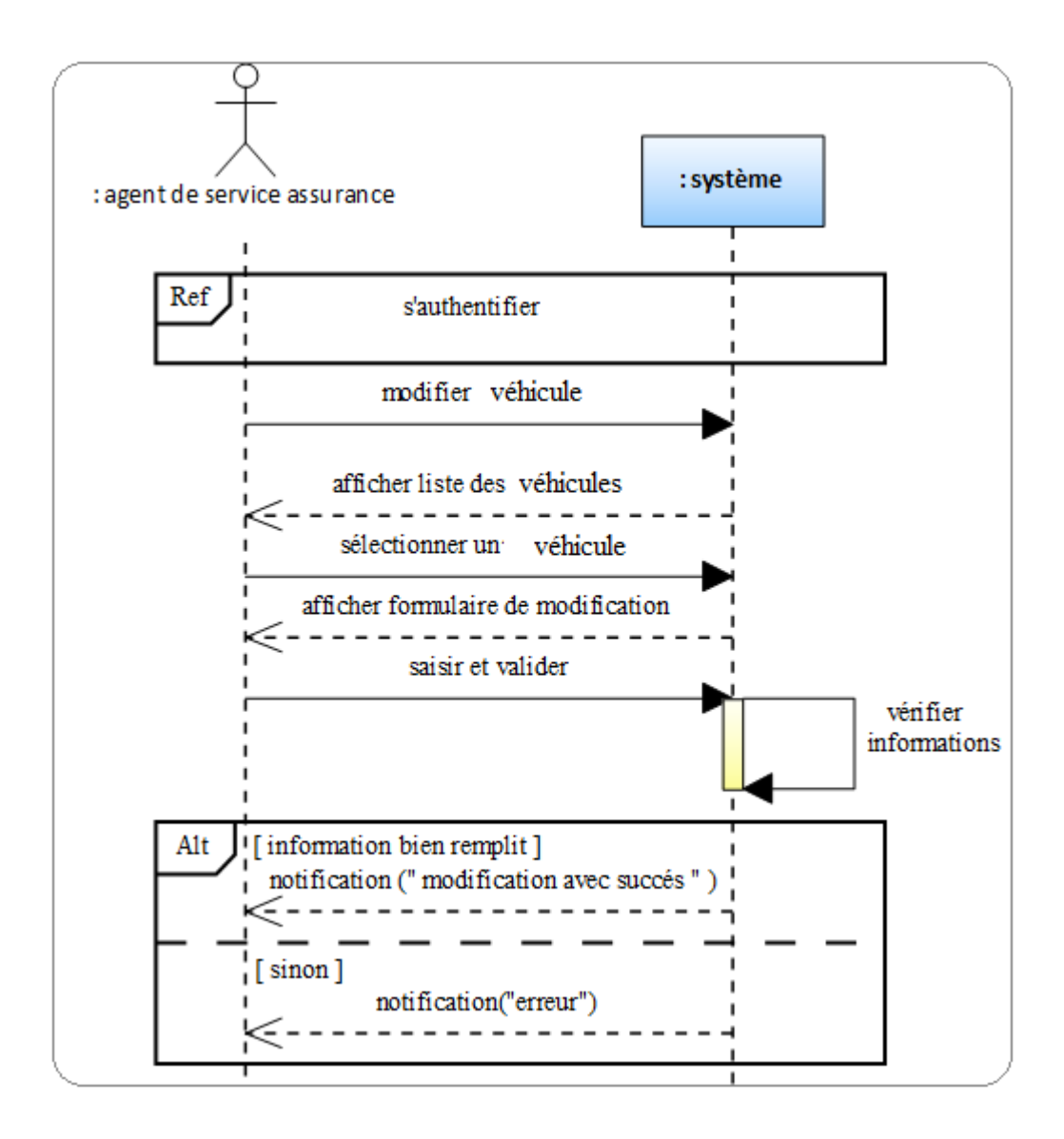

Figure 4.16 – Diagramme de séquence du cas Modifier véhicule

## • Consulter véhicule

La figure suivante représente le diagramme de séquence du cas consulter véhicule :

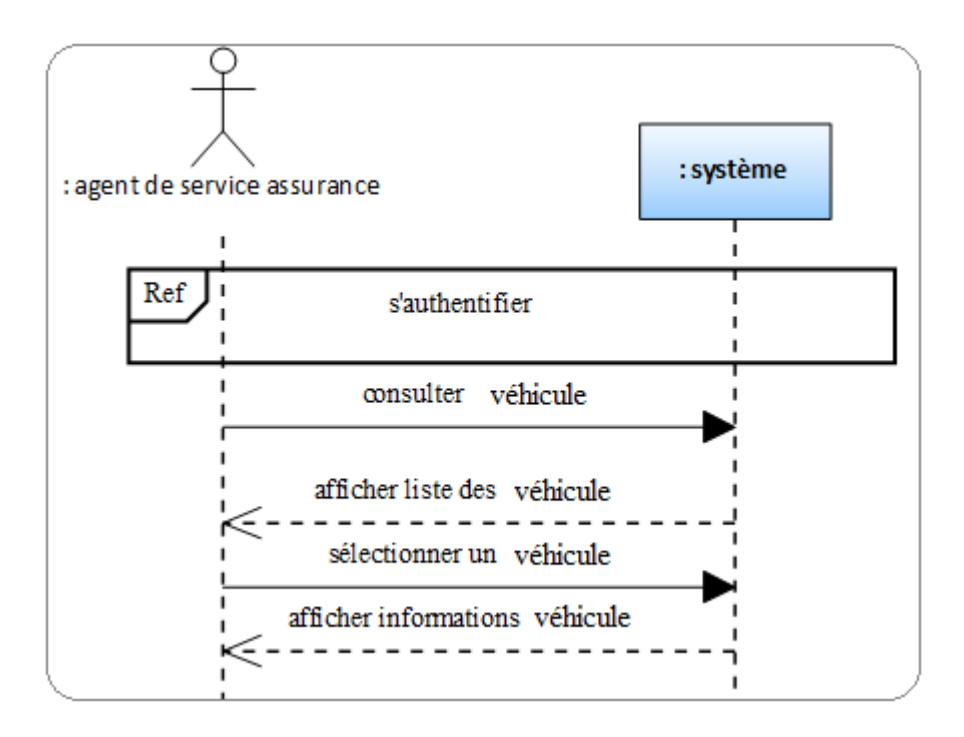

Figure 4.17 – Diagramme de séquence du cas Consulter véhicule

# • Supprimer véhicule

La figure suivante représente le diagramme de séquence du cas supprimer véhicule :

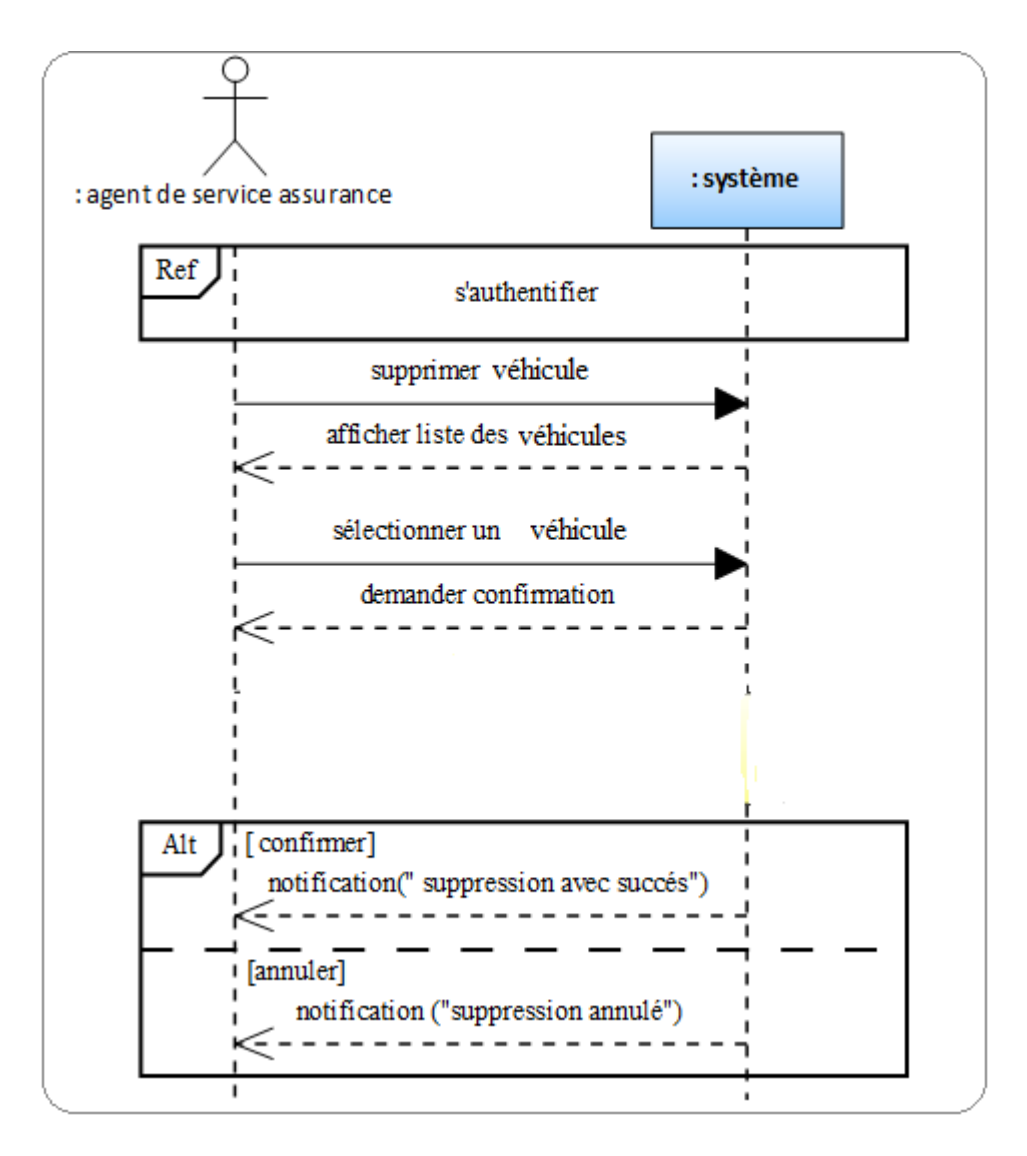

Figure 4.18 – Diagramme de séquence du cas Supprimer véhicule

# • Gérer les garanties

La figure suivante représente le diagramme de séquence du cas gérer les garanties :

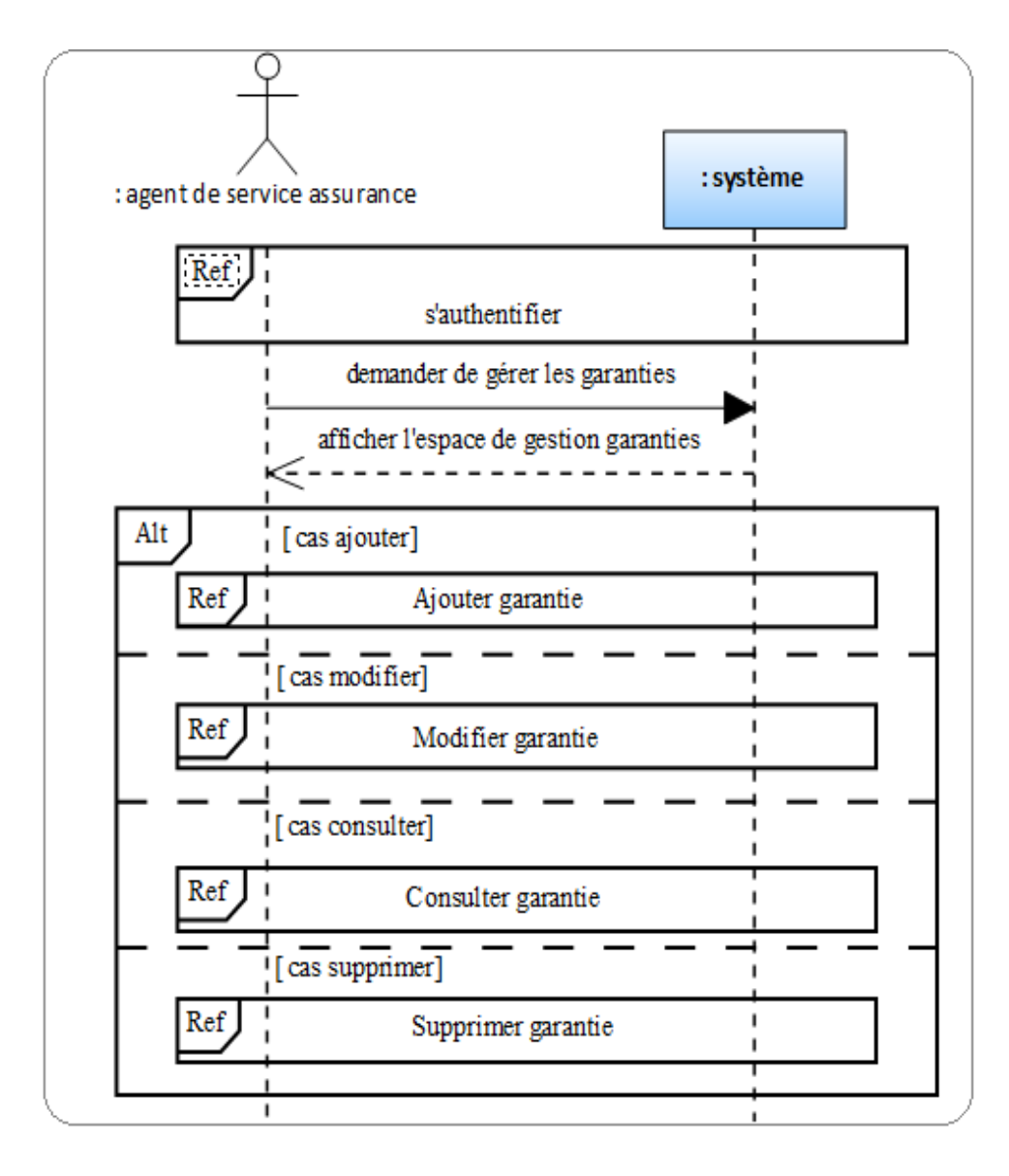

Figure 4.19 – Diagramme de séquence du cas Gérer les garanties

# • Ajouter garantie

La figure suivante représente le diagramme de séquence du cas ajouter garantie :

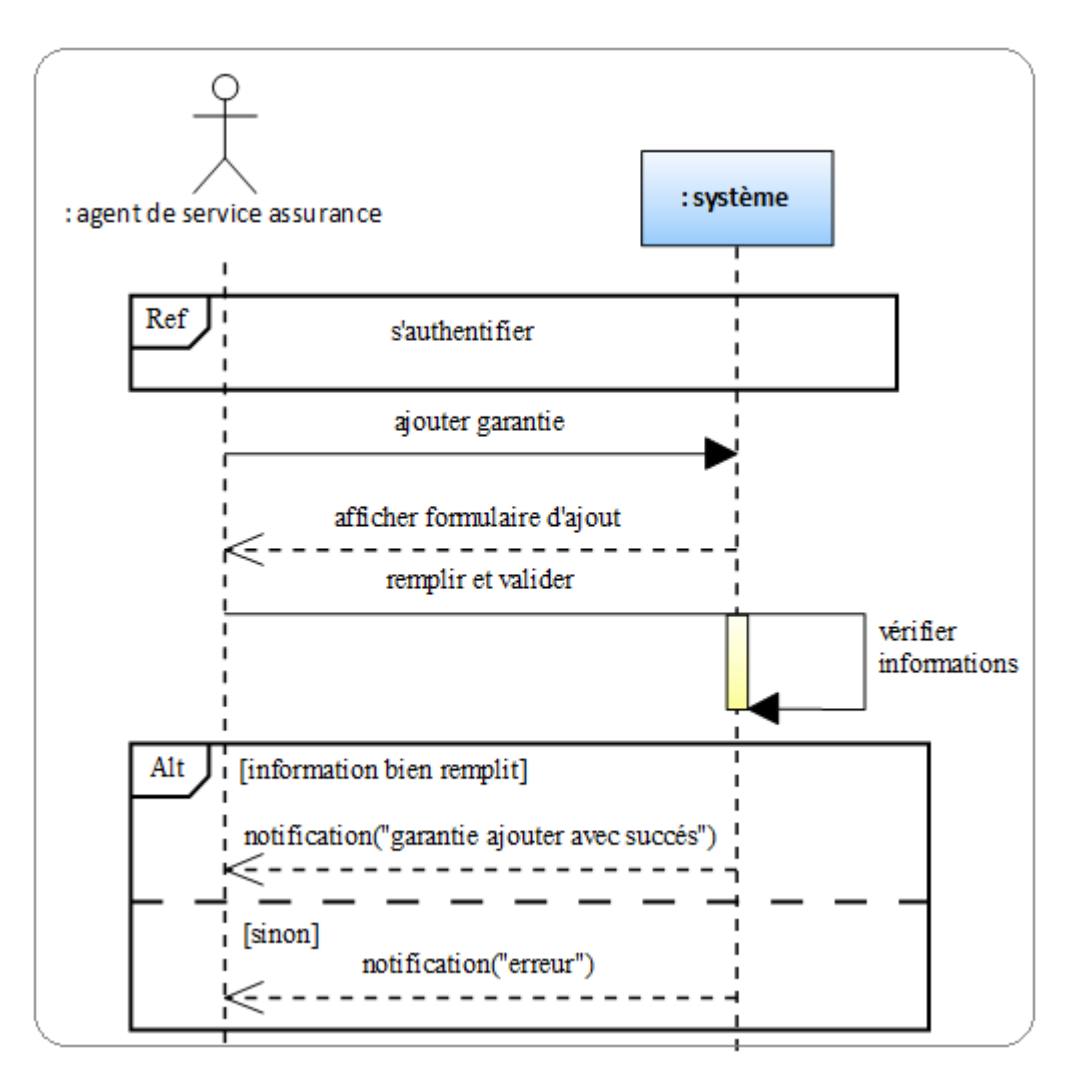

Figure 4.20 – Diagramme de séquence du cas Ajouter garantie

# • Modifier garantie

La figure suivante représente le diagramme de séquence du cas modifier garantie :

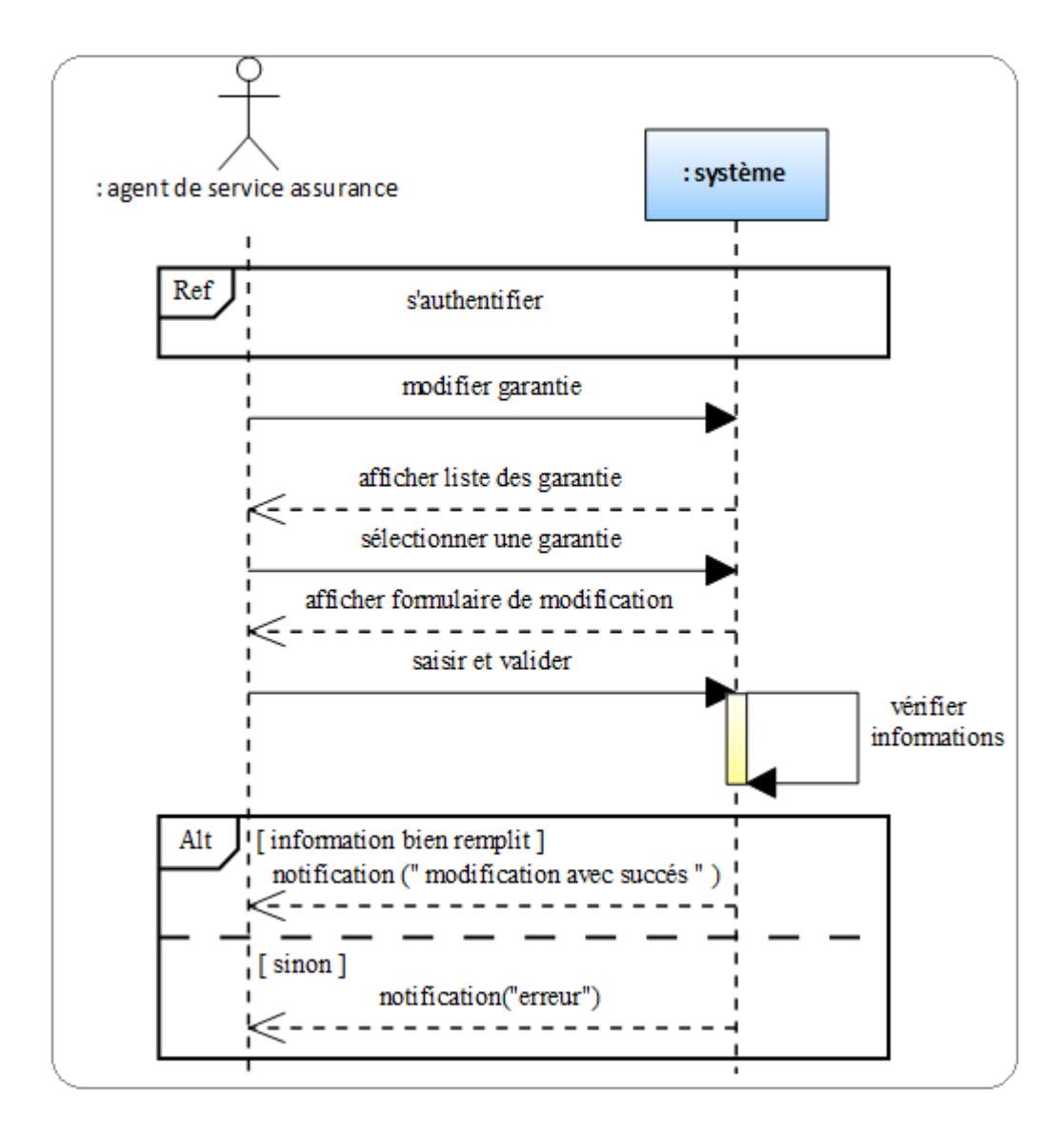

Figure 4.21 – Diagramme de séquence du cas Modifier garantie

# • Consulter garantie

La figure suivante représente le diagramme de séquence du cas consulter garantie :

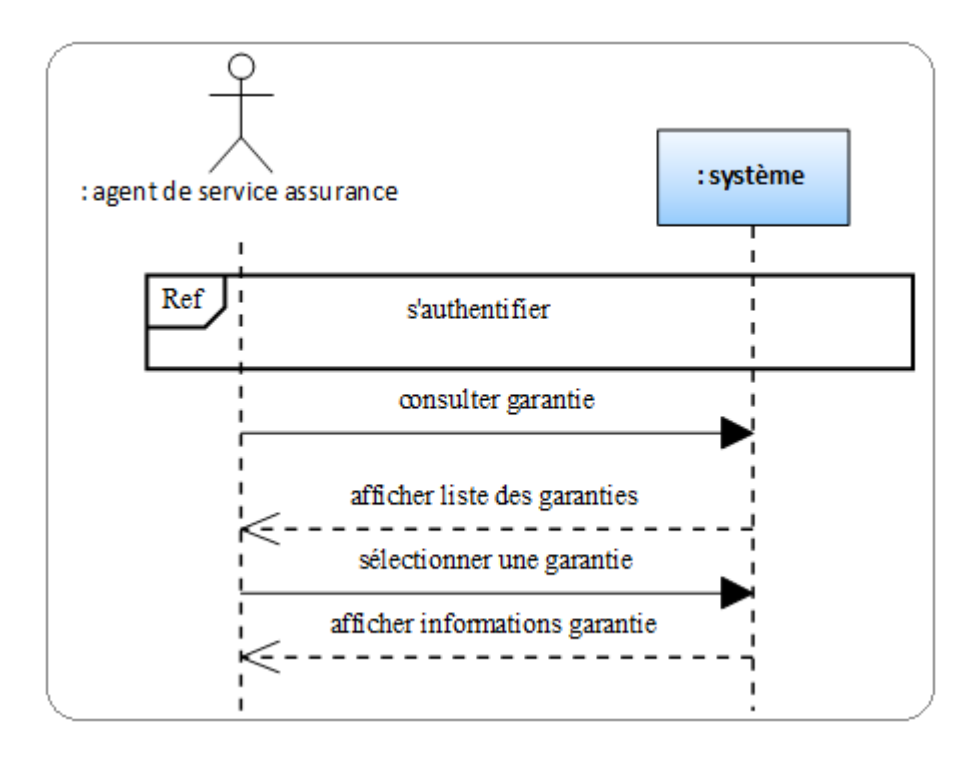

Figure 4.22 – Diagramme de séquence du cas Consulter garantie

# • Supprimer garantie

La figure suivante représente le diagramme de séquence du cas supprimer garantie :

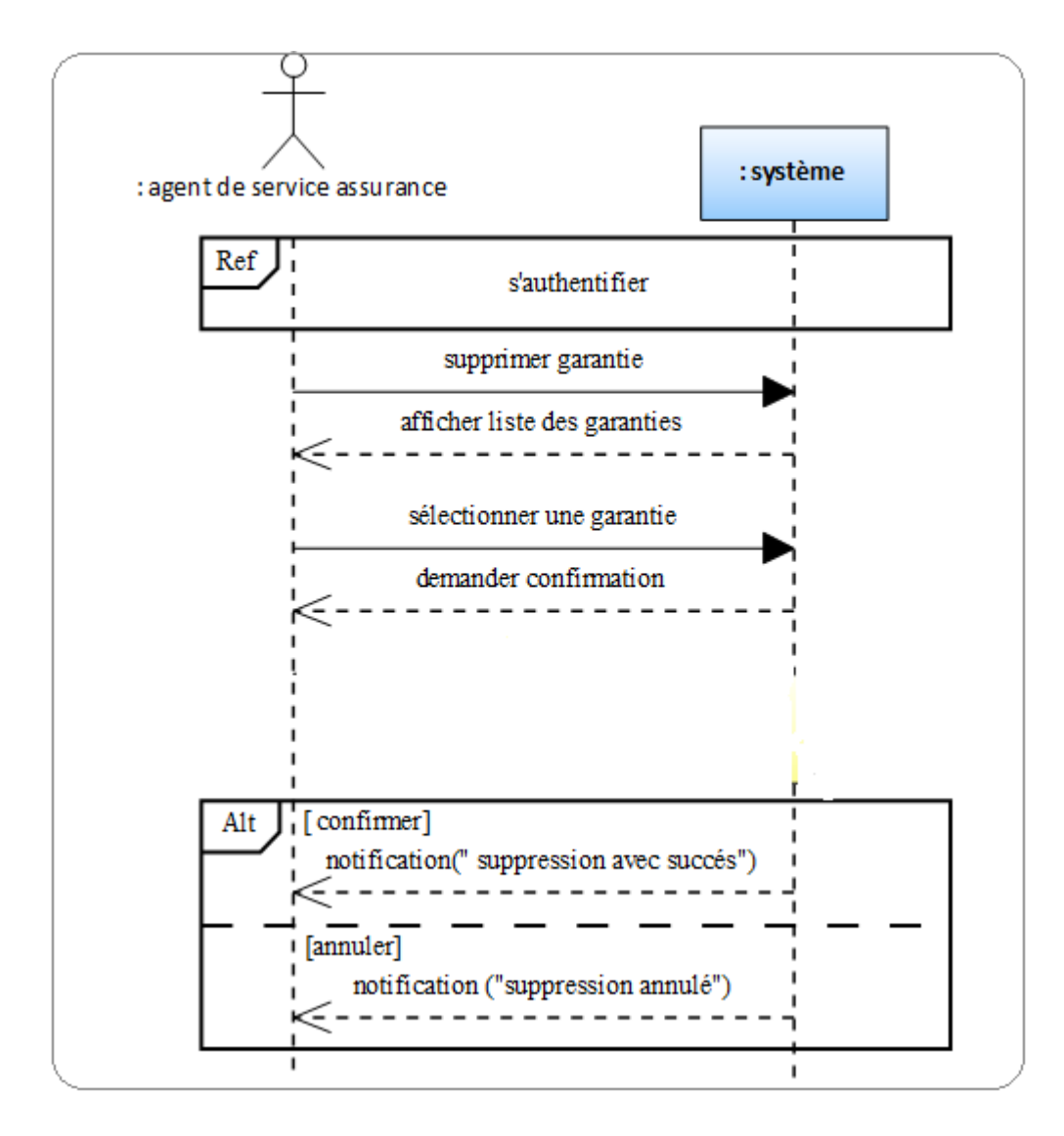

Figure 4.23 – Diagramme de séquence du cas Supprimer garantie

#### • Gérer les contrats

La figure suivante représente le diagramme de séquence du cas gérer les contrats :

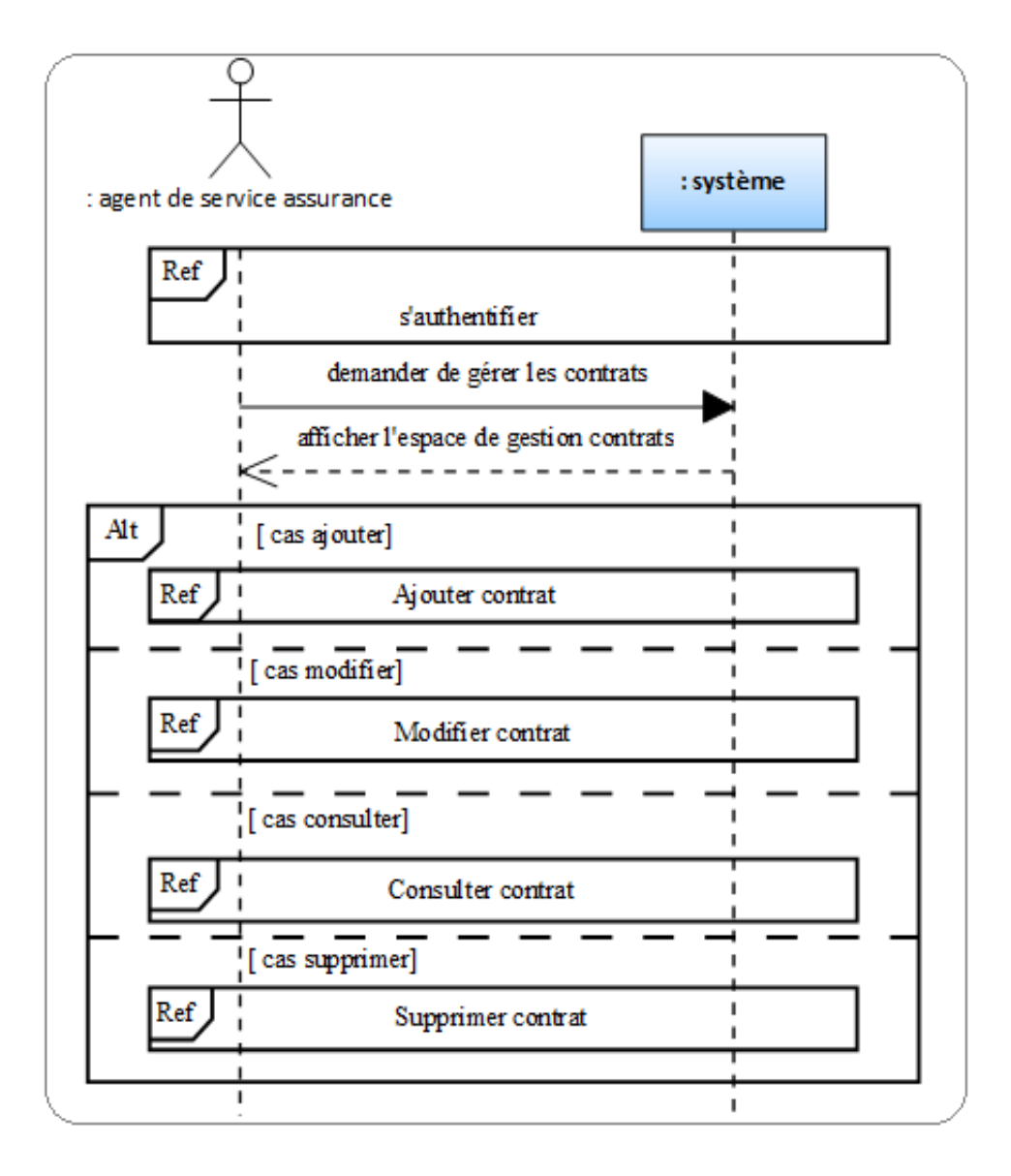

Figure 4.24 – Diagramme de séquence du cas Gérer les contrats

# • Ajouter contrat

La figure suivante représente le diagramme de séquence du cas ajouter contrat :

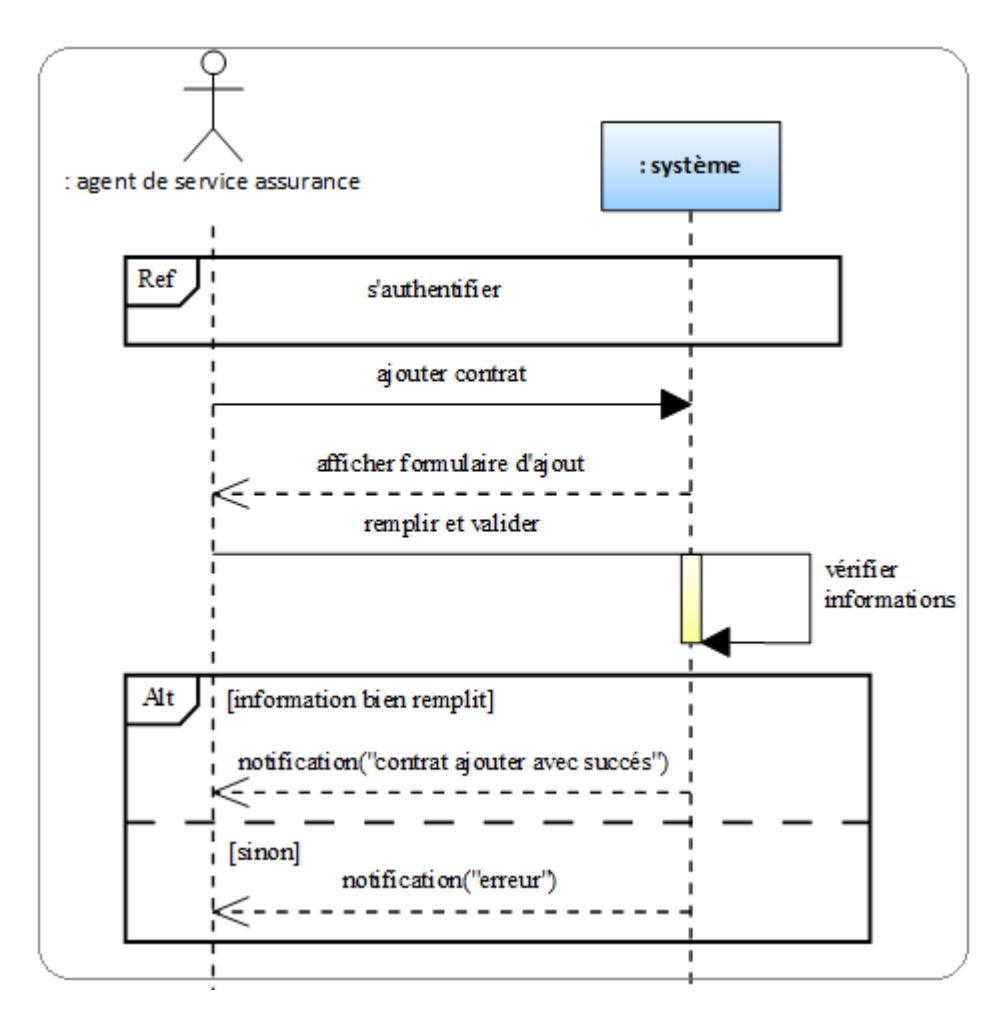

Figure 4.25 – Diagramme de séquence du cas Ajouter contrat

#### • Modifier contrat

La figure suivante représente le diagramme de séquence du cas modifier contrat :

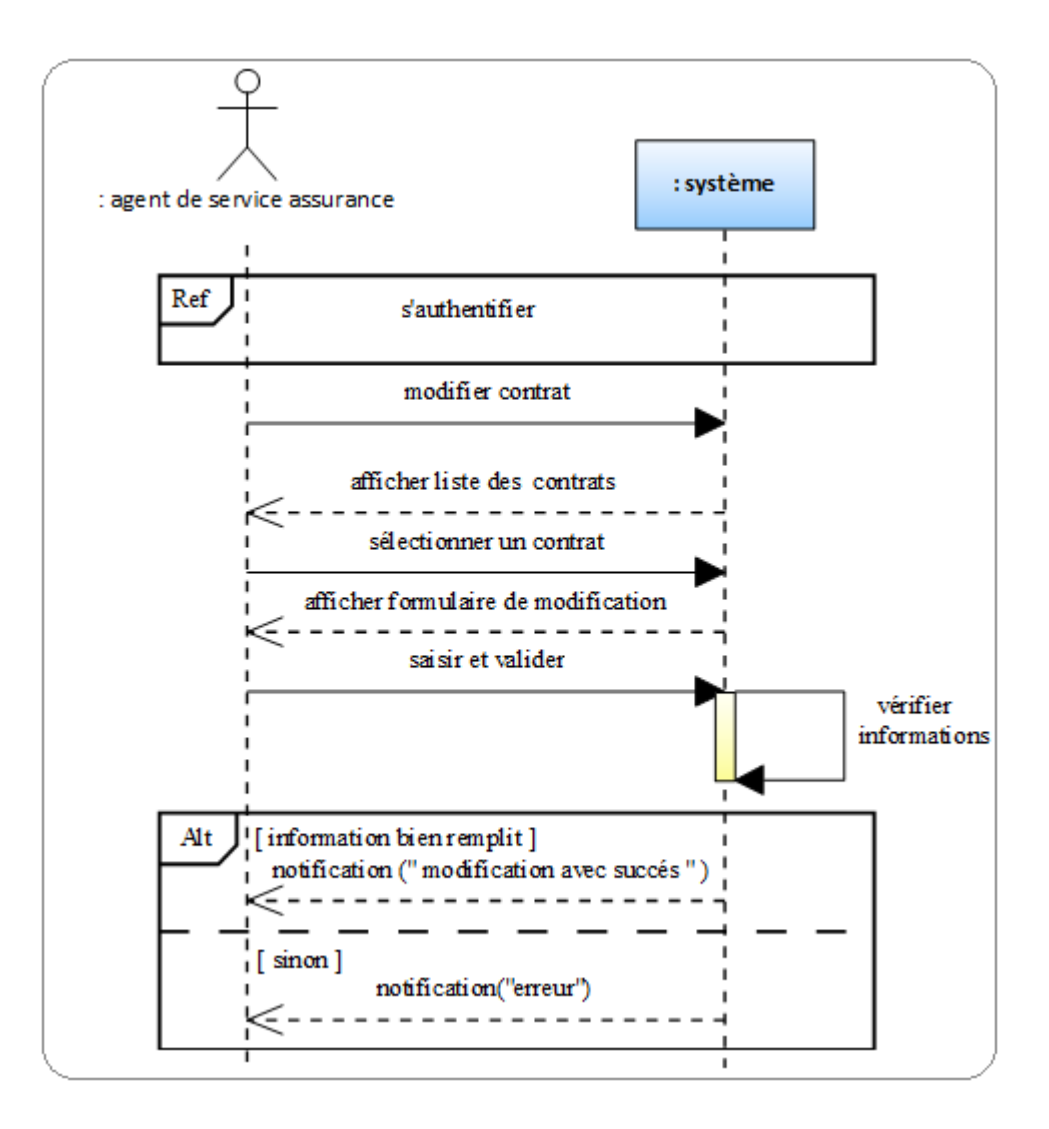

Figure 4.26 – Diagramme de séquence du cas Modifier contrat

### • Consulter contrat

La figure suivante représente le diagramme de séquence du cas consulter contrat :

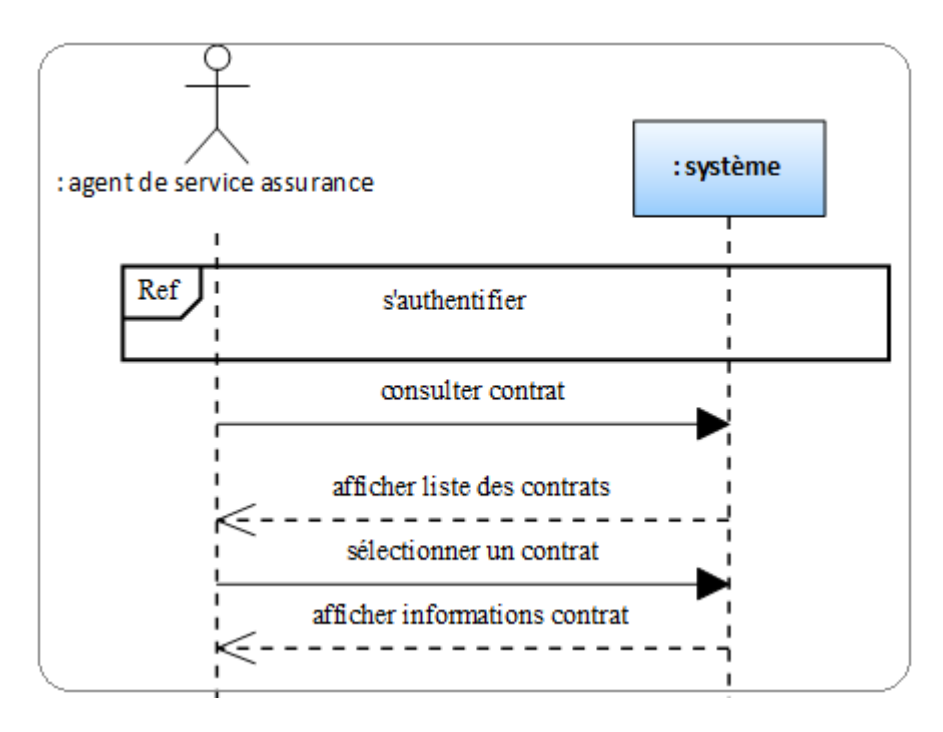

Figure 4.27 – Diagramme de séquence du cas Consulter contrat

# • Supprimer contrat

La figure suivante représente le diagramme de séquence du cas supprimer contrat :

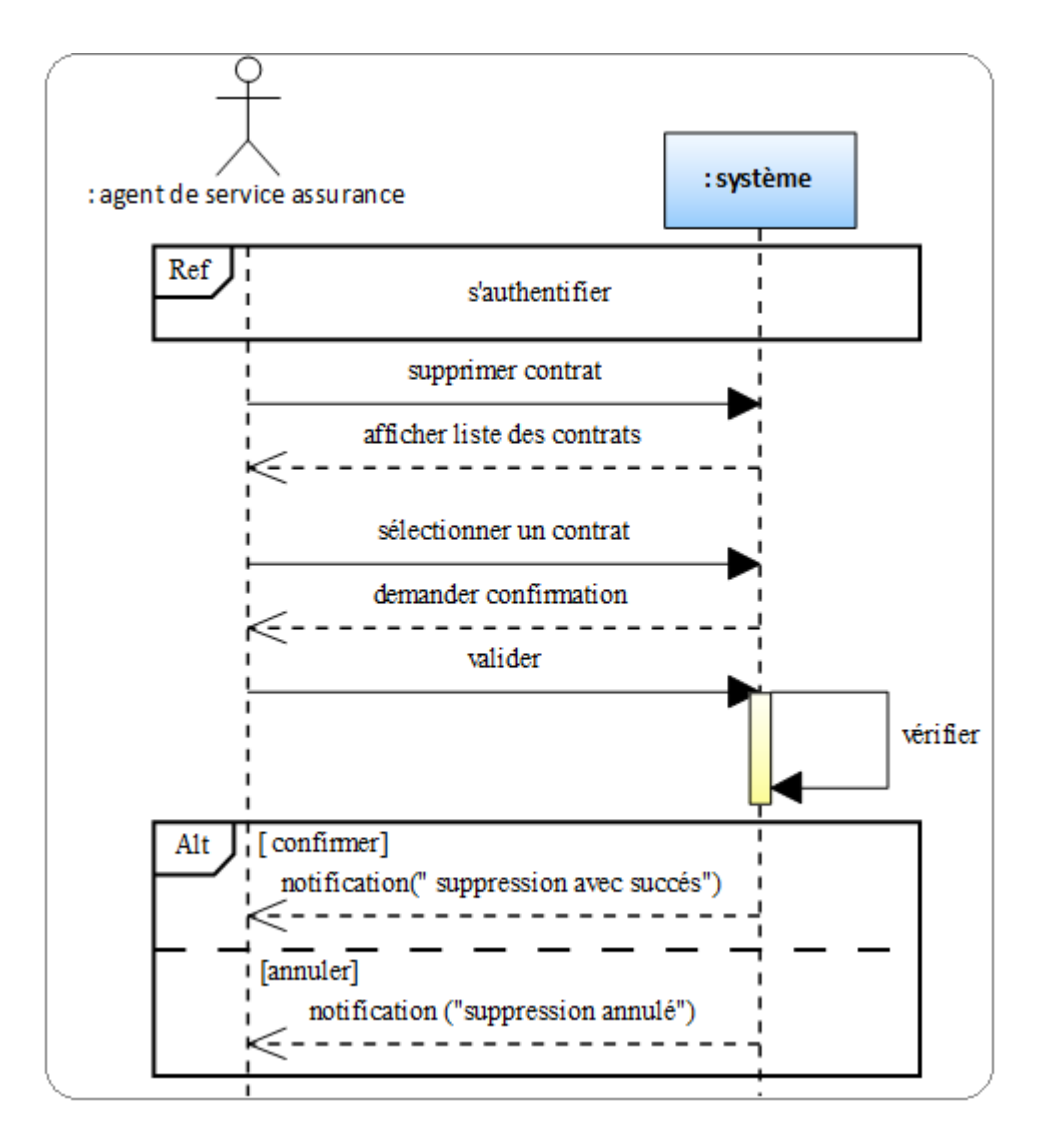

Figure 4.28 – Diagramme de séquence du cas Supprimer contrat

#### • Consulter la liste des déclarations

La figure suivante représente le diagramme de séquence du cas consulter la liste des déclarations :

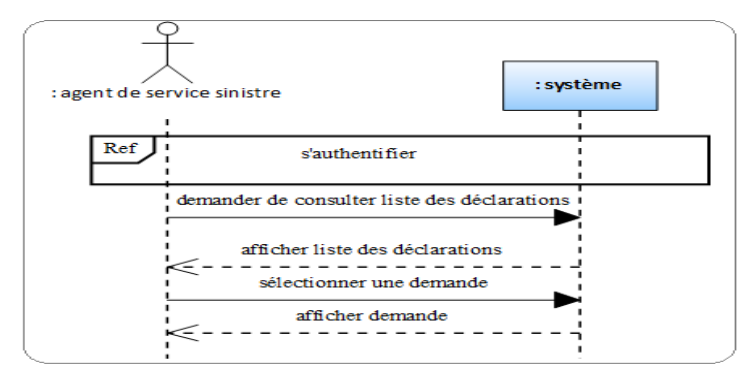

Figure 4.29 – Diagramme de séquence du cas Consulter la liste des déclarations

#### • Gérer les dossiers sinistres

La figure suivante représente le diagramme de séquence du cas gérer les dossiers sinistres :

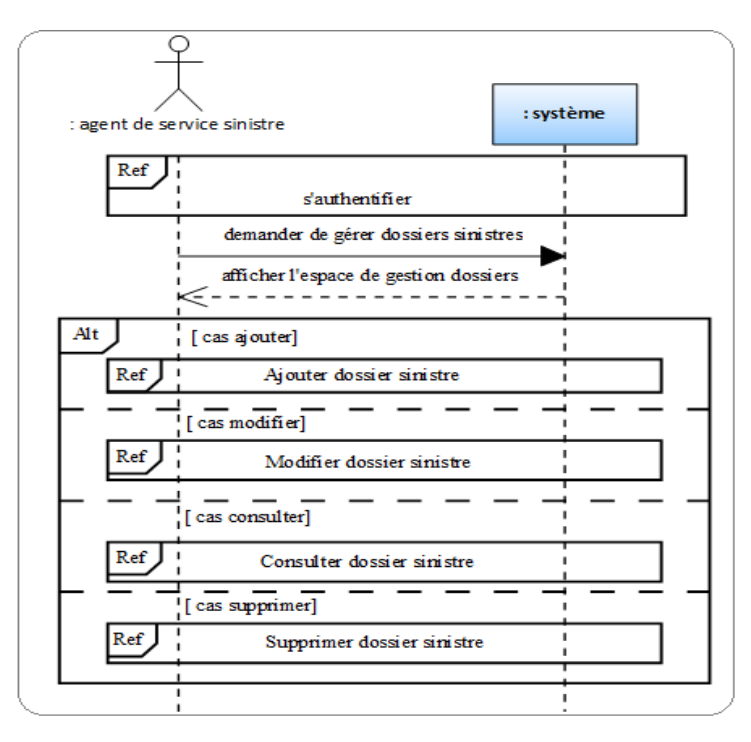

Figure 4.30 – Diagramme de séquence du cas Gérer les dossiers sinistres

# • Ajouter dossier sinistre

La figure suivante représente le diagramme de séquence du cas ajouter dossier sinistre :

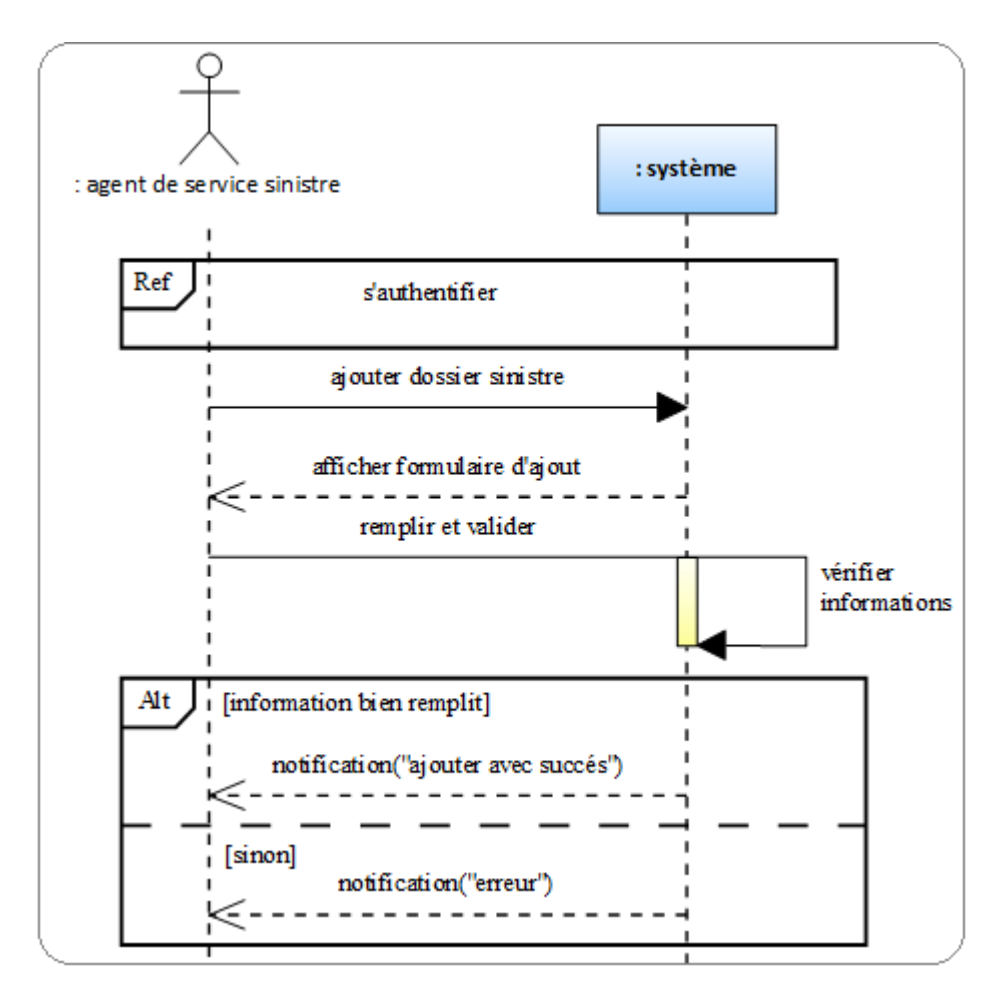

Figure 4.31 – Diagramme de séquence du cas Ajouter dossier sinistre

### • Modifier dossier sinistre

La figure suivante représente le diagramme de séquence du cas modifier dossier sinistre :

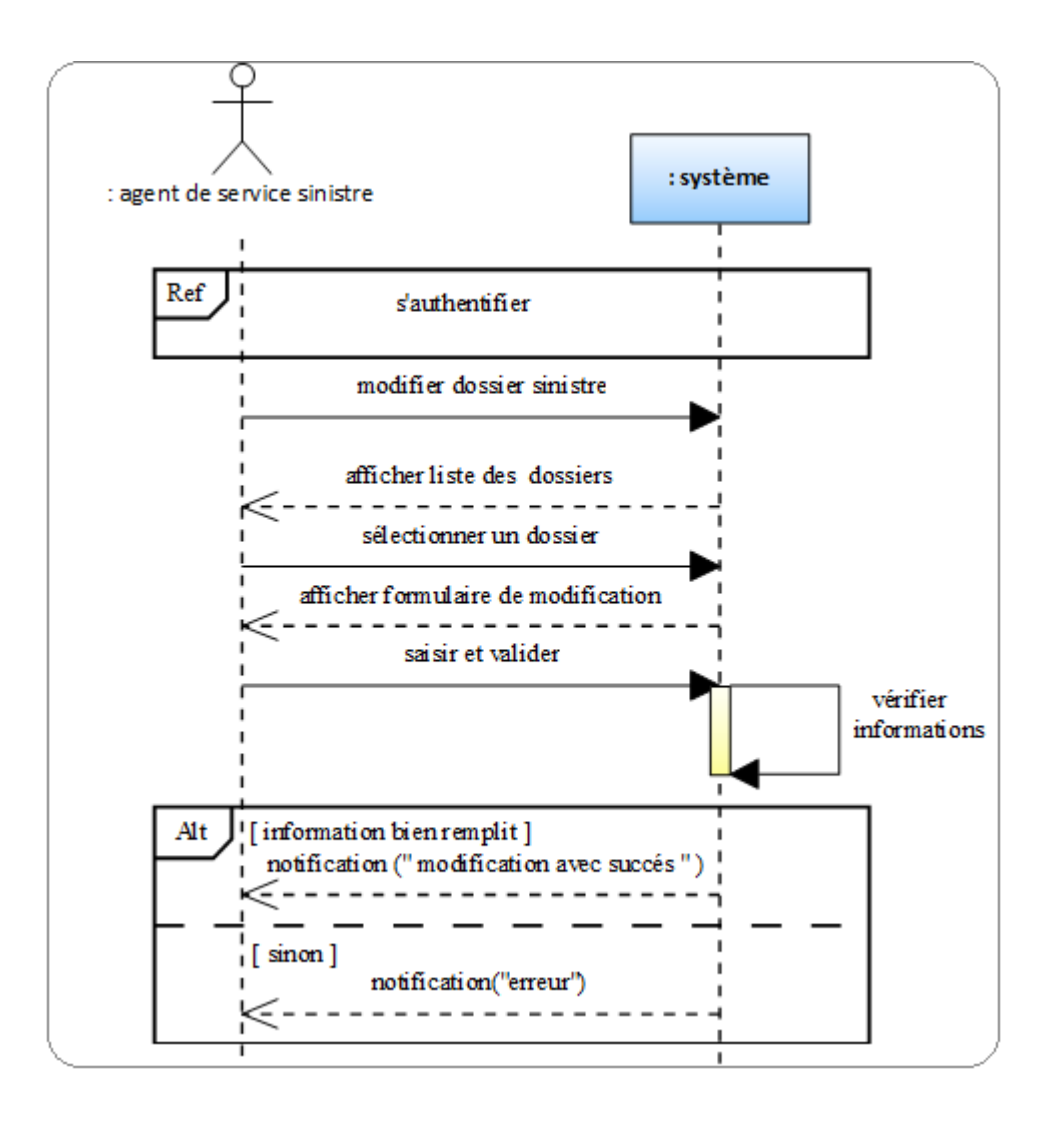

Figure 4.32 – Diagramme de séquence du cas Modifier dossier sinistre

### • Consulter dossier sinistre

La figure suivante représente le diagramme de séquence du cas consulter dossier sinistre :

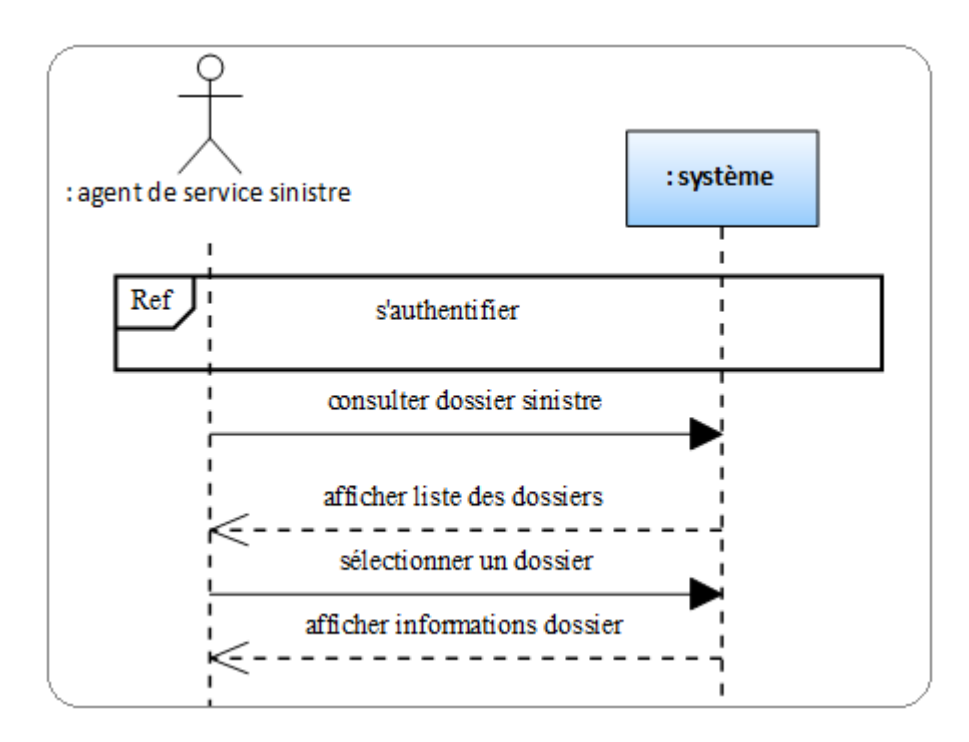

Figure 4.33 – Diagramme de séquence du cas Consulter dossier sinistre

# • Supprimer dossier sinistre

La figure suivante représente le diagramme de séquence du cas supprimer dossier sinistre :

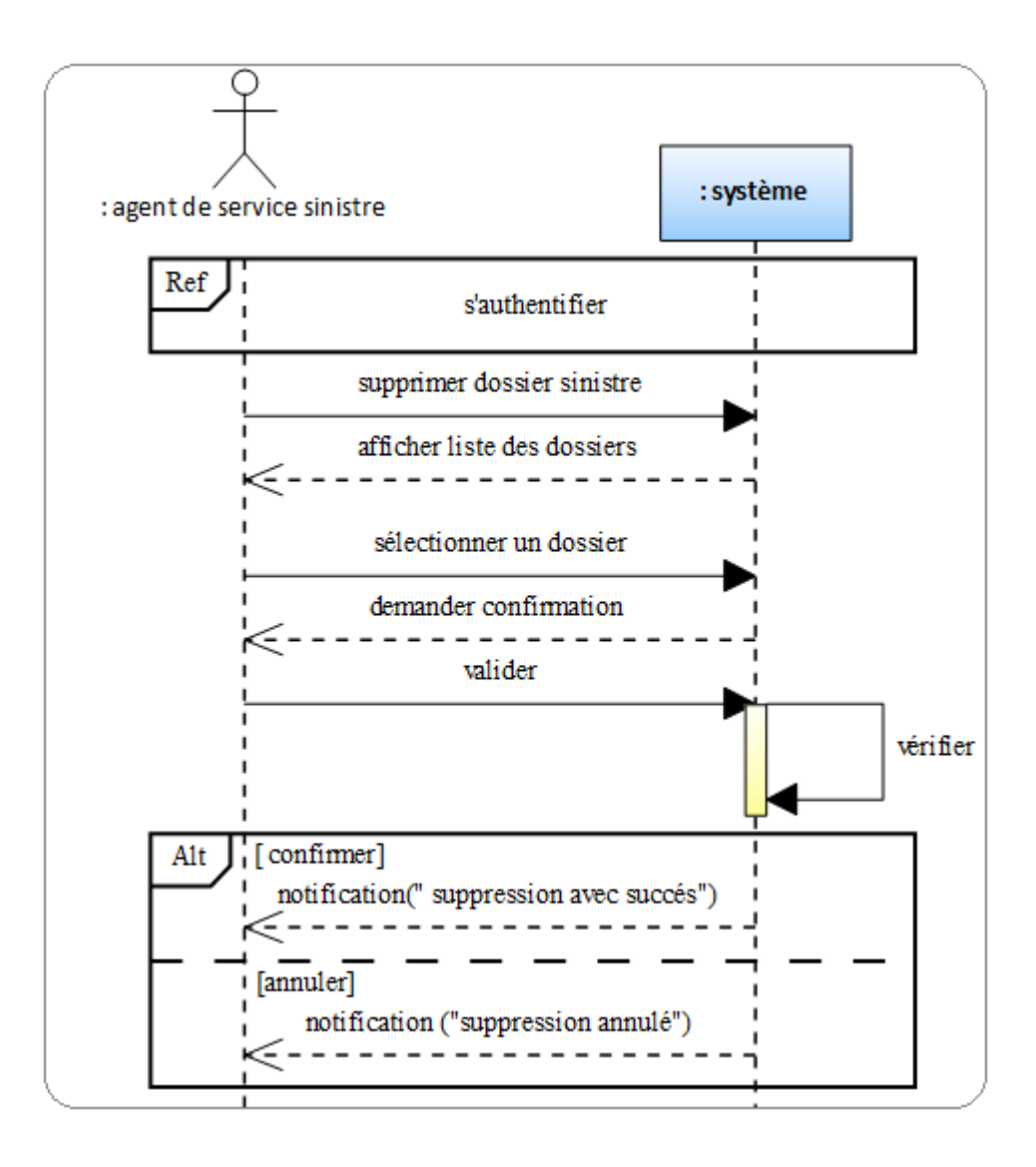

Figure 4.34 – Diagramme de séquence du cas Supprimer dossier sinistre

#### • Consulter les rapports des experts

La figure suivante représente le diagramme de séquence du cas consulter les rapports des experts :

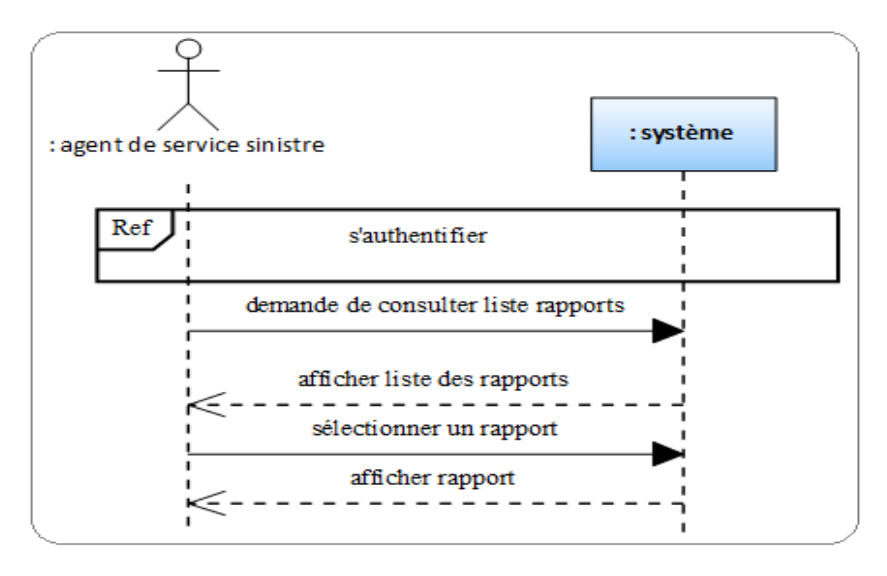

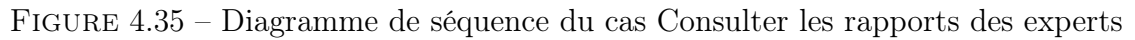

# • Établir le bon de quittance

La figure suivante représente le diagramme de séquence du cas établir le bon de quittance :

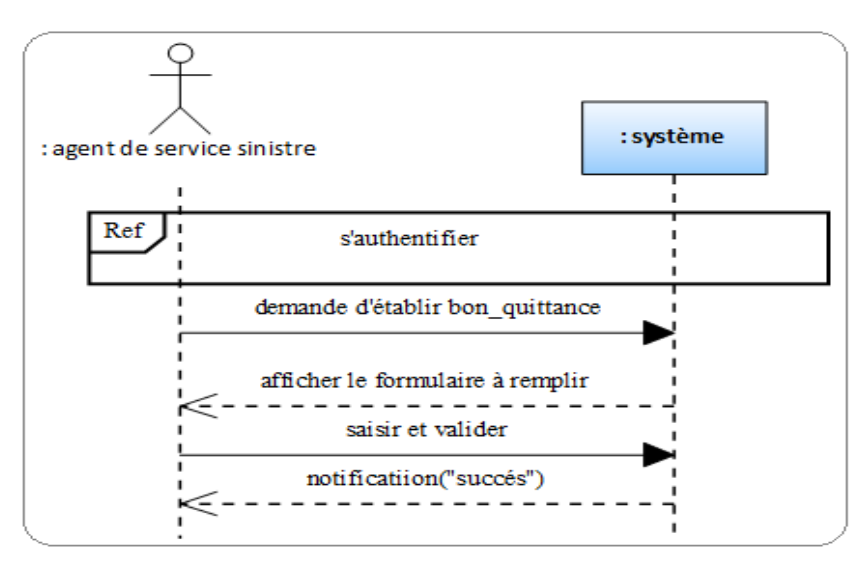

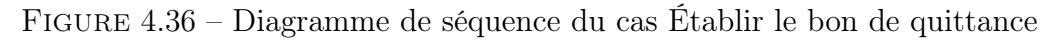

#### • Verser montant de remboursement

La figure suivante représente le diagramme de séquence du cas verser montant de remboursement :

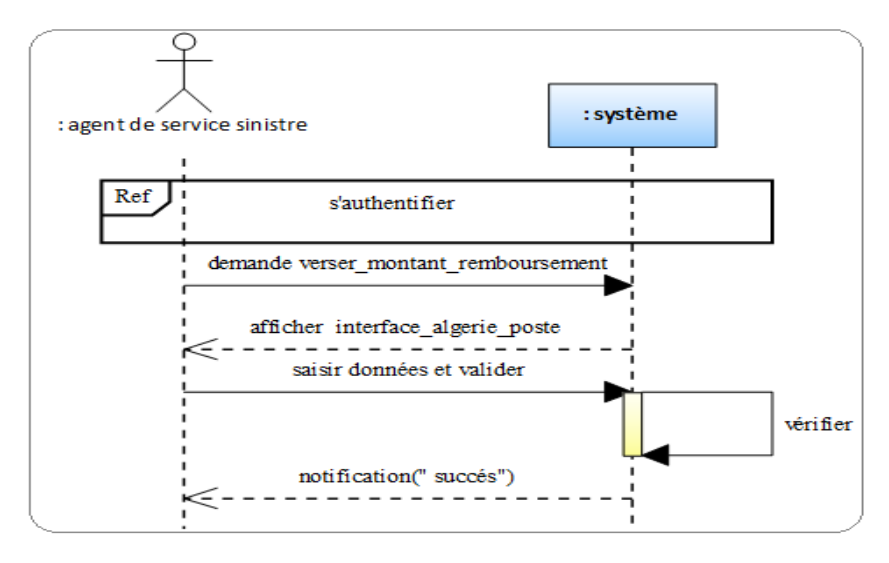

Figure 4.37 – Diagramme de séquence du cas Verser montant de remboursement

### • Consulter liste des déclarations

La figure suivante représente le diagramme de séquence du cas consulter liste des déclarations :

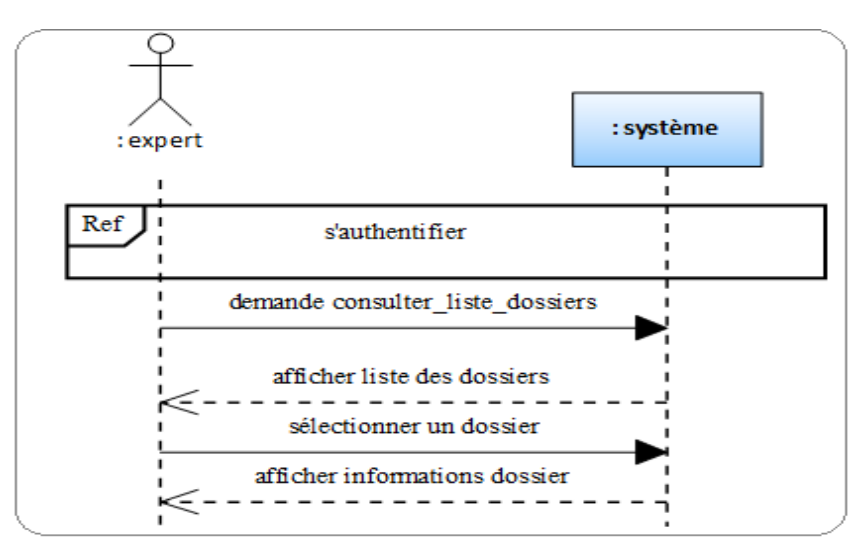

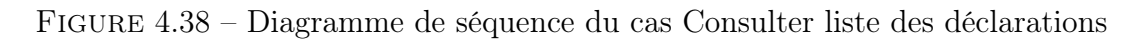

# • Établir rapport

La figure suivante représente le diagramme de séquence du cas établir rapport :

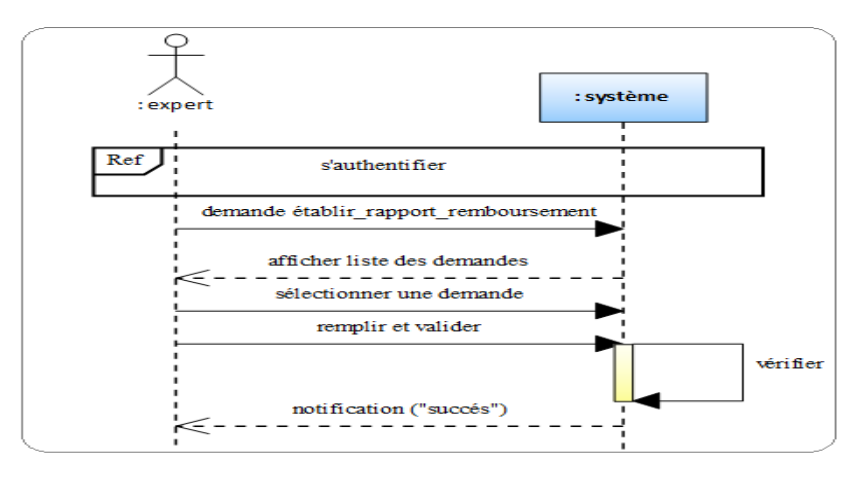

Figure 4.39 – Diagramme de séquence du cas Établir rapport

### • Gérer les employés

La figure suivante représente le diagramme de séquence du cas gérer employés :

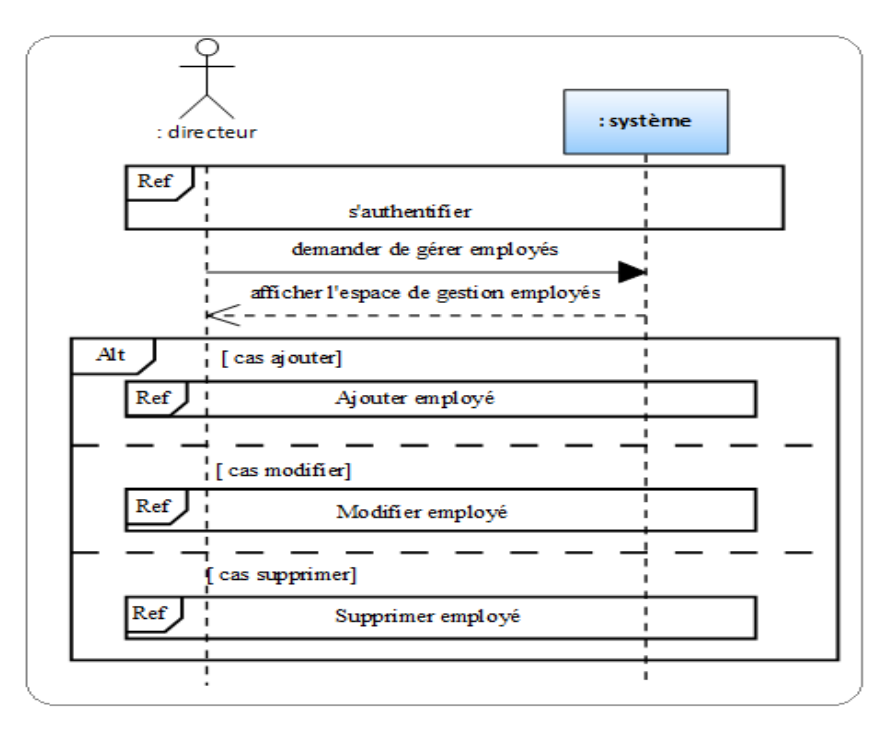

Figure 4.40 – Diagramme de séquence du cas Gérer les employés

# • Ajouter employé

La figure suivante représente le diagramme de séquence du cas ajouter employé :

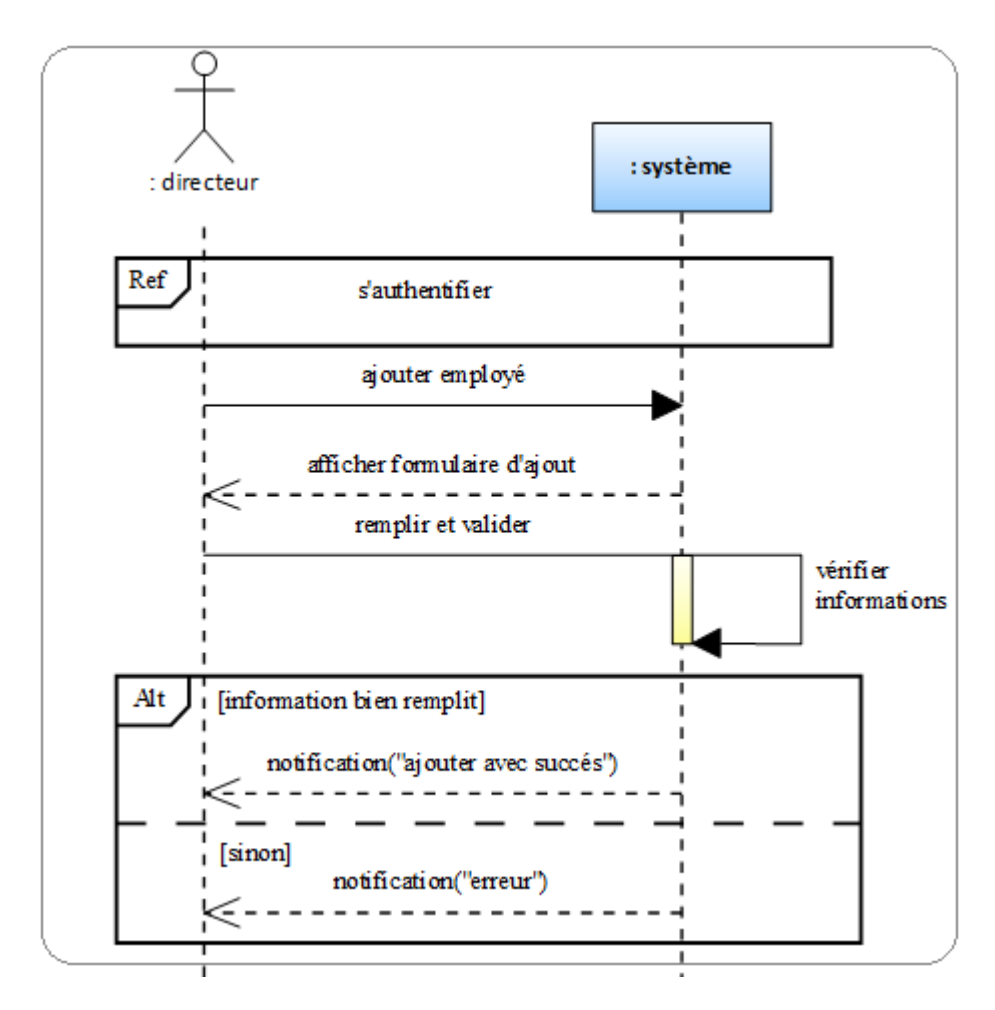

Figure 4.41 – Diagramme de séquence du cas Ajouter employé

# • Modifier employé

La figure suivante représente le diagramme de séquence du cas modifier employé :

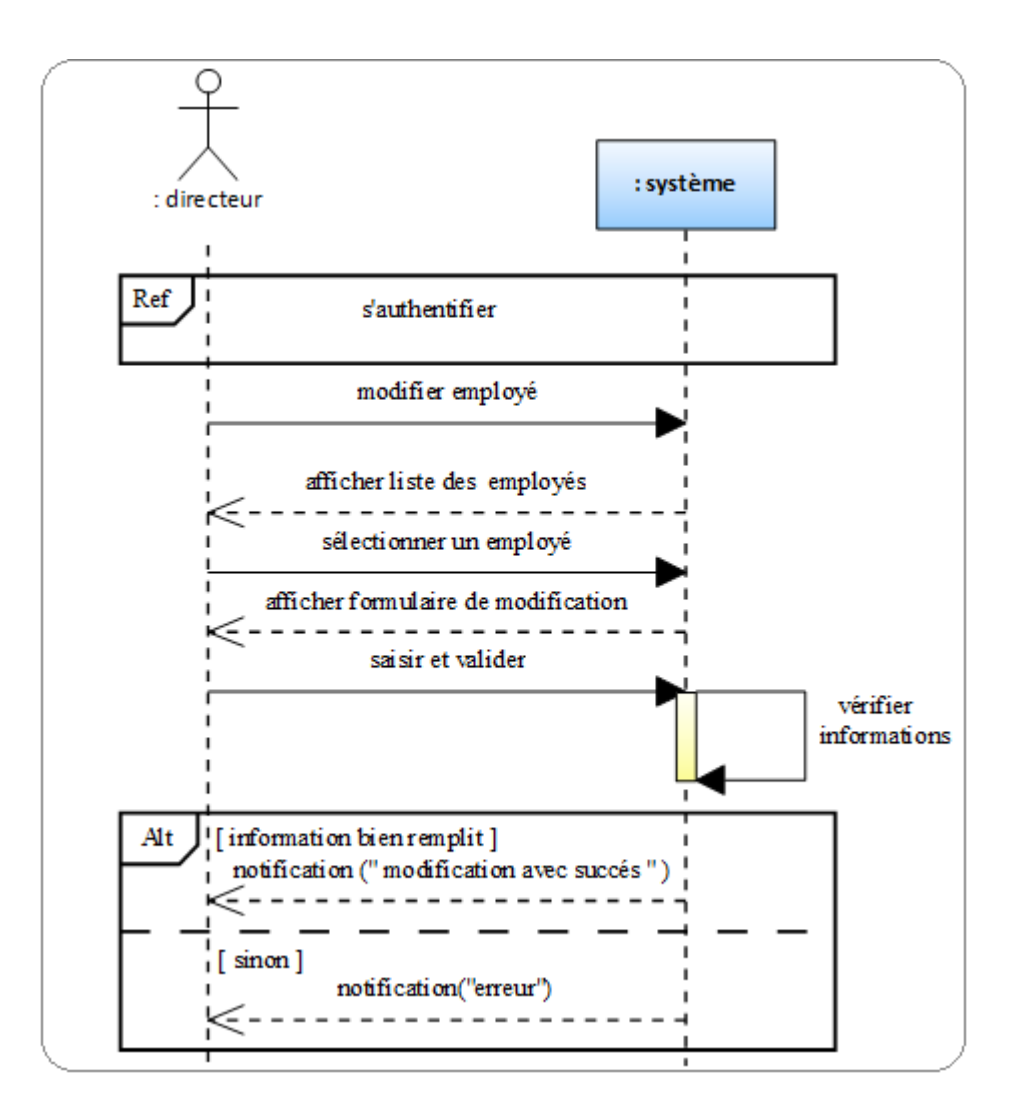

Figure 4.42 – Diagramme de séquence du cas Modifier employé

# • Supprimer employé

La figure suivante représente le diagramme de séquence du cas supprimer employé :

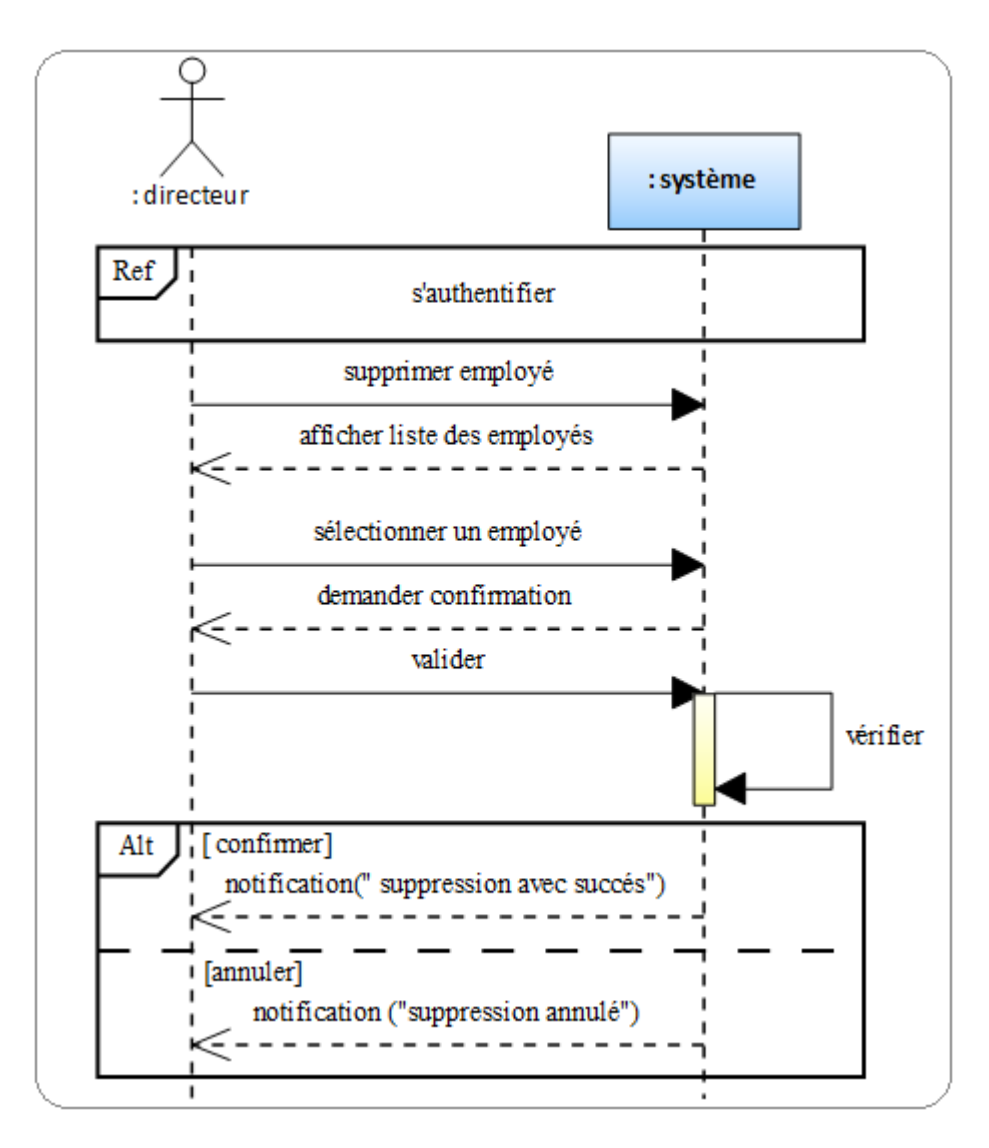

Figure 4.43 – Diagramme de séquence du cas Supprimer employé

# 4.2.3 Identification des classes candidats

Afin de préparer la modélisation orienté objet, dans cette phase nous allons préciser la liste des classe candidats nécessaires. [14]

La liste des classes candidats

|                      | Liste des classes candidats |
|----------------------|-----------------------------|
| - Utilisateur ;      |                             |
| - DemandAss;         |                             |
| - Assuré:            |                             |
| - Employé ;          |                             |
| - Véhicule ;         |                             |
| $-$ Contrat $\vdots$ |                             |
| - Garantie ;         |                             |
| - Affectation ;      |                             |
| - Sinistre ;         |                             |
| - Expertise ;        |                             |
| - Sinistre;          |                             |
| - Dossier sinistre ; |                             |
| - QuittandPaie;      |                             |
| - QuittanceRem;      |                             |
| - Piecejoint;        |                             |
| - PiecejointS.       |                             |
|                      |                             |
|                      |                             |

Figure 4.44 – Liste des classes candidats

### Responsabilités des classes

Une responsabilité est une sorte de contrat ou d'obligation, pour une classe. Elle se place à un niveau d'abstraction plus élevé que les attributs ou les opérations, on formalise ensuite ces concepts métier sous forme de classes et d'associations rassemblées dans un diagramme statique pour chaque cas d'utilisation. Ces diagrammes préliminaires sont appelés « diagramme des classes participantes », n'ont pas pour objectif d'être complet. Ils servent uniquement à démarrer la découverte des classes du modèle d'analyse. [15]

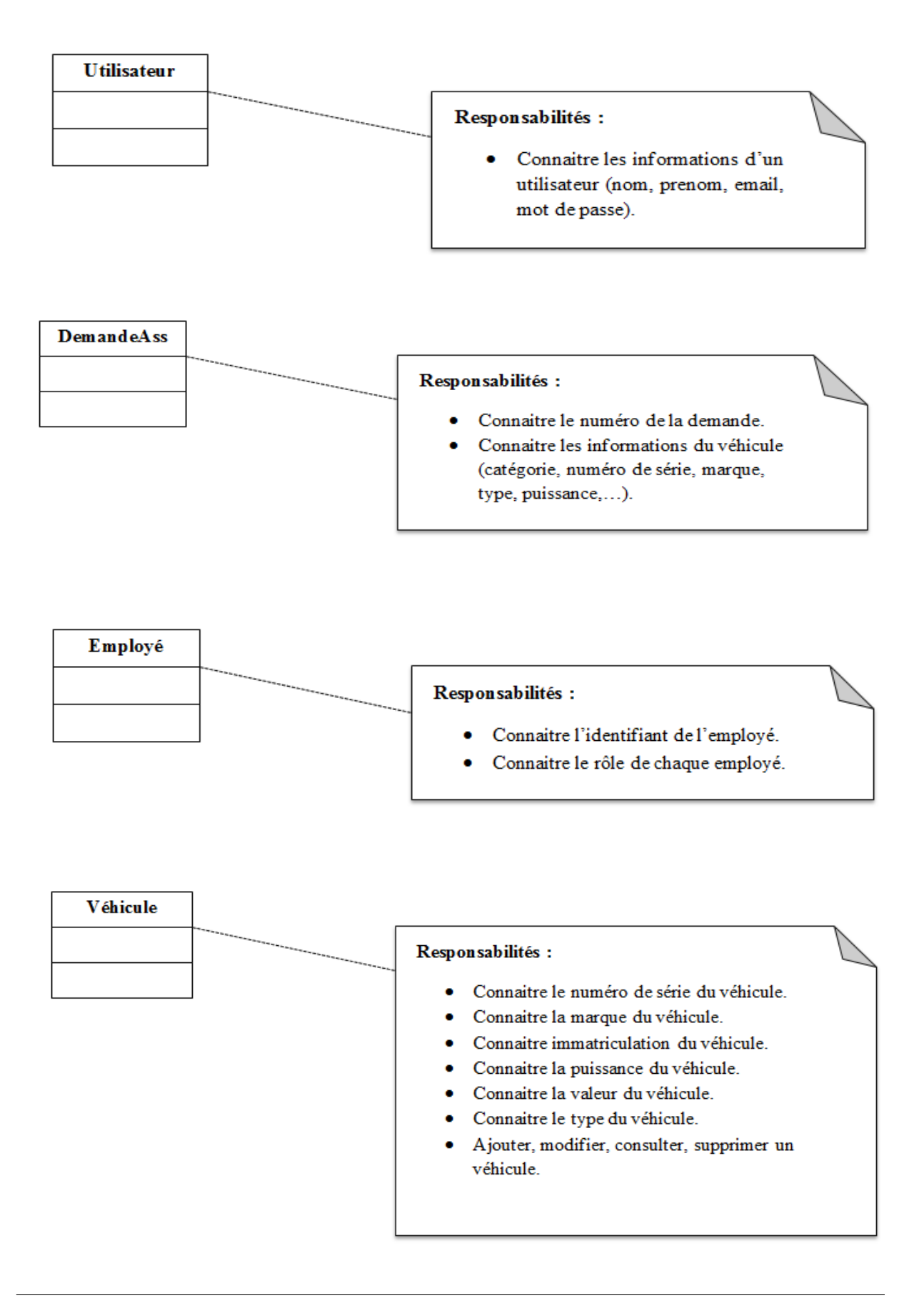
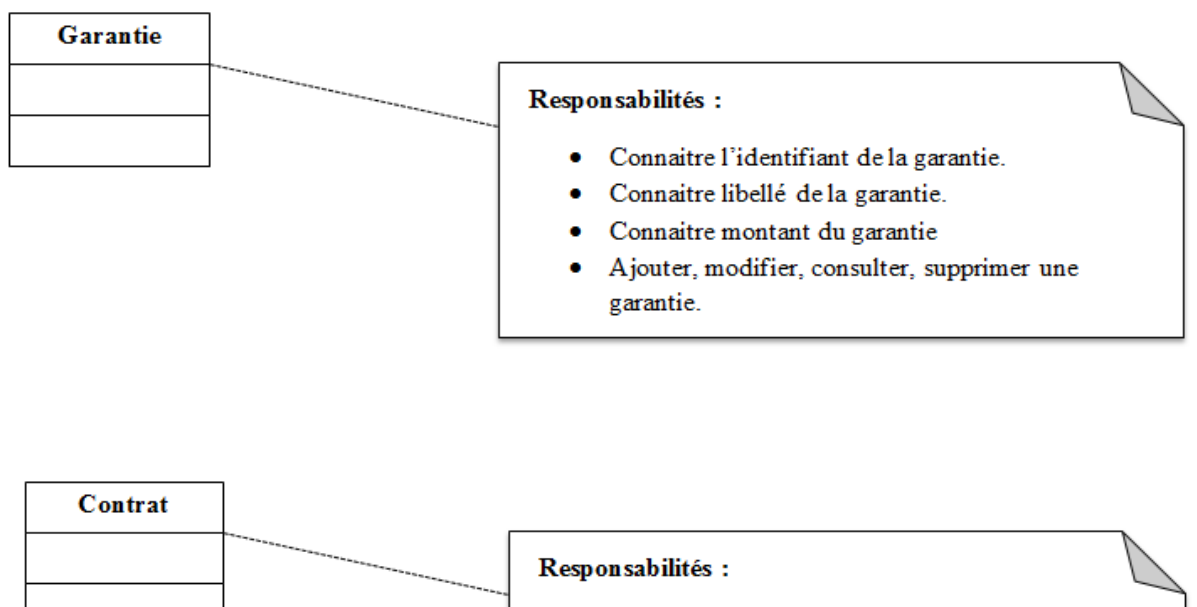

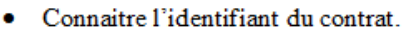

- Connaitre date d'effet.
- Connaitre date d'expiration.
- · Ajouter, modifier, consulter, supprimer un  $\text{contrast}_{\infty}$

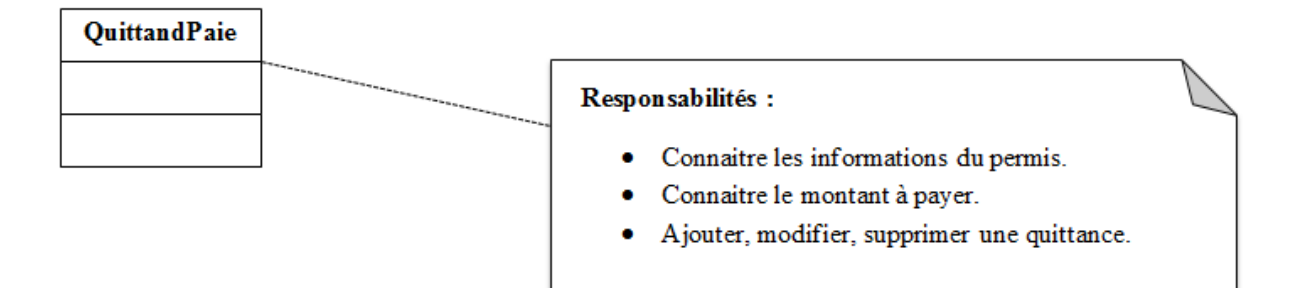

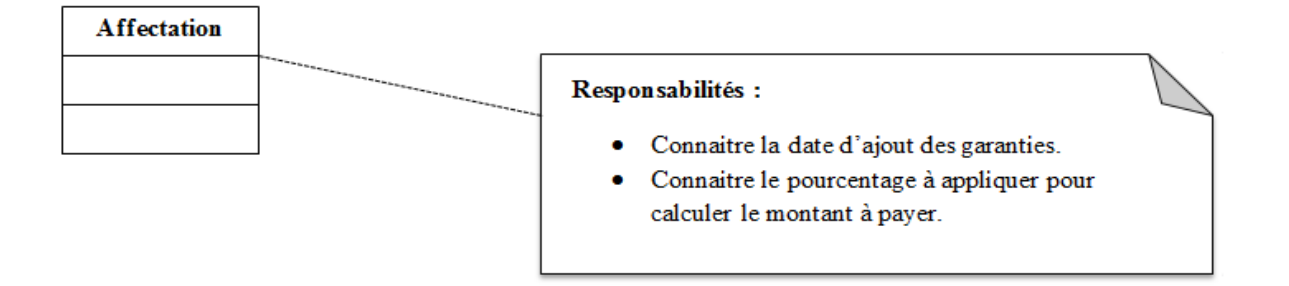

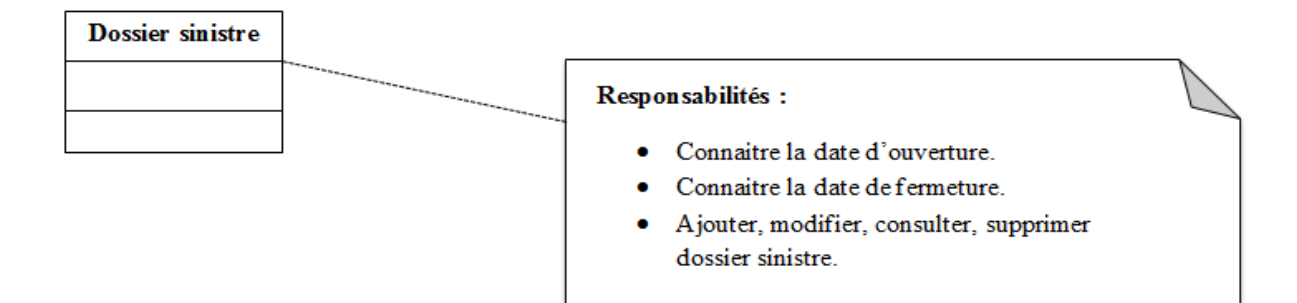

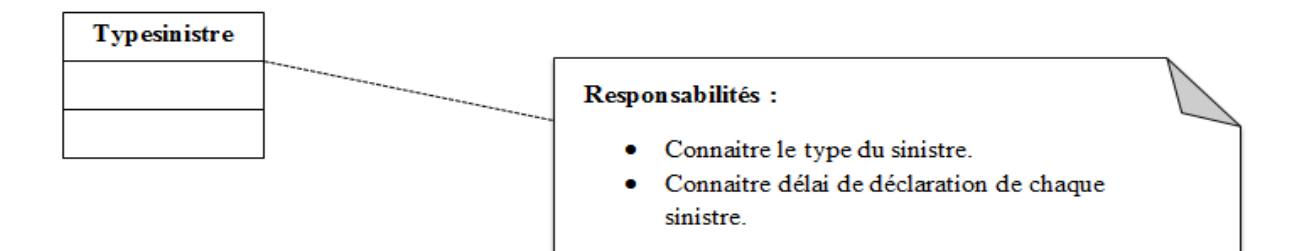

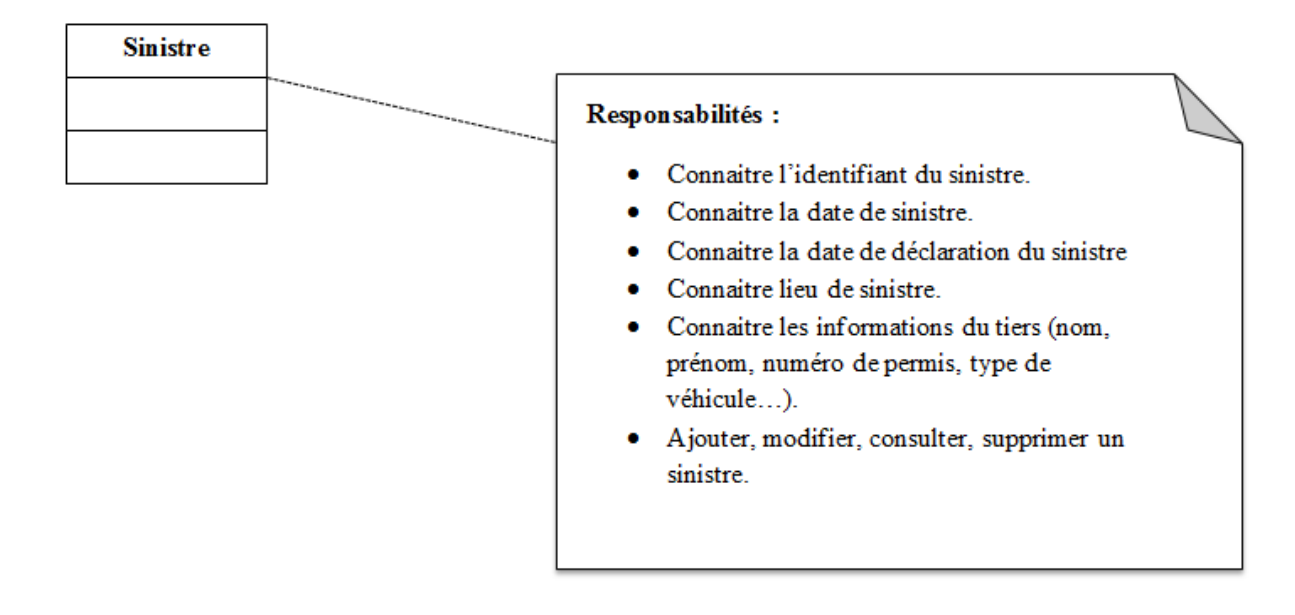

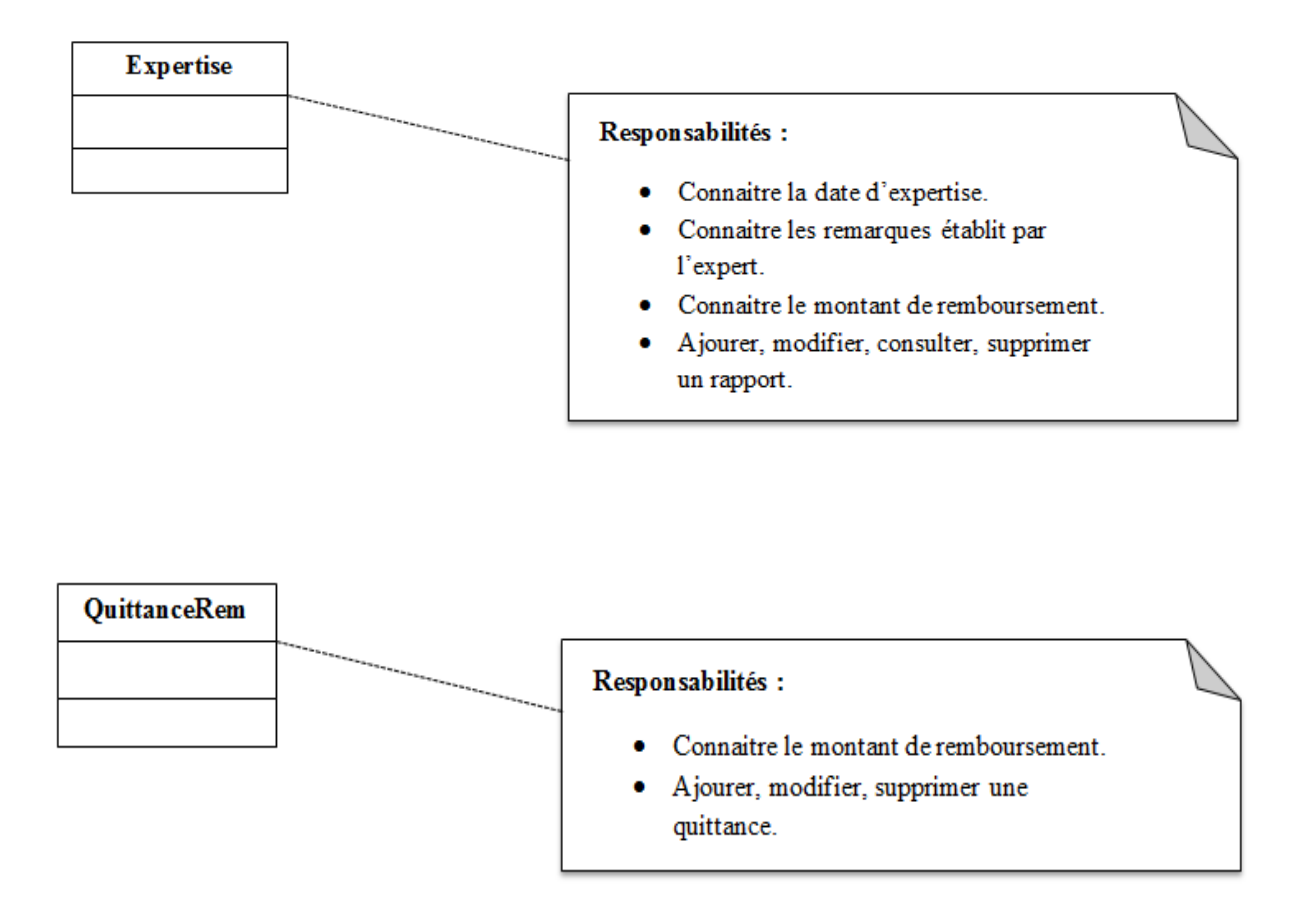

Figure 4.45 – Responsabilités des classes candidates

# 4.2.4 Diagramme de classes participants

Afin de donner une meilleure présentation du fonctionnement du système, le diagramme de classe participant est élaboré, en précisant les différentes méthodes et les entités utilisées. le diagramme de classes participante est un diagrammes de classe UML qui décrit cas d'utilisation par cas, les trois principales classes d'analyse et leurs relations. [14]

Les figures suivantes sont des captures pour chaque cas :

#### • Inscrire

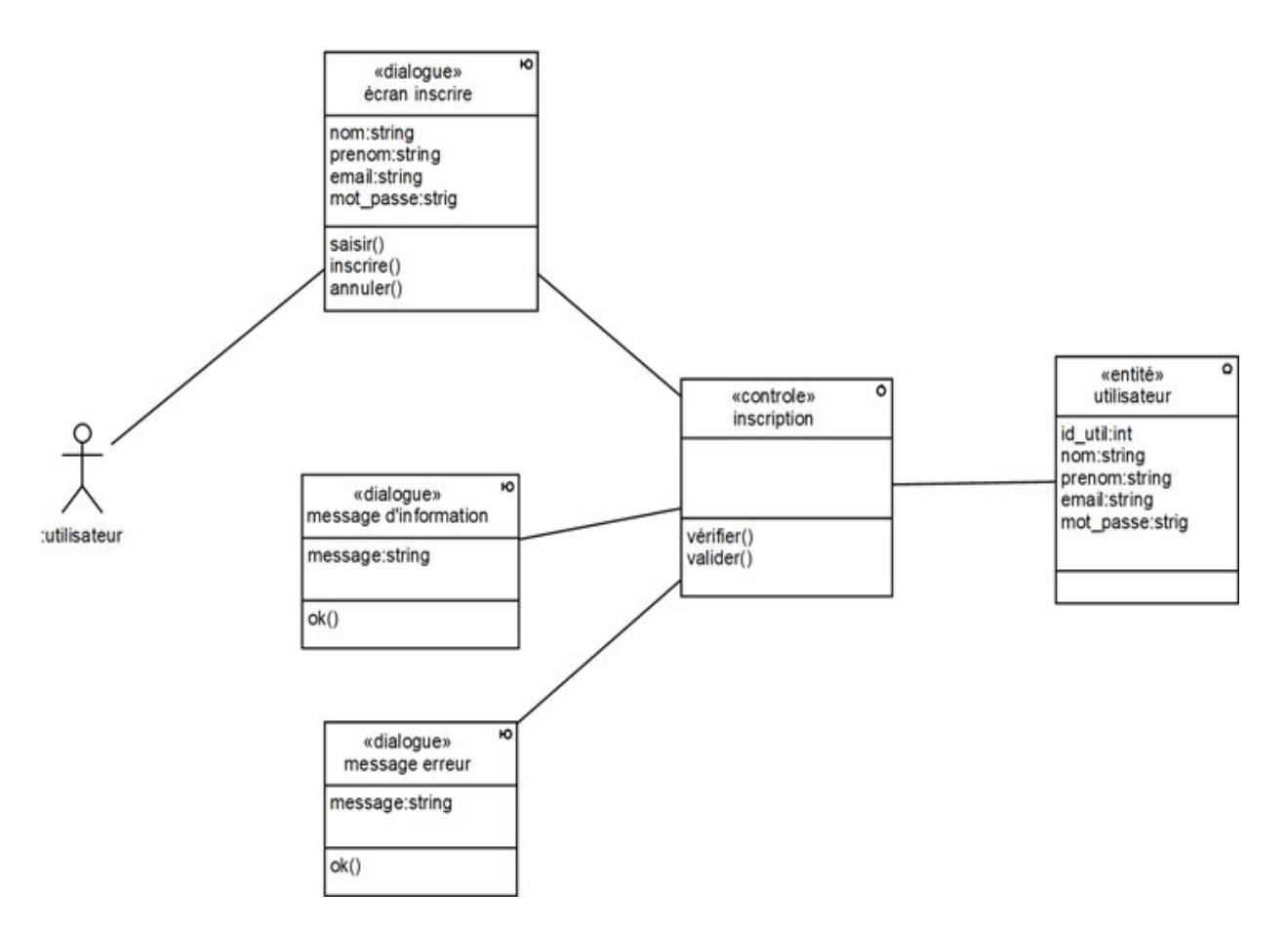

Figure 4.46 – Diagramme de classe participant du cas Inscrire

#### • Demander la souscription :

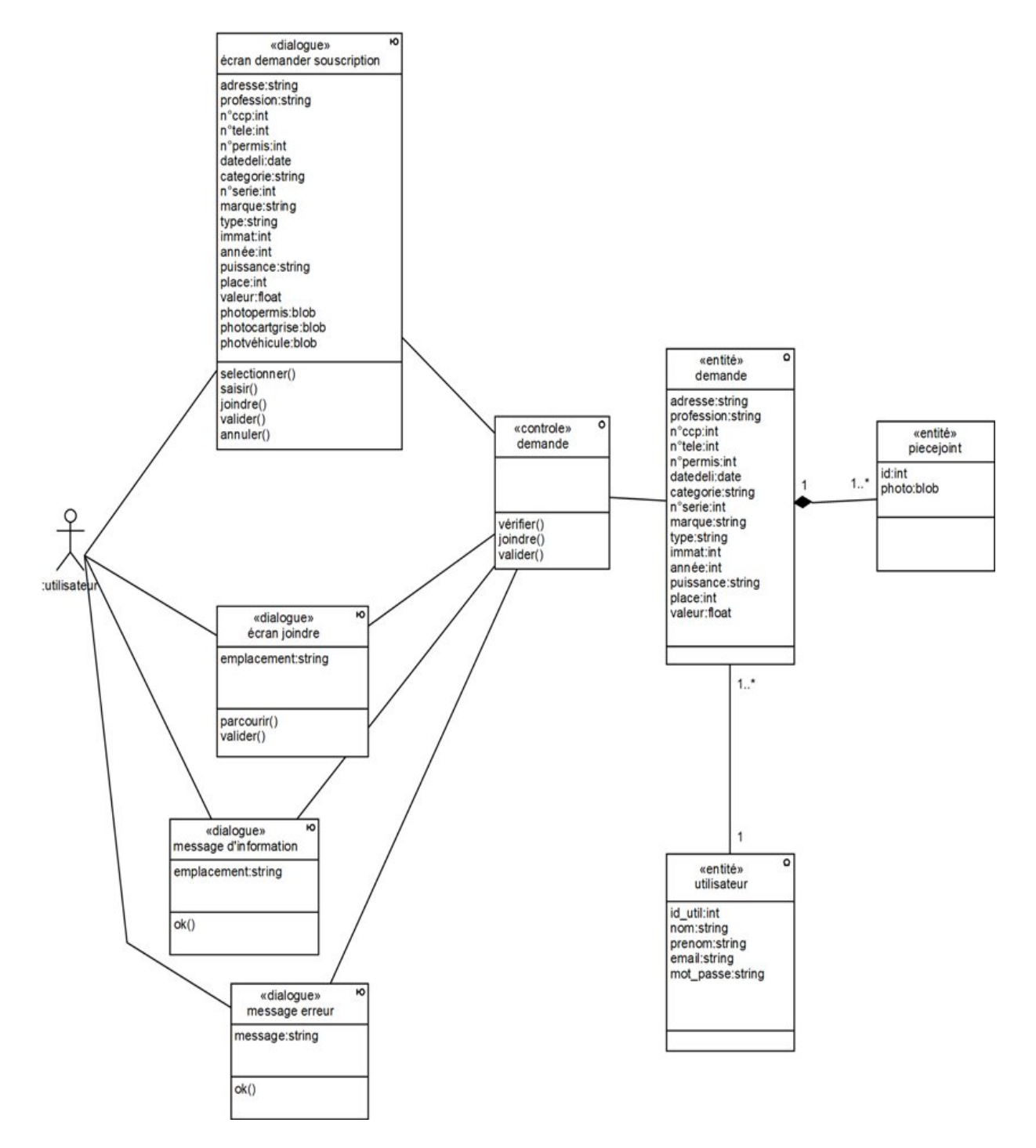

Figure 4.47 – Diagramme de classe participant du cas Demander la souscription

#### • Souscrire :

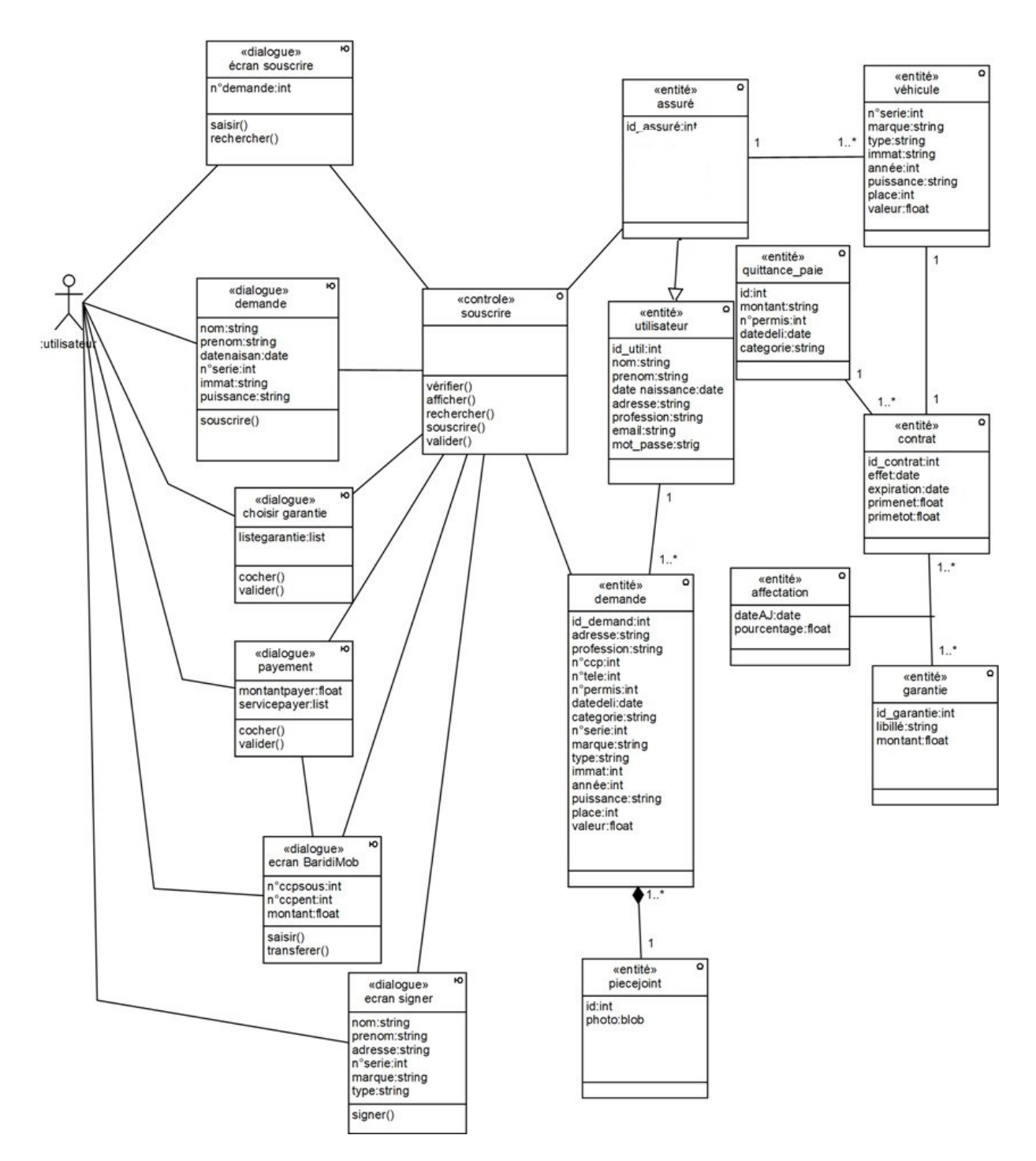

Figure 4.48 – Diagramme de classe participant du cas Souscrire

#### • Déclarer un sinistre

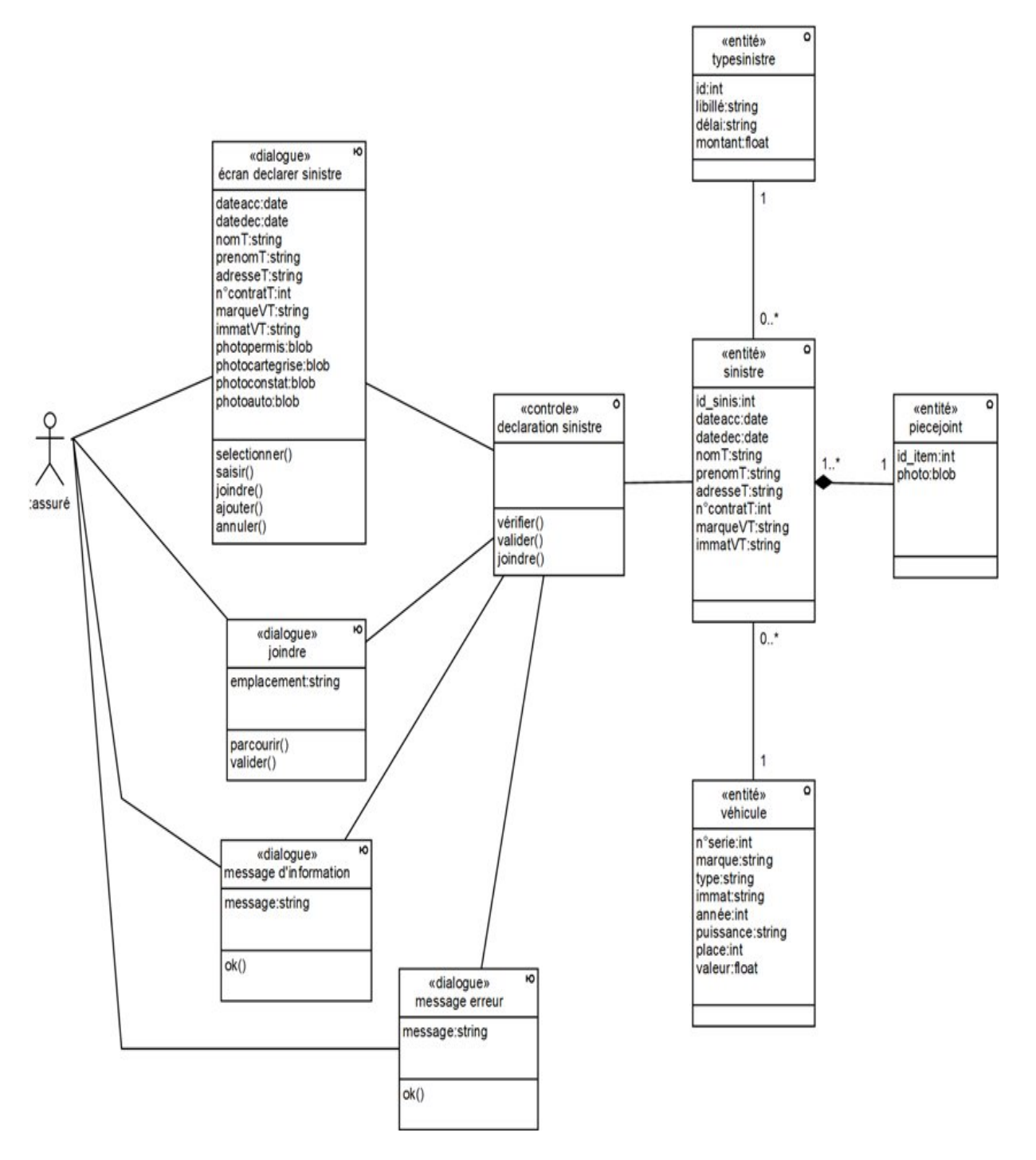

Figure 4.49 – Diagramme de classe participant du cas Déclarer un sinistre

#### • Renouveler contrat

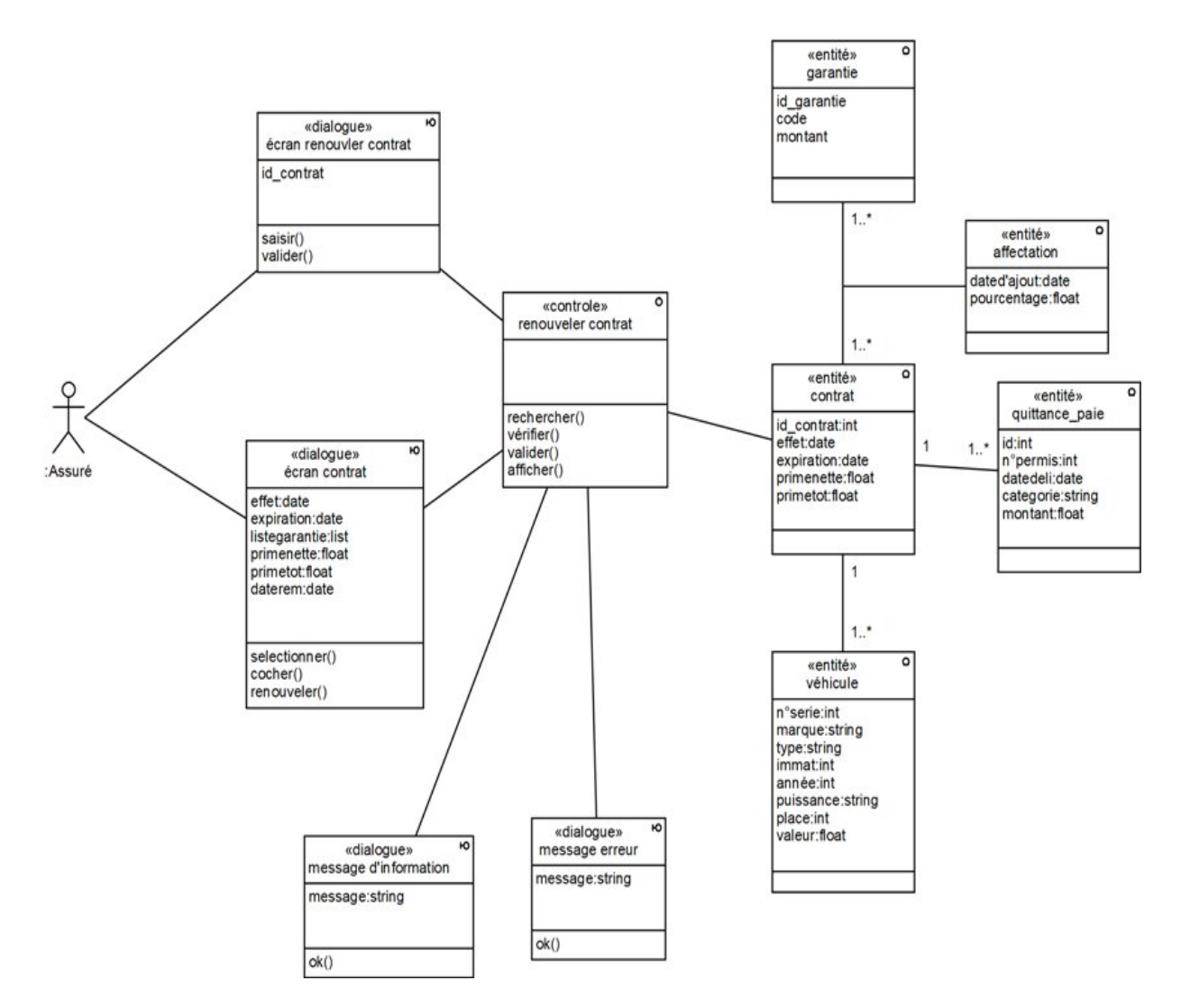

Figure 4.50 – Diagramme de classe participant du cas Renouveler contrat

#### • Consulter les demandes d'assurance

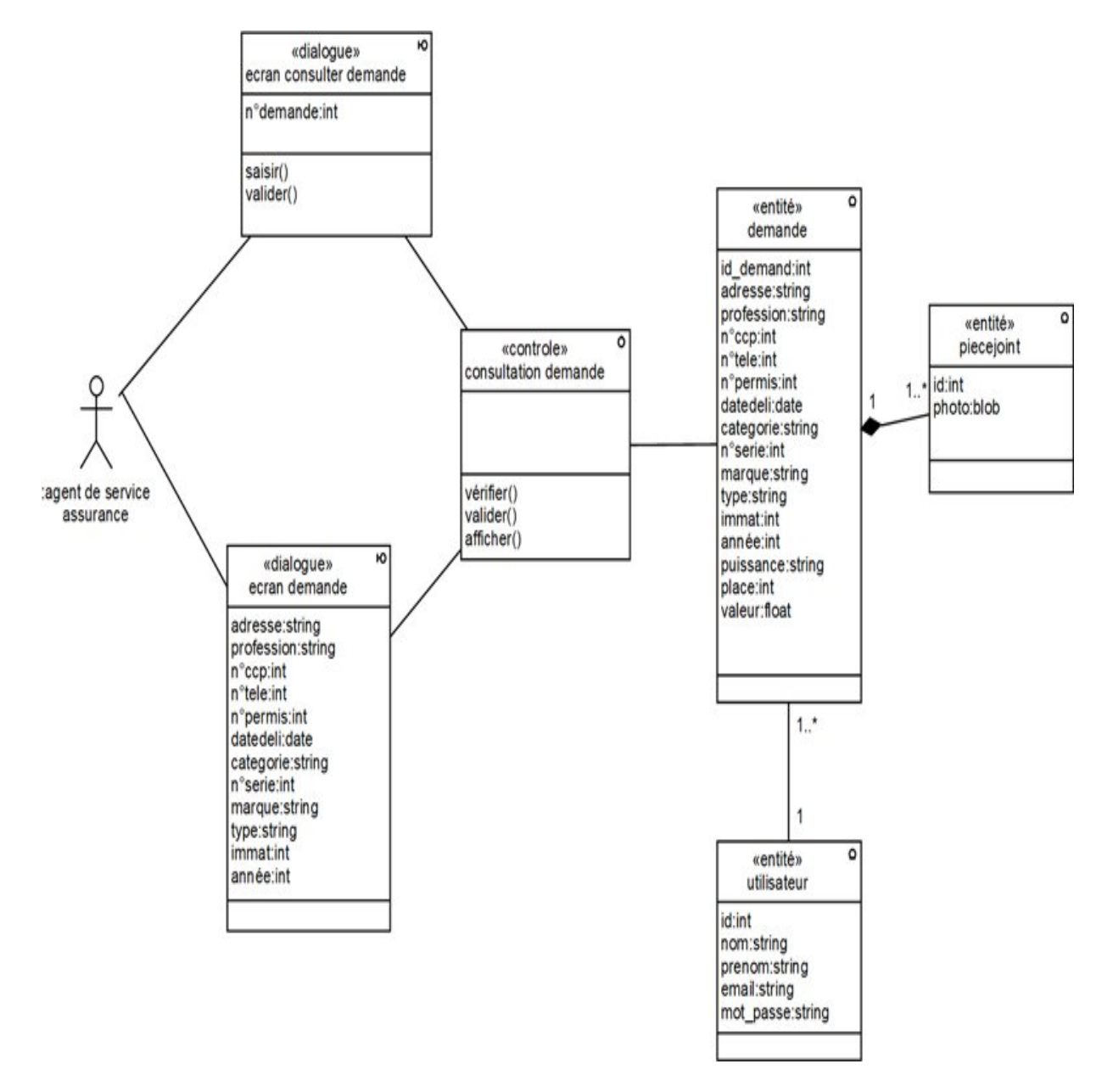

Figure 4.51 – Diagramme de classe participant du cas Consulter les demandes d'assurance

## • Ajouter assuré

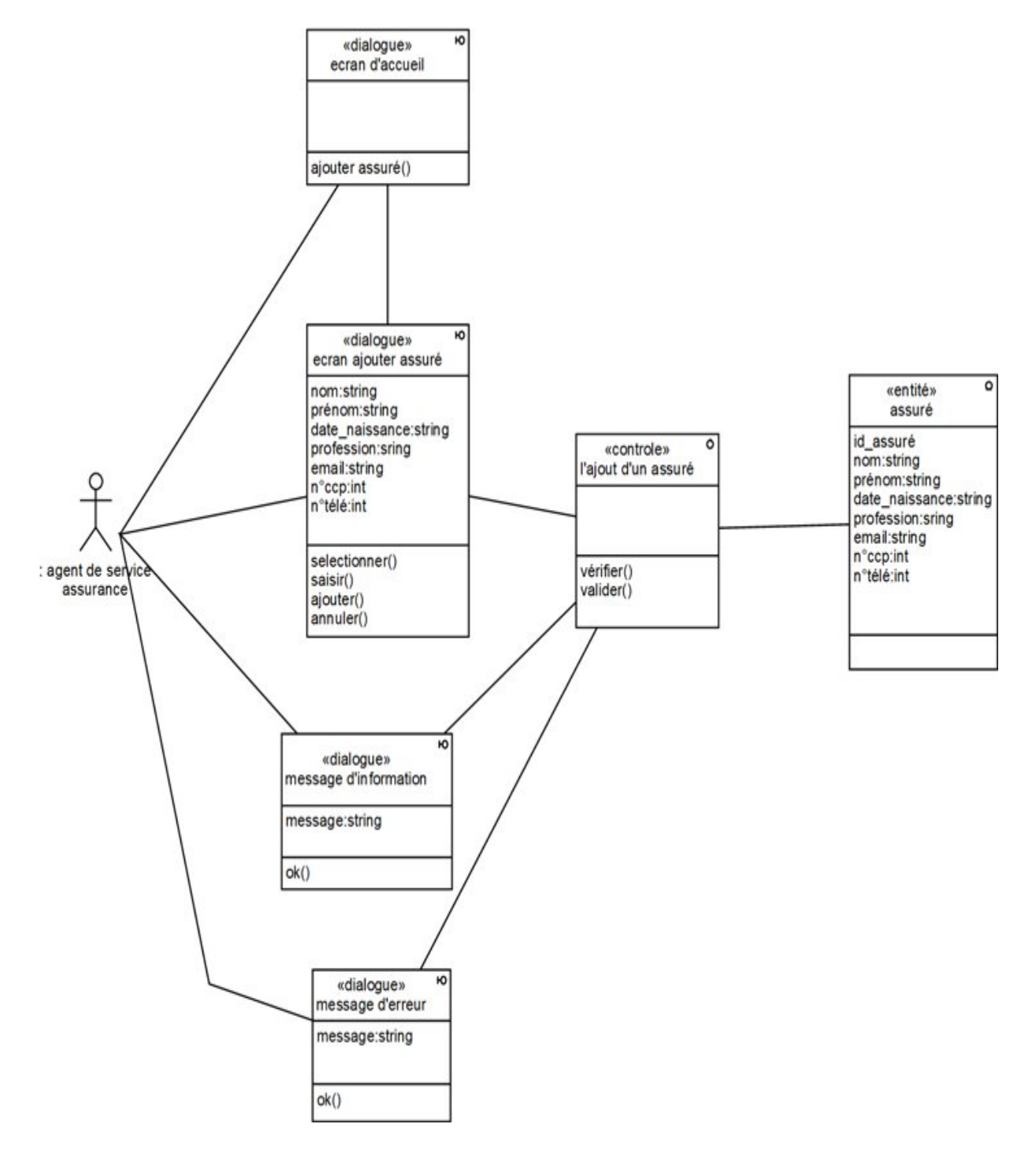

Figure 4.52 – Diagramme de classe participant du cas Ajouter assuré

## • Modifier assuré

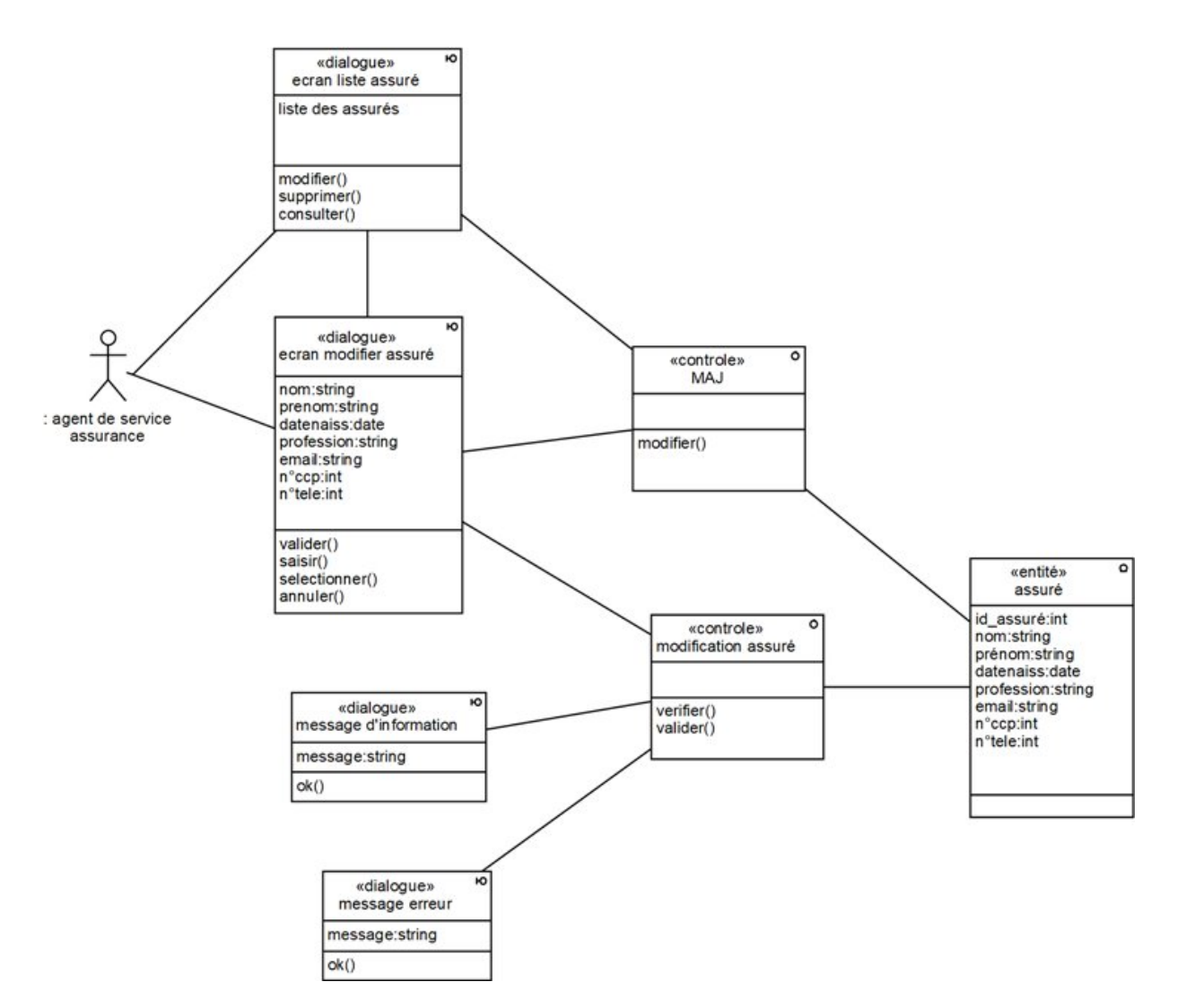

Figure 4.53 – Diagramme de classe participant du cas Modifier assuré

#### • Consulter assuré

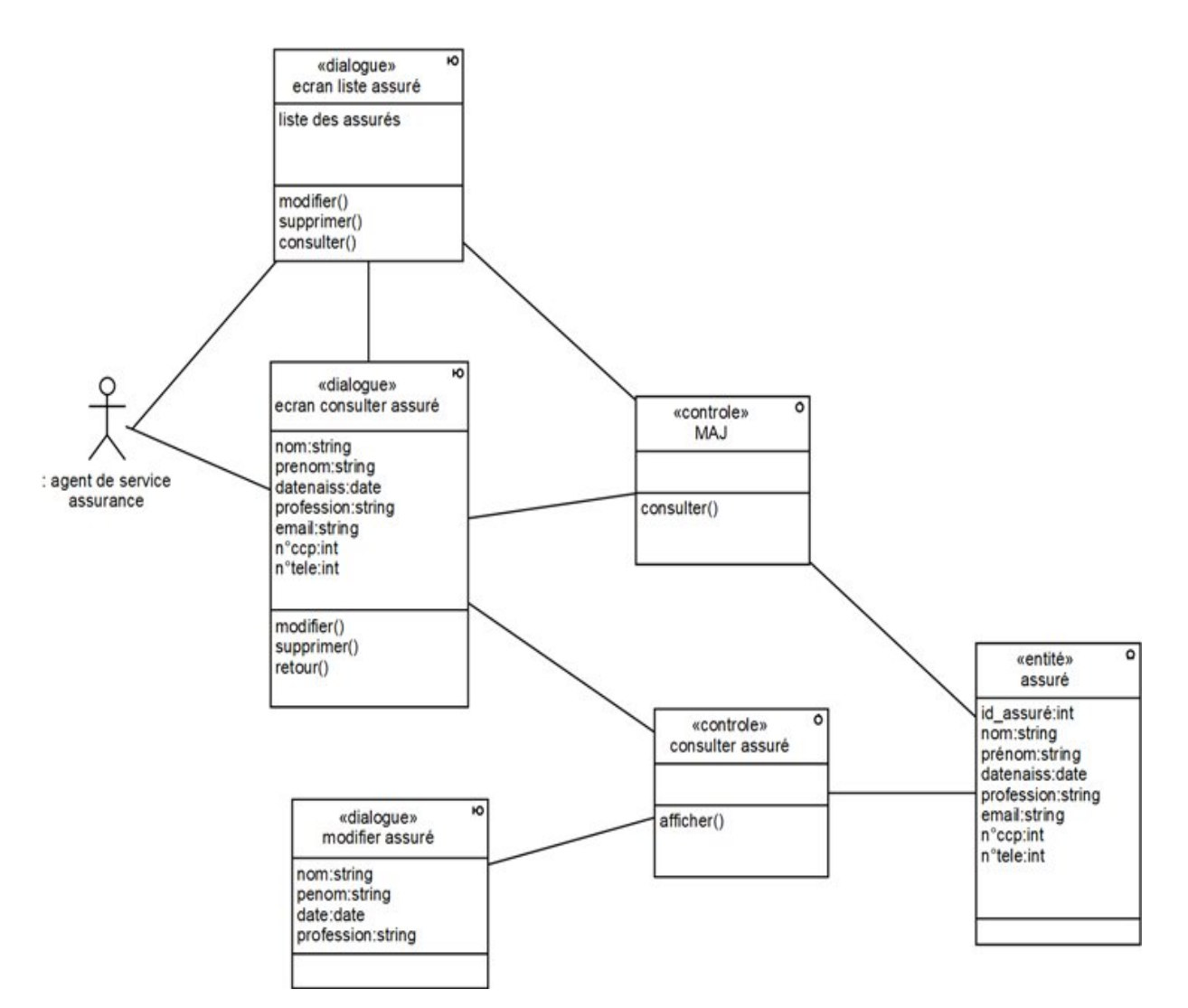

Figure 4.54 – Diagramme de classe participant du cas Consulter assuré

## • Supprimer assuré :

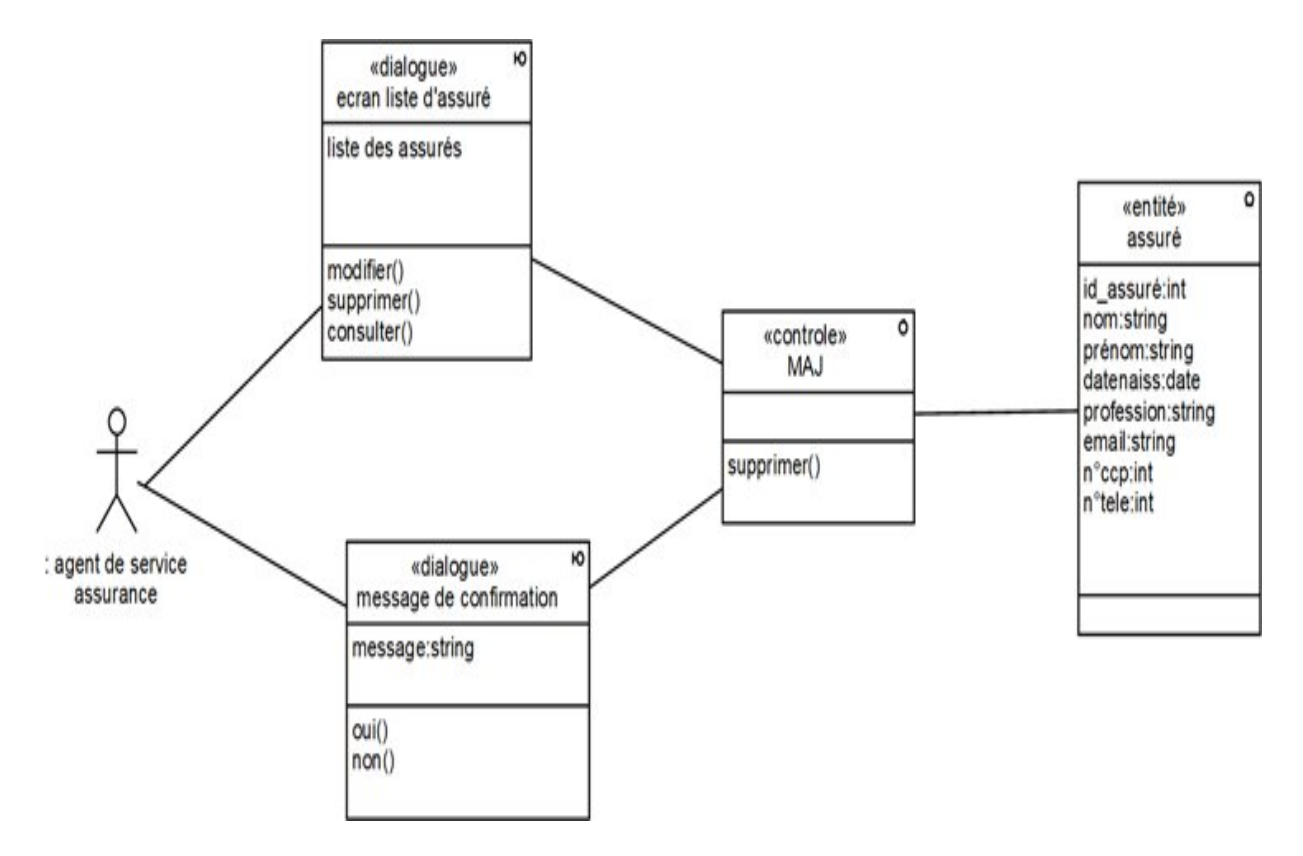

Figure 4.55 – Diagramme de classe participant du cas Supprimer assuré

## • Ajouter véhicule

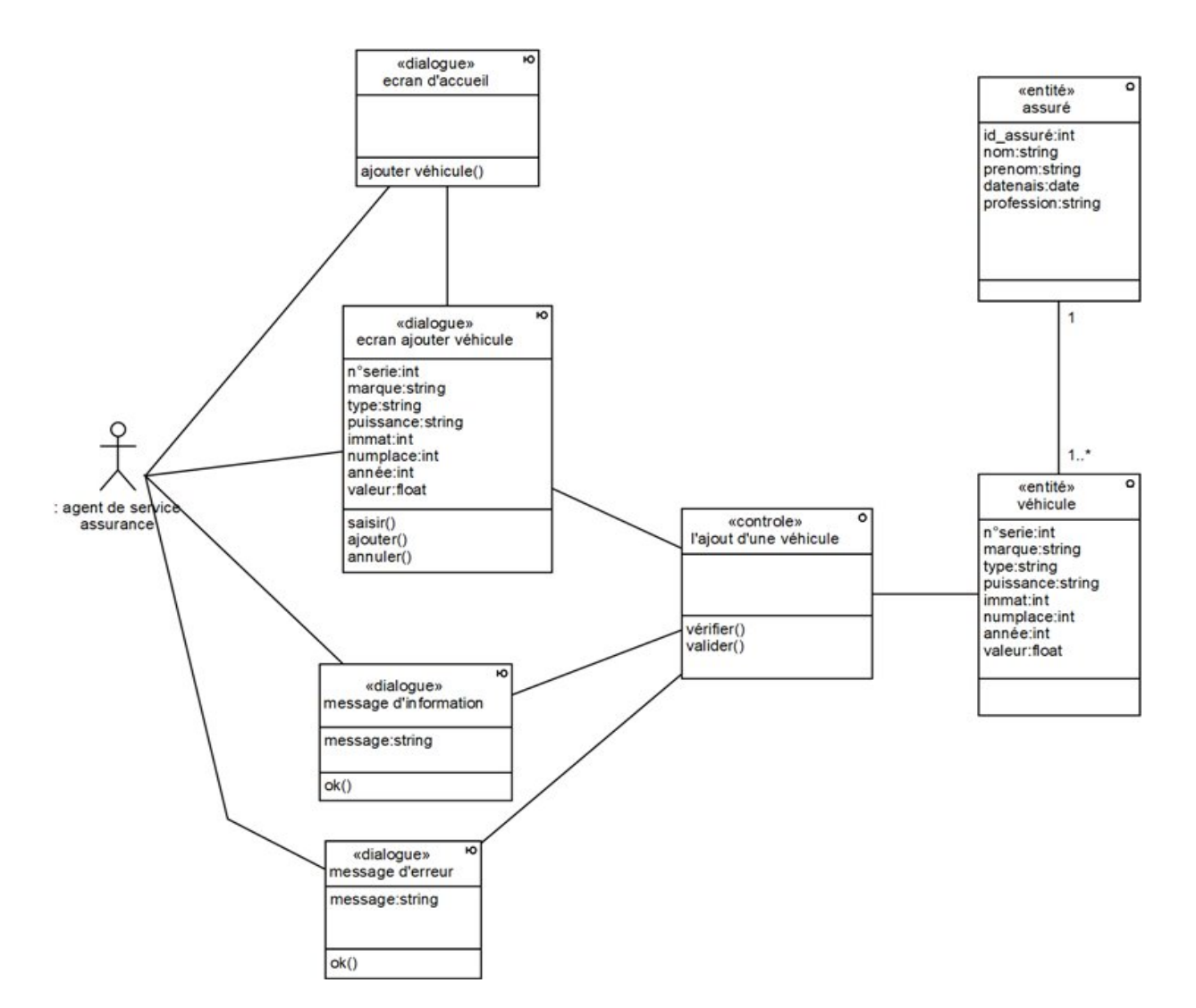

Figure 4.56 – Diagramme de classe participant du cas Ajouter véhicule

## • Modifier véhicule

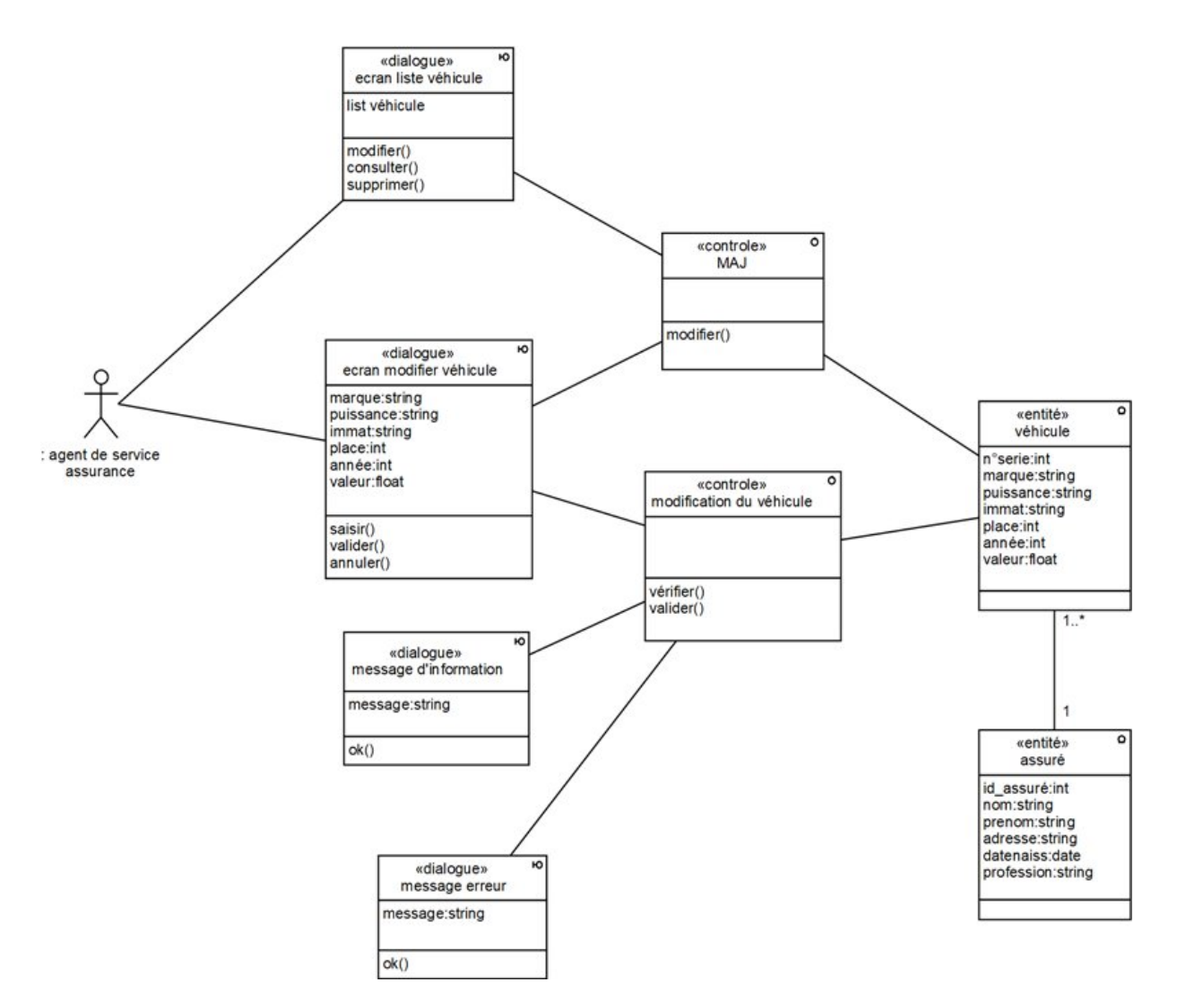

Figure 4.57 – Diagramme de classe participant du cas Modifier véhicule

## • Consulter véhicule

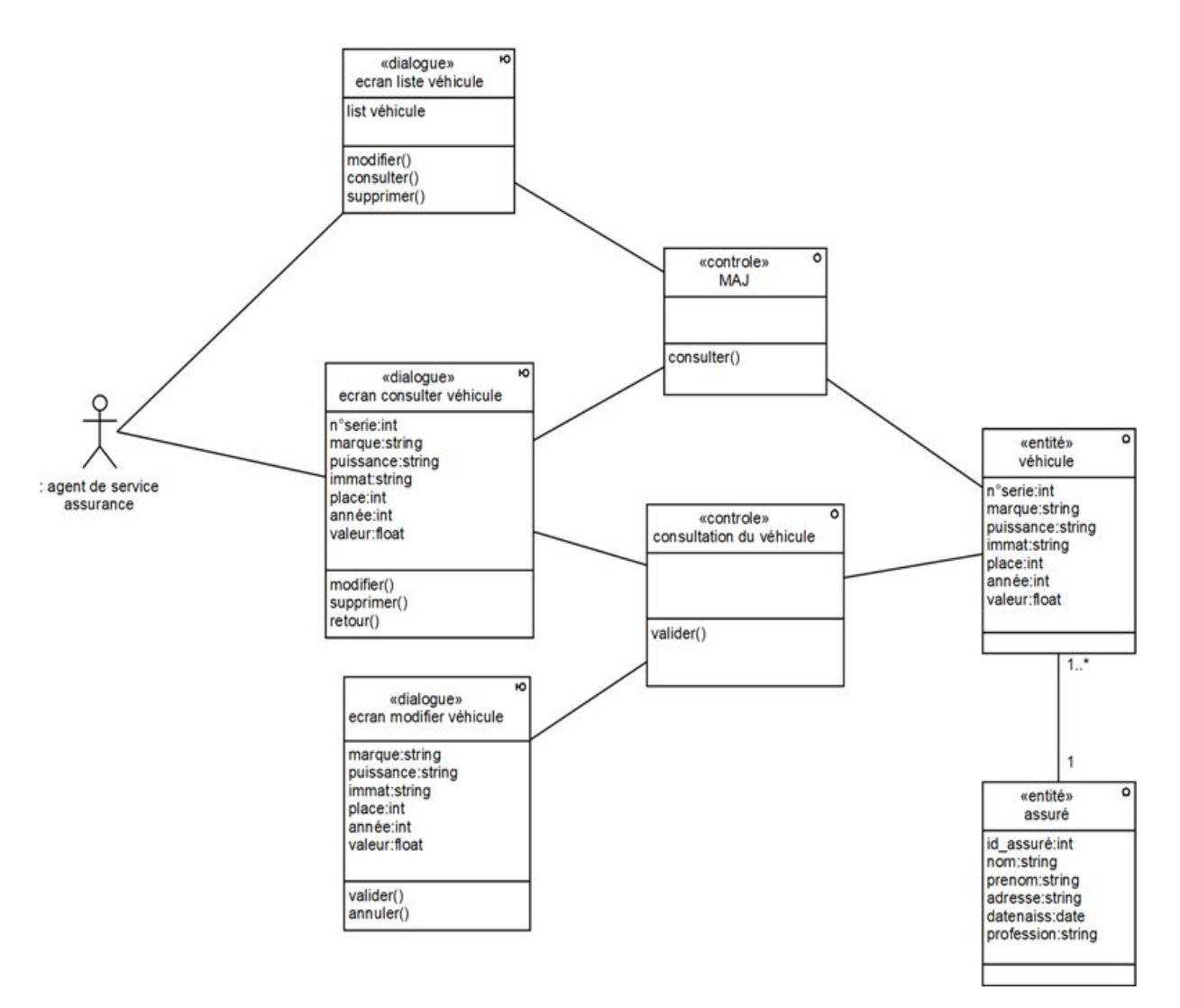

Figure 4.58 – Diagramme de classe participant du cas Consulter véhicule

## • Supprimer véhicule

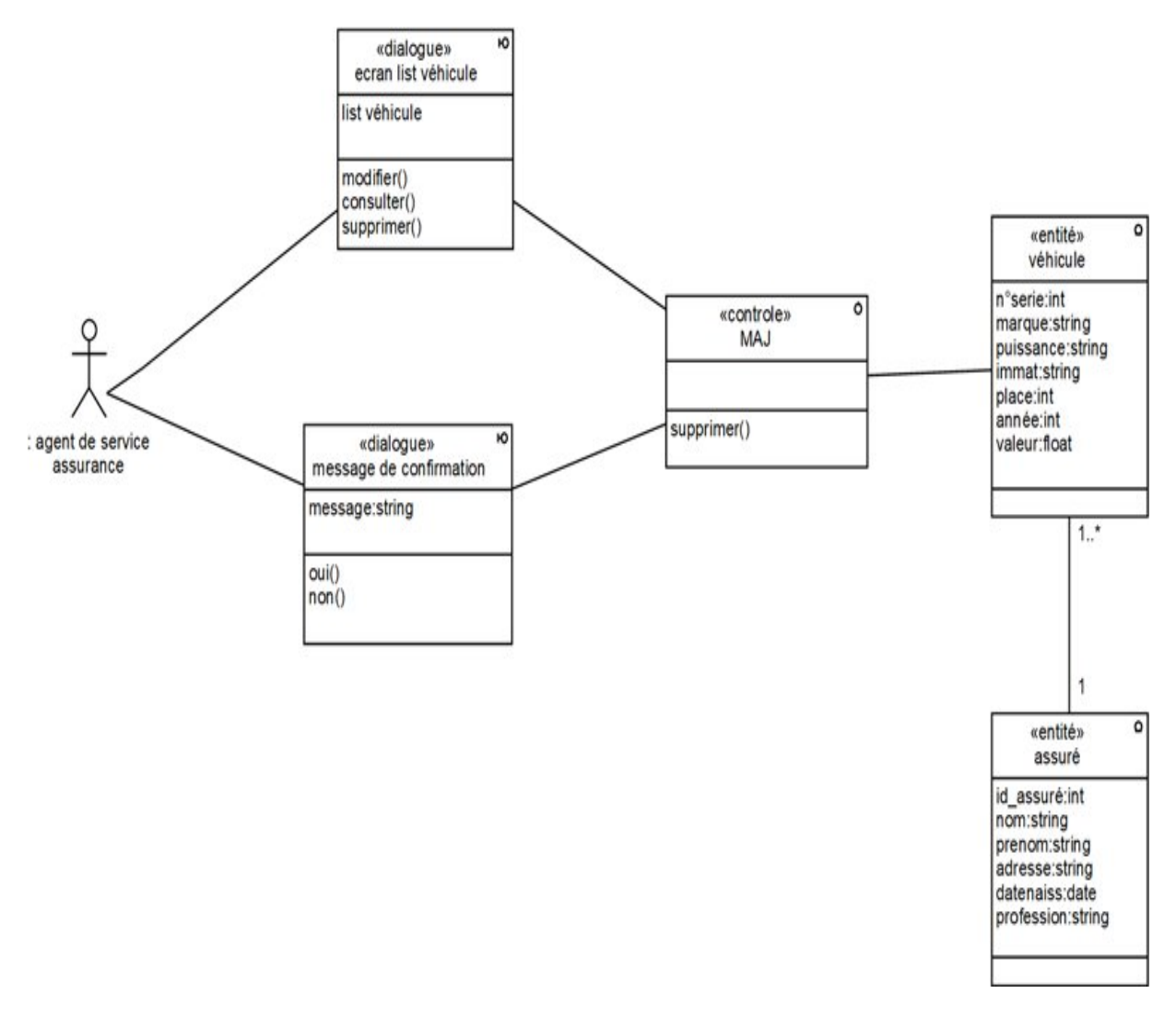

Figure 4.59 – Diagramme de classe participant du cas Supprimer véhicule

## • Ajouter garantie

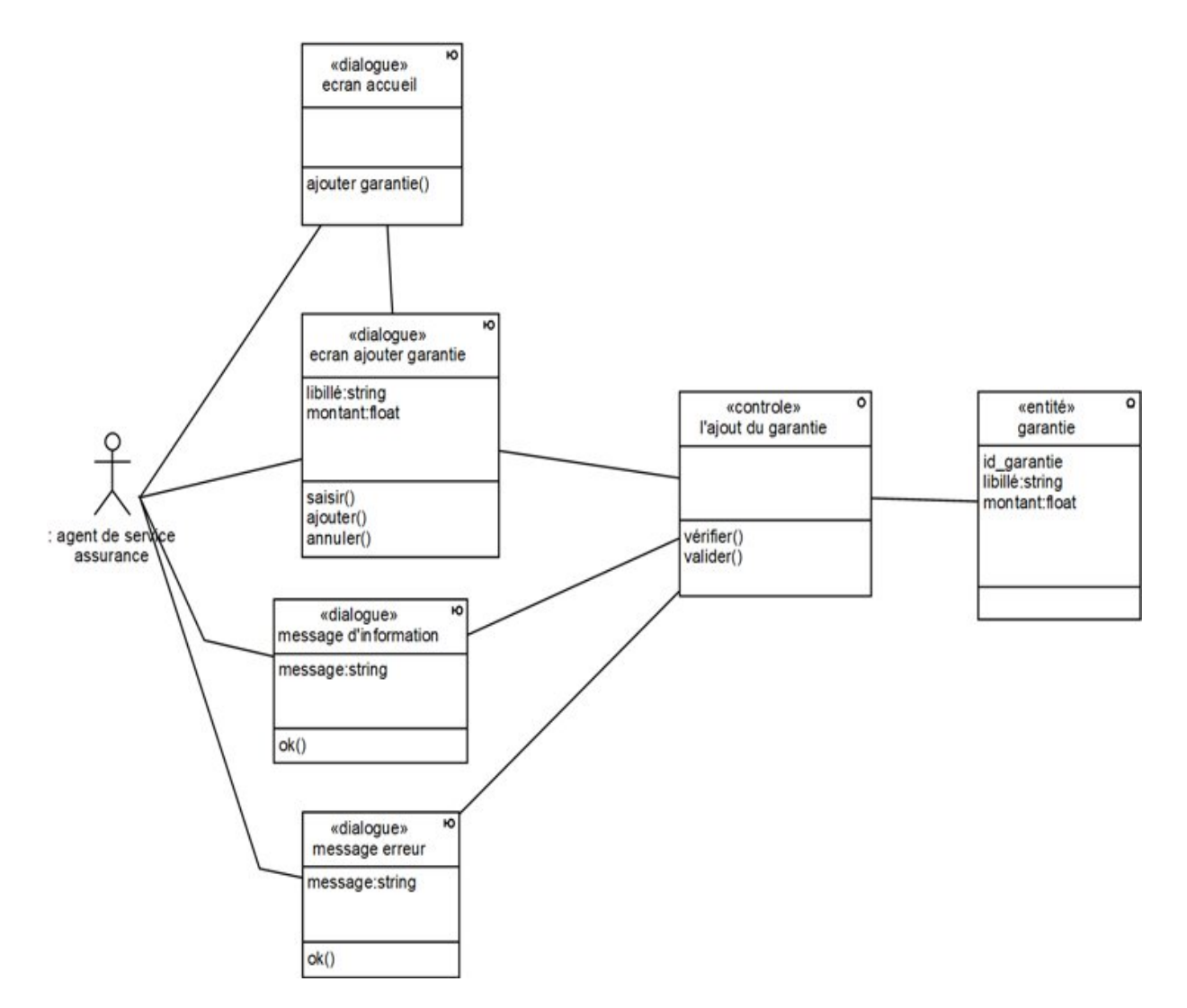

Figure 4.60 – Diagramme de classe participant du cas Ajouter garantie

## • Modifier garantie

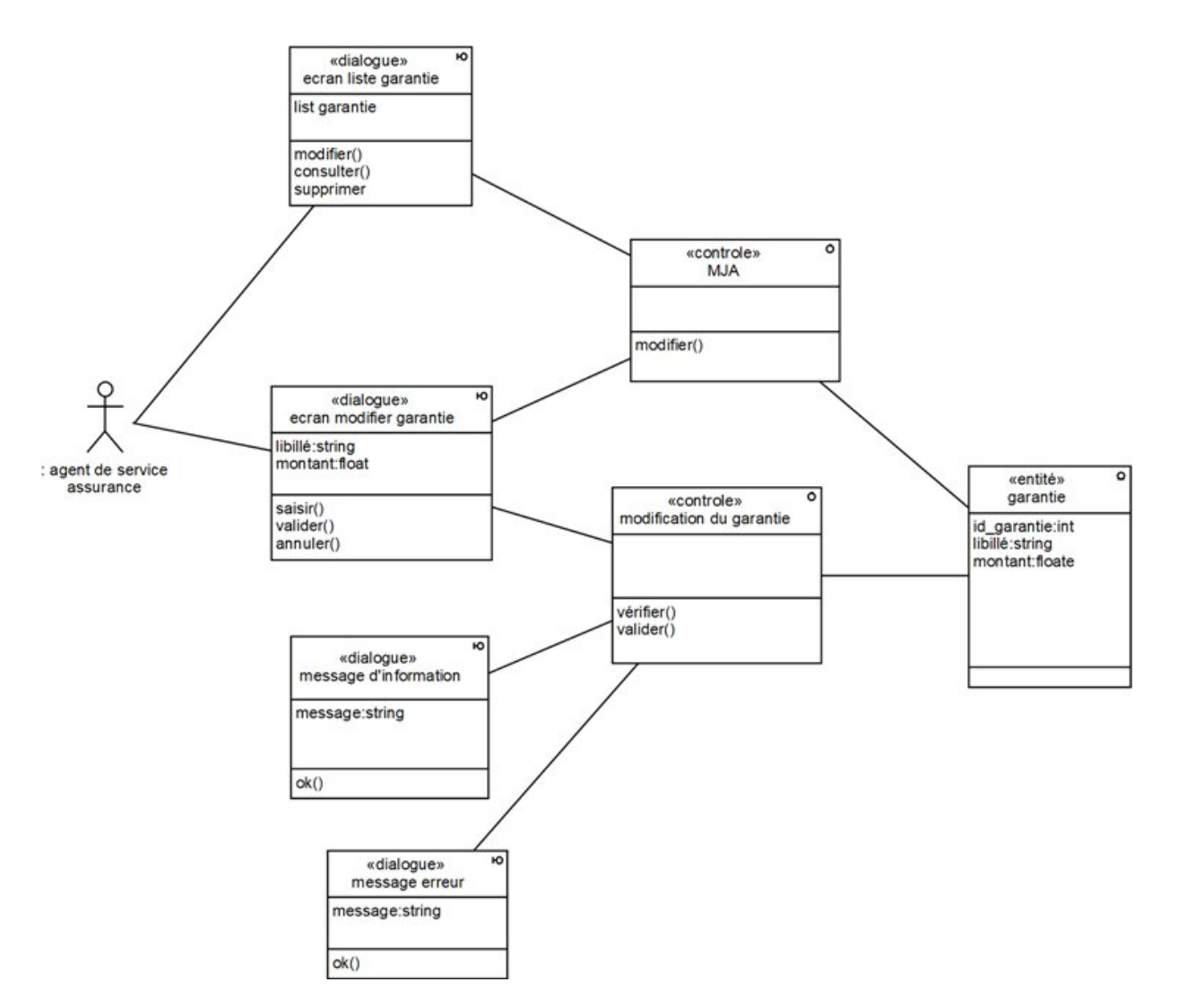

Figure 4.61 – Diagramme de classe participant du cas Modifier garantie

## • Consulter garantie

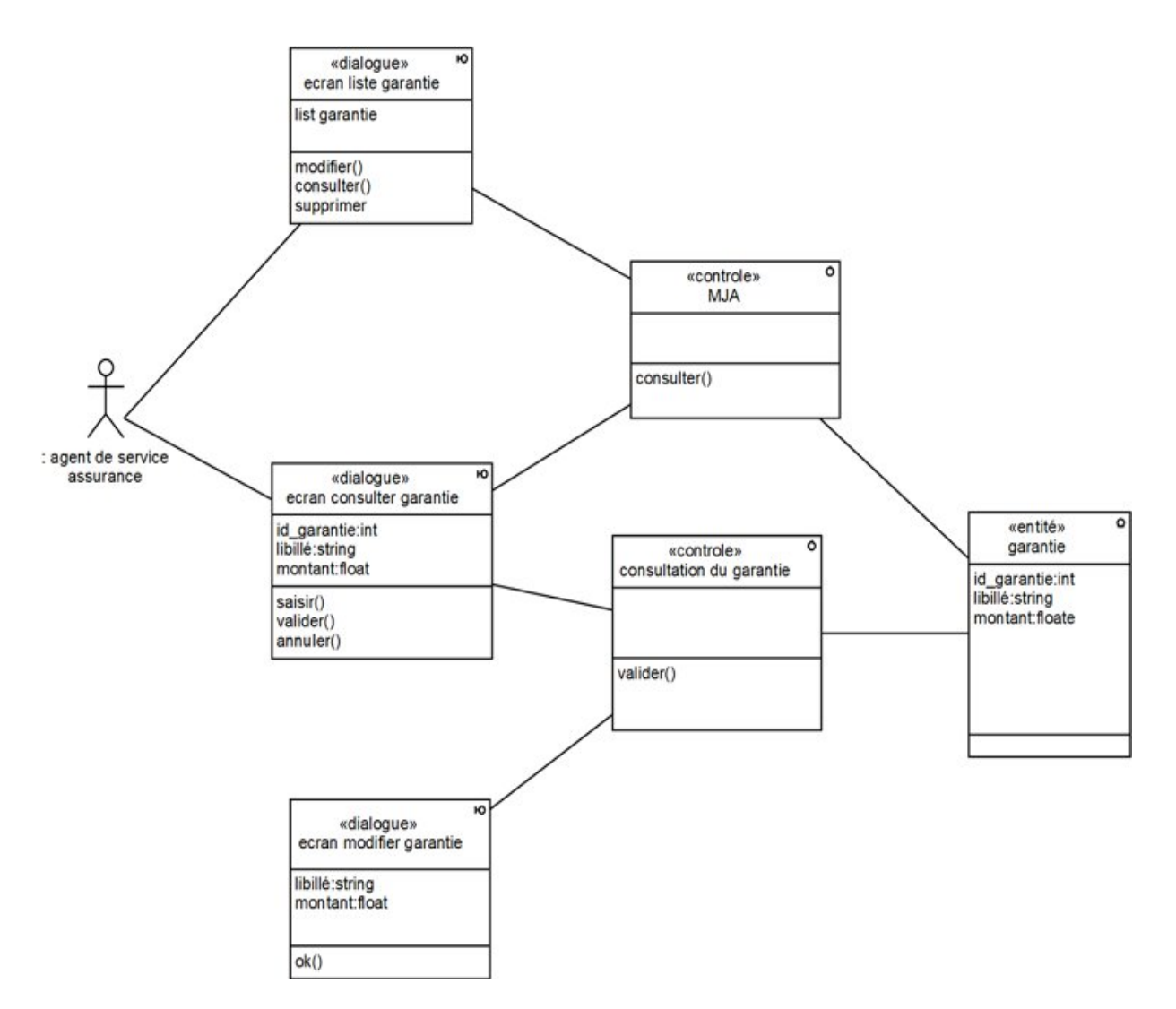

Figure 4.62 – Diagramme de classe participant du cas Consulter garantie

## • Supprimer garantie

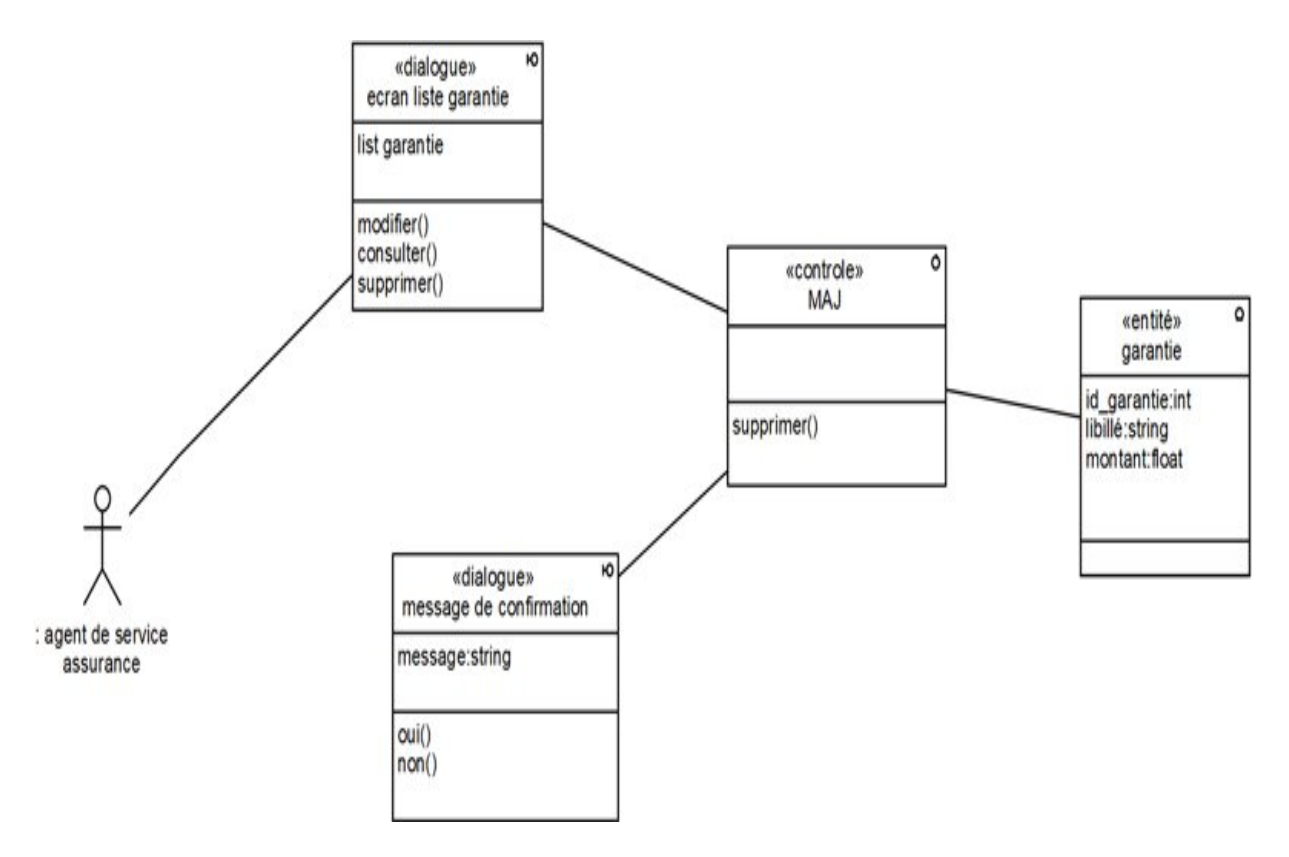

Figure 4.63 – Diagramme de classe participant du cas Supprimer garantie

## • Ajouter contrat

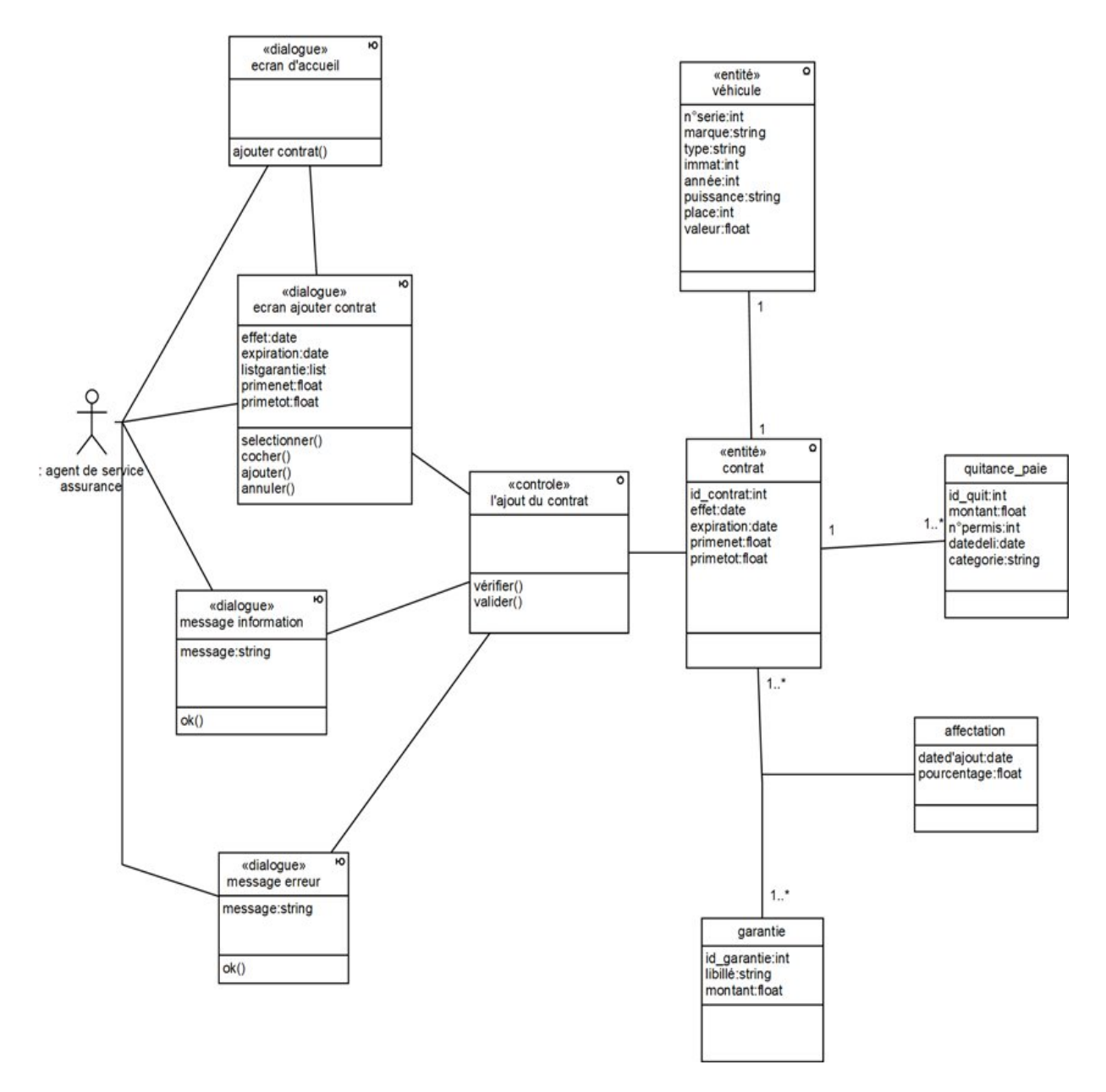

Figure 4.64 – Diagramme de classe participant du cas Ajouter contrat

## • Modifier contrat

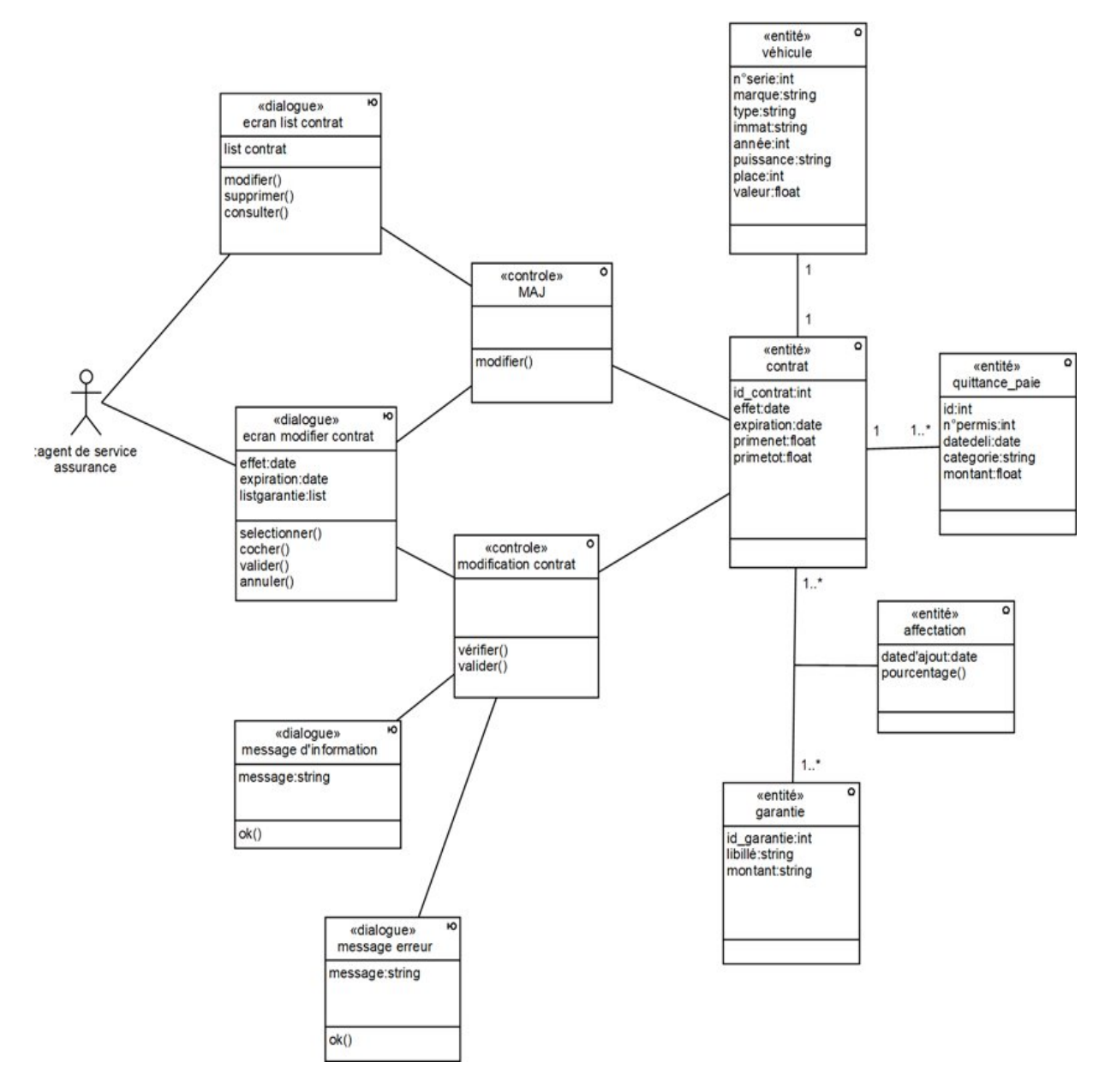

Figure 4.65 – Diagramme de classe participant du cas Modifier contrat

#### • Consulter contrat

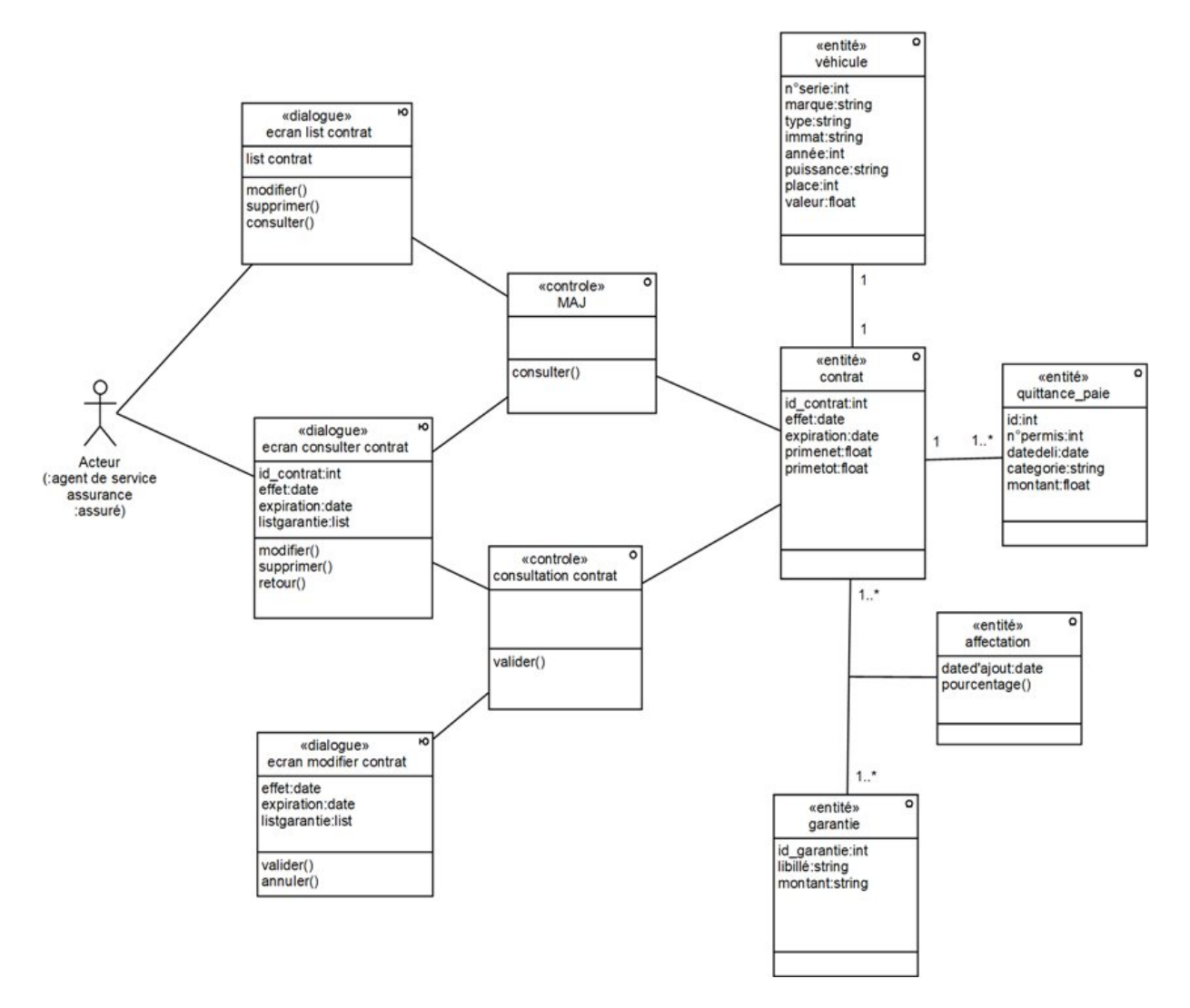

Figure 4.66 – Diagramme de classe participant du cas Consulter contrat

## • Supprimer contrat

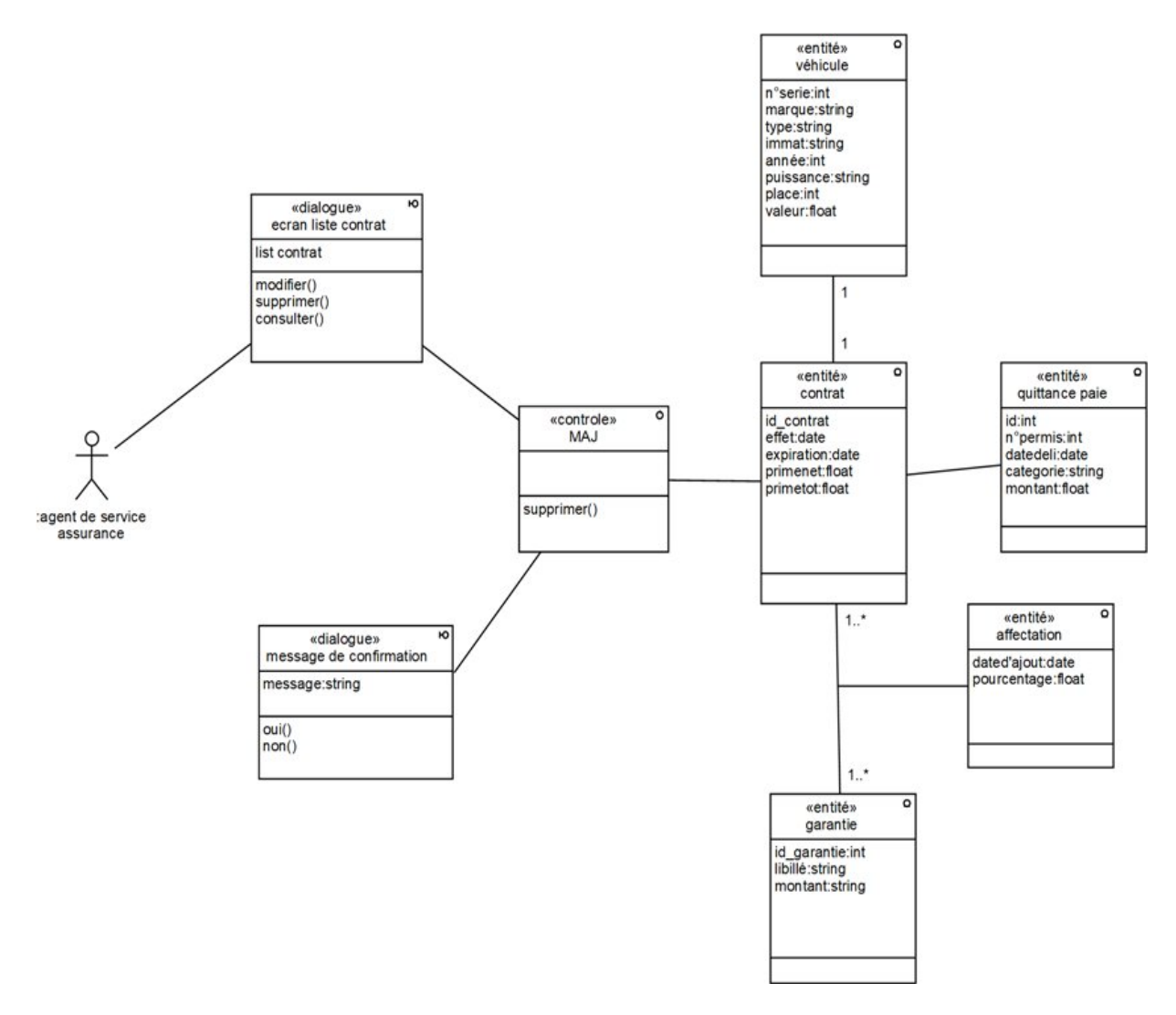

Figure 4.67 – Diagramme de classe participant du cas Supprimer contrat

## • Ajouter dossier sinistre

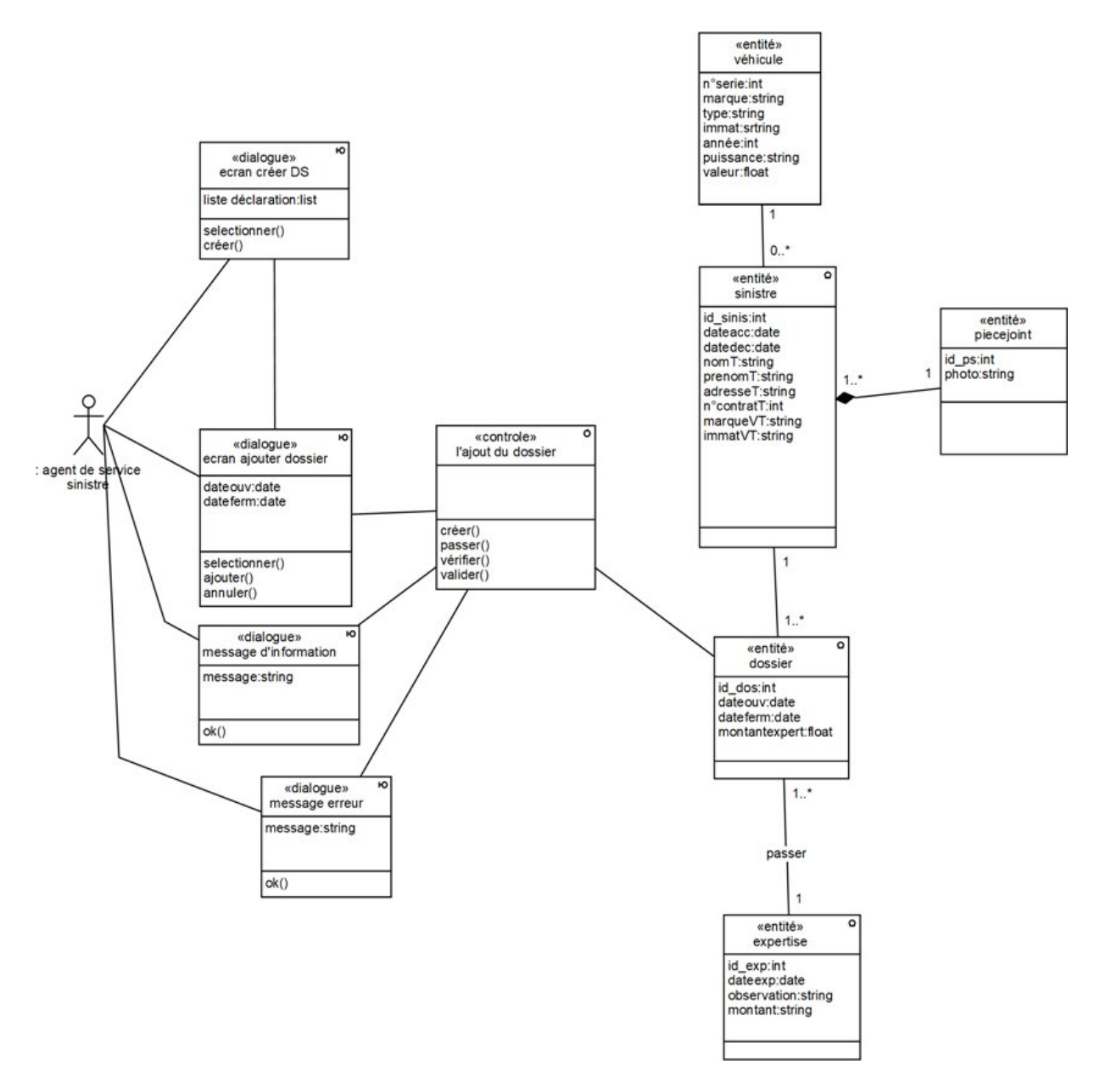

Figure 4.68 – Diagramme de classe participant du cas Ajouter dossier sinistre

#### • Modifier dossier sinistre

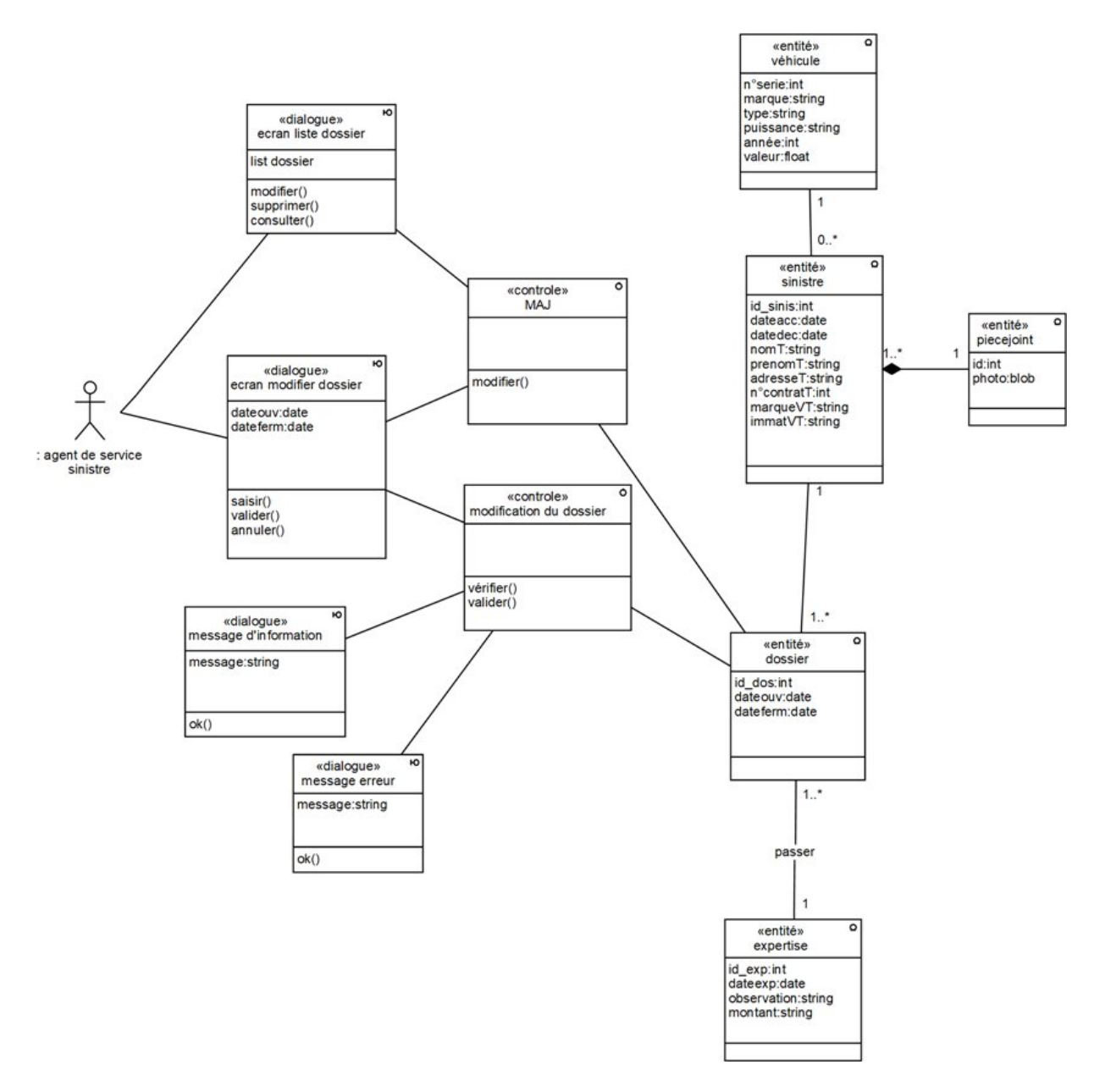

Figure 4.69 – Diagramme de classe participant du cas Modifier dossier sinistre

#### • Consulter dossier sinistre

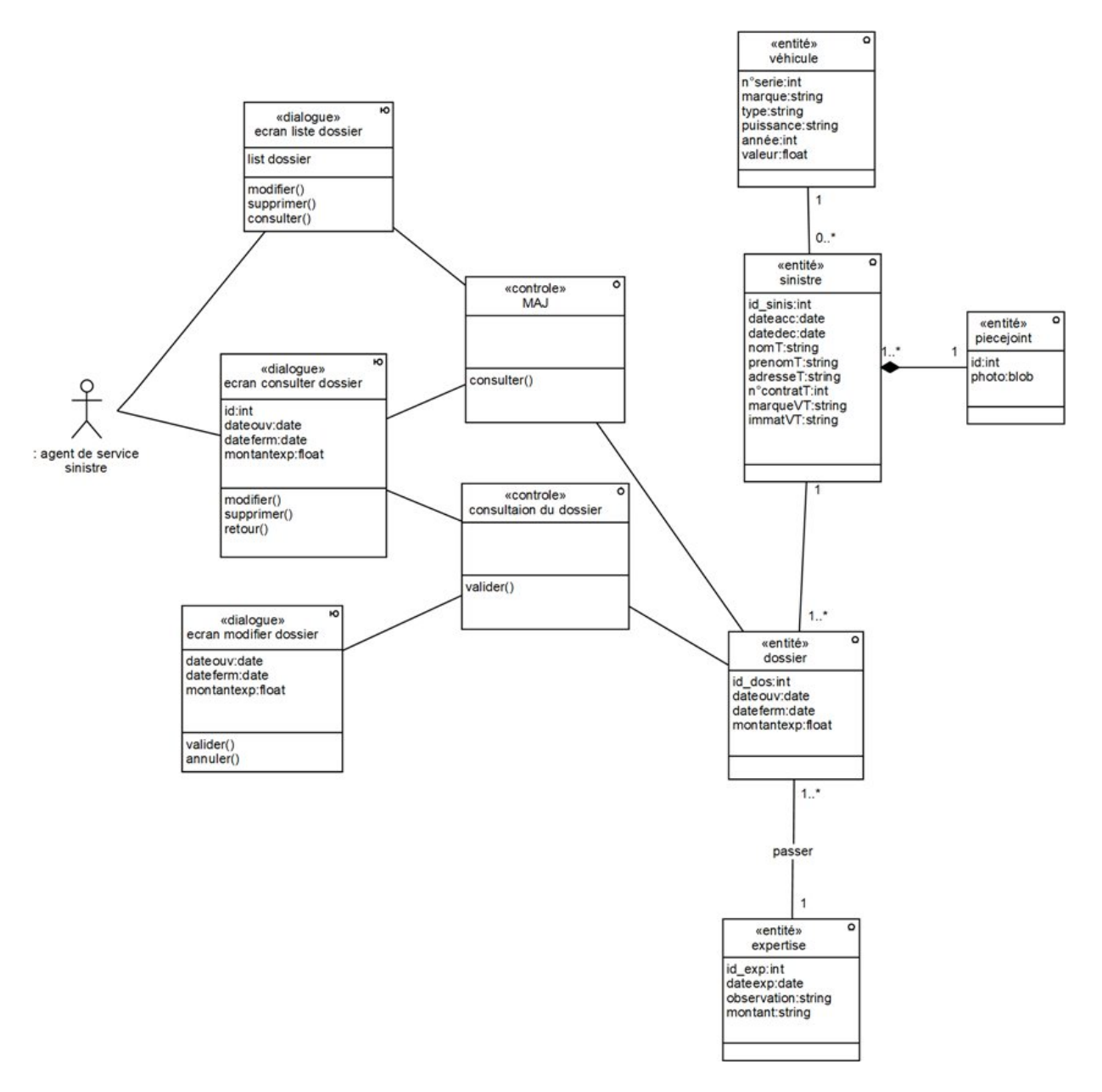

Figure 4.70 – Diagramme de classe participant du cas Consulter dossier sinistre

• Supprimer dossier sinistre

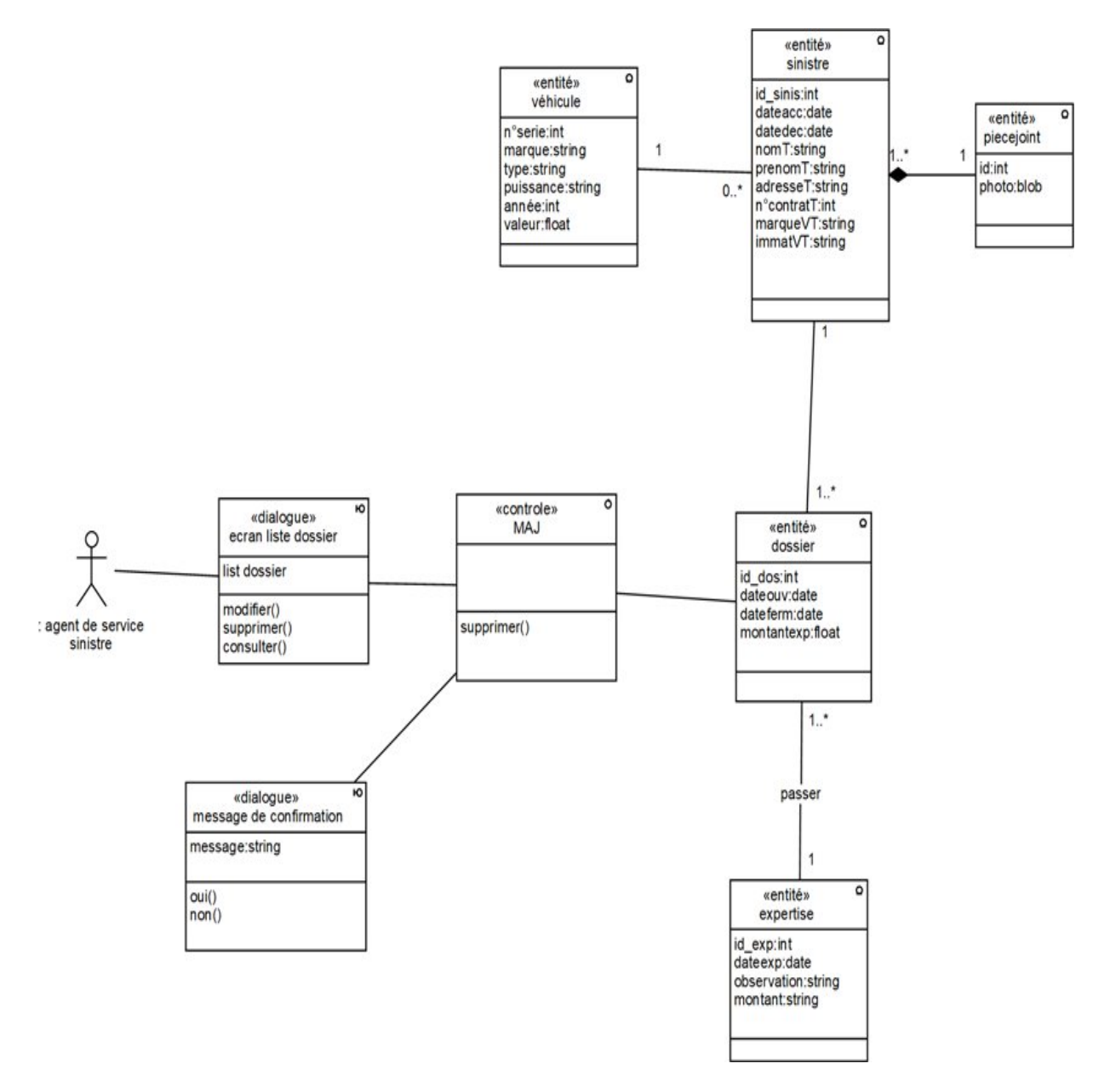

Figure 4.71 – Diagramme de classe participant du cas Supprimer dossier sinistre

## • Établir le bon de quittance

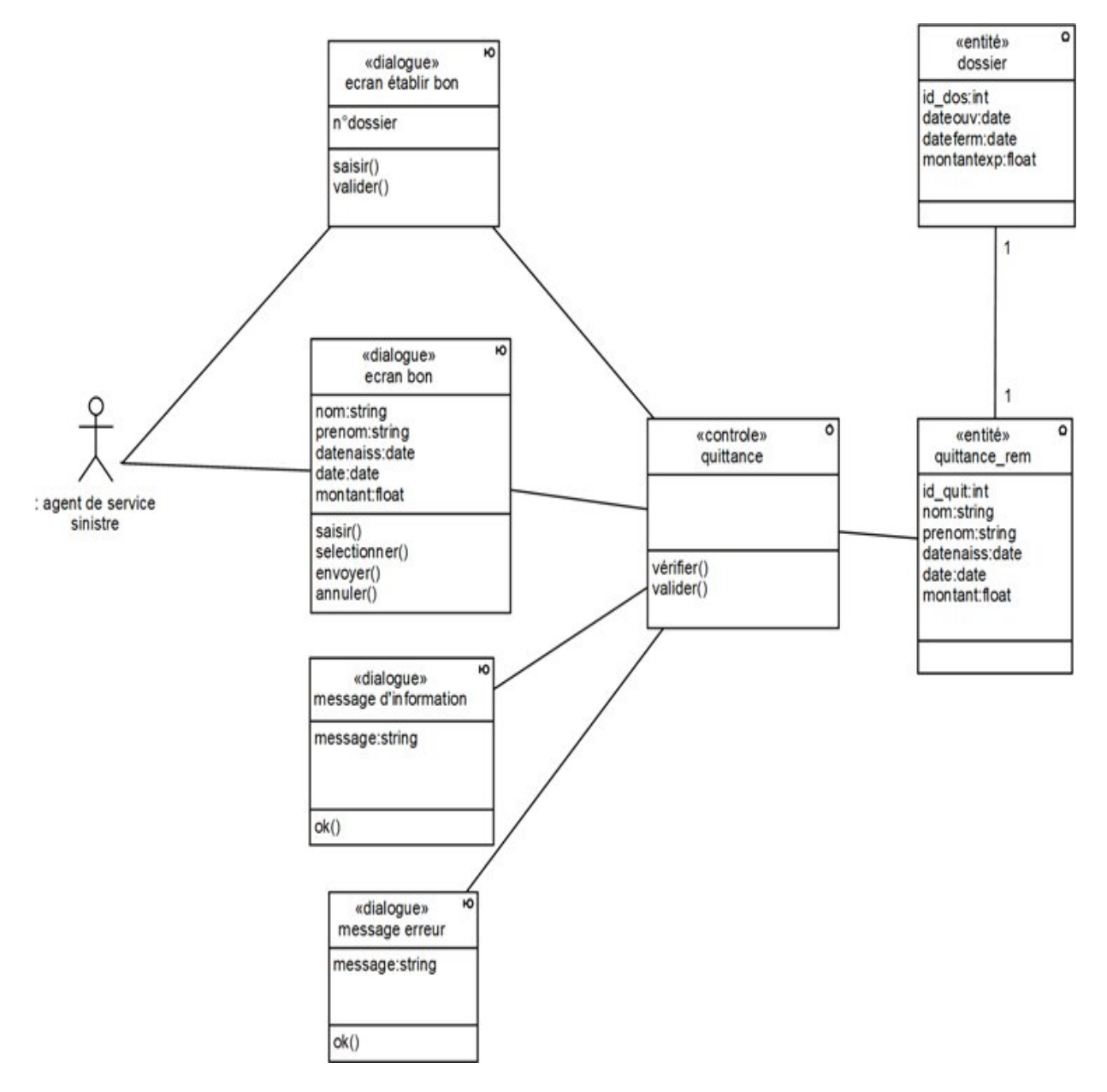

Figure 4.72 – Diagramme de classe participant du cas Établir le bon de quittance

## • Établir rapport

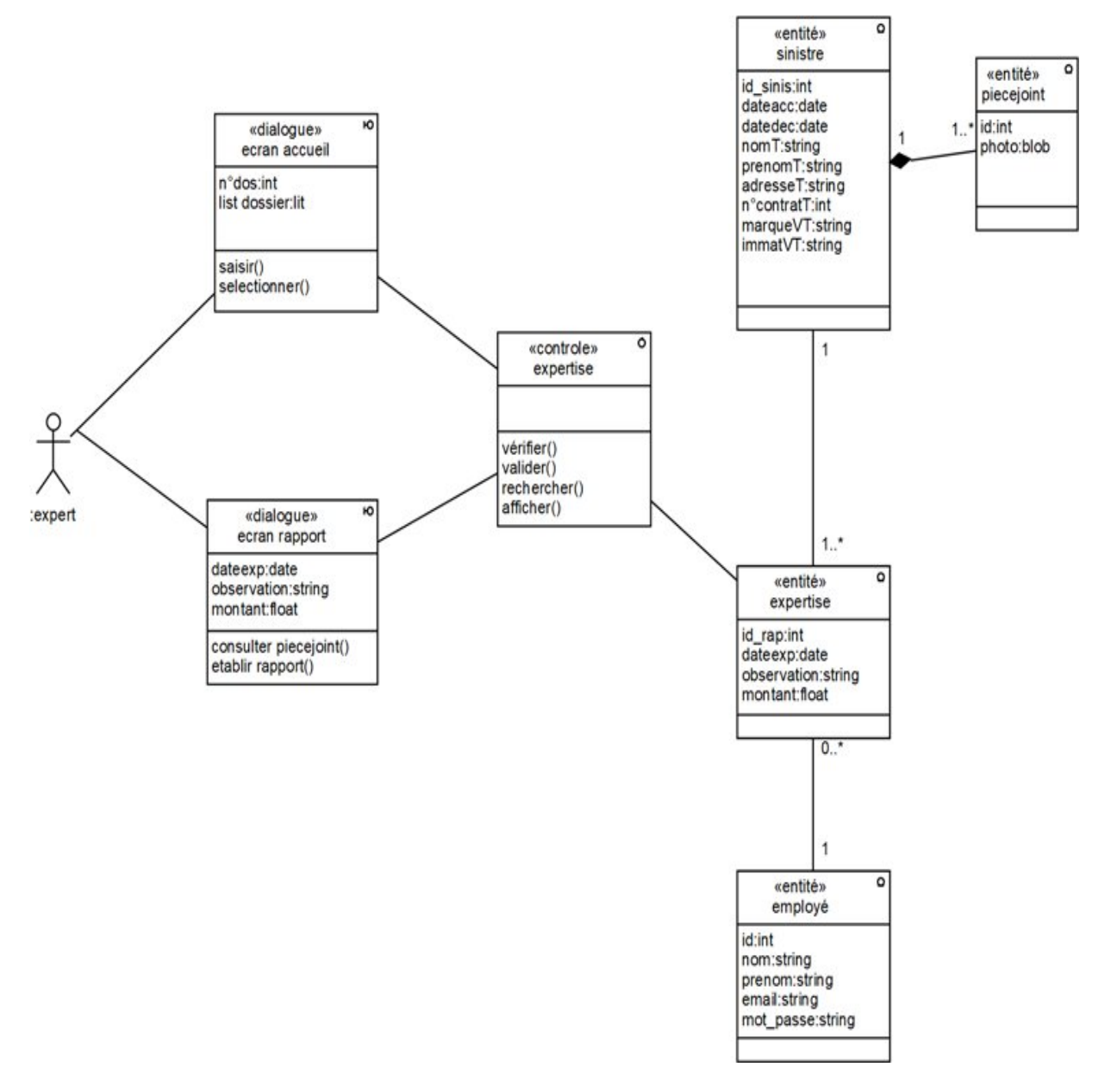

Figure 4.73 – Diagramme de classe participant du cas Établir rapport

## • Ajouter employé

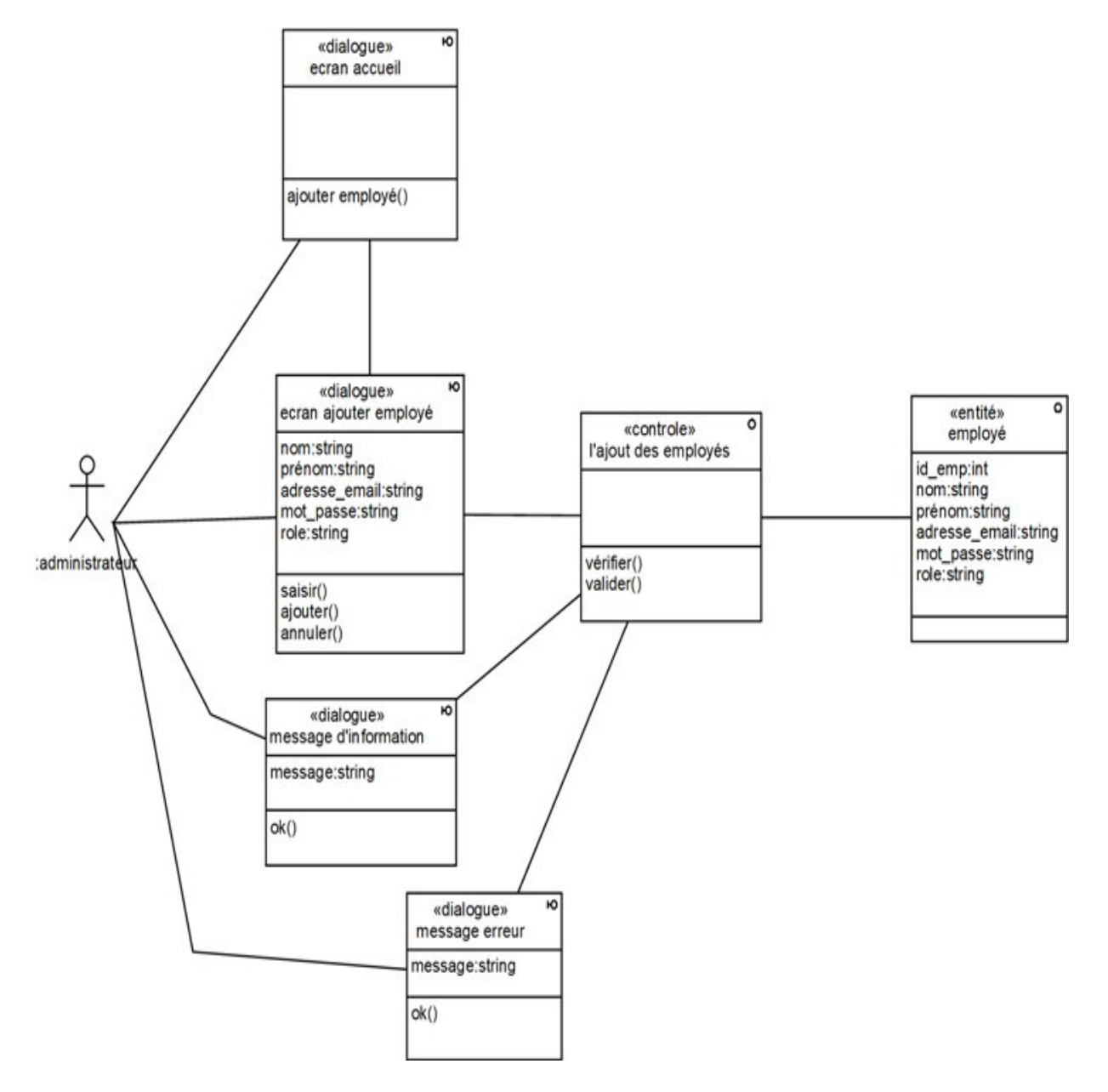

Figure 4.74 – Diagramme de classe participant du cas Ajouter employé

## • Modifier employé

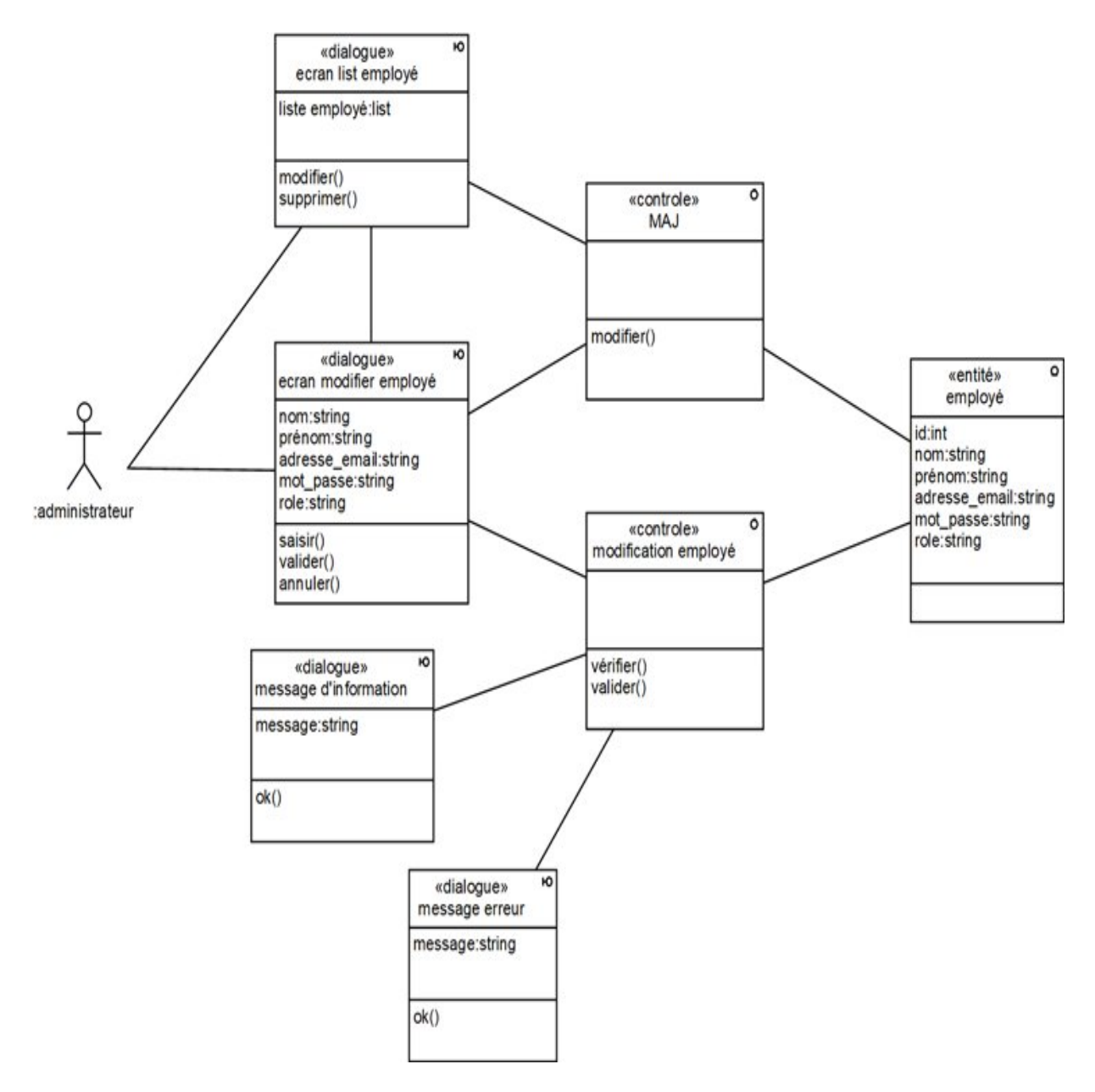

Figure 4.75 – Diagramme de classe participant du cas Modifier employé

## • Supprimer employé

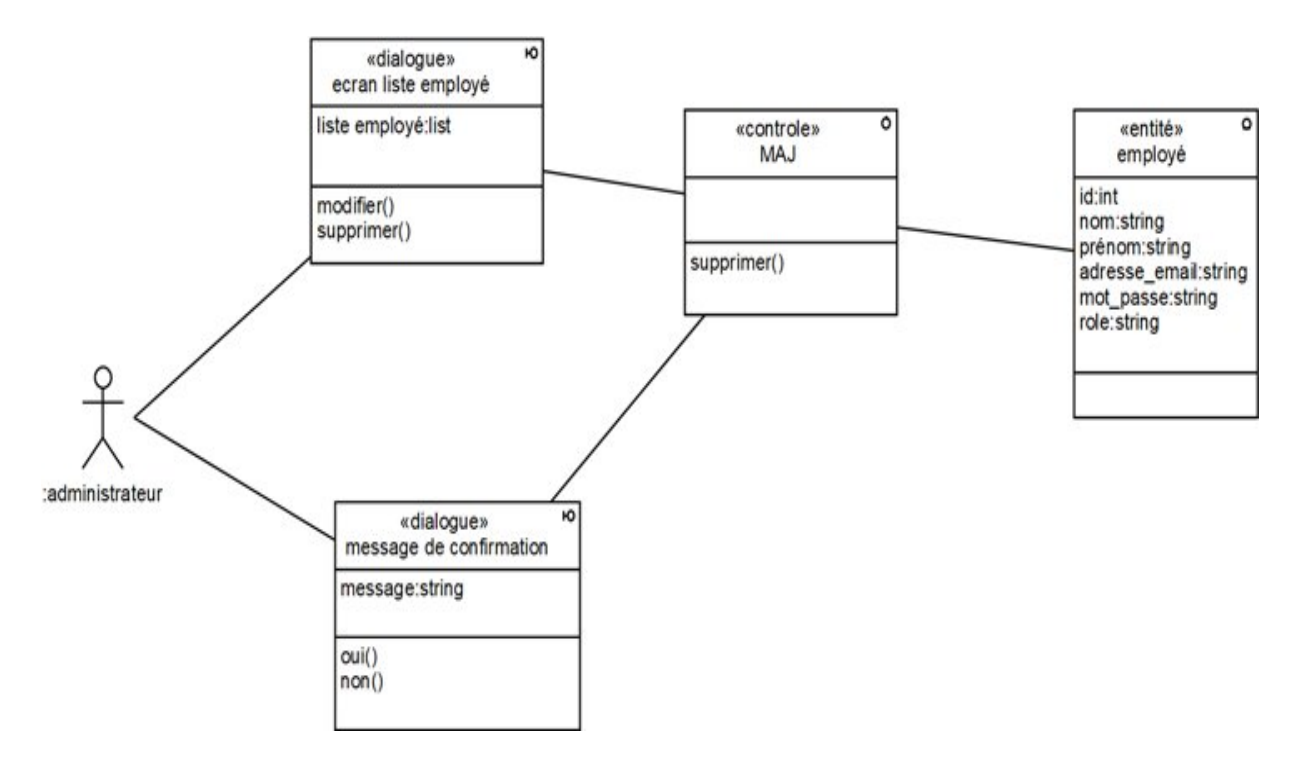

Figure 4.76 – Diagramme de classe participant du cas Supprimer employé

# 4.3 Capture des besoins technique

Après avoir identifié les besoins fonctionnels de notre application ; que sont de la branche gauche de la phase capture des besoins ; nous allons maintenant compléter la branche droite en identifiant les besoins technique du système.

Alors, le capture des besoins technique se passe par deux étapes :

# 4.3.1 Capture des spécifications liés à la configuration matérielle

Les choix stratégiques de développement impliquent les contraintes relatives à la configuration du matériel et la façon dont seront organisés et déployés les composants d'exploitation du système, aussi le type d'architecture utilisé.

#### La configuration matérielle du système

La configuration matérielle de notre système, schématisée par un diagramme de déploiement UML, est représentée par la figure suivante :

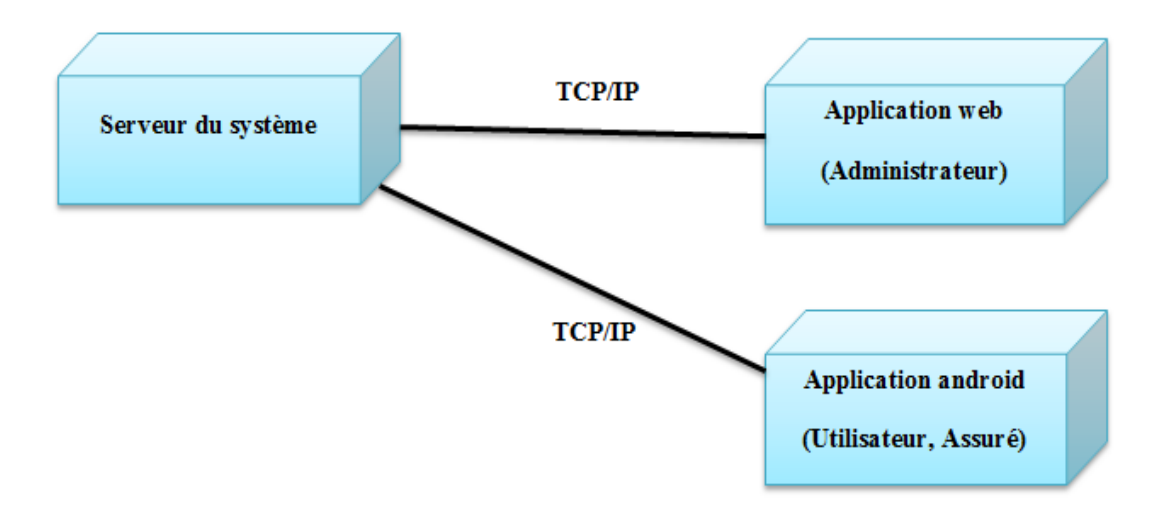

Figure 4.77 – configuration matérielle su système

## Spécifications de l'architecture du système

La mise en place de développement implique les contraintes relatives à la configuration du réseau matériel et la façon dont seront organisés et déployés les composants d'exploitation du système. Alors que la configuration de notre système impose le développement d'une solution à deux niveaux ( architecture 2 tiers).[16]

#### Le Style d'architecture en 2 tiers

Le style d'architecture correspond à la configuration la plus simple d'un système client/serveur. Dans ce cas, le client demande un service au serveur comme par exemple afficher une page , le serveur reçoit la requête, il effectue un traitement, et renvoie la ressource demandée par le client. [16]

De notre cas, les deux niveaux imposés par le système sont :

- un niveau serveur pour traiter le stockage des données des utilisateurs.
- un niveau client pour gérer l'interface utilisateur et les processus d'exploitation.

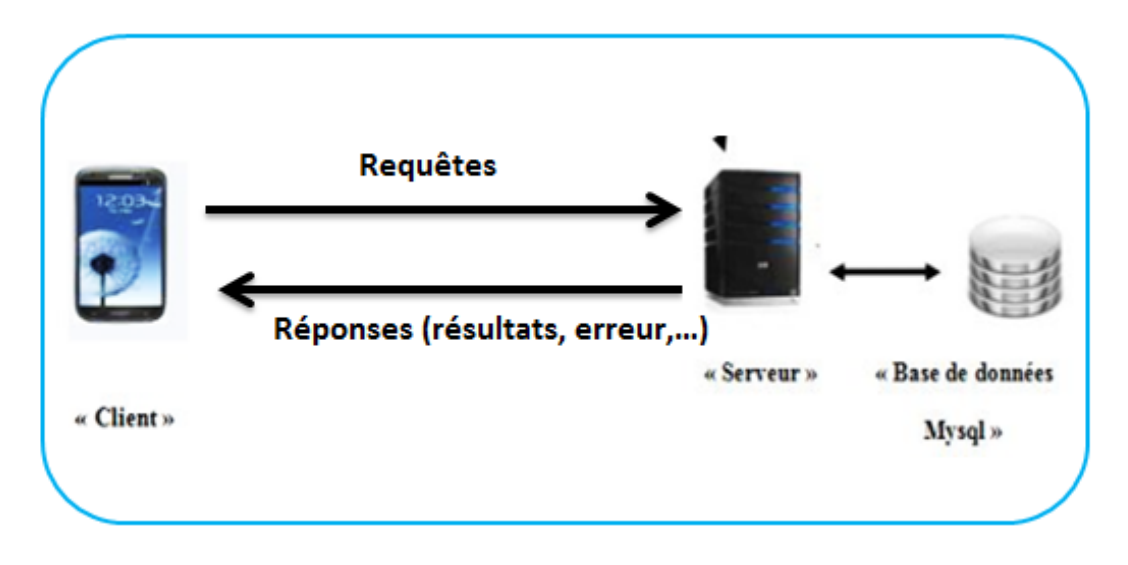

Figure 4.78 – Architecture client/serveur

# 4.3.2 Capture des spécifications logicielles

Ce sont des besoins techniques dont le système va assurer à l'utilisateur toute en indépendance du terme fonctionnel ou métier. Pour bien préciser ses besoins, une utilisation des cas d'utilisation d'une autre façon que le fonctionnel sera un meilleur choix, alors il suffit d'introduire les acteurs qui ne bénéficie que des besoins technique du système. [16]

## Identification des acteurs

Pour notre cas les exploitants de système sont :

#### • L'utilisateur :

C'est celui qui bénéfice des services techniques du système et utilise les applications du système, tel que la connexion au système.
#### • Ingénieur d'exploitation :

C'est celui qui chargé d'exploiter et dépanner le système.

#### Identification des cas d'utilisation technique

Alors les cas d'utilisation technique du système envisagés sont :

- Gérer sécurité.
- Gérer l'intégrité des données.
- Utiliser l'aide.

La figure suivante représente ses cas par un diagramme de cas d'utilisation :

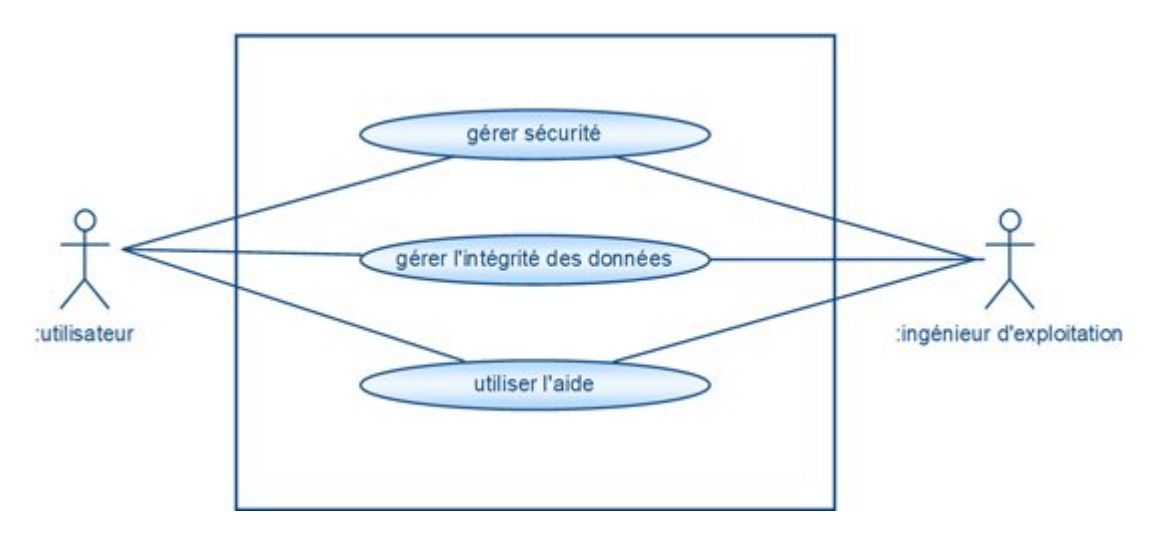

Figure 4.79 – Modèle des spécifications logicielle du système

#### Description des cas d'utilisation technique

#### • Gérer sécurité

#### Description textuelle

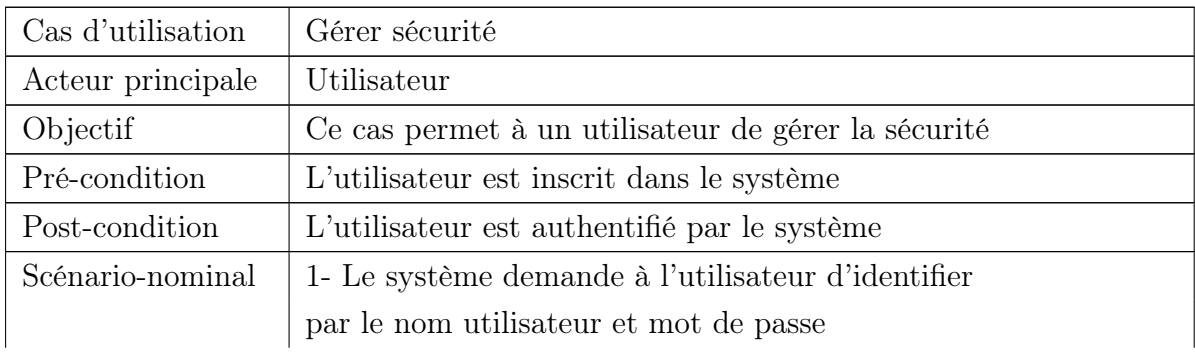

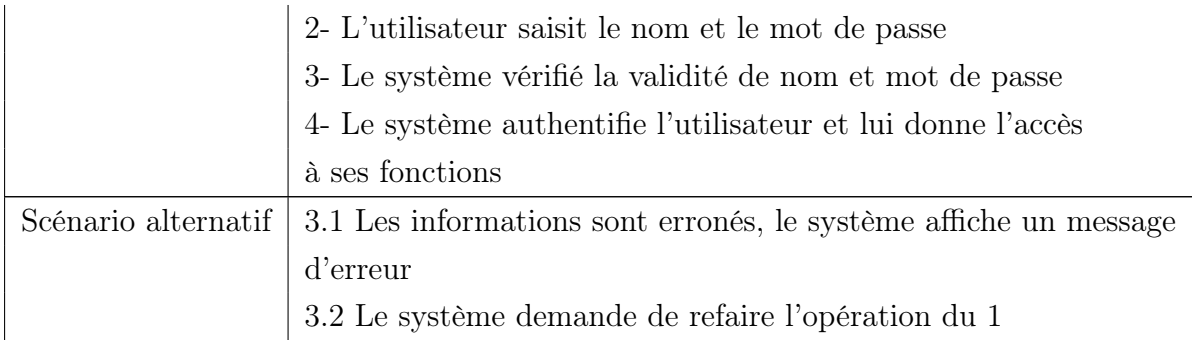

Table 4.42: Fiche descriptive du cas Gérer sécurité.

#### Description graphique

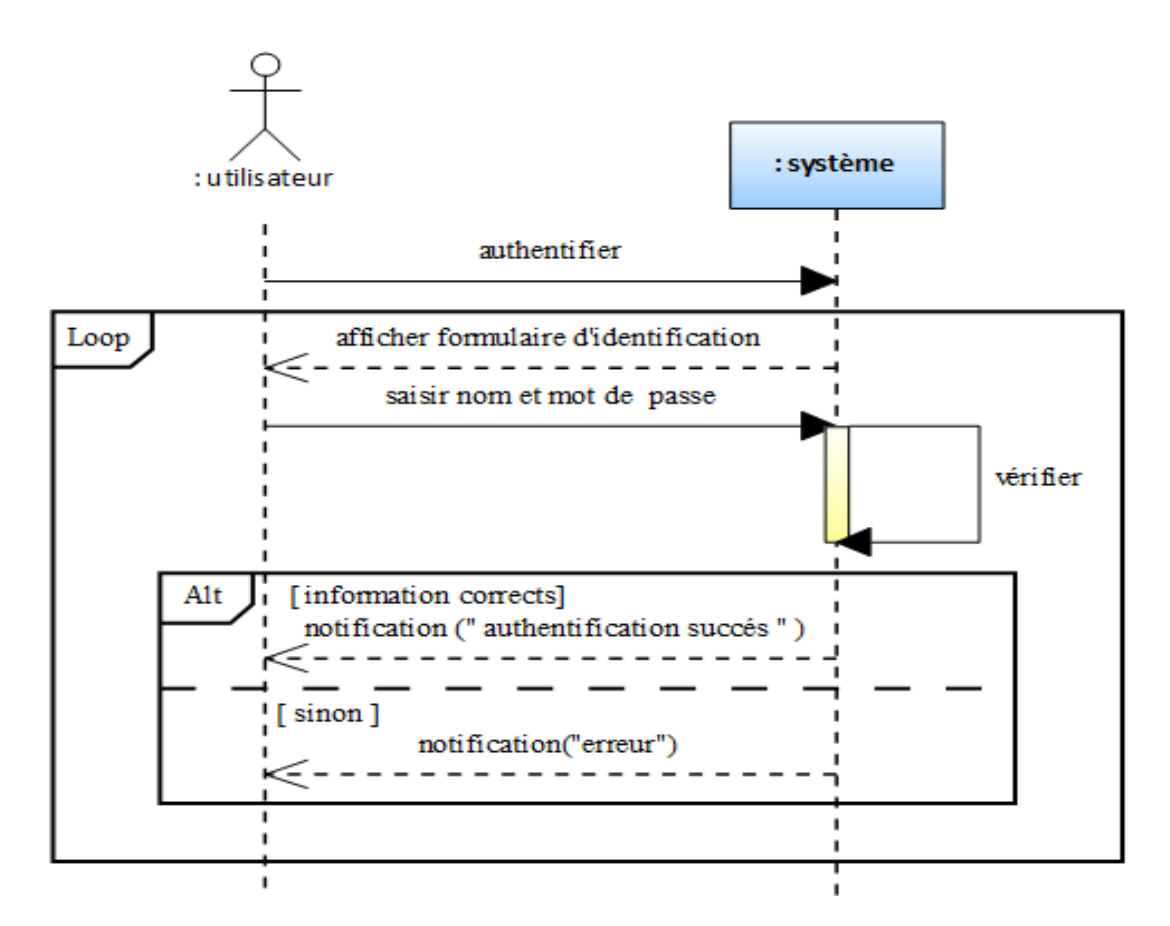

Figure 4.80 – Diagramme de séquence du cas Gérer sécurité

#### • Gérer l'intégrité des données

#### Description textuelle

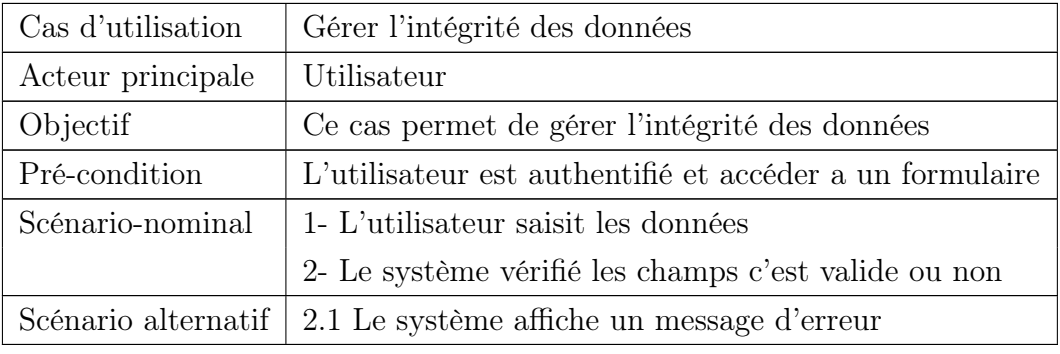

Table 4.43: Fiche descriptive du cas Gérer l'intégrité des données.

#### Description graphique

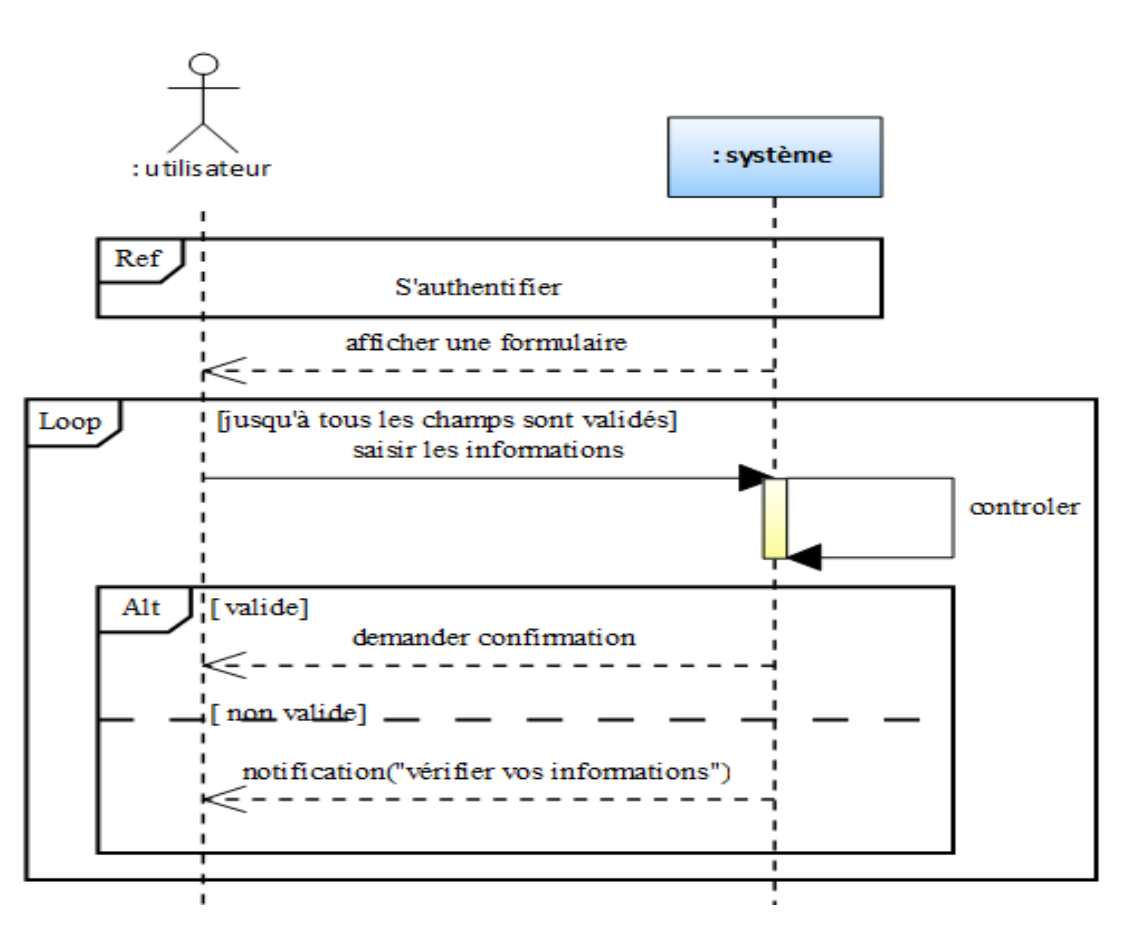

Figure 4.81 – Diagramme de séquence du cas Gérer l'intégrité des données

## Conclusion

Au niveau de ce chapitre nous avons présentés les besoins de notre système que ce soit fonctionnel ou technique d'une manière plus détaille que l'étude préliminaire, et comme on a déjà dit chaque étape fait de base pour la prochaine étape, la capture des besoins aussi est la base de l'étape suivante.

# l<br>Chapitre

## PHASE ANALYSE

## Introduction

Dans ce chapitre nous allons présenter l'étape analyse du processus suivi, à cet effet nous allons passer d'une structuration via les cas d'utilisation à une structuration objet via les classes et les catégories.

## 5.1 Situation de l'étape dans le processus 2TUP

L'analyse est le processus d'examen des exigences et de construction d'un modèle conceptuel du système à construire. Elle est souvent mentionnée dans le même souffle que la conception, car les mêmes personnes contribuent à ces flux de travail, mais les activités et les motivations sont nettement différentes. [17]

Pour cette étape voici la figure qui représente la situation dans le processus 2TUP : '

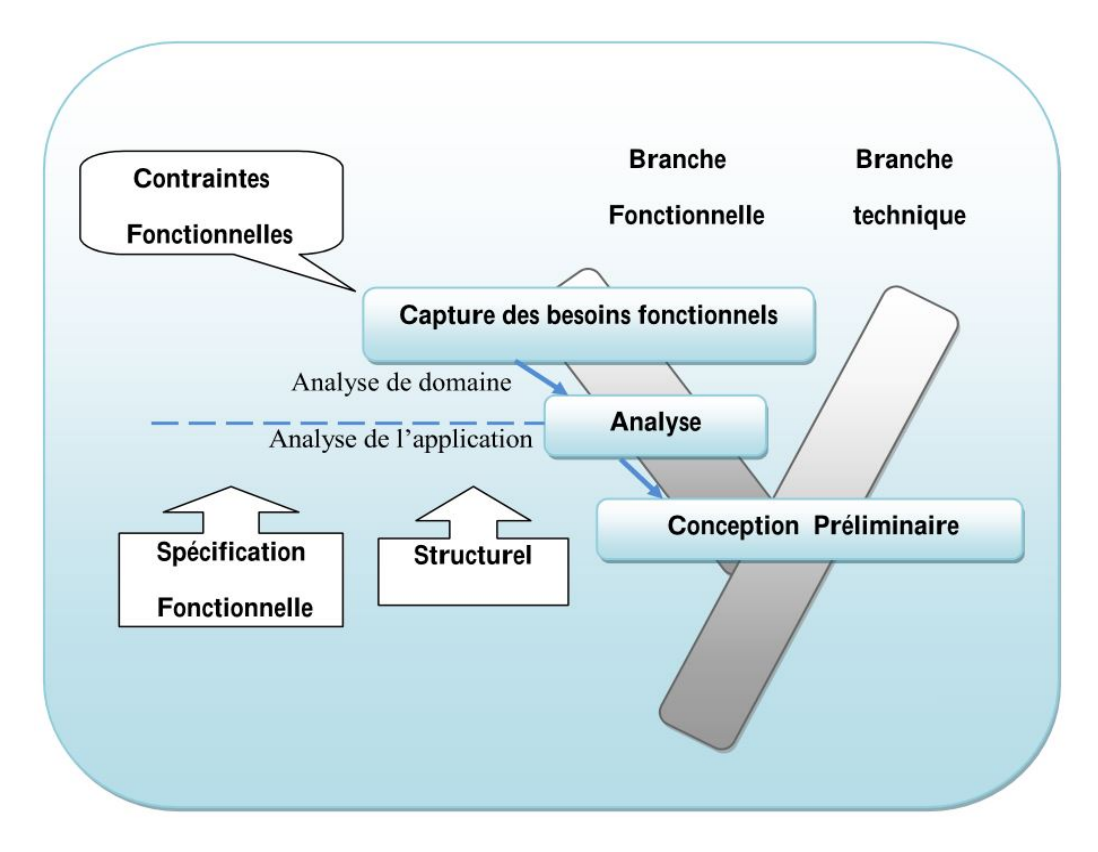

Figure 5.1 – Situation de l'analyse dans le processus 2TUP

## 5.2 Découpage en catégorie

Le découpage en catégories, c'est la première activité de la phase analyse, il permet de déterminer les classes fondamentales du projet en se basant sur les résultats des étapes suivants.

## 5.2.1 Définition des catégories

Une catégorie consiste en un regroupement logique de classe à forte cohérence interne et faible couplage externe, elle est représentée graphiquement par des stéréotypes des packages. [14]

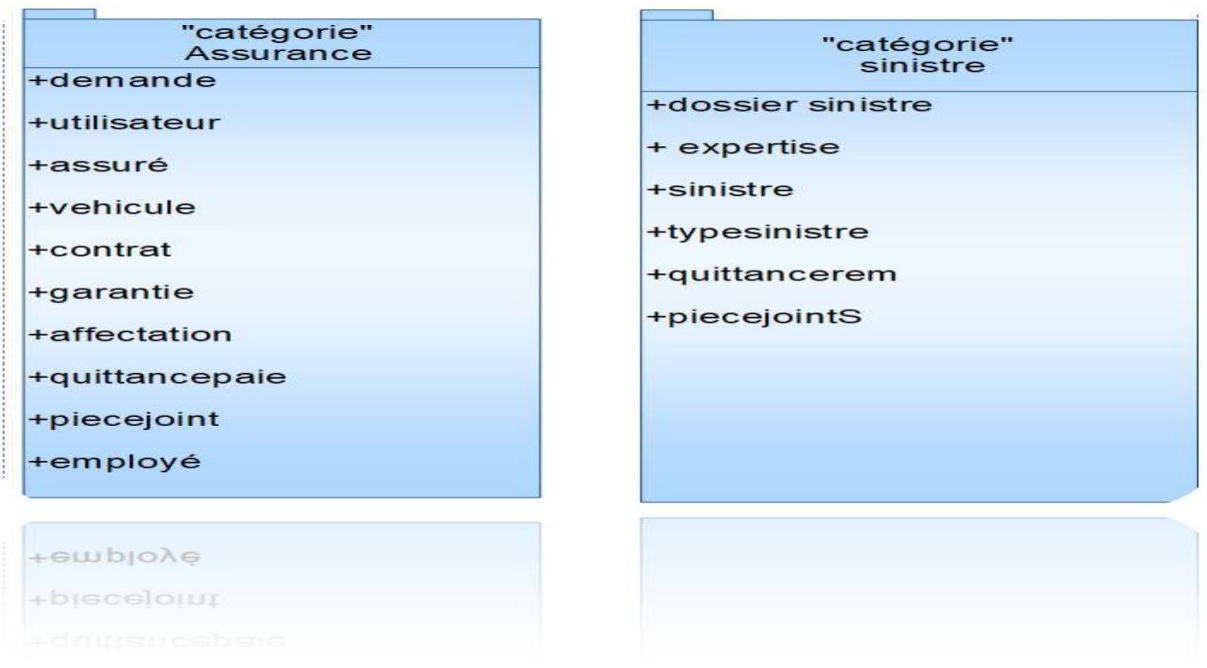

Figure 5.2 – Diagramme en catégorie du système

### 5.2.2 Diagrammes de classes préliminaires par catégories

Le diagramme de classe préliminaire par catégorie, c'est un diagramme de classe établit pour représenter la relation entre les classes de la même catégorie. De notre cas, nous avons deux catégories :

- Catégorie Assurance.
- Catégorie Sinistre.

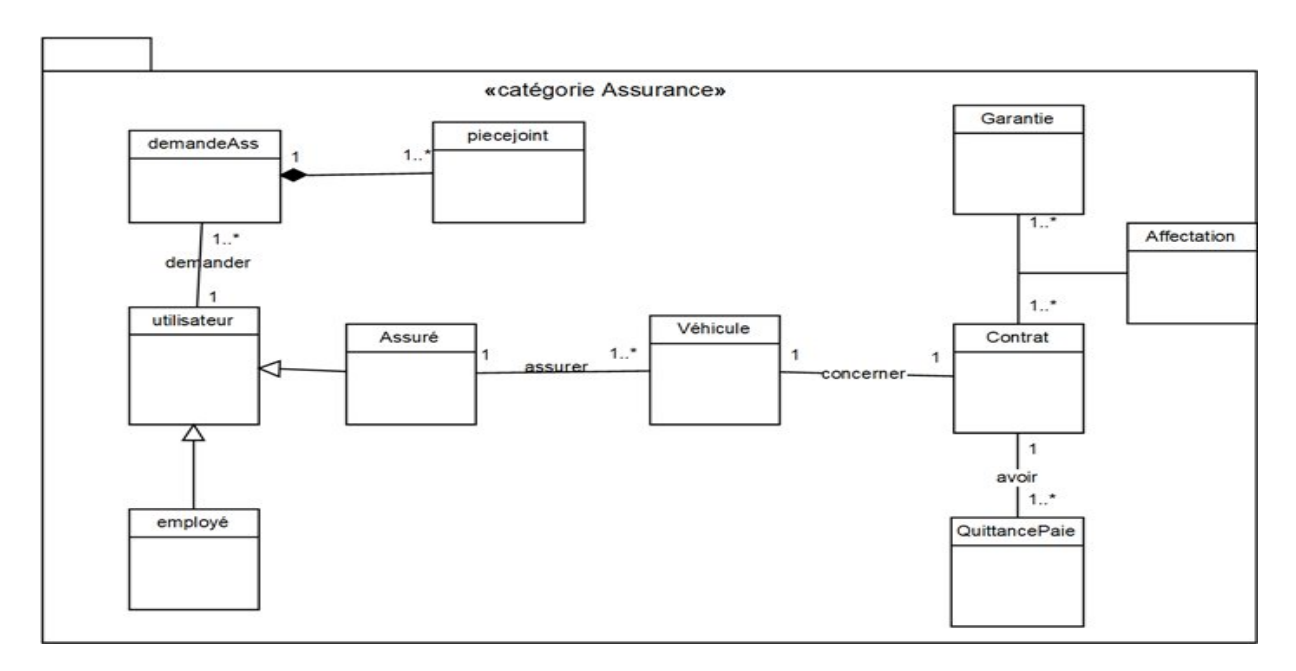

#### Diagramme de classe préliminaire pour catégorie Assurance

Figure 5.3 – Diagramme de classe préliminaire de la catégorie Assurance

#### Diagramme de classe préliminaire pour catégorie Sinistre

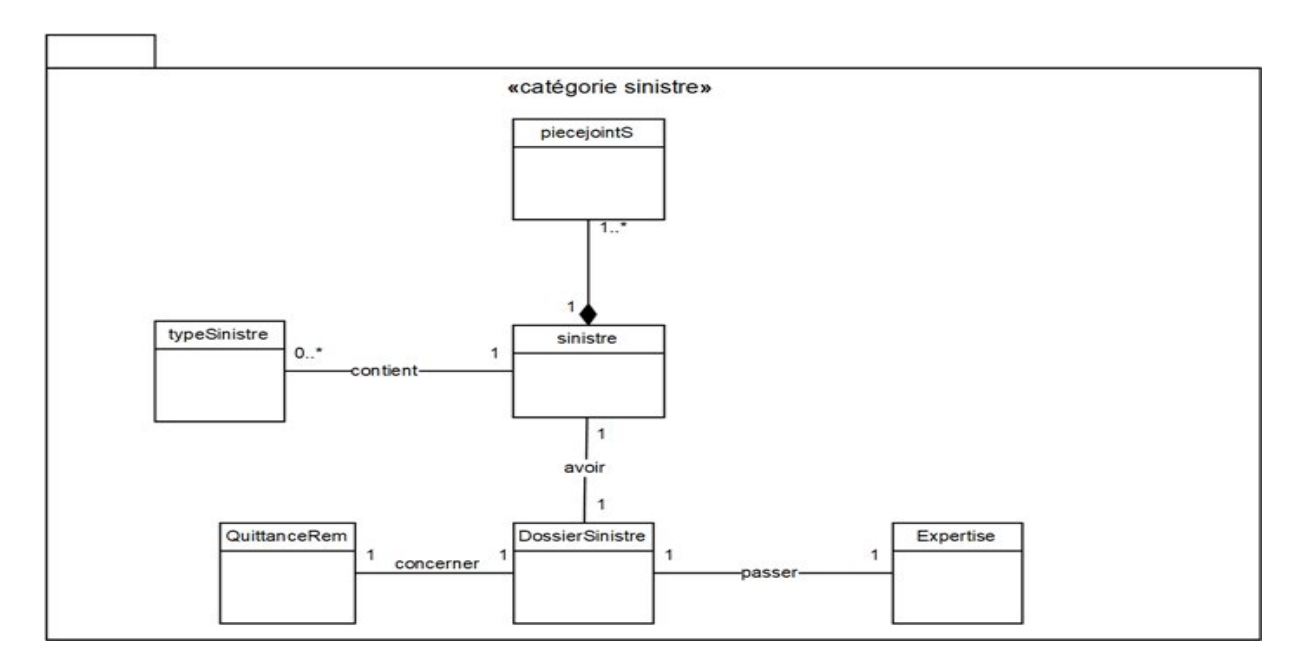

Figure 5.4 – Diagramme de classe préliminaire de la catégorie Sinistre

#### Dépendance entre les catégories

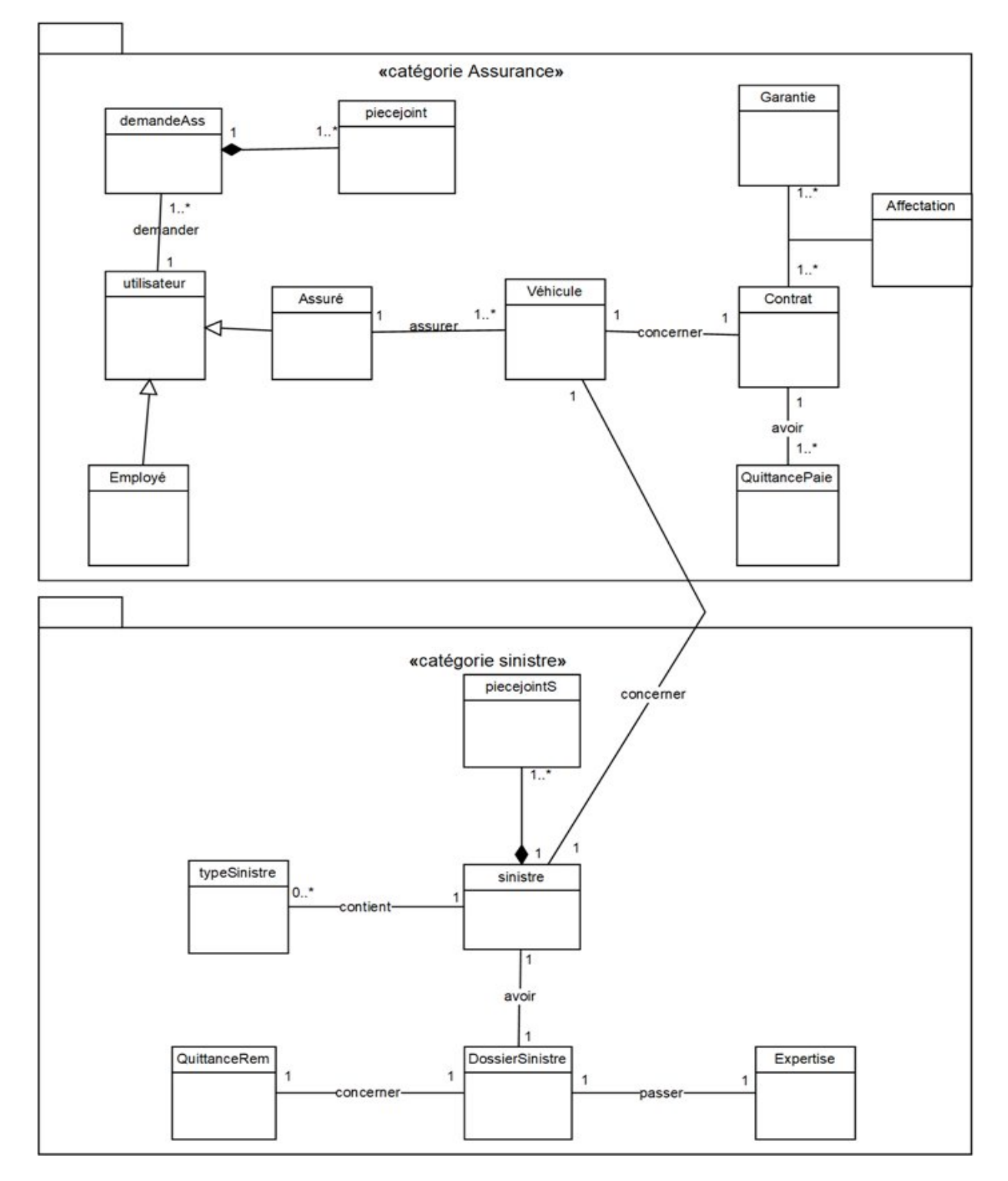

Figure 5.5 – Dépendance entre catégories

## 5.3 Développement du modèle statique

Le développement du modèle statique constitue la deuxième activité de la phase analyse, elle se situe sur la branche gauche du cycle en Y et succède en découpage en catégories. Alors que dans ce chapitre nous allons élaborer un diagramme de classes plus détaillé.

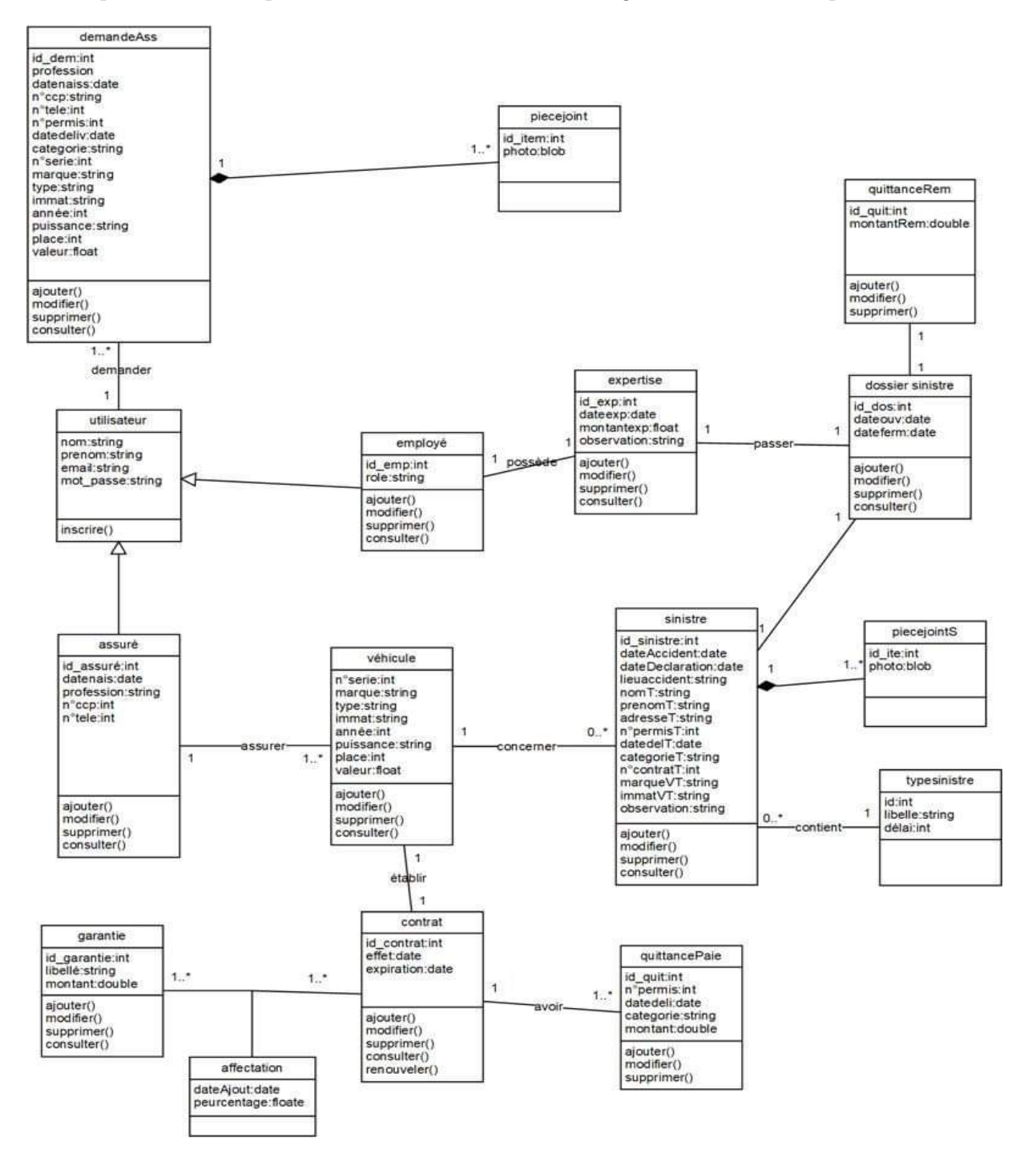

Figure 5.6 – Diagramme du classe détaillé du système

## 5.4 Développement du modèle dynamique

Le développement du modèle dynamique constitue la troisième activité de la phase analyse, elle se situe sur la branche gauche du cycle en Y. Il s'agit d'une activité itérative, fortement couplée avec l'activité de modélisation statique.

Le diagramme de séquence détaillé est une représentation schématique dans le contexte du cas d'utilisation, il permet de représenter les interactions entre objets en précisant la chronologie des échanges. [17]

## 5.4.1 Diagramme de séquence détaillé

Durant la phase de la capture des besoins nous avons vu qu'un cas d'utilisation représenté par un diagramme de séquence décrit un ensemble des scénarios mais en considérant le système comme une boîte noire, alors pour ouvrir cette boîte le diagramme de séquence détaillé est élaboré.

Les figures suivantes représentent diagramme de séquence détaillé pour chaque cas :

#### • Inscrire

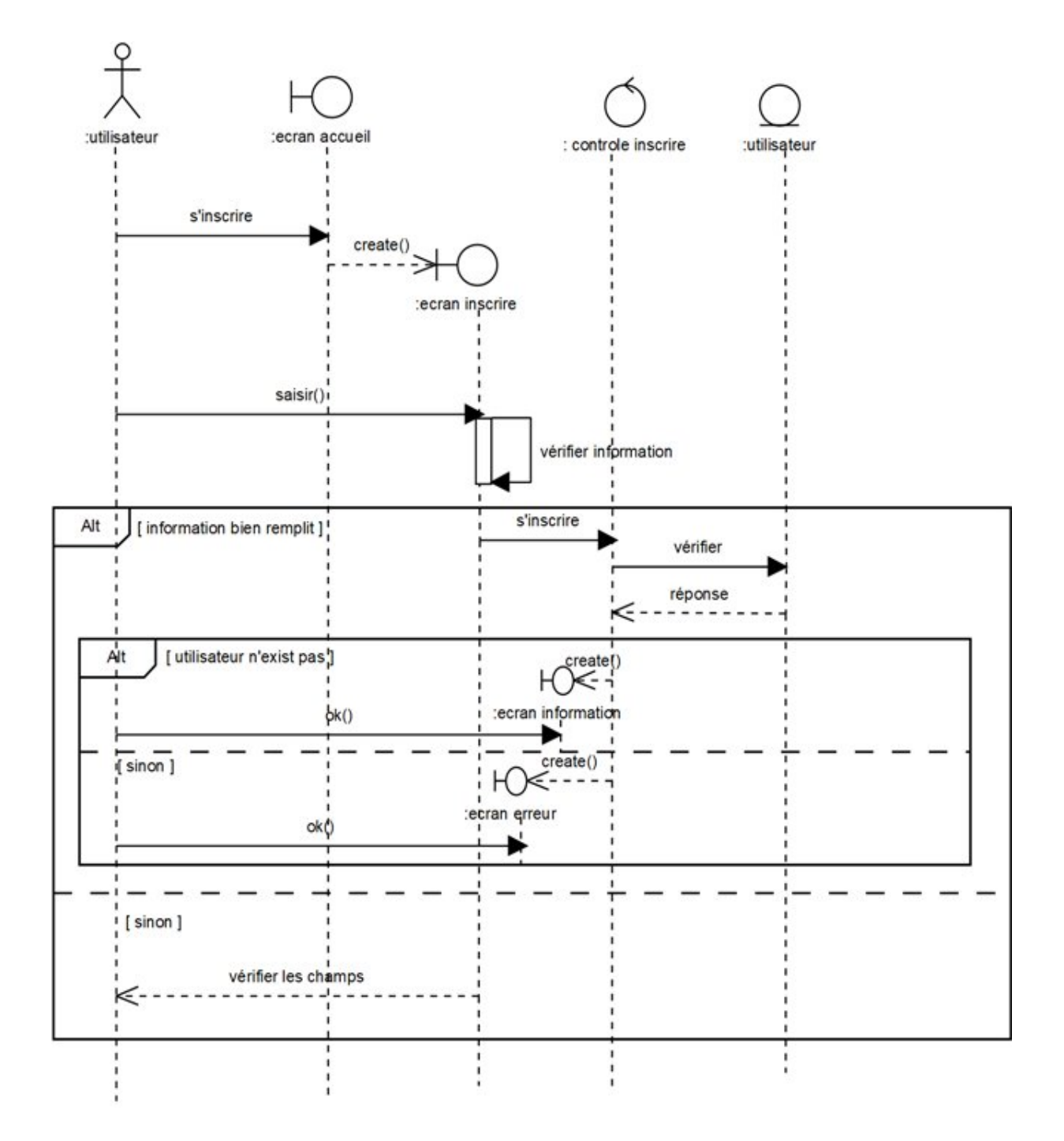

Figure 5.7 – Diagramme de séquence détaillé du cas Inscrire

#### • Demander la souscription

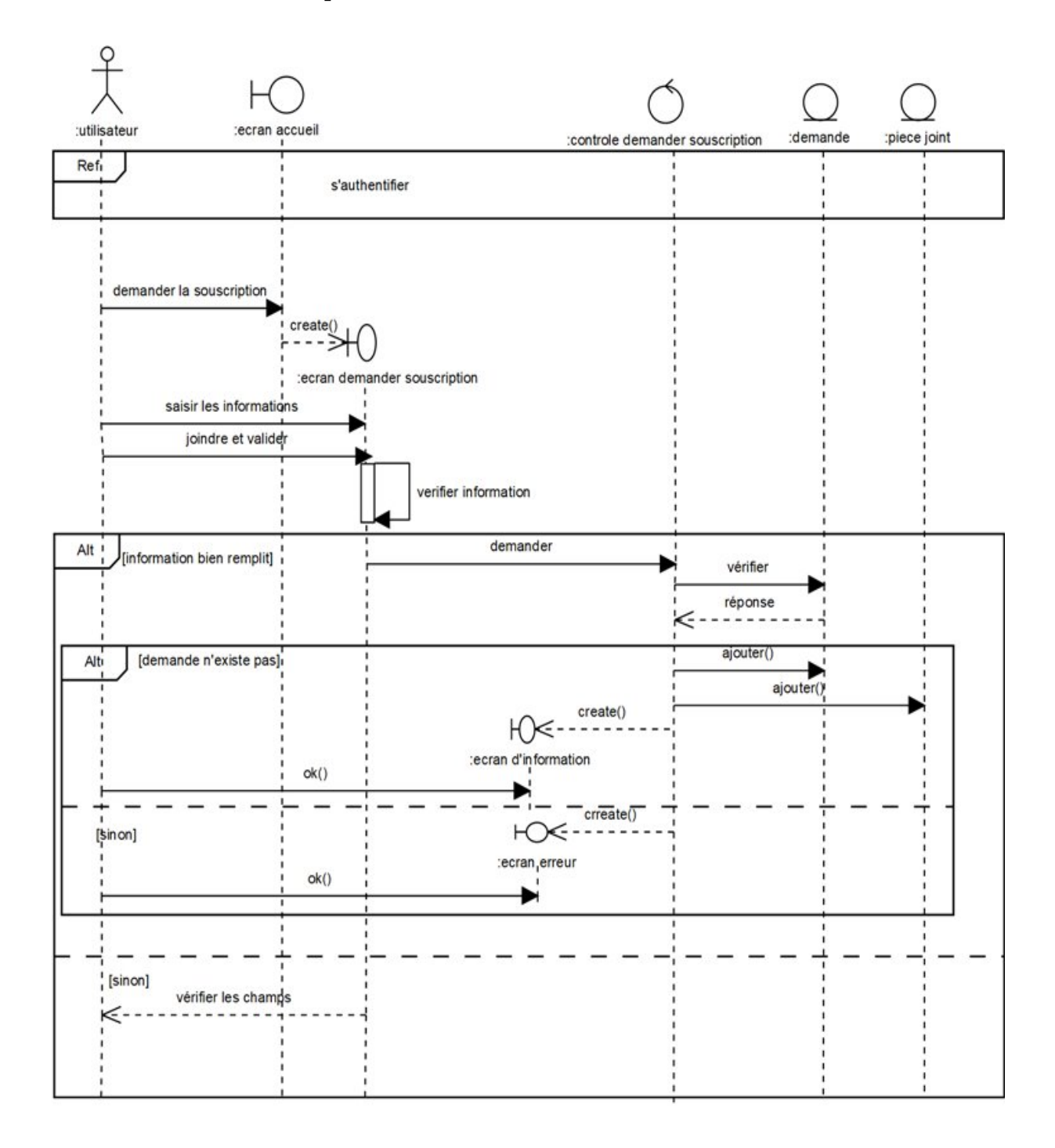

Figure 5.8 – Diagramme de séquence détaillé du cas Demander la souscription

#### • Déclarer un sinistre

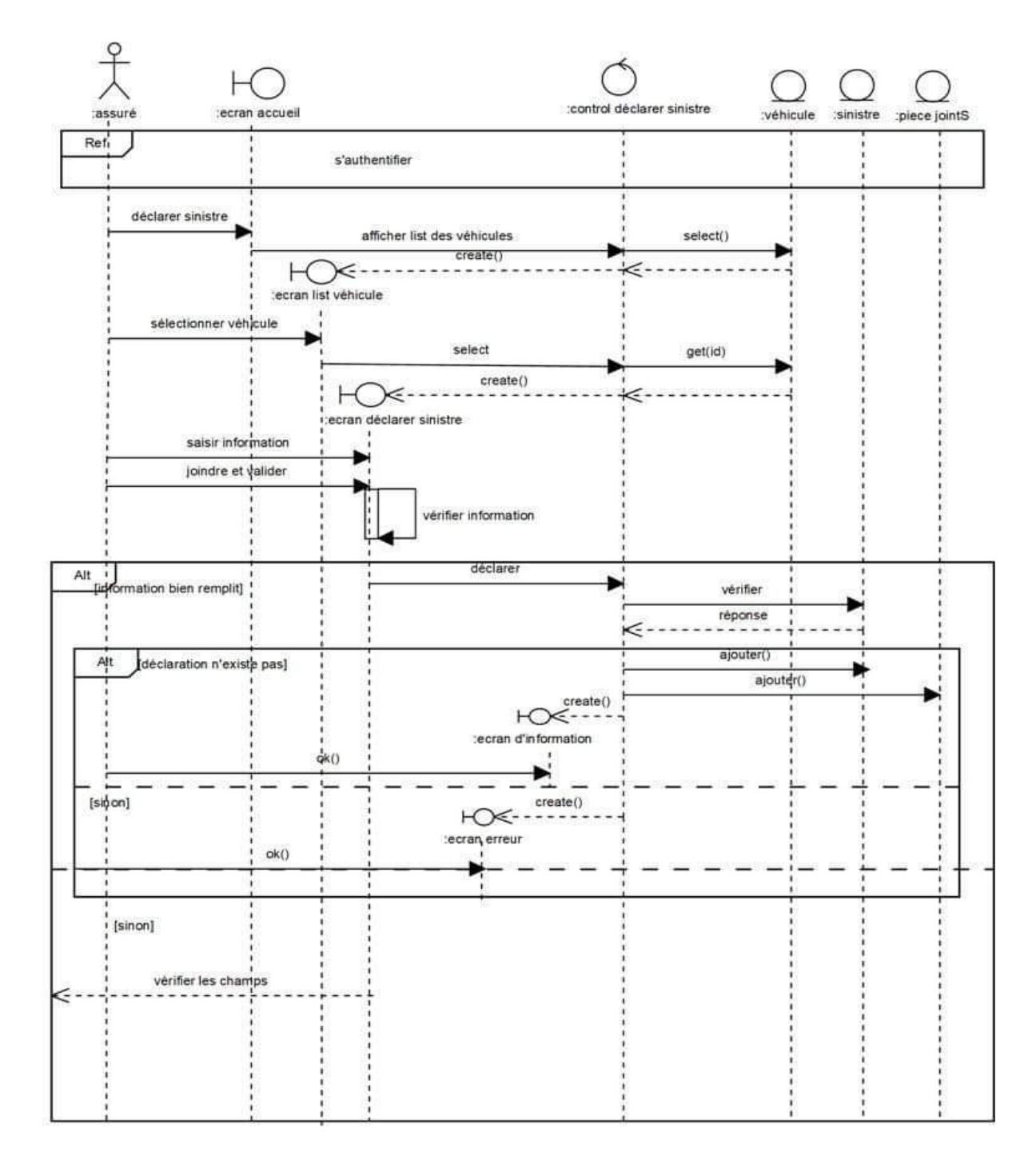

Figure 5.9 – Diagramme de séquence détaillé du cas Déclarer un sinistre

• Souscrire

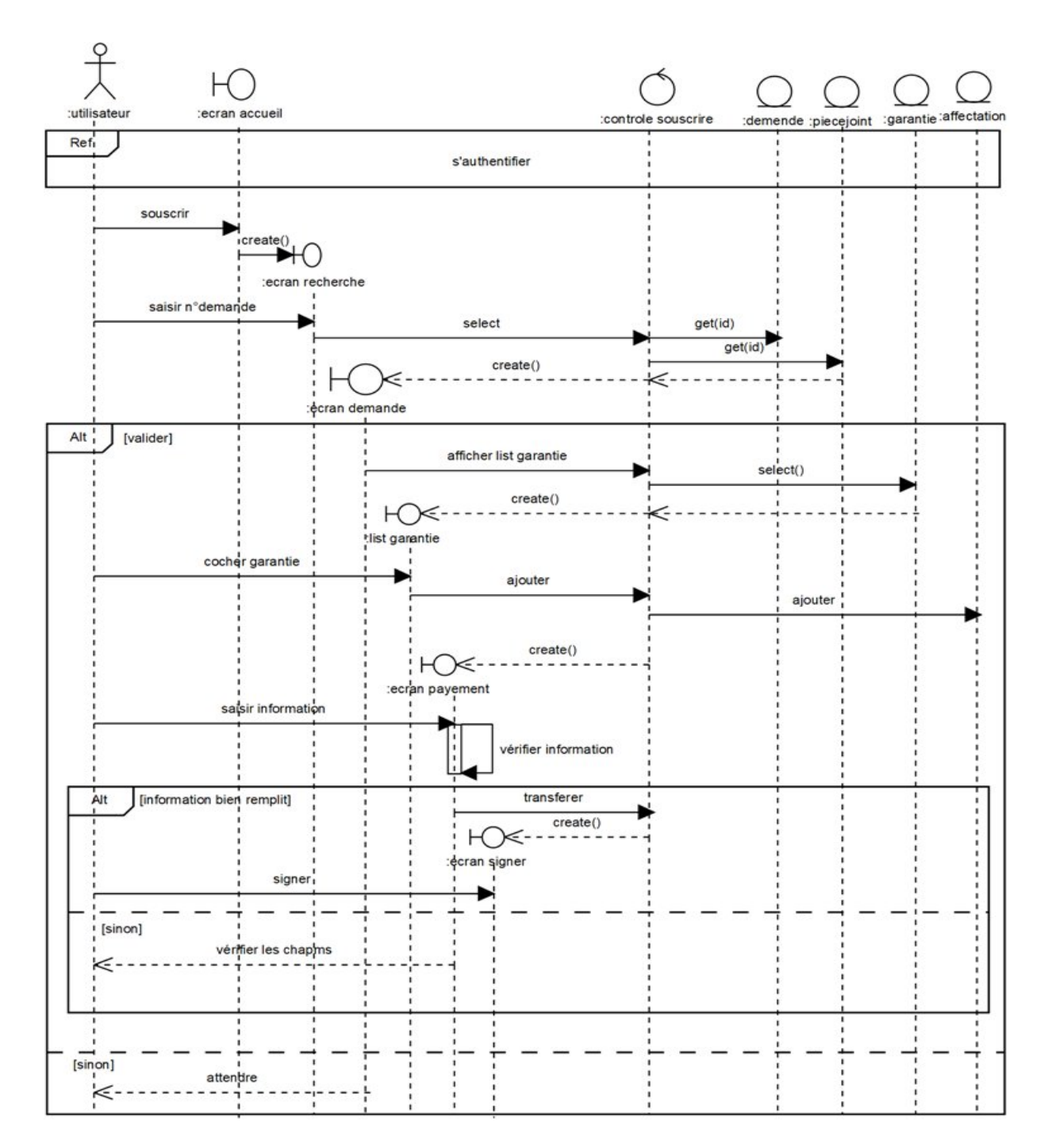

Figure 5.10 – Diagramme de séquence détaillé du cas Souscrire

#### • Renouveler contrat

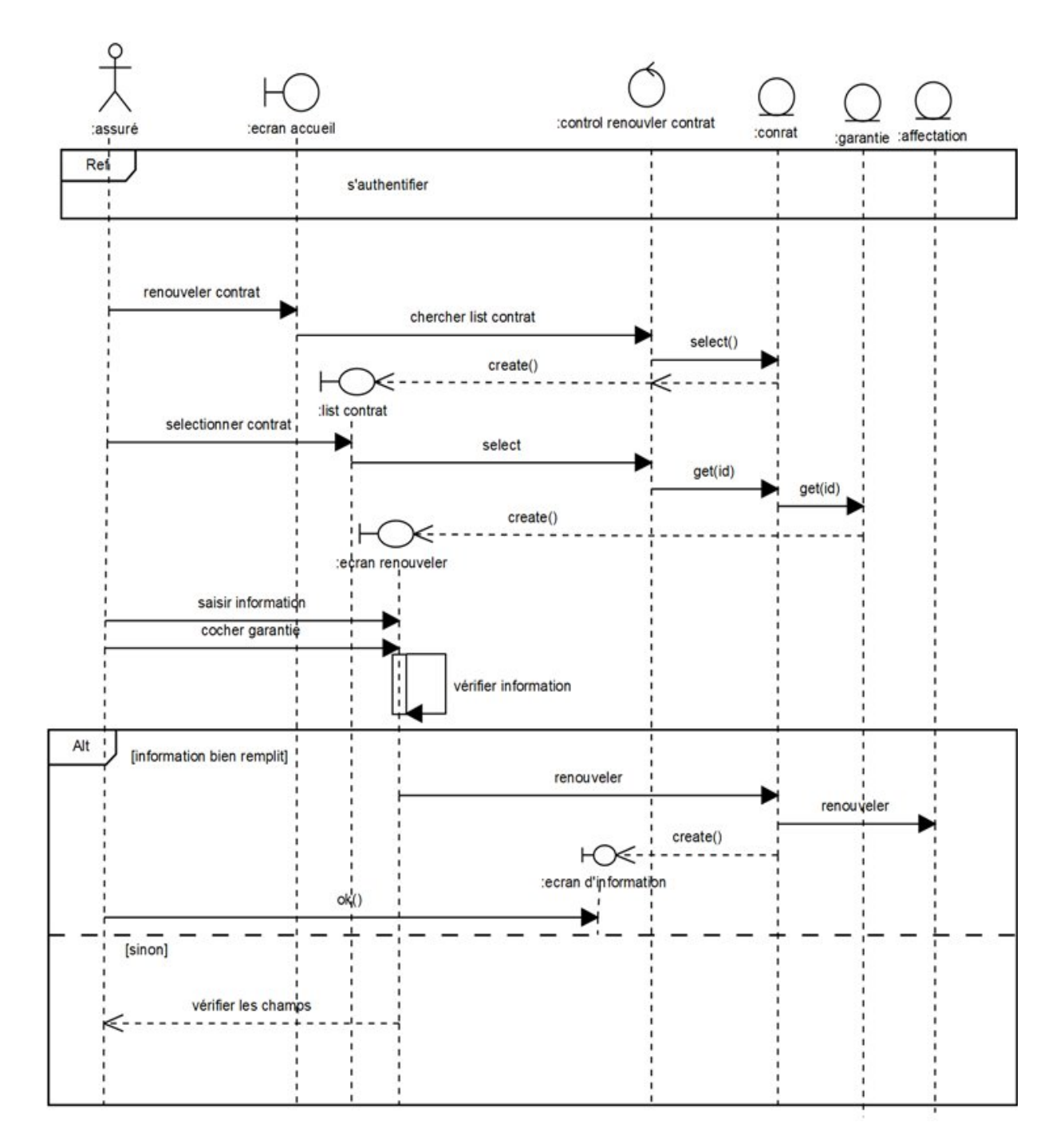

Figure 5.11 – Diagramme de séquence détaillé du cas Renouveler contrat

#### • Consulter les demandes d'assurance

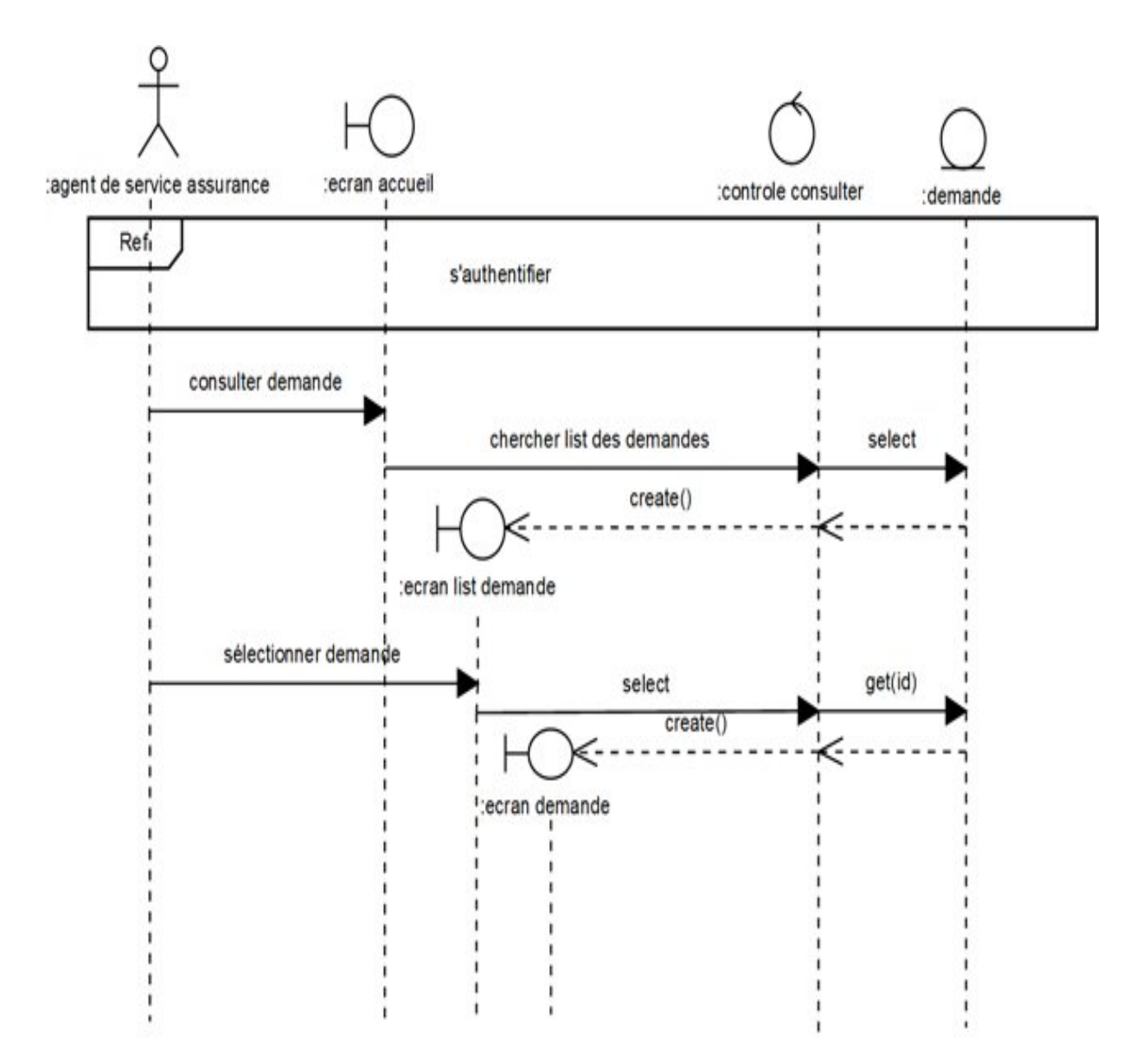

Figure 5.12 – Diagramme de séquence détaillé du cas Consulter les demandes d'assurance

#### • Ajouter assuré

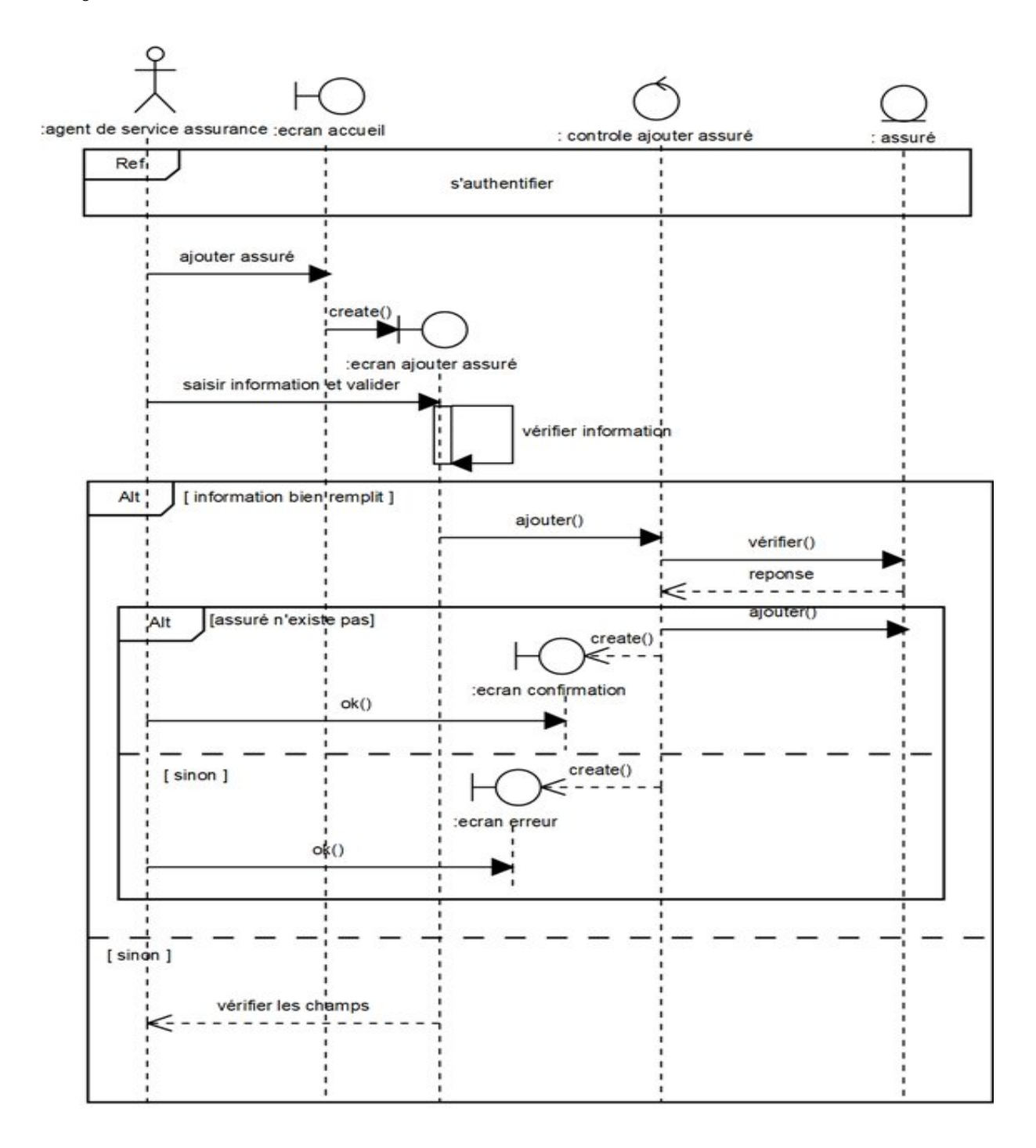

Figure 5.13 – Diagramme de séquence détaillé du cas Ajouter assuré

#### • Modifier assuré

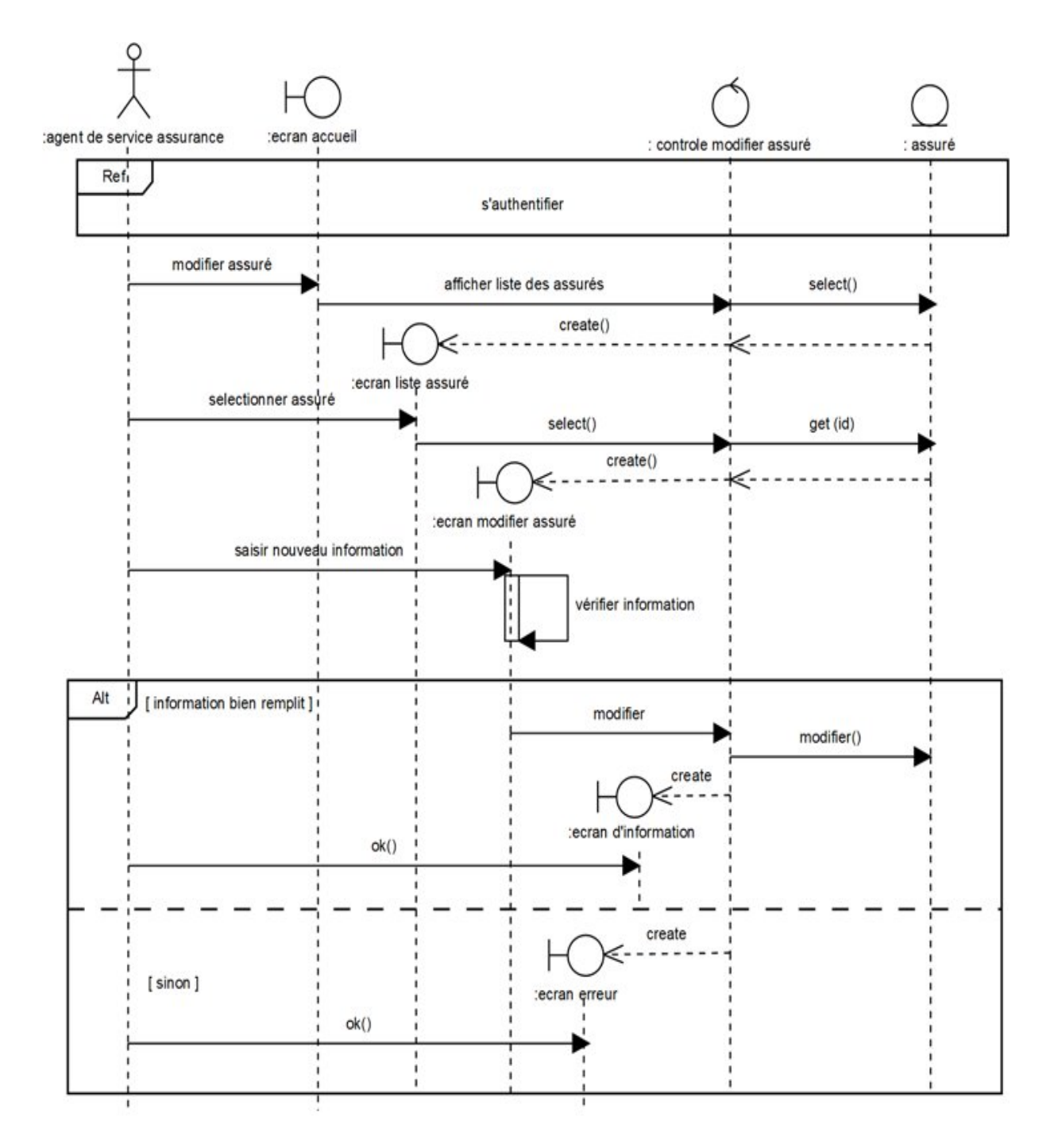

Figure 5.14 – Diagramme de séquence détaillé du cas Modifier assuré

#### • Consulter assuré

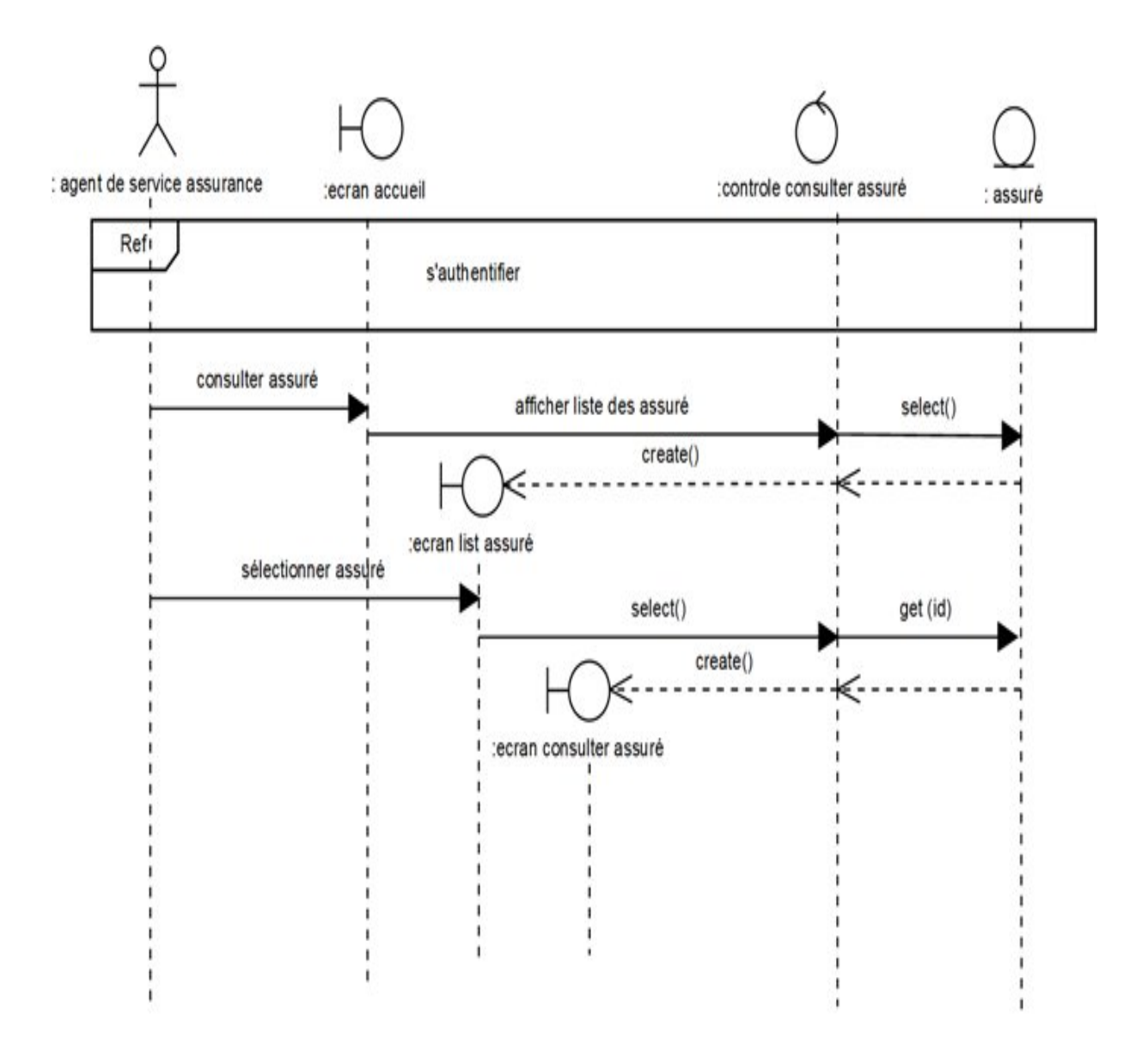

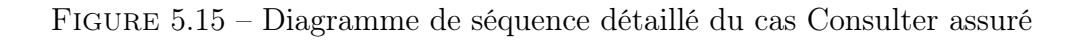

#### • Supprimer assuré :

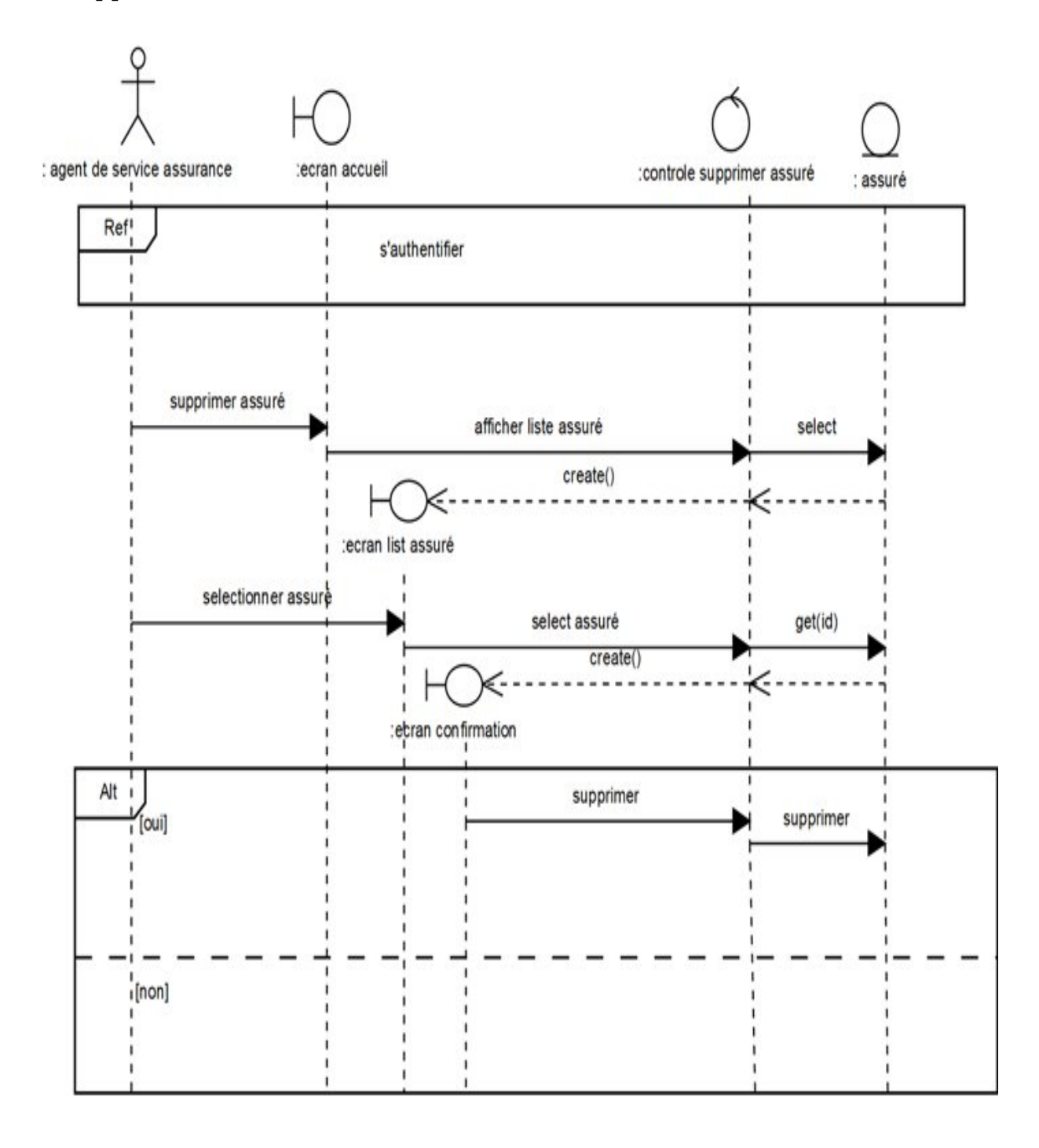

Figure 5.16 – Diagramme de séquence détaillé du cas Supprimer assuré

#### • Ajouter véhicule

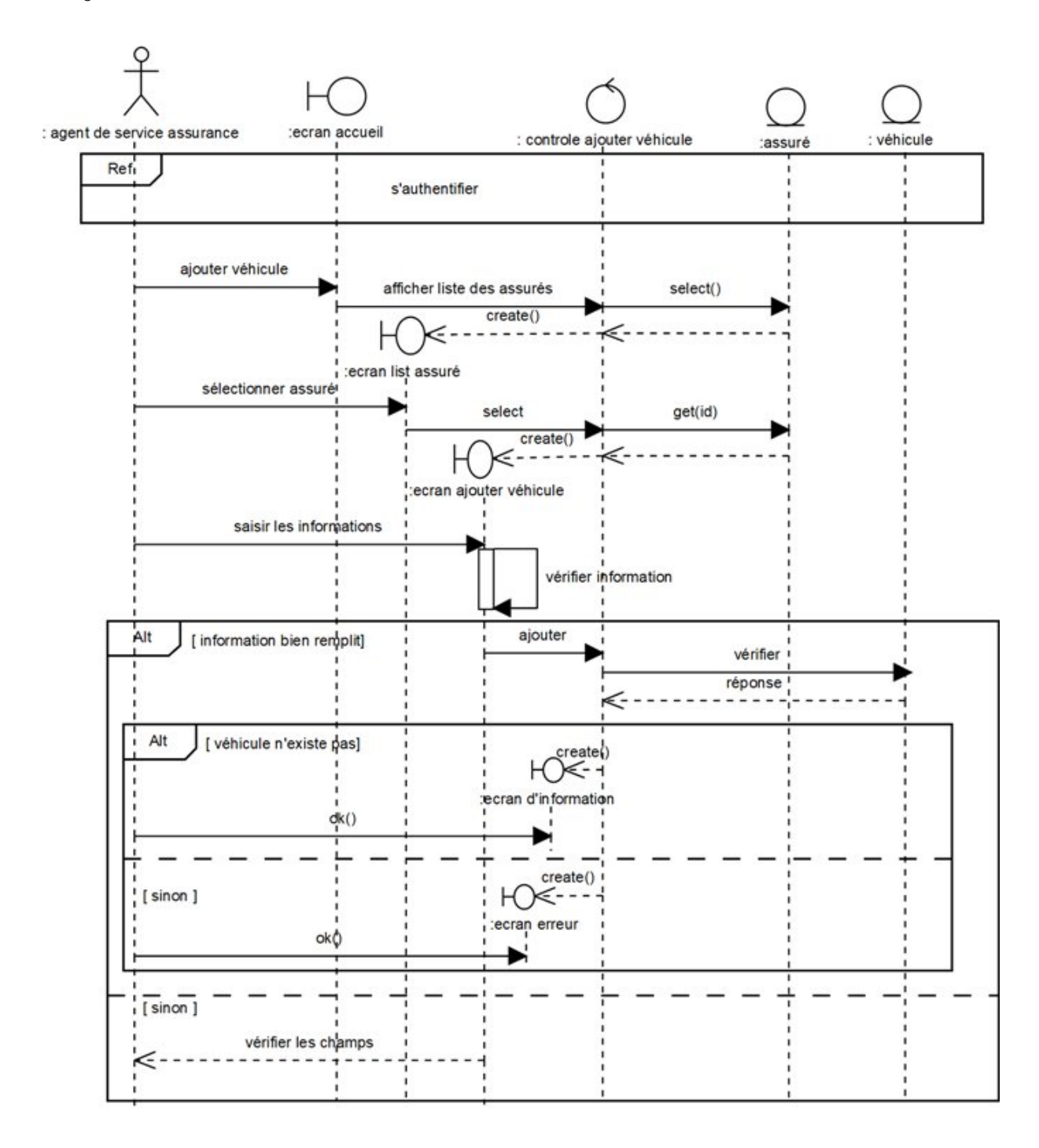

Figure 5.17 – Diagramme de séquence détaillé du cas Ajouter véhicule

#### • Modifier véhicule

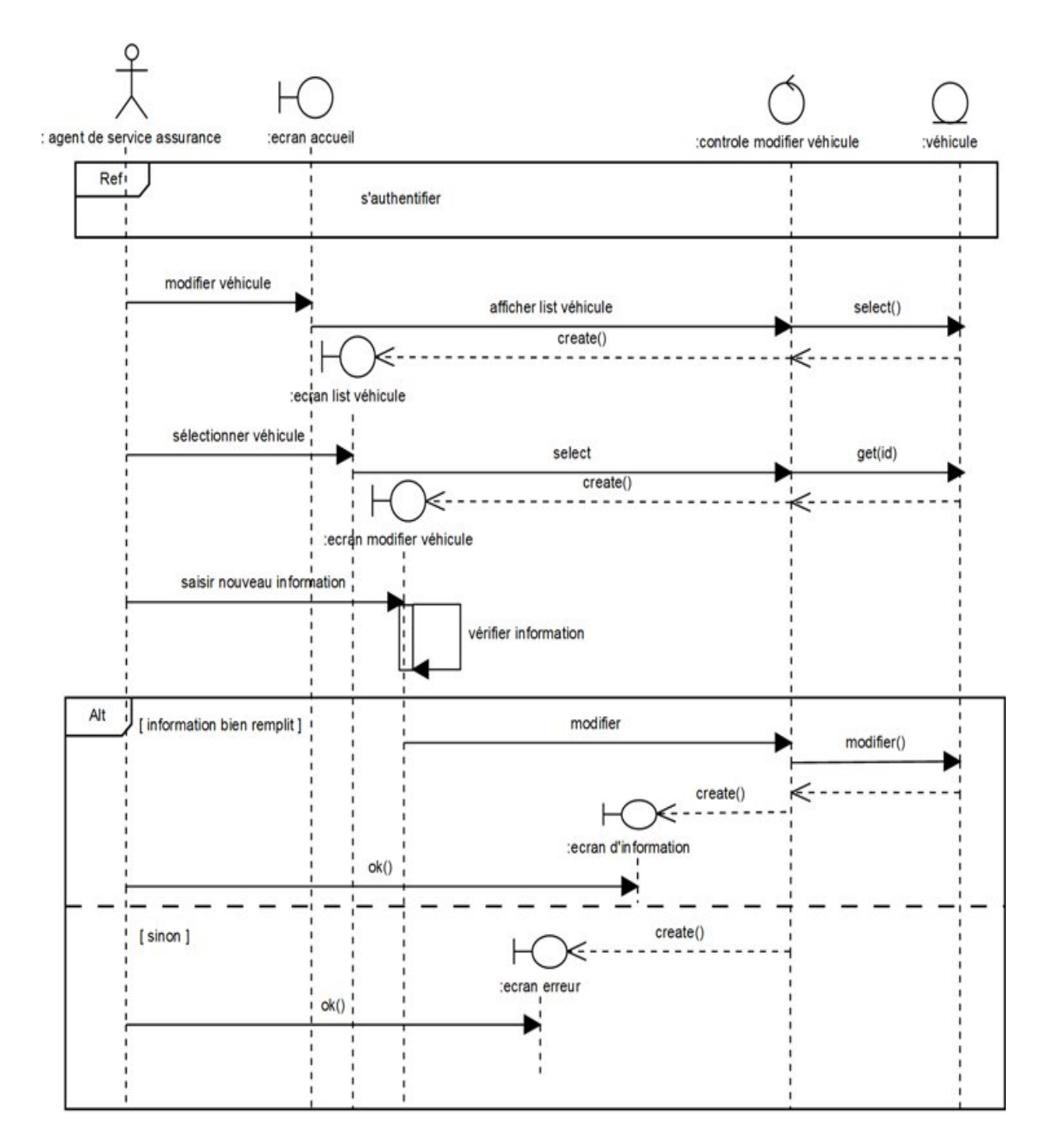

Figure 5.18 – Diagramme de séquence détaillé du cas Modifier automobile

#### • Consulter véhicule

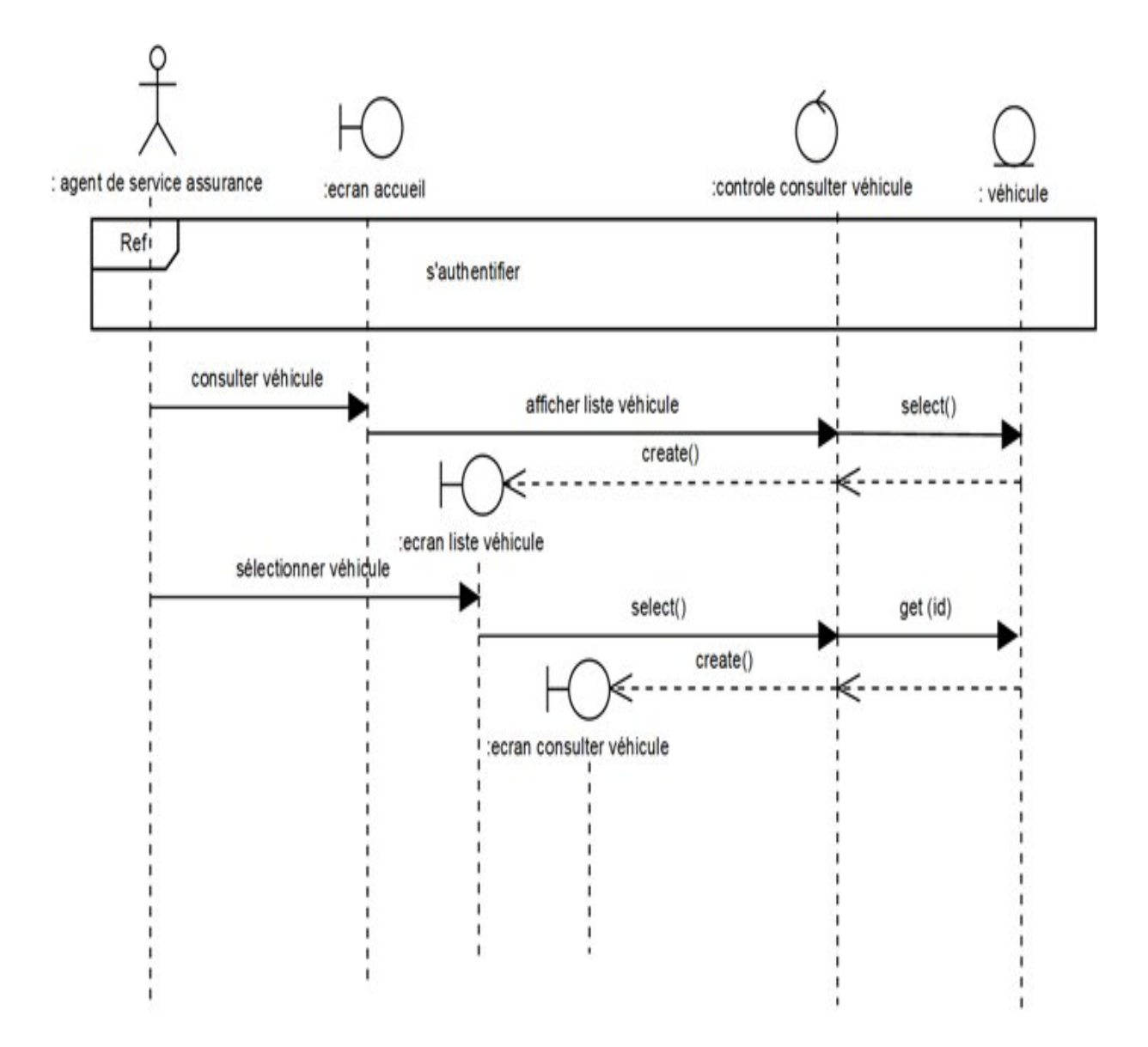

Figure 5.19 – Diagramme de séquence détaillé du cas Consulter véhicule

#### • Supprimer véhicule

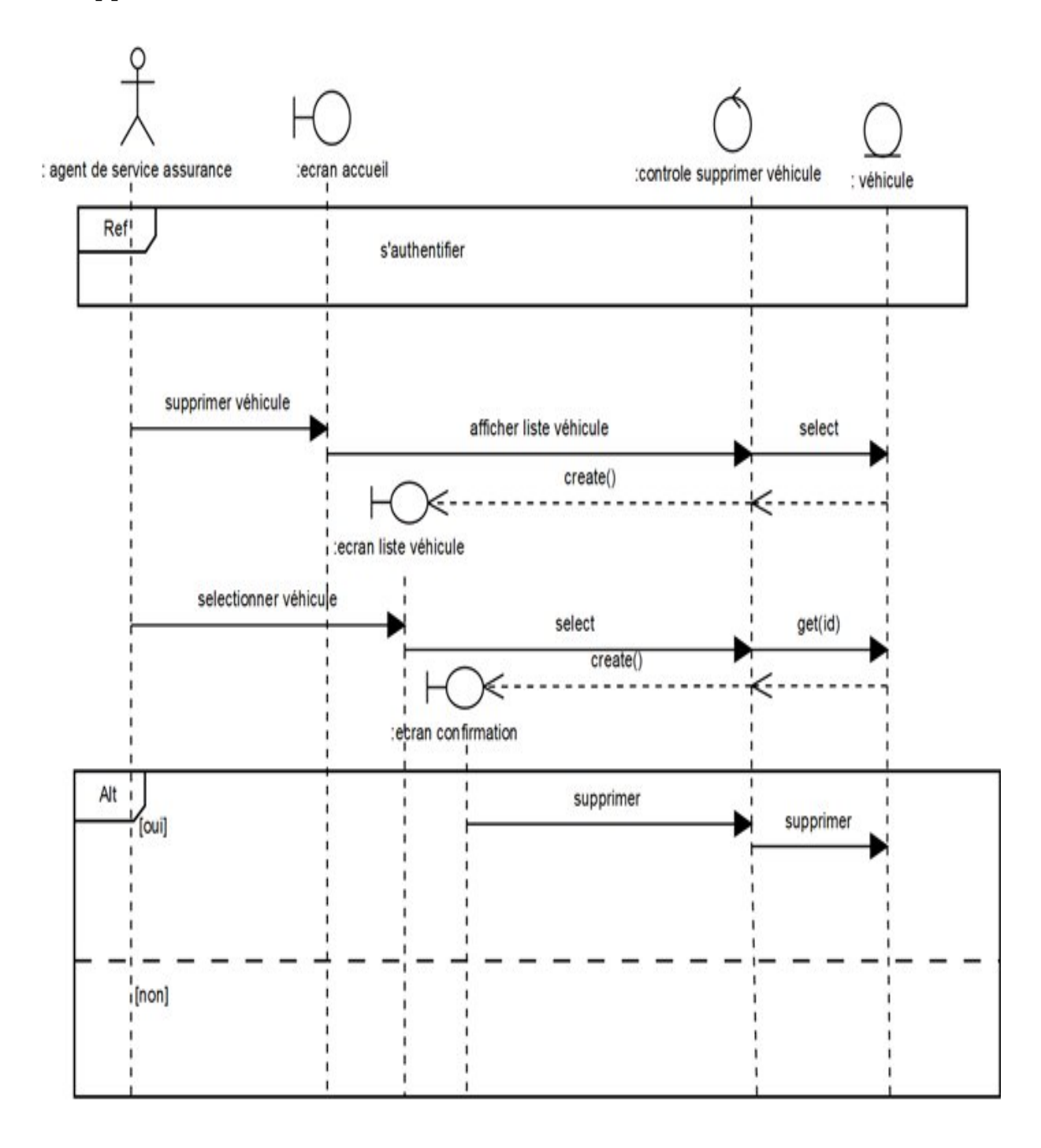

Figure 5.20 – Diagramme de séquence détaillé du cas Supprimer véhicule

#### • Ajouter garantie

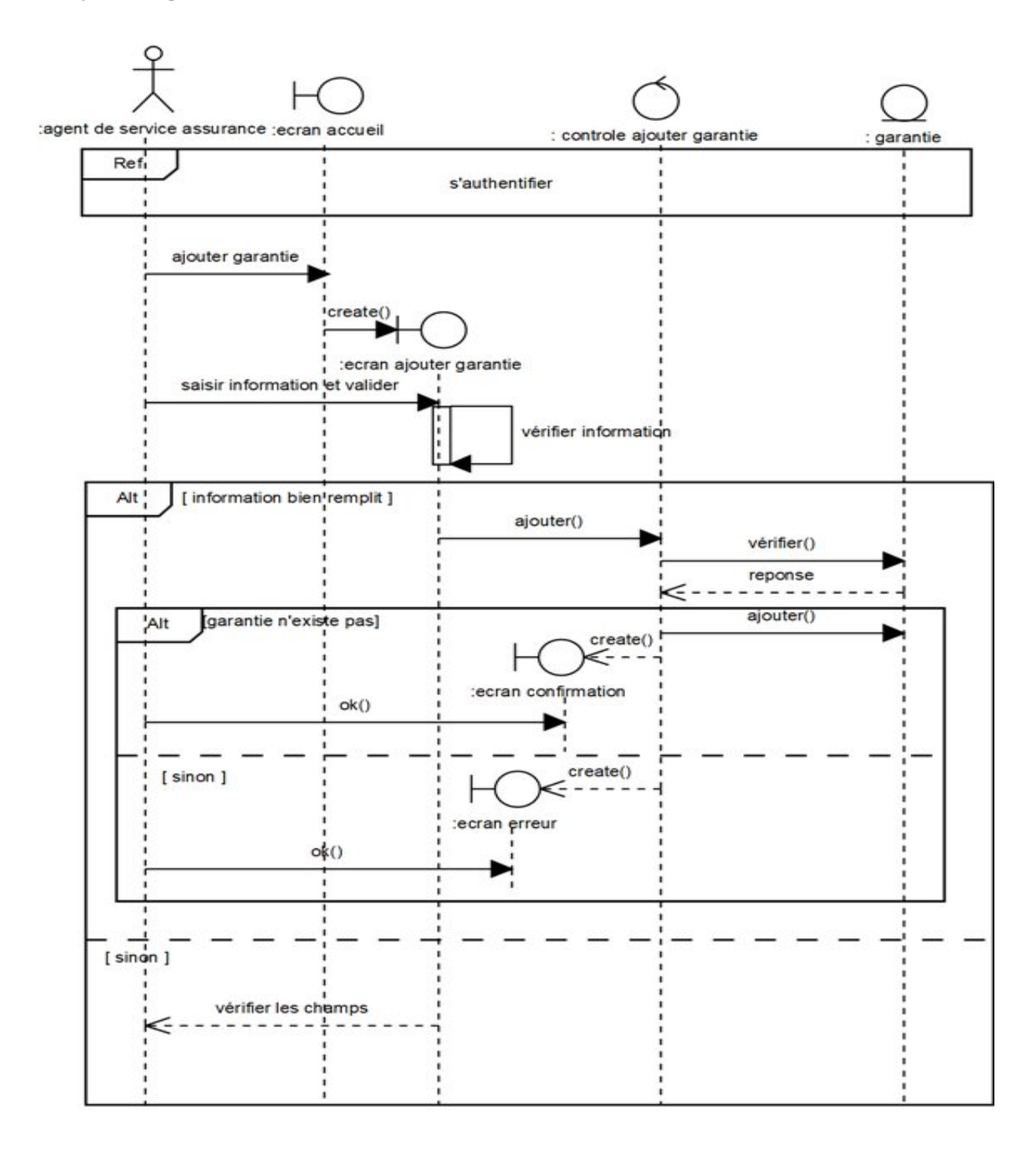

Figure 5.21 – Diagramme de séquence détaillé du cas Ajouter garantie

#### • Modifier garantie

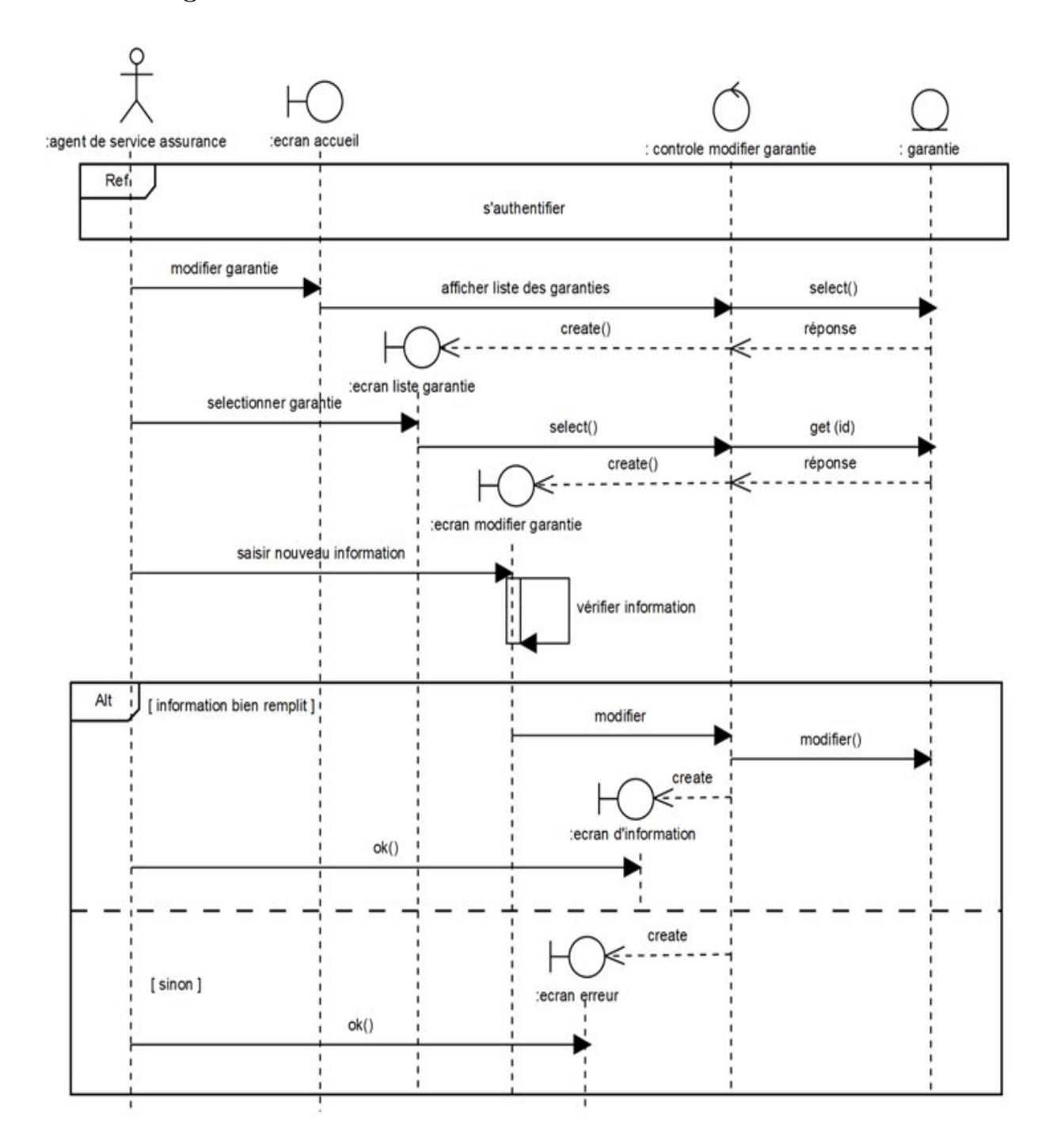

Figure 5.22 – Diagramme de séquence détaillé du cas Modifier garantie

#### • Consulter garantie

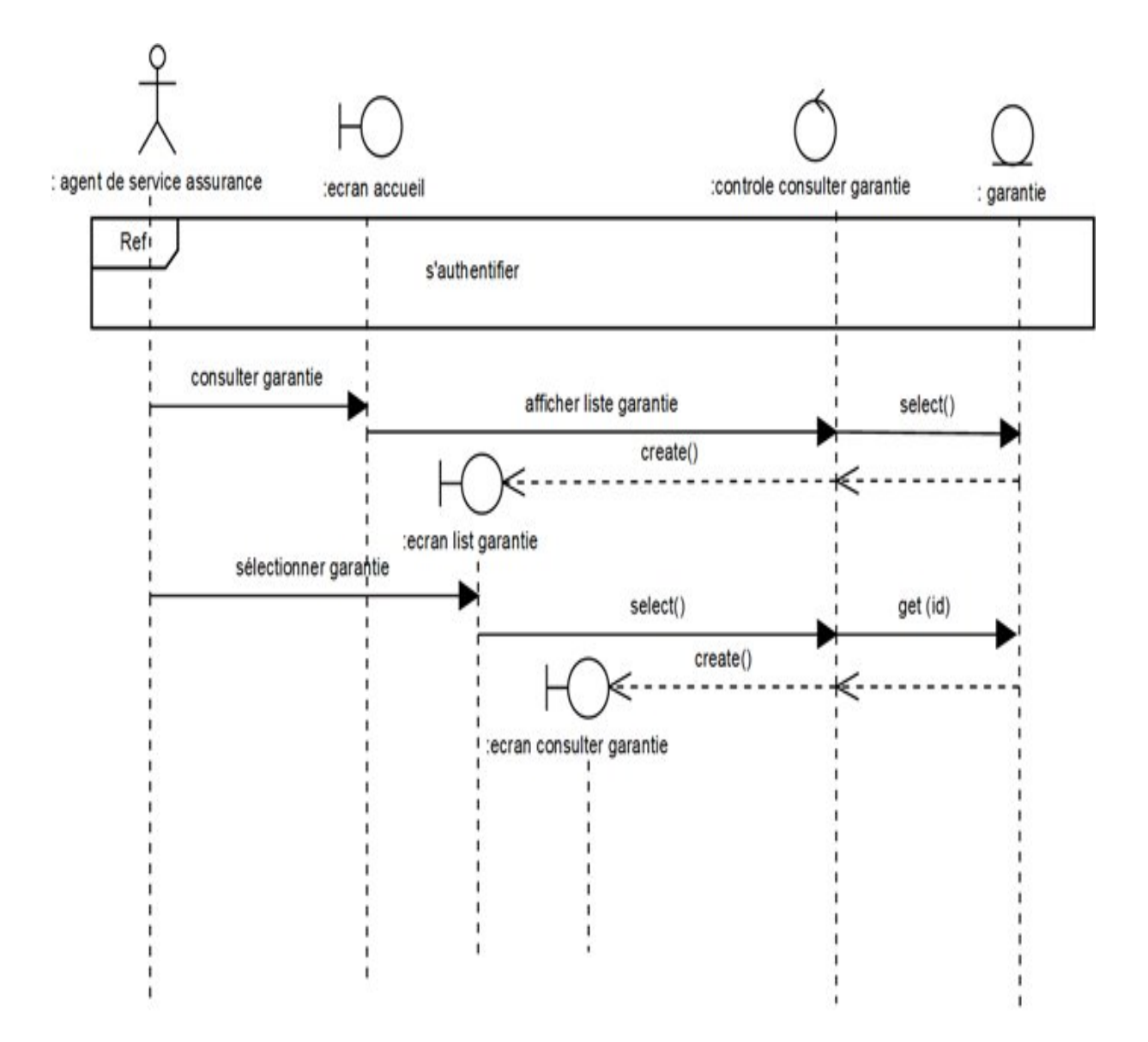

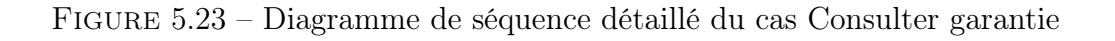

#### • Supprimer garantie

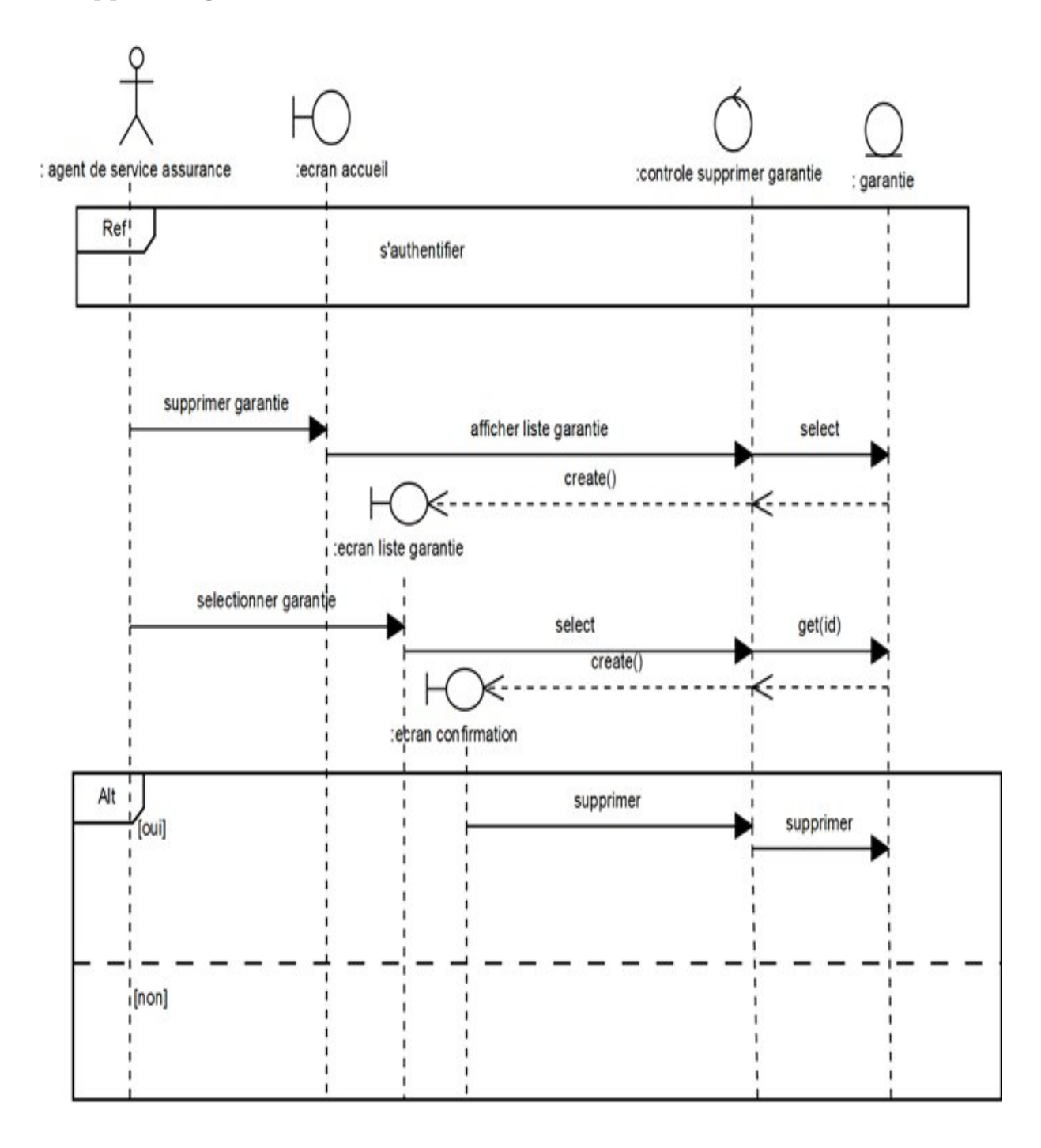

Figure 5.24 – Diagramme de séquence détaillé du cas Supprimer garantie

#### • Ajouter contrat

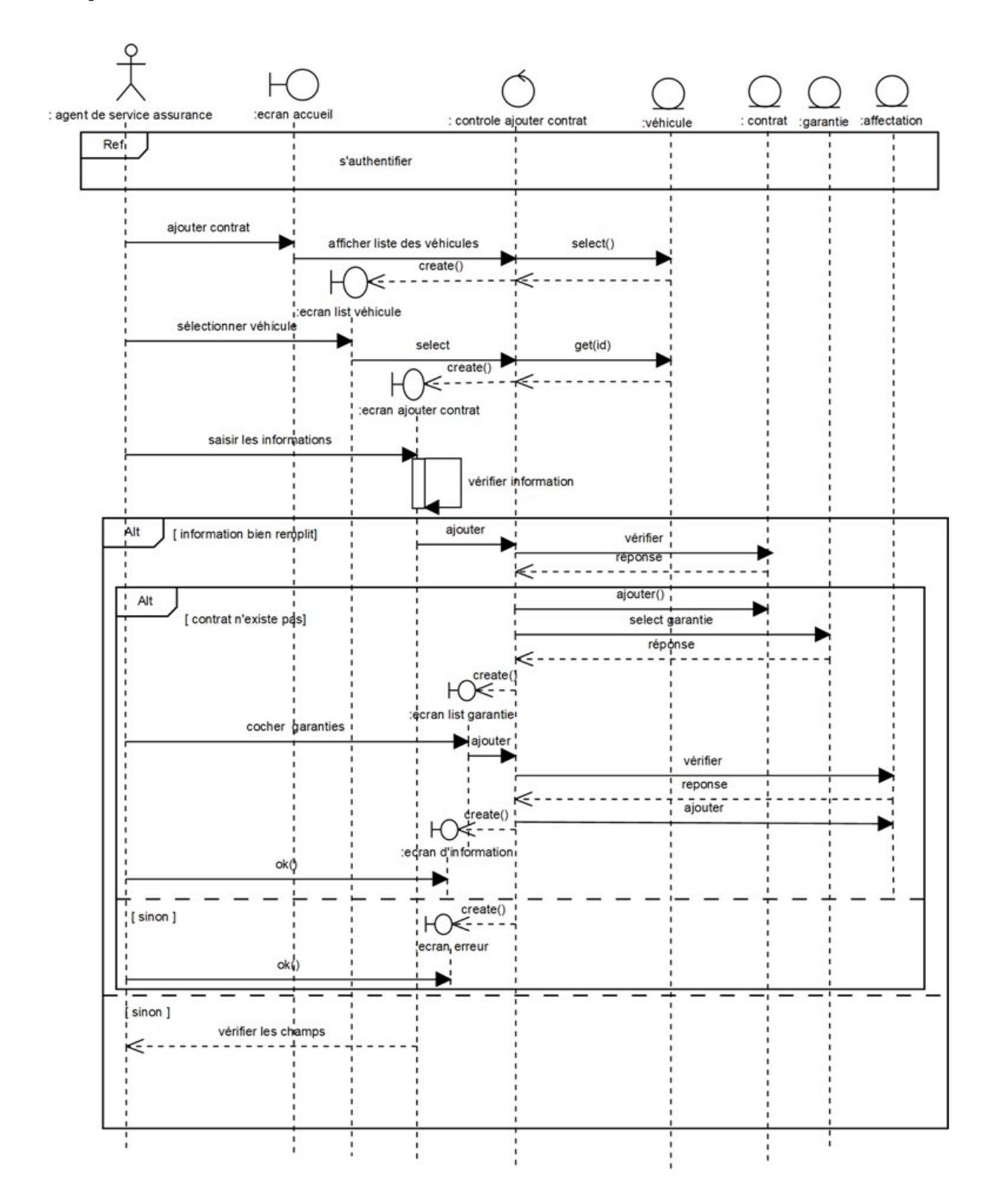

Figure 5.25 – Diagramme de séquence détaillé du cas Ajouter contrat

#### • Modifier contrat

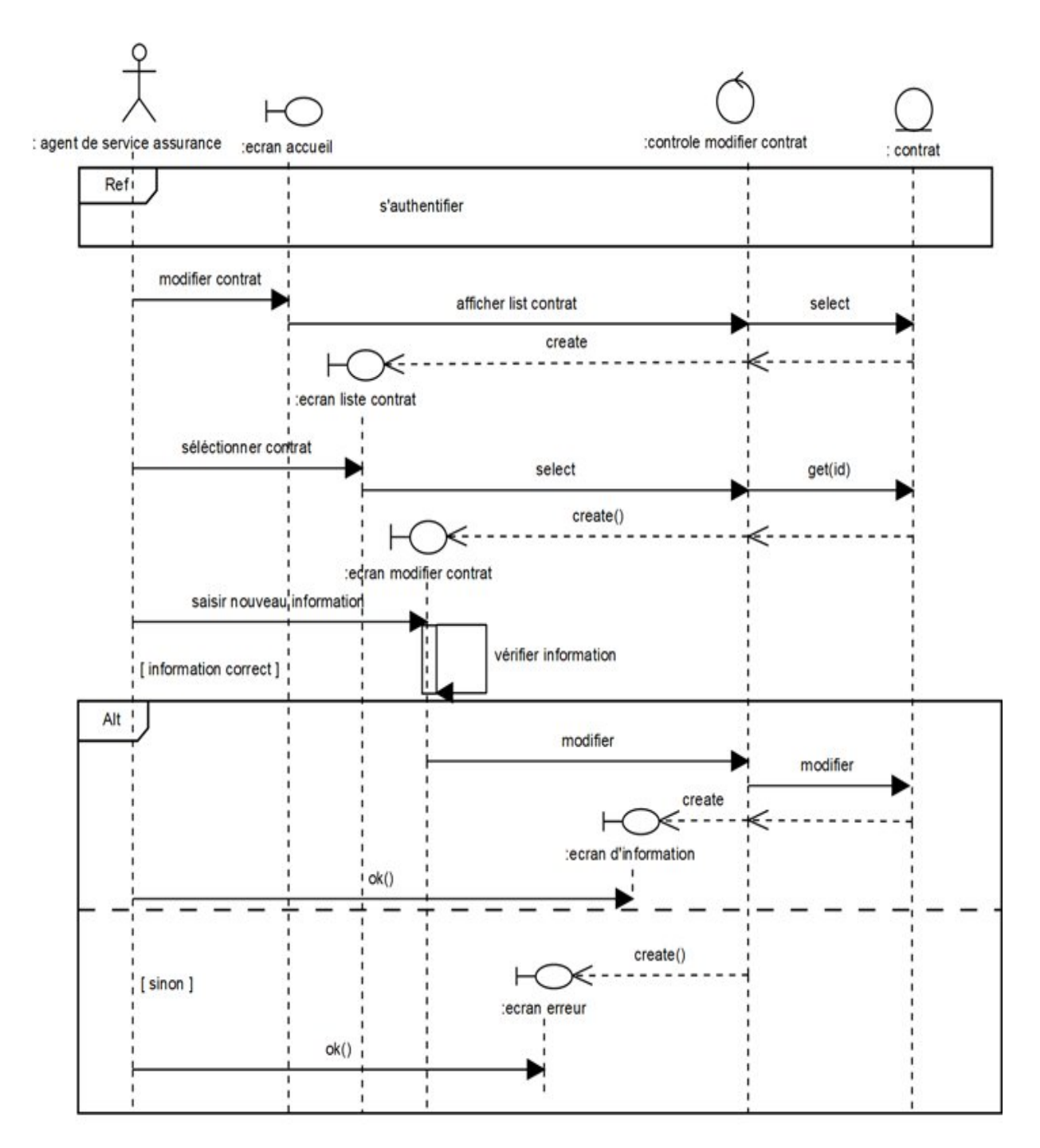

Figure 5.26 – Diagramme de séquence détaillé du cas Modifier contrat

#### • Consulter contrat

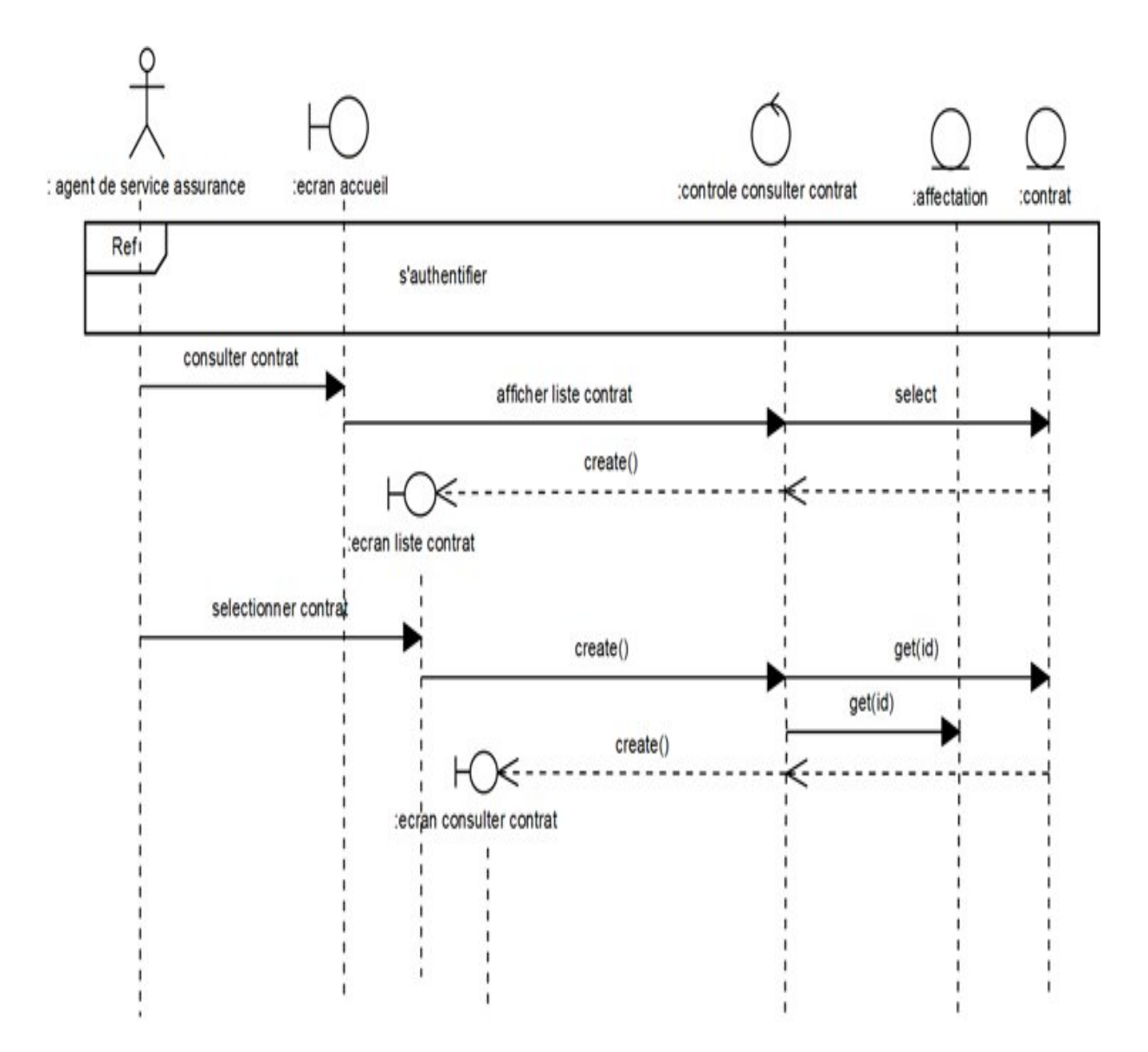

Figure 5.27 – Diagramme de séquence détaillé du cas Consulter contrat

#### • Supprimer contrat

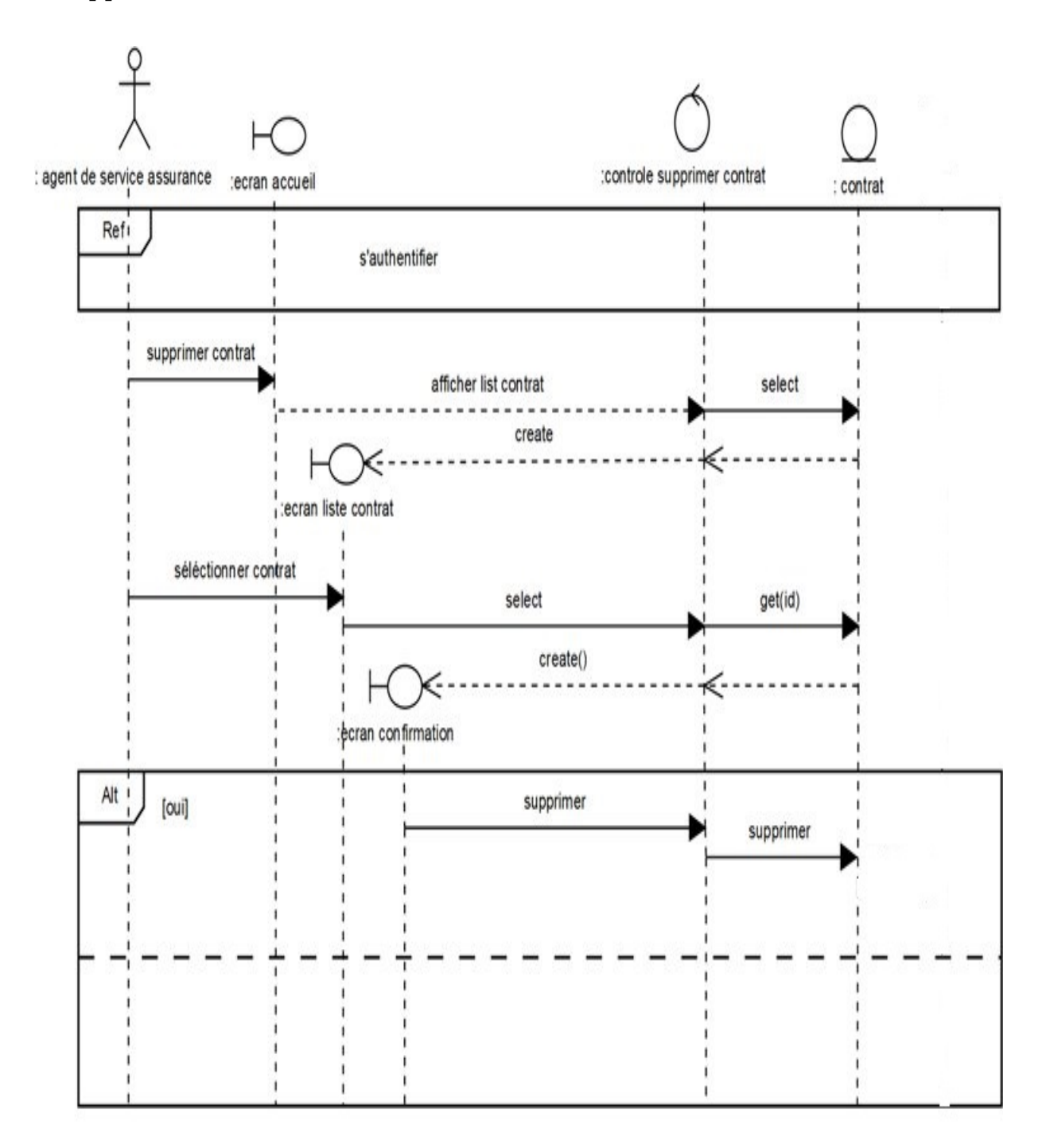

Figure 5.28 – Diagramme de séquence détaillé du cas Supprimer contrat

#### • Consulter la liste des déclarations

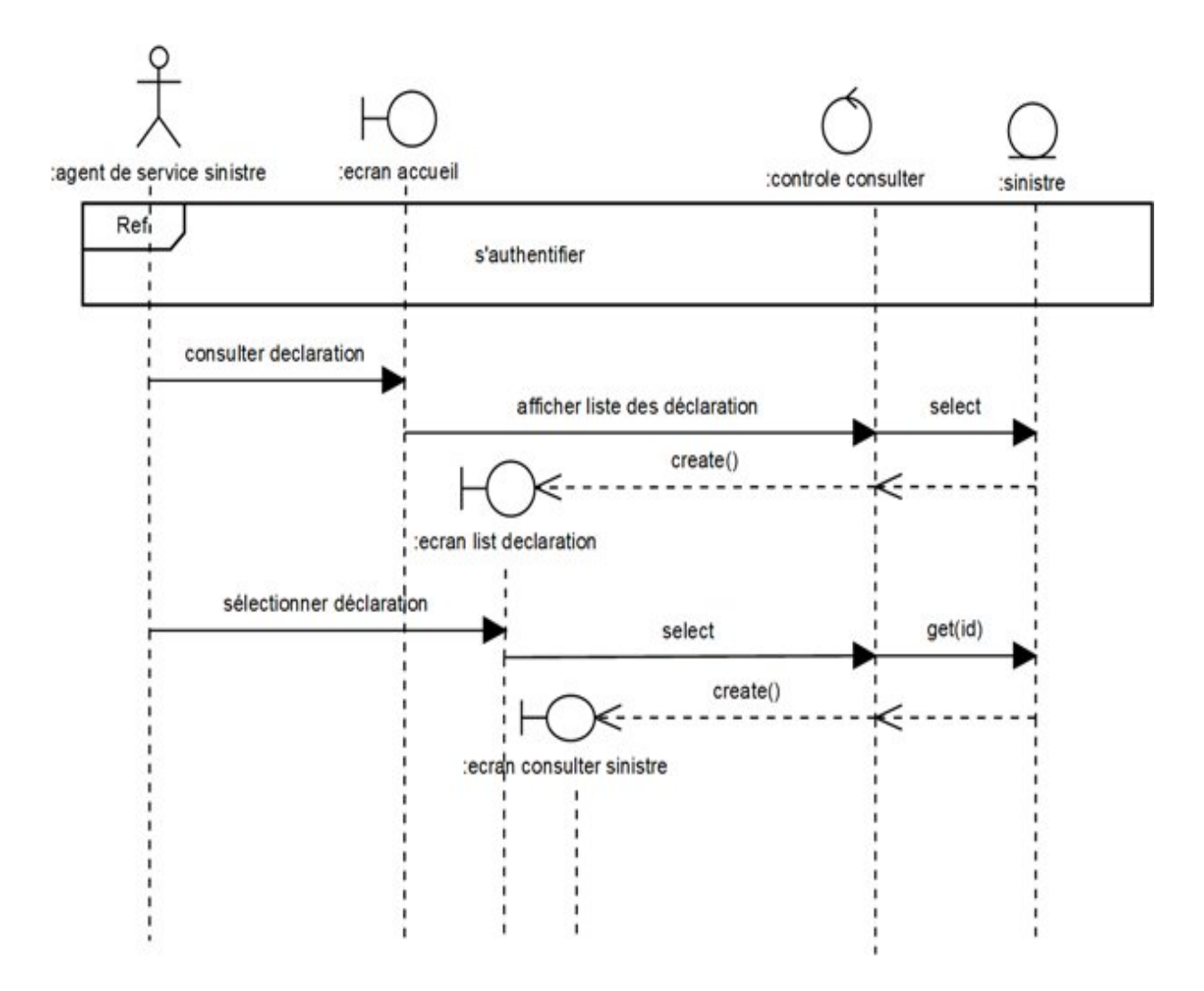

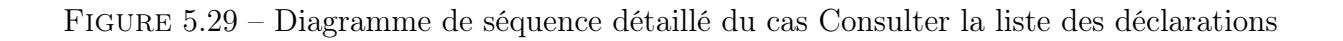

#### • Ajouter dossier sinistre

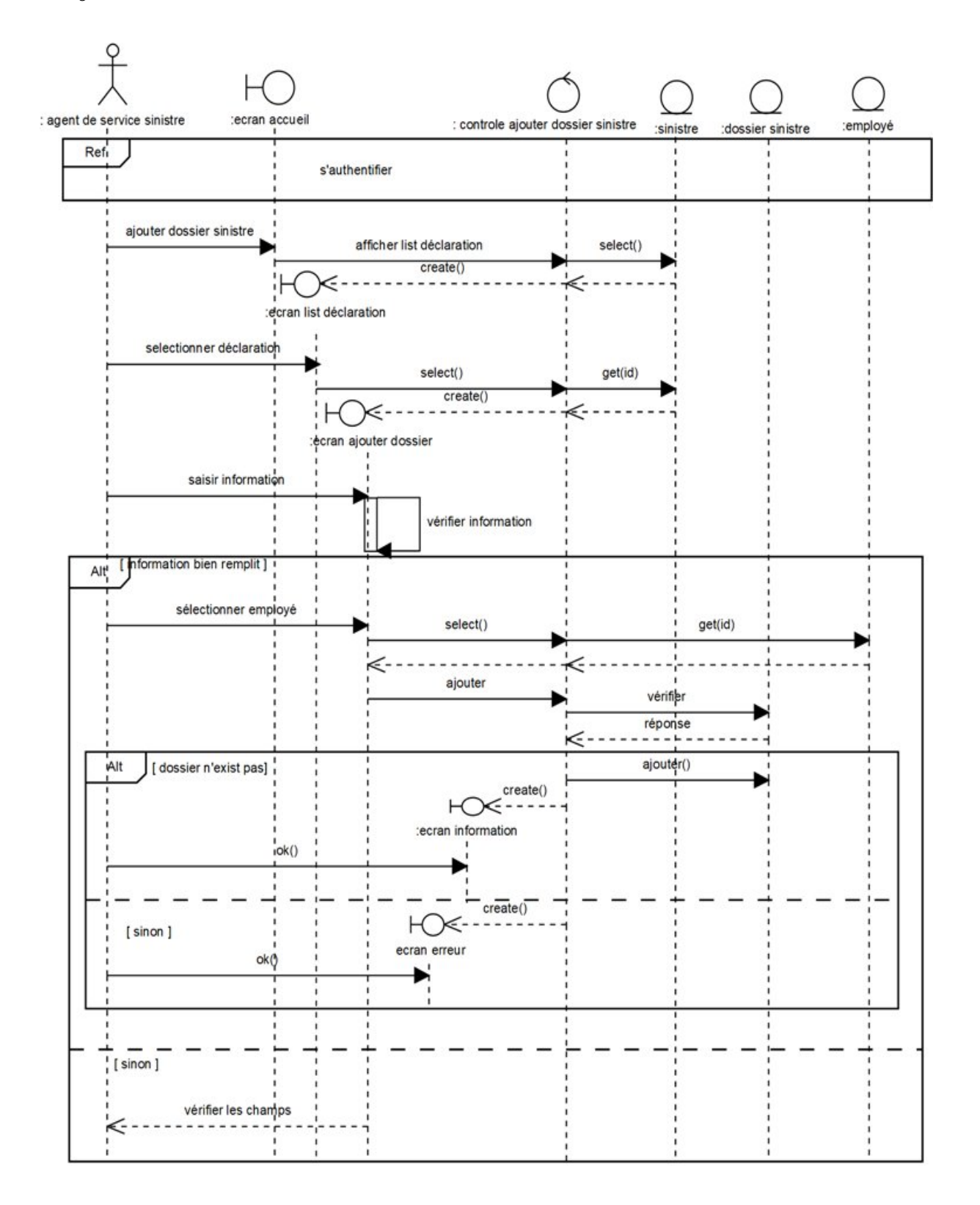

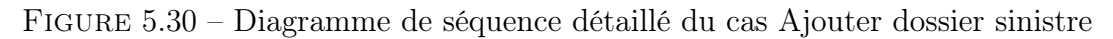

#### • Modifier dossier sinistre

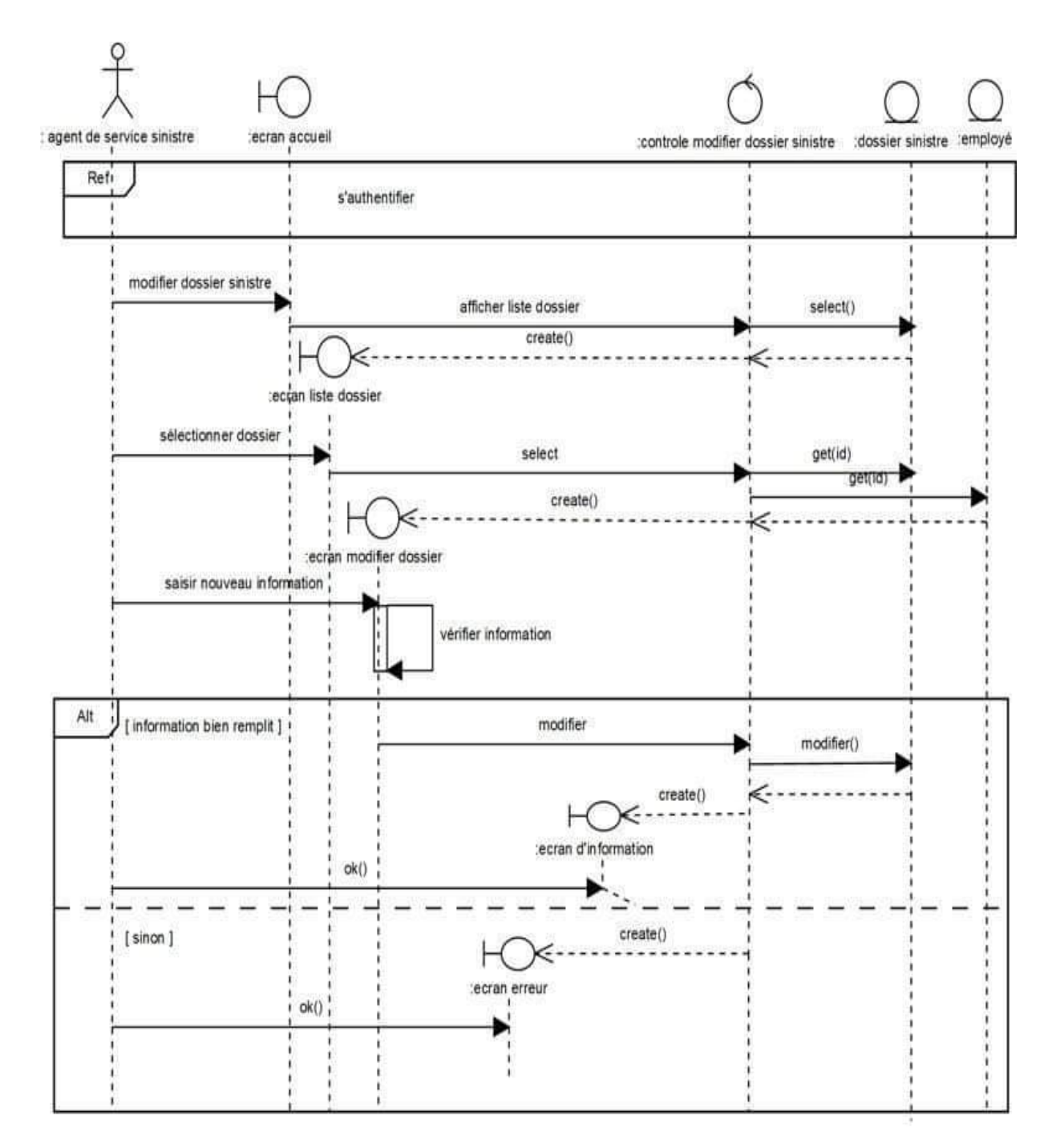

Figure 5.31 – Diagramme de séquence détaillé du cas Modifier dossier sinistre
• Consulter dossier sinistre

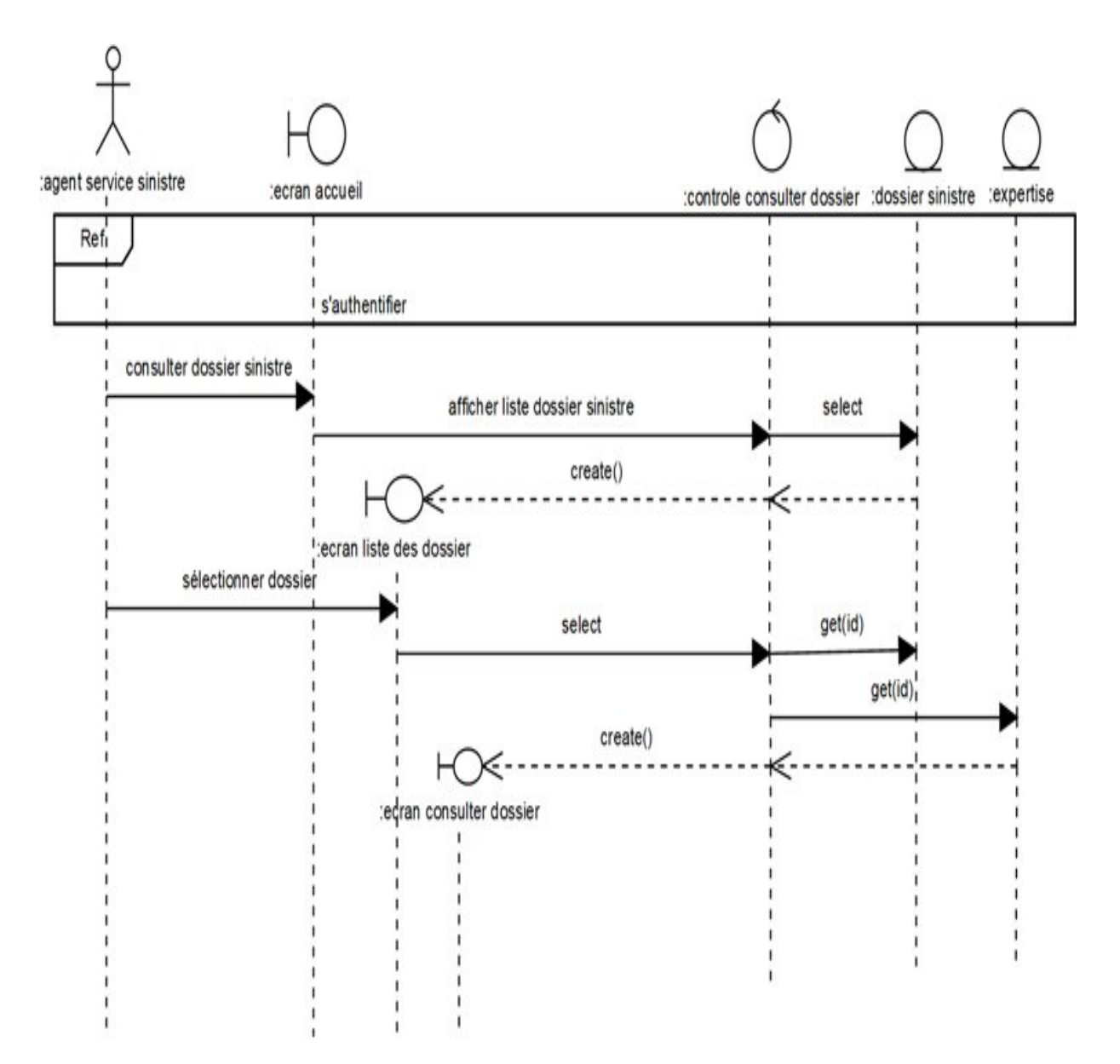

Figure 5.32 – Diagramme de séquence détaillé du cas Consulter dossier sinistre

• Supprimer dossier sinistre

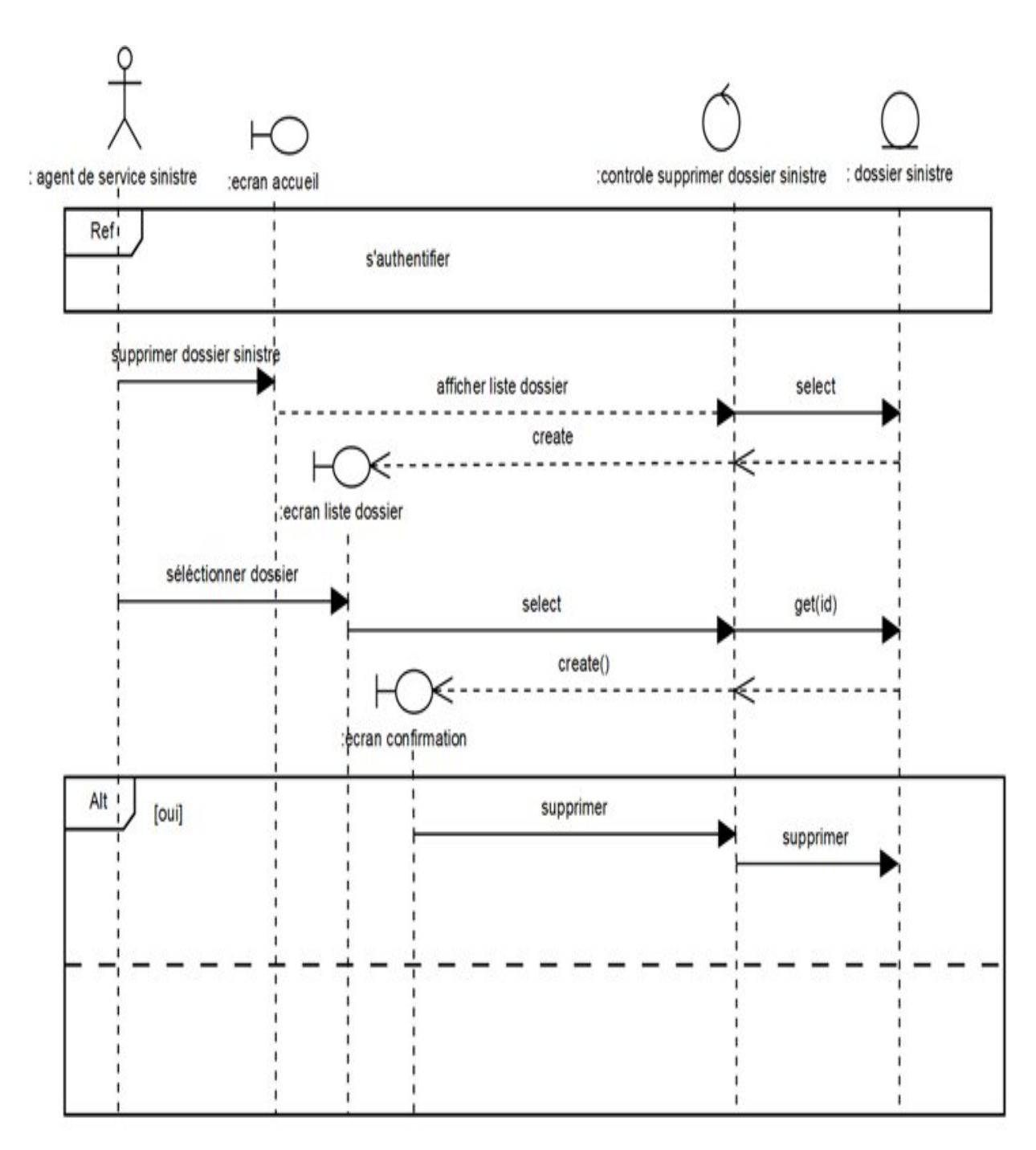

Figure 5.33 – Diagramme de séquence détaillé du cas Supprimer dossier sinistre

#### • Consulter les rapports des experts

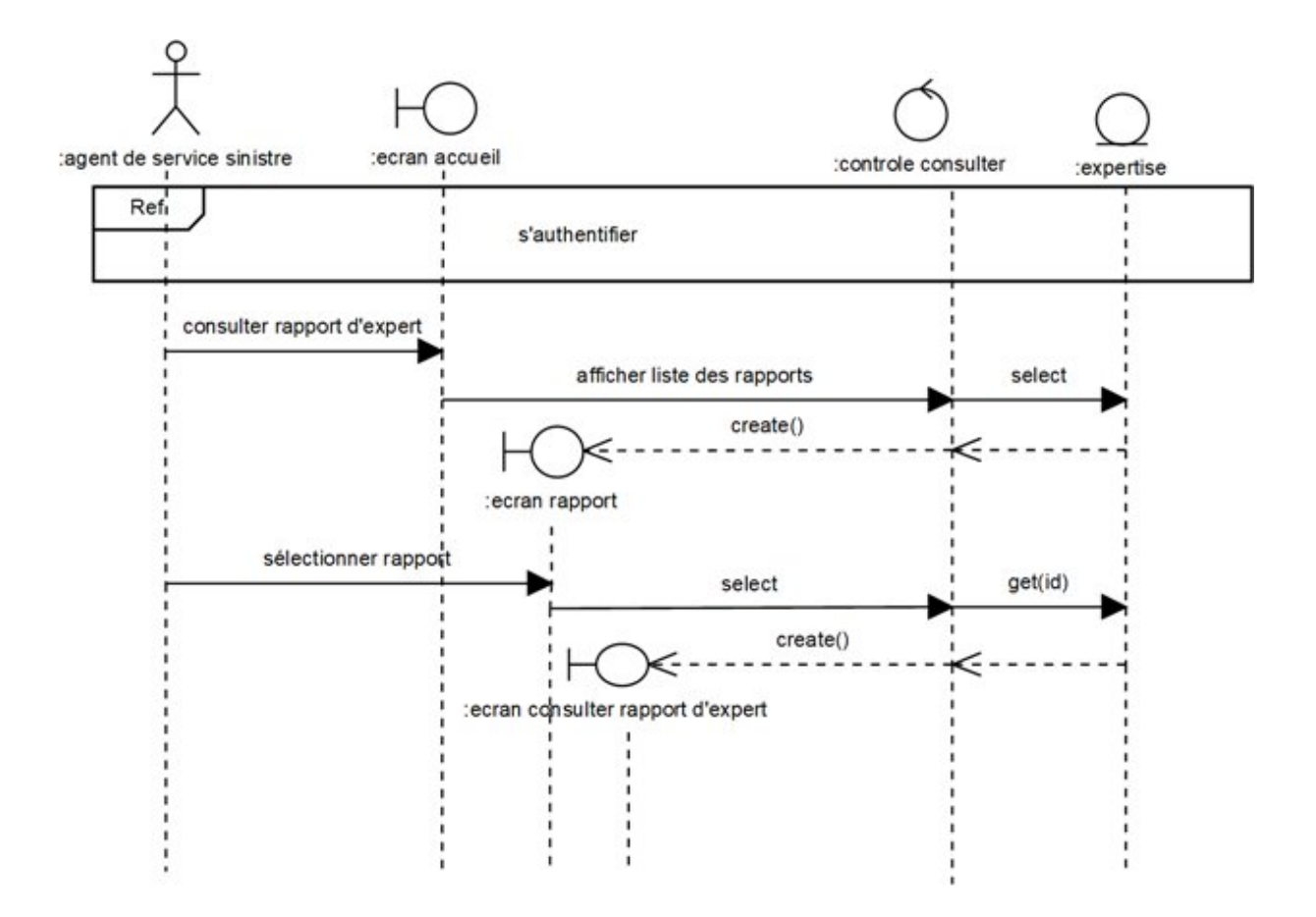

Figure 5.34 – Diagramme de séquence détaillé du cas Consulter les rapports des experts

#### • Établir le bon de quittance

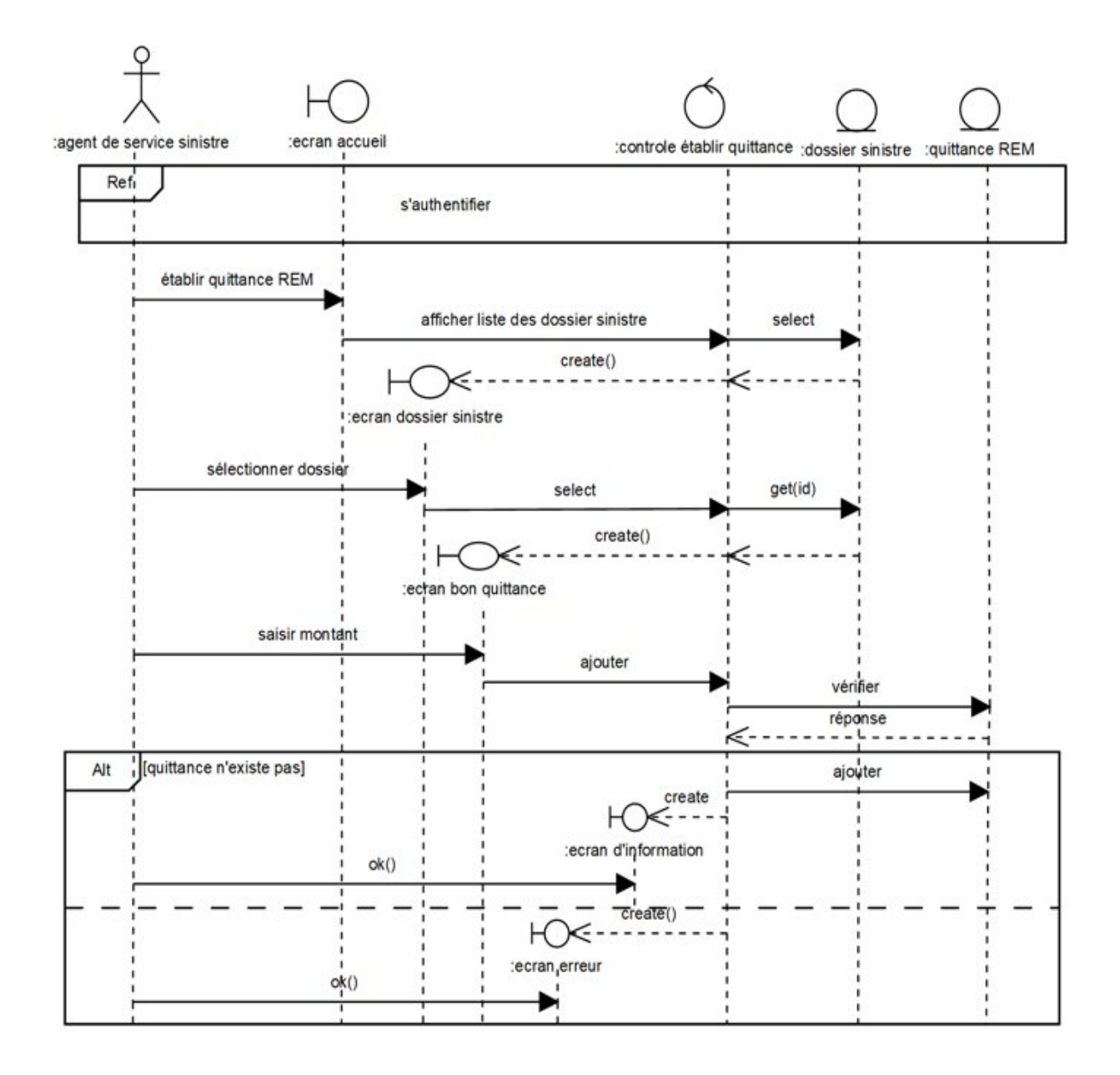

Figure 5.35 – Diagramme de séquence détaillé du cas Établir le bon de quittance

#### • Établir rapport

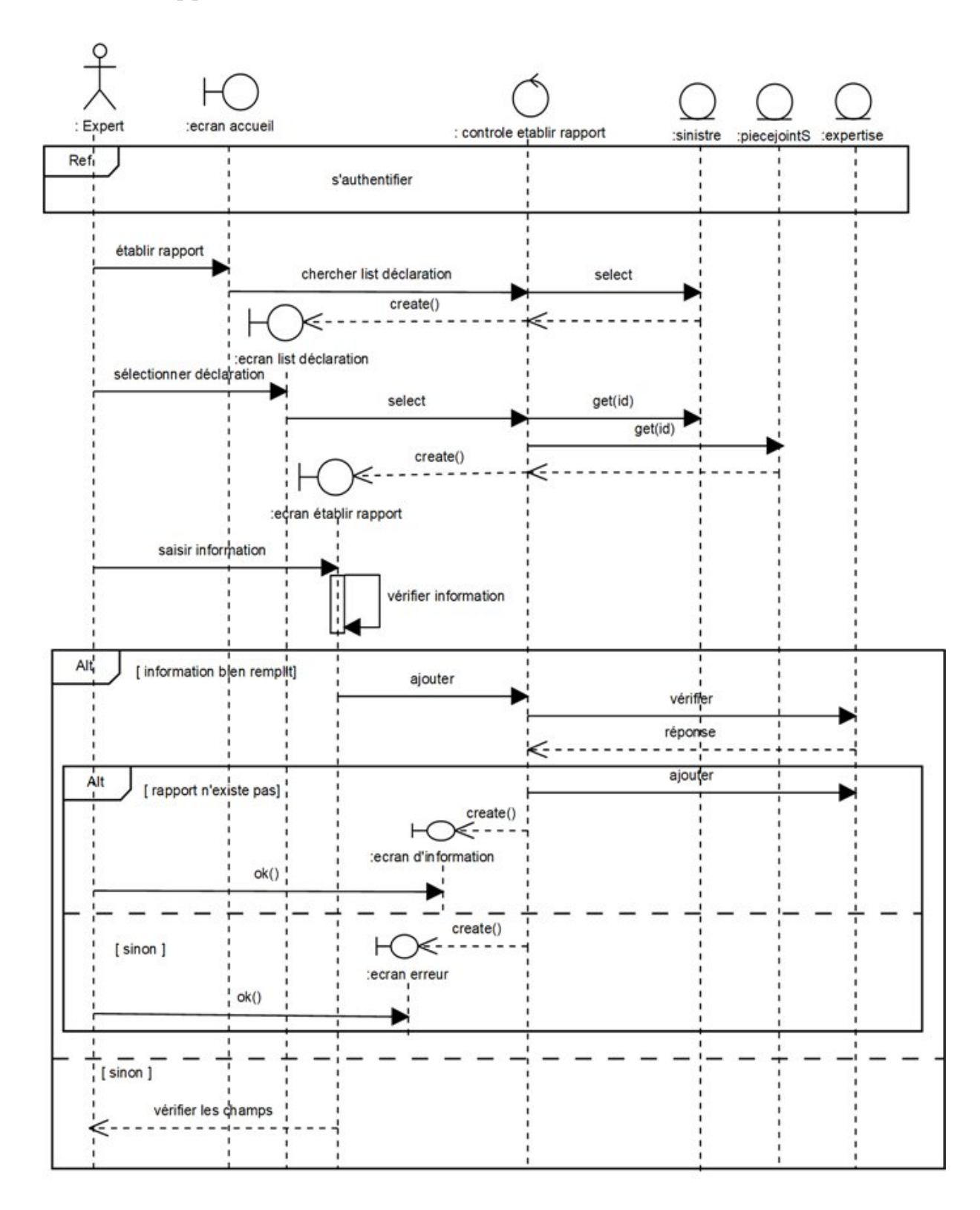

Figure 5.36 – Diagramme de séquence détaillé du cas Établir rapport

#### • Ajouter employé

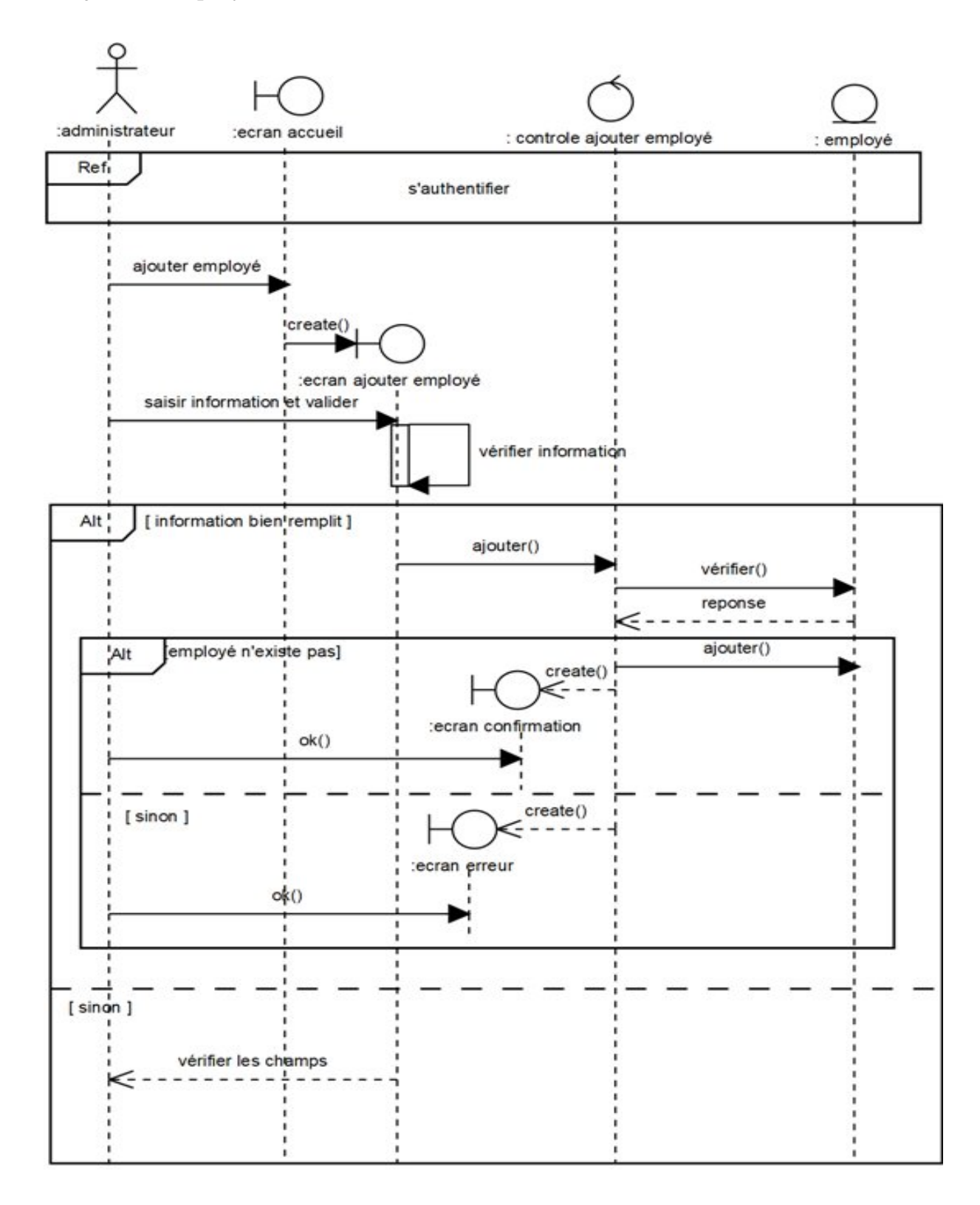

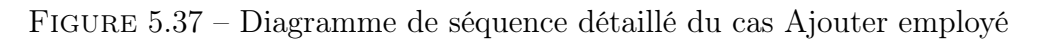

#### • Modifier employé

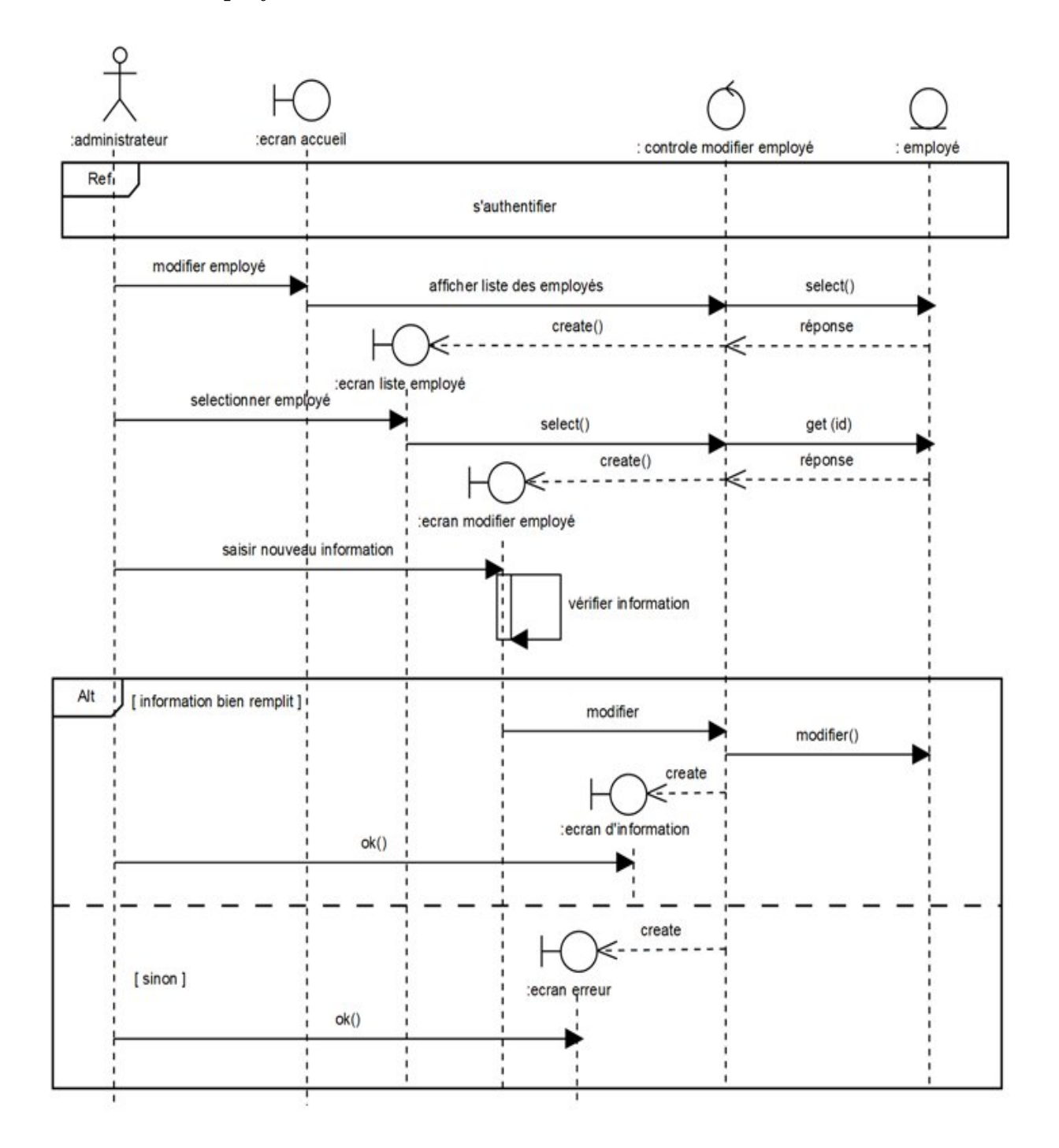

Figure 5.38 – Diagramme de séquence détaillé du cas Modifier employé

#### • Supprimer employé

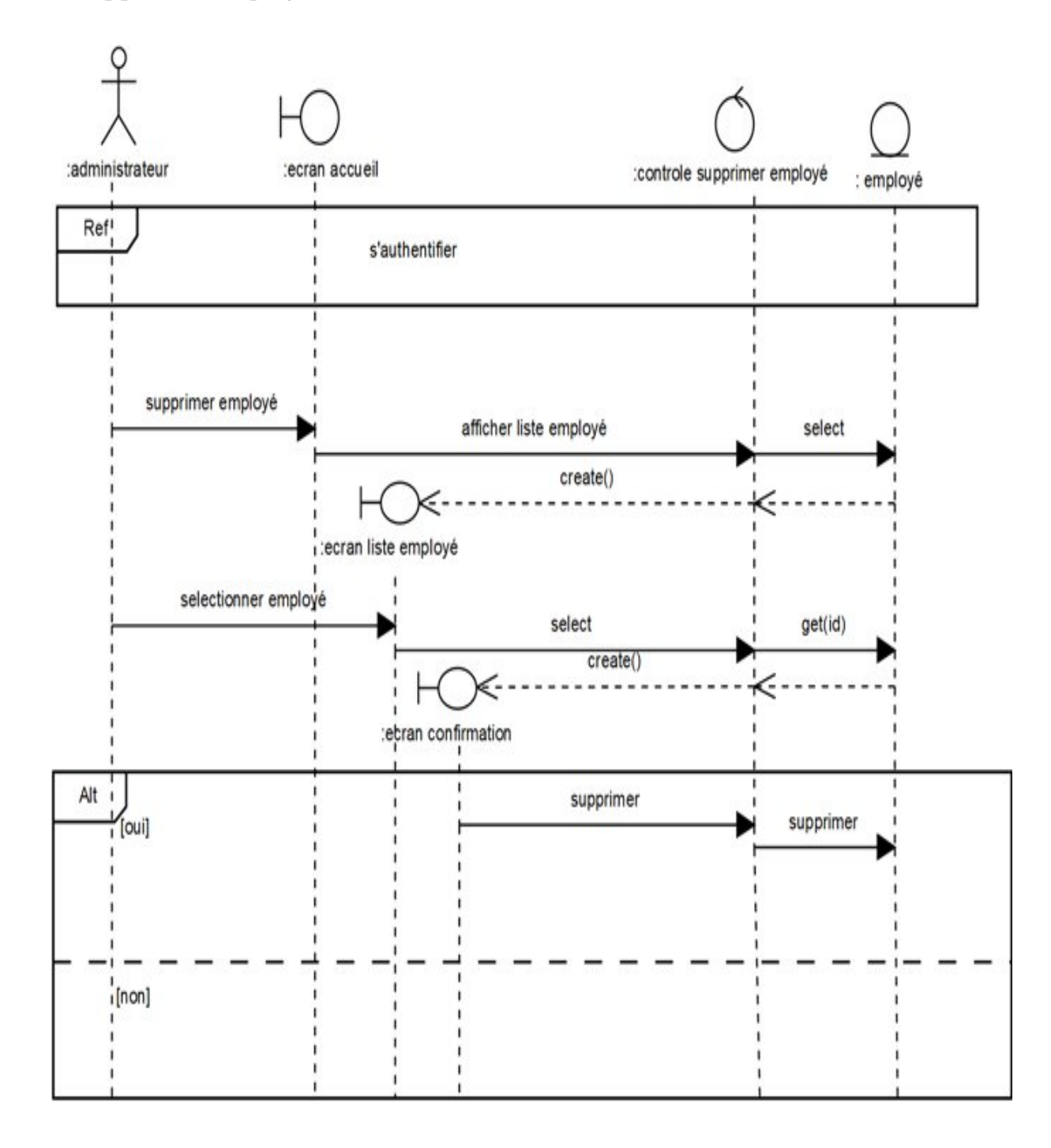

Figure 5.39 – Diagramme de séquence détaillé du cas Supprimer employé

# Conclusion

Au niveau de ce chapitre, nous avons présenté la phase analyse, cette phase nous a permis de regrouper les classes issues des besoins fonctionnels dans le cadre du modèle statique, aussi elle nous a permis d'élaborer le modèle dynamique adéquat pour chaque cas.

# $\bigcup$  Chapitre  $\bigcirc$

# PHASE CONCEPTION

# Introduction

Dans la phase de la conception nous allons présenter la conception des classes et les divers attributs avec tous les règles nécessaires pour le passage du modèle objet vers modèle relationnel.

# 6.1 Situation de l'étape dans le processus 2TUP

Pour cette étape voici la figure qui représente la situation dans le processus 2TUP : '

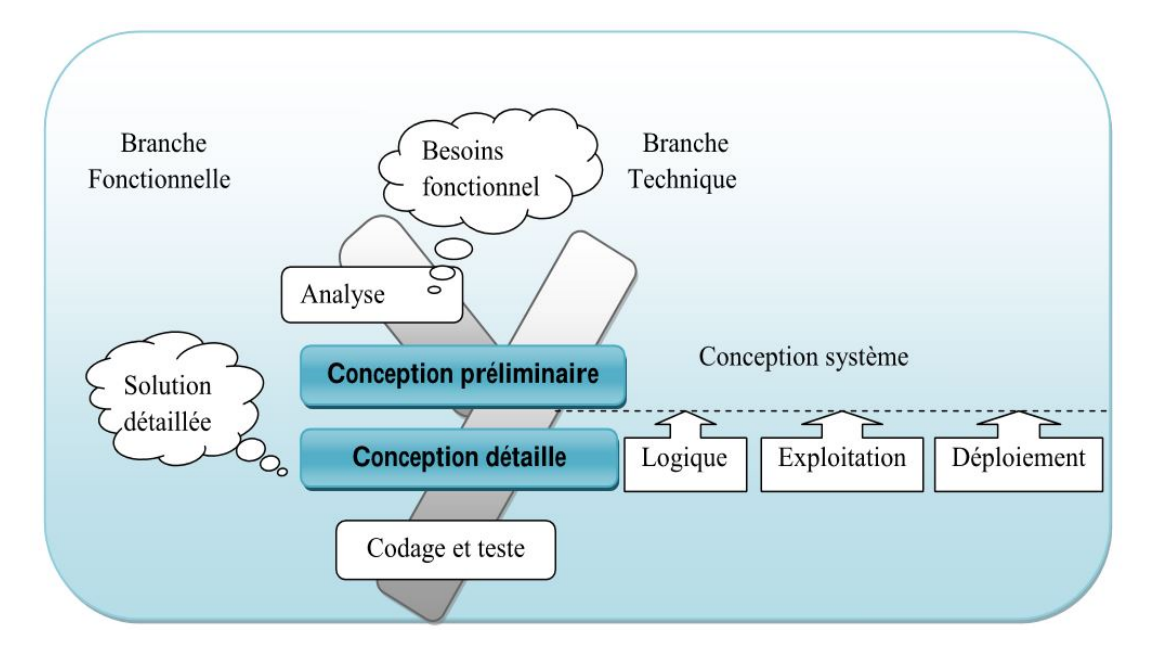

Figure 6.1 – Situation de la conception dans le processus 2TUP

# 6.2 Conception préliminaire

La conception préliminaire consiste à tenir compte des besoins exprimés dans la phase de capture des besoins fonctionnels. La conception préliminaire est située dans le milieu du processus 2TUP et fusionne les contraintes techniques de la branche technique avec les contraintes fonctionnels de la branche fonctionnelle. [16]

### 6.2.1 Développement du modèle de déploiement

#### Définition

Le diagramme de déploiement permet de représenter l'architecture physique supportant l'exploitation du système. Cette architecture comprend des nœuds correspondant aux supports physiques (serveurs, routeurs,...) ainsi que la répartition des artefacts logiciels (bibliothèques, exécutables,...) sur ces nœuds. C'est un véritable réseau constitué de nœuds et de connexions entre ces nœuds qui modélise cette architecture. [18]

#### le modèle de déploiement

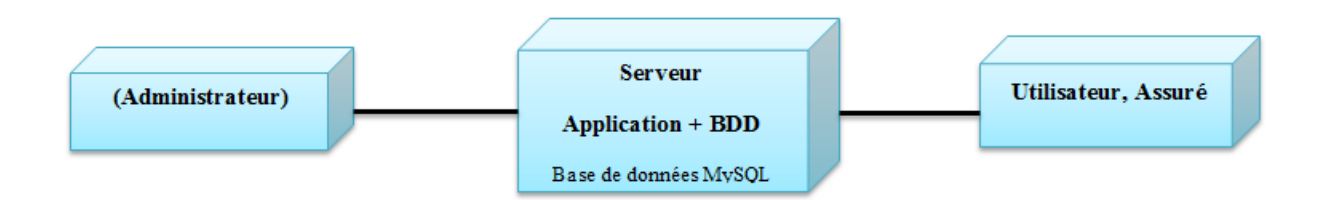

# 6.3 Conception détaillé

L'étape de conception détaillée est l'avant dernière étape avant le codage. Elle consiste à documenter les classes, les tables et les choix de conception en incluant les spécificités du langage ou environnement de développement. [16]

### 6.3.1 Les classes et les attributs

Afin de construire et documenter la conception des classes, nous allons élaborer le tableau suivant que représentent les classes avec tous les attributs nécessaires :

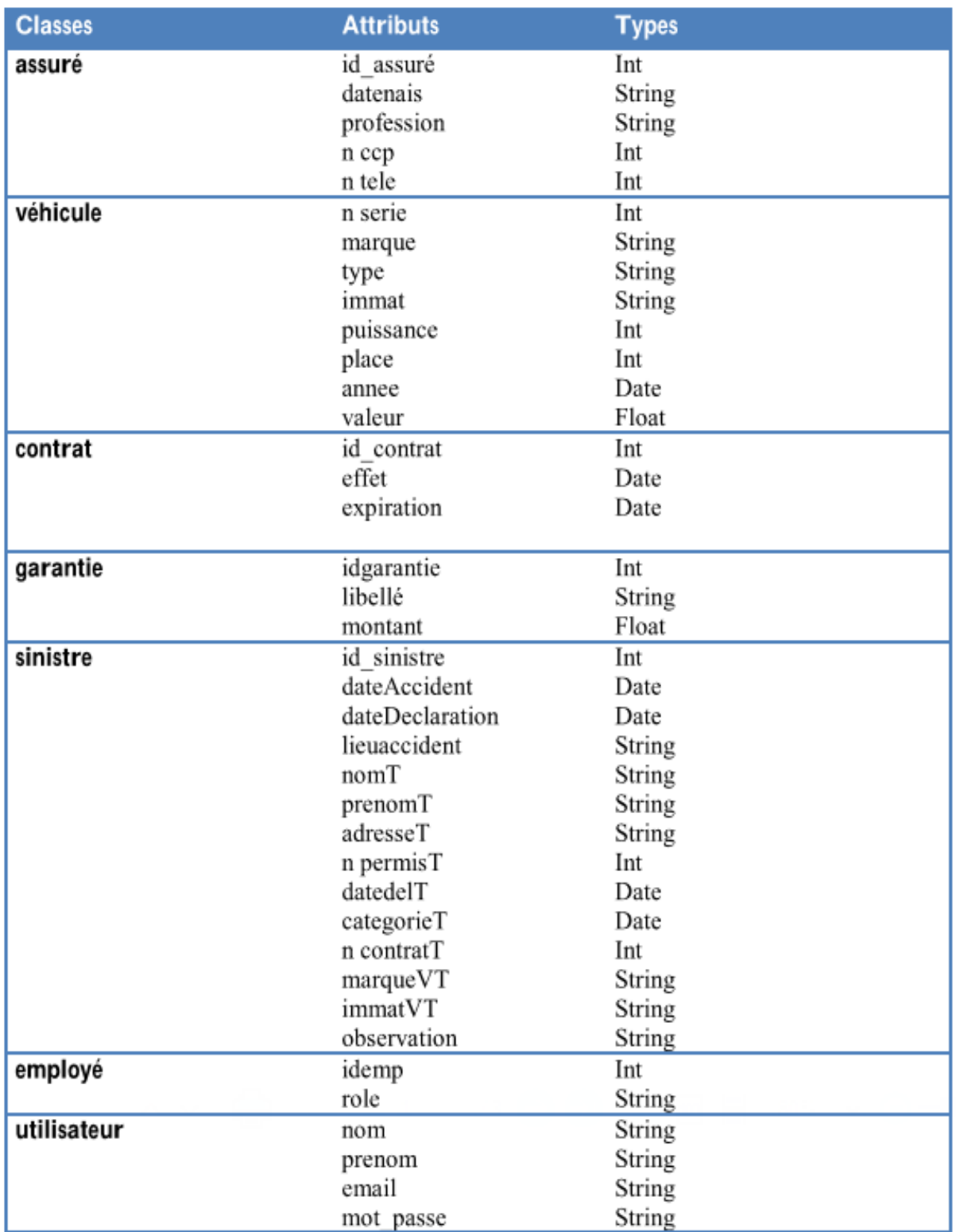

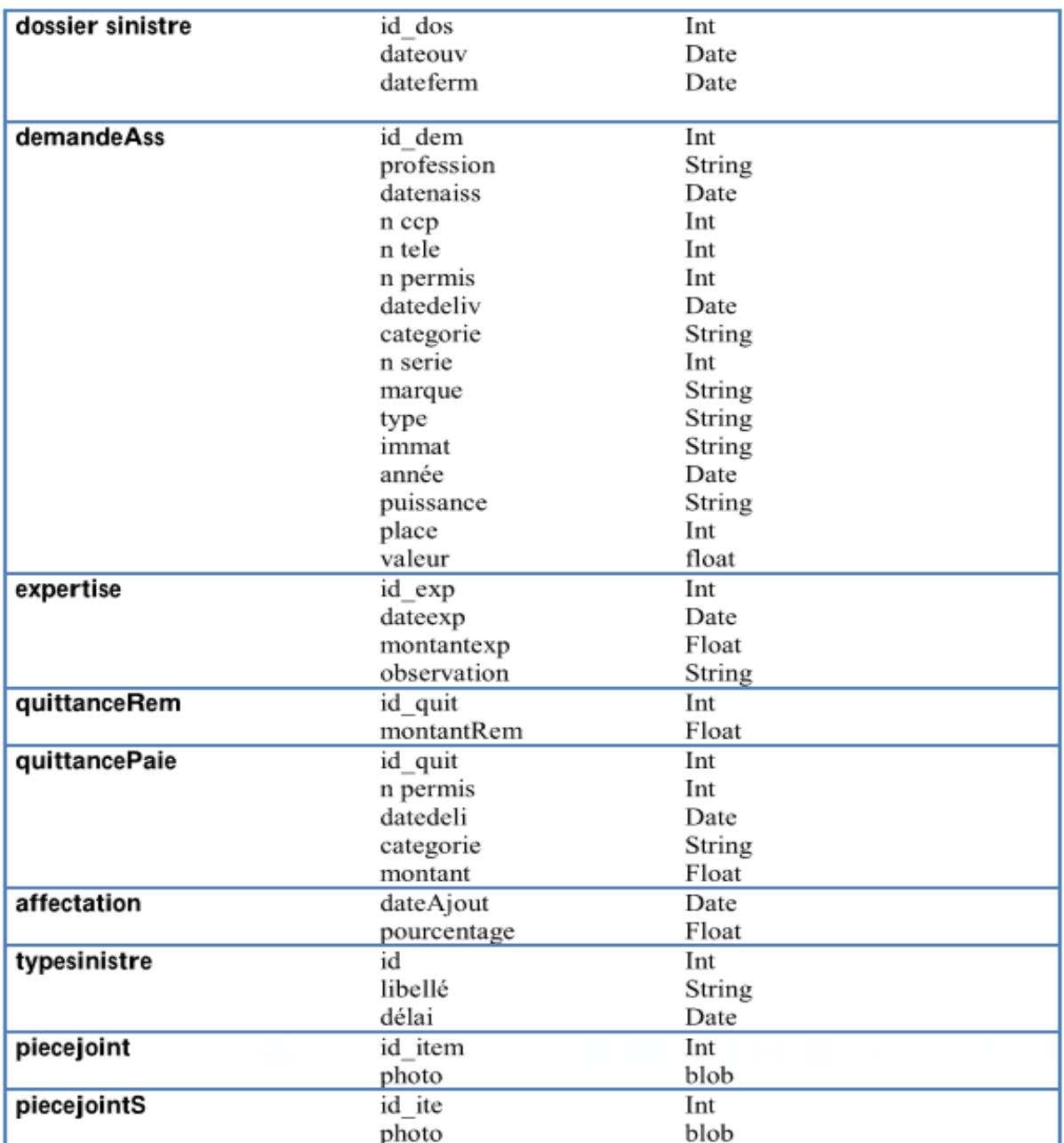

Figure 6.2 – Typage des attributs des classes

# 6.4 Passage vers modèle relationnel

Pour passer du modèle objet vers modèle relationnel, une représentation entre la structure des classes et la structure des données relationnel est imposé alors qu'une classe définit une structure de données à laquelle souscrivent des instances, elle correspond donc à une table du modèle relationnel. La table suivant représente la correspondance entre les concepts du modèle objet et relationnel :

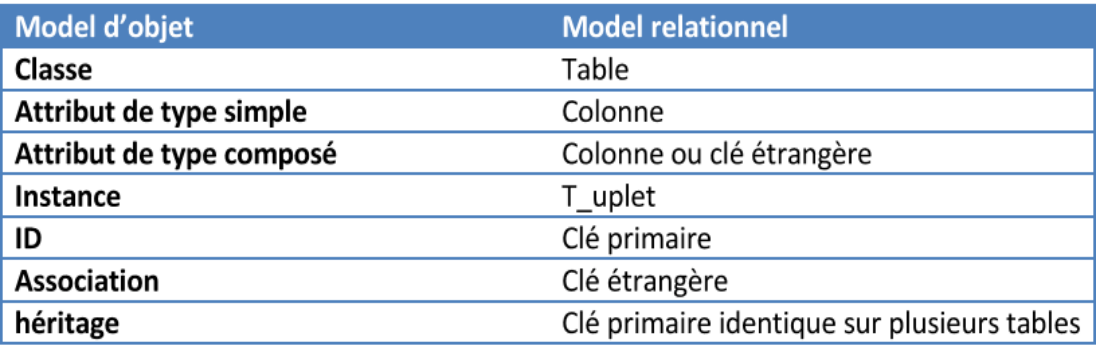

FIGURE  $6.3$  – Équivalence entre objet et relationnel

#### 6.4.1 Les règles de passage

Ce passage de modèle doit respecter un certain nombre de règles qu'on doit les utilise pour faire le passage :

- $\checkmark$  Règle 1 : toute classe devient une relation, les attributs de la classe deviennent des attributs de la relation, si la classe possède un identifiant il devient la clé primaire de la relation, sinon il faut ajouter une clé primaire arbitraire.
- $\checkmark$  Règle 2 : pour représenter une association 1 vers 1 (1..1) entre deux relations, la clé primaire de l'une des relations doit figurer comme clé étrangère dans l'autre relation.
- $\checkmark$  Règle 3 : pour représenter une association 1 vers plusieurs  $(1, \checkmark)$ , on procède comme une association 1 vers 1, excepté que c'est forcément la relation du coté plusieurs qui reçoit comme clé étrangère la clé primaire de la relation du coté 1.
- $\checkmark$  Règle 4 : pour représenter une association plusieurs vers plusieurs (\*..\*), il faut introduire une nouvelle relation dont les attributs sont les clés primaires des relations en association, et dont la clé primaire est la concaténation de ces deux attributs, si l'association possède des attributs, ils deviennent des attributs de la relation correspondante.
- $\checkmark$  Règle 5 : cas d'héritage, transformer chaque sous classe en une relation, la clé primaire de la super classe devient clé primaire de chaque sous classe.
- $\checkmark$  Règle 6 : cas de composition, la clé primaire de la classe composée devient clé étrangère de la classe composant.
- $\checkmark$  Règle 7 : cas d'agrégation, le même principe que la Règle 3.

#### 6.4.2 Les tables de la base de données

En utilisant les règles de passage cité au-dessus, nous allons convertir les classes entités et leurs associations à des tables de la base de données :

- assuré : (id-assure, nom, prenom, adresse, datenais, profession, email, motpasse, n-tele).
- véhicule : (n-serie, id-assure, marque, type, immat, année, puissance, place, valeur).
- contrat : (id-contrat, n-serie effet, expiration).
- garantie : (id-garantie, libellé, montant).
- affectation : (id-contrat, id-garantie,dateAjout, pourcentage).
- employé : (idemp, nom, prenom, email, motpasse, role).
- demandeAss : (id-dem, id-user, profession, datenaiss,n-ccp, n-tele, n-permis, datedeliv, categorie, n-serie, marque, type, immat, année,puissance, place, valeur).
- expertise : (id-exp, idemp, id-dos, dateexp, montantexp, observation).
- sinistre : (idsinistre, n-serie, id,dateAccident, dataDeclaration, lieuaccident, nomT, prenomT, adresseT, n-permisT, datedelT, categorieT, n-contratT, marqueVT, immatVT, observation).
- quittancePaie : (id-quit, id-contrat, n-permis, datedeli, categorie, montant).
- quittanceRem : (id-quit, id-dos, montantRem).
- dossier sinistre : (id-dos, id-sinistre, dateouv, dateferm).
- typesinistre : (id, libellé, délai).
- piecejoint : (id-item, id-dem, photo).
- piecejointS : (id-ite, id-sinistre, photo).

NB : pour la notation, les clés primaires sont mettre en gras et les clés étrangères sont soulignées.

# Conclusion

Au niveau de ce chapitre, nous avons détaillé le modèle relationnel que représentent tous les tables de notre base de données nécessaire pour fonctionnement du système. alors il ne reste que le dernier phase que décrivent les détails des choix de l'implémentation de l'application.

# |<br>Chapitre

# PHASE RÉALISATION

# Intoduction

Au cours de ce chapitre et selon les résultats des phases précédents, nous allons présenter l'ensemble des outils et des langages utilisés pour l'implémentation de notre application, ainsi que nous allons présenter notre application via des prises d'écran pour certaines interfaces.

# 7.1 Les langages et les outils de développement utilisés

#### 7.1.1 Développement du côte android

#### L'environnement de développement Android Studio

Android Studio est un environnement de développement pour développer des applications mobiles Android, il est basé sur IntelliJ IDEA et utilise le moteur de production Gradle. Il peut être téléchargé sous les systèmes d'exploitation Windows, macOS, Linux et Wikipédia.[7]

#### SDK Android

SDK, Sotfware Developpement Kit, désigne un ensemble d'outils utilisés par les développeurs pour la création des applications android dont elle est très important, fondé par Google et necessite l'installation de JDK. [7]

#### API Google Maps

Google Maps est un service de cartographie Web développé par Google. Google Maps propose une API permettant l'intégration de cartes sur des sites Web tiers, ainsi qu'un localisateur pour les entreprises et autres organisations de nombreux pays du monde.[16]

#### API Youtube Live

L'API YouTube Live Streaming vous permet de créer, mettre à jour et gérer des événements en direct sur YouTube. À l'aide de l'API, vous pouvez planifier des événements (émissions) et les associer à des flux vidéo, qui représentent le contenu réel de l'émission.[7]

#### API Facebook Live

Live API est une nouvelle façon pour les développeurs et les éditeurs de créer des expériences vidéo immersives et interactives sur Facebook. L'API Facebook Live permet également aux fabricants d'appareils d'intégrer Live directement à leurs derniers produits vidéo. [7]

#### API Gmail

L'API Gmail est une API RESTful qui peut être utilisée pour accéder à des boîtes aux lettres Gmail et envoyer des messages. Pour la plupart des applications Web (y compris les applications mobiles), l'API Gmail est le meilleur choix pour un accès autorisé aux données Gmail d'un utilisateur.[7]

# 7.1.2 Développement du côte web

#### HTML

L'HyperText Markup Language abrégé en HTML, c'est un langage de balisage pour structurer les documents, il permet également de structurer sémantiquement et logiquement et de mettre en forme le contenu des pages, d'inclure des ressources dont des images, des formulaires de saisie et des programmes informatiques, il est beaucoup plus utilisé pour création des pages web avec le langage de programmation JavaScripts , de feuilles de style (CSS) et d'autre.

#### BOOTSTRAP

Bootstrap est un framework CSS, mais pas seulement, puisqu'il embarque également des composants HTML et JavaScript. Il comporte un système de grille simple et efficace pour mettre en ordre l'aspect visuel d'une page web, il apporte aussi du style pour les boutons, les formulaires, la navigation, il permet ainsi de concevoir un site web rapidement et avec peu de lignes de code ajoutées. [13]

#### CSS

Le terme CSS, c'est l'abréviation de Cascading Style Sheets en française traduire par "feuilles de style en cascade". Le CSS est un langage informatique utilisé sur l'internet pour mettre en forme les fichiers HTML ou XML, comprend du code qui permet de gérer le design d'un page HTML.

#### JAVA

Java est un langage de programmation développé par Sun Micro Systèmes, orienté objet simple et portable qui peut être utilisé sous différentes plates-formes sans aucune modification et possède une riche bibliothèque de classes, il possède un certain nombre de caractéristiques tel que : Java est interprétée, Java est portable, Java est fortement typée, Java assure la gestion de la mémoire.

#### UML

UML (Unified Modeling Language), c'est un langage de modélisation graphique sert à visualiser la conception d'un système, il est couramment utilisé pour développement des logiciels et la conception orientée objet.

#### Servlet

Une Servlet est un programme d'application Web écrit en Java, qui s'exécute sur le serveur en interaction avec le client distant et délivre des données en HTML ou autres format. Le client peut accéder au servlet avec le navigateur par une URL.

#### JSP

Les JSP (Java Server Pages) sont une technique Java qui permet la génération de pages web dynamiques. La technique JSP permet de séparer la présentation sous forme de code HTML et les traitements écrits en Java sous la forme de JavaBeans ou de servlets.

#### Pacestar UML Diagrammer

C'est un programme qui comporte un ensemble d'outils, sert à la modélisation graphiques, l'analyse et la conception d'un logiciel basés sur les modèles d'UML.

#### NetBeans

NetBeans est un environnement de développement de logiciels en java, il permet aux applications d'être développé à partir d'un ensemble de composants logiciels. L'IDE Netbeans est principalement destinée au développement en Java, mais peut aussi utiliser d'autres, en précisant PHP, C/C++ et HTML5. NetBeans comprend un explorateur de bases de données qui supporte toutes les bases relationnelles pour lesquelles un connecteur JDBC existe, exp : MySQL... .

#### MySQL

Le terme MySQL, pour My Structured Query Language, désigne un serveur de base de données distribué sous licence libre GNU (General Public License). Il est, la plupart du temps, intégré dans la suite de logiciels LAMP qui comprend un système d'exploitation (Linux), un serveur web (Apache) et un langage de script (PHP).

### Xampp

XAMPP est un ensemble de logiciels servant à mettre en place aisément un serveur Web, un serveur FTP et un serveur de messagerie électronique. C'est une distribution de logiciels libres (X Apache MySQL Perl PHP) offrant une bonne souplesse d'utilisation, reconnue pour son installation simple et rapide.

# 7.2 Quelques interfaces de l'application

### 7.2.1 Côte Web

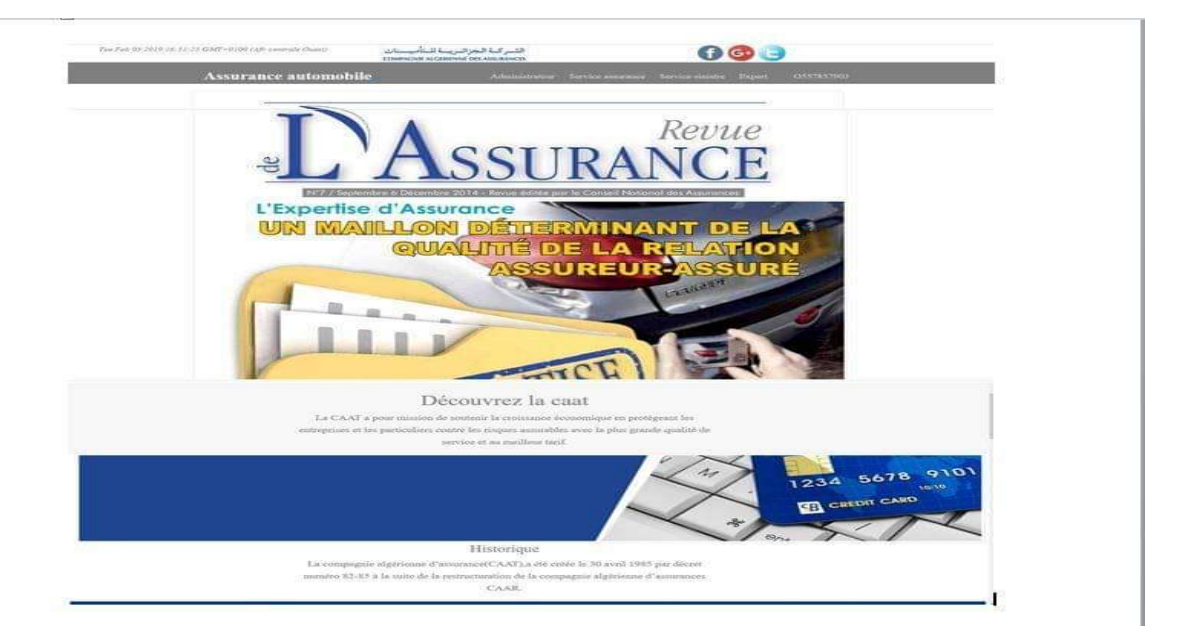

Figure 7.1 – Interface Accueil

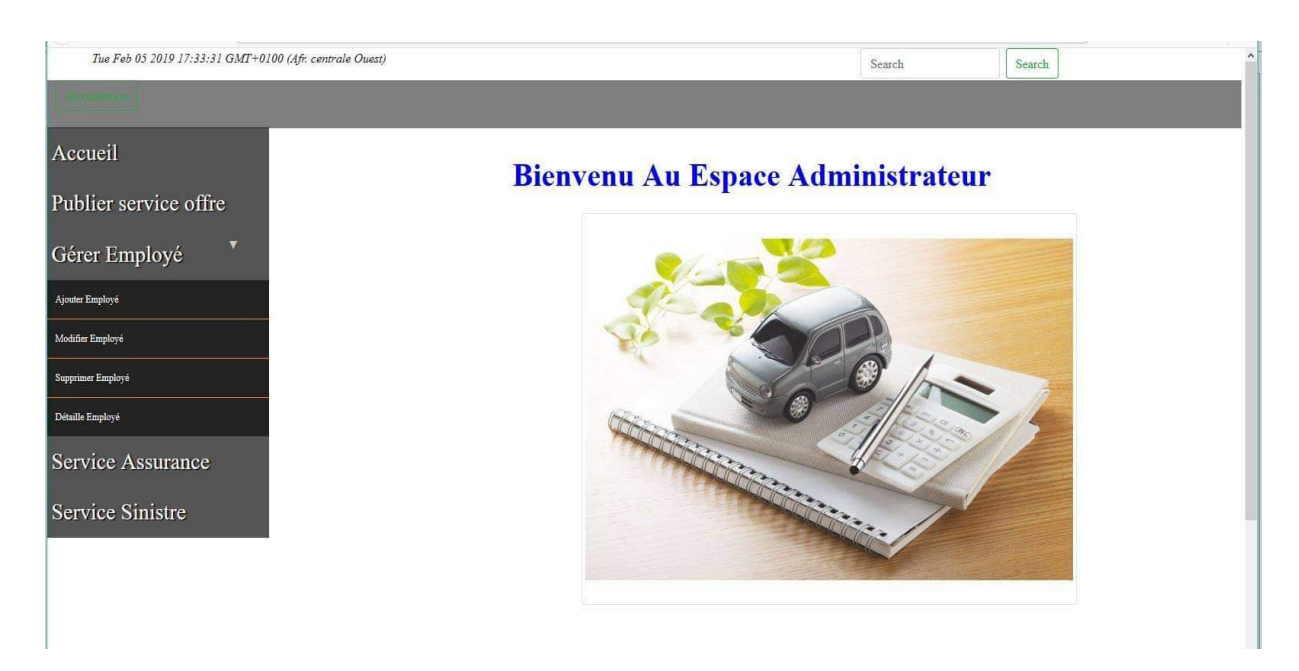

Figure 7.2 – Interface Espace administrateur

# CHAPITRE 6 Phase Réalisation

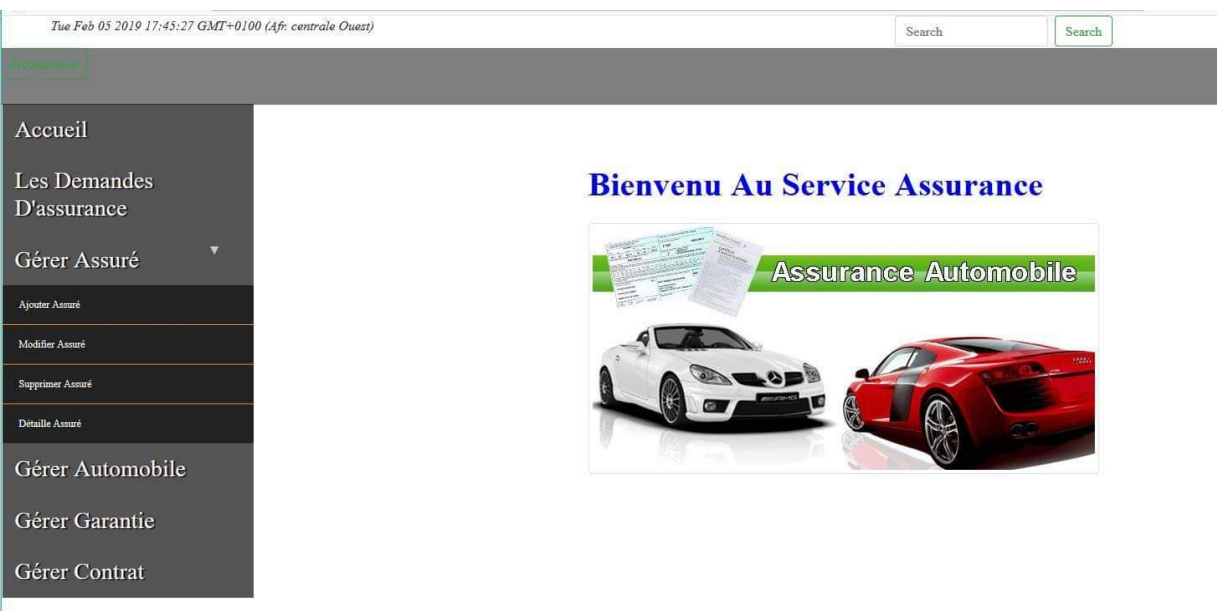

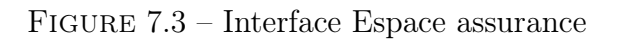

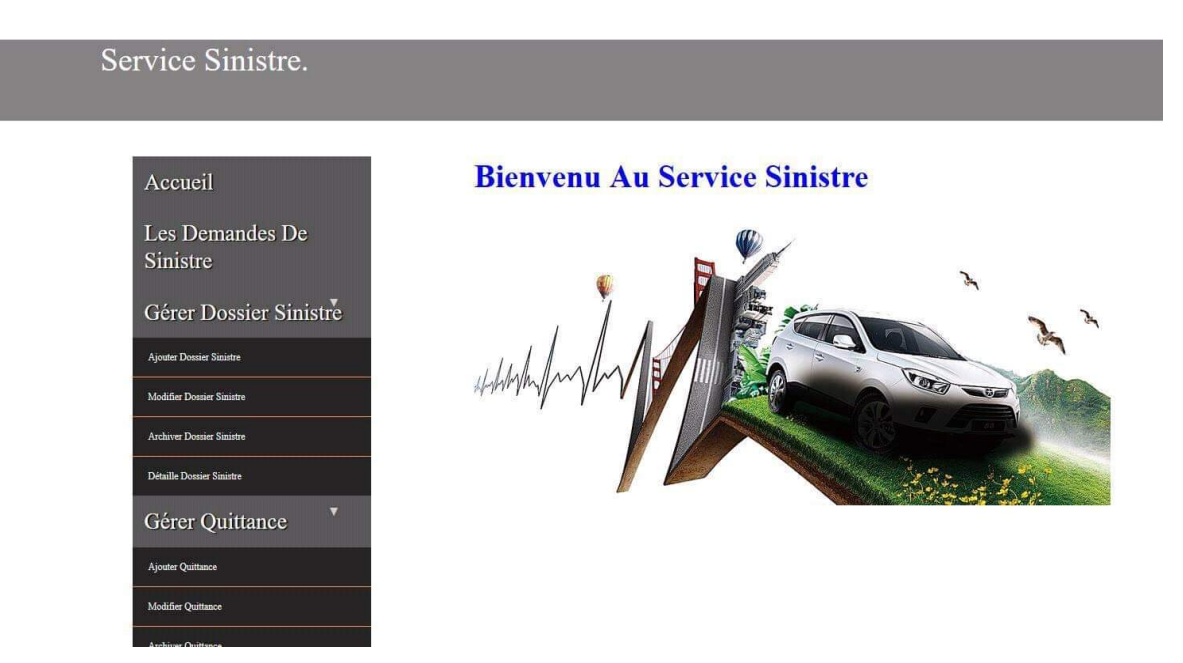

Figure 7.4 – Interface Espace sinistre

# 7.2.2 Côte Mobile

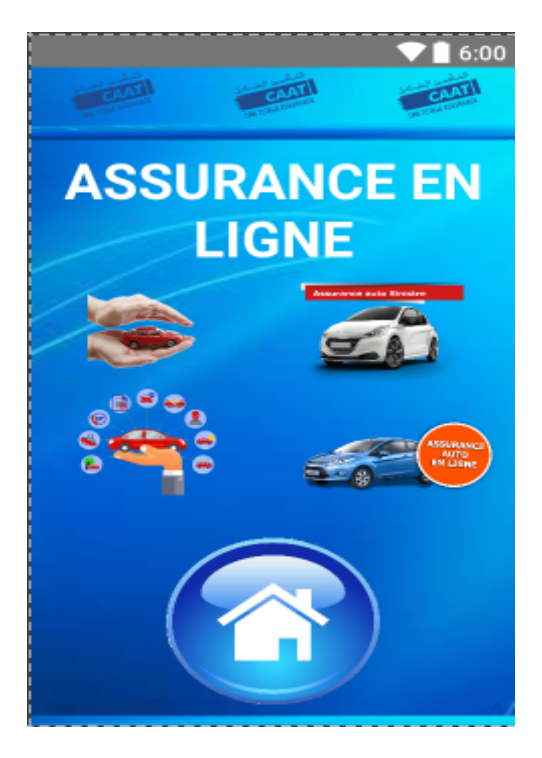

Figure 7.5 – Interface Accueil

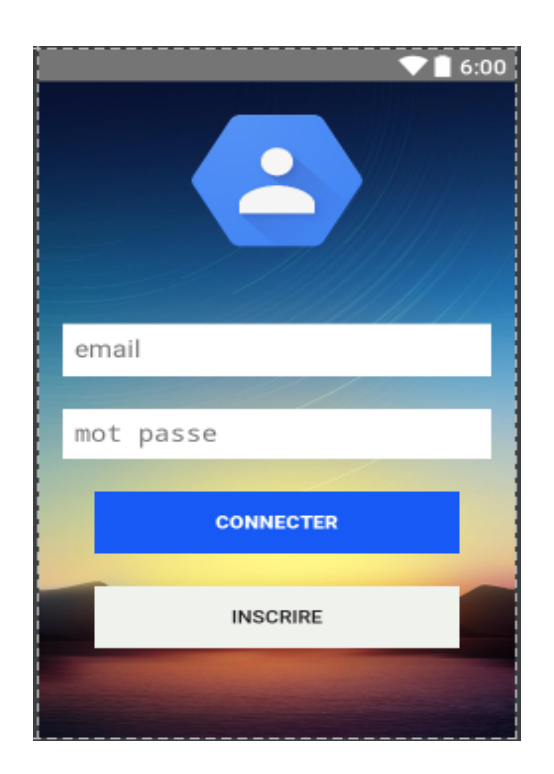

FIGURE 7.6 – Interface Authentification

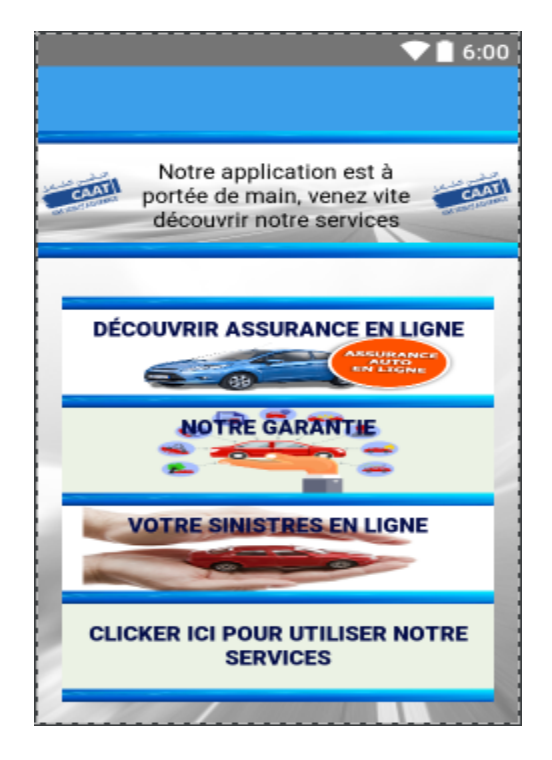

Figure 7.7 – Interface Découvrir Assurance en ligne

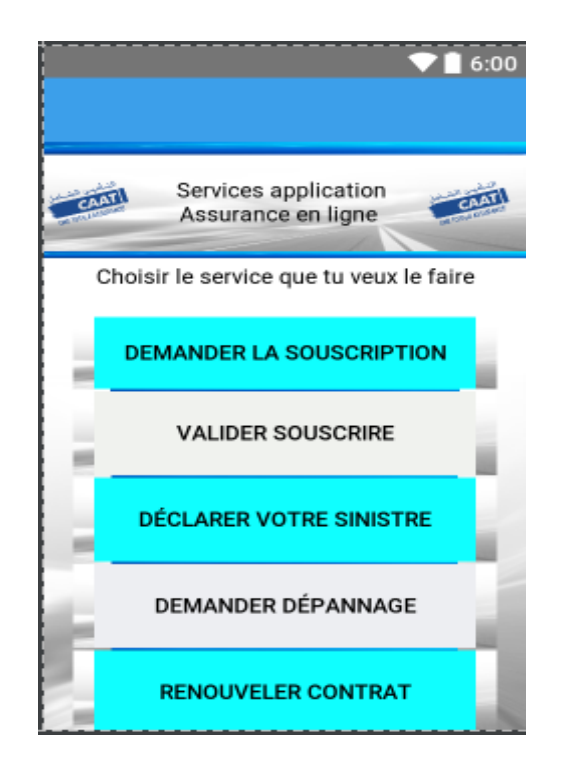

Figure 7.8 – Interface Services Assurance en ligne

# Conclusion

À la fin, dans ce chapitre nous avons présenté les outils et langages de programmation utilisés au cours du développement de notre application, avec des prises d'écrans qui représentent les interfaces de l'application. Dans tout cas l'étape ne présente pas la dernière phase du processus suivie, il existe aussi phase du test.

# Conclusion générale

Au cours de ce mémoire nous avons entamé par le développement d'une application mobile pour la gestion des assurances des véhicules, dont l'objectif est d'automatiser la plupart des tâches nécessaires pour la gestion des assurances des véhicules que ce soit de côté assureur ou de côté souscripteur.

À travers ce projet nous avons réalisé cette application en appliquant nos connaissances qu'on a étudié durant notre cursus universitaire en suivant les étapes du processus 2TUP qui nous a permis de construire la base pour établir la modélisation du système.

Après qu'on a modélisé notre système et qu'on a précisé les besoins nécessaires, nous avons pu donc passer à la phase de l'implémentation, pour cela nous avons choisi l'environnement de développement Android pour concevoir et implémenter notre application avec langage de programmation JAVA et l'intégration des divers APIs nécessaires pour enrichir l'application ça du côté mobile, pour le côté web nous avons choisi d'utiliser l'environnement Netbeans avec l'utilisation des JSPs et Servlets, ainsi que le MySQL pour la gestion de la base de données.

Quoiqu'on ait fait, le travail n'était pas comme on espérera, nous espérant que l'application sera complété en terme ergonomie, et quelques fonctionnalités telles que les notifications, l'itinéraire, sécurité et la déployer au niveau de Play store afin de pouvoir l'exploiter. Cependant, ce système peut être enrichi de telle sorte qu'il soit adapter pour n'importe quel type d'assurance( de vie, de maladie......).

# Bibliographie

- [1] Aissa. Origine et développement de l'entreprise CAAT. 2018. 107 : p. 11.
- [2] Mohand Larabi. Etude, Conception, Réalisation d'un système logiciel pour la gestion des assurances in Faculté des Sciences Exactes Département d'Informatique Béjaia [en ligne]. 2017, Université Abderrahmane Mira, Bejaia. p.94. Disponible sur  $\langle$ http ://www.univ-bejaia.dz>.
- [3] Sociéte Nationnale d'assurance , Assurance Auto [en ligne]. p. 43.
- [4] Gestion des assurances. p. 24. Disponible sur  $\langle \text{http://www.dynassurances.fr/pdf/CG–AUTO-Gan-Gestion-Assurances}\rangle.$
- [5] ATEF. Diagramme de cas d'utilisation Chapitre 02 [en ligne]. 2009. p. 6. Disponible  $\text{sur}\text{ 02 chap02.pdf>.$
- [6] WILFRED ERISCO. Conception et developpement d'une application de gestion d'une bibliothèque [en ligne]. 2003, Time Université de tunis. Disponible sur  $\langle \text{https://www.memoireonline.com}/02/09/1973/\text{conception}$  et developpement une application\_de\_la\_gestion\_d'une\_bibliotheque5.html>.
- [7] DOUAS BILAL. Introduction à l'informatique mobile. 2017, Centre universitaire de mila.
- [8] B.BATHELOT. Application mobile [en ligne]. 2017. Disponible sur  $\langle$ https ://www.definitions-marketing.com/definition/application-mobile>.
- [9] LES SMARTPHONES [en ligne]. 2017, p.12. Disponible sur  $\langle$ https ://www.pmtic.net/sites/default/files/filemanager/memos/pmtic\_env\_num systexpl mobile smartphones.pdf>.
- [10] GAURAV REESAUL. L'evolution du système d'exploitation Mobile Android [en ligne]. 8/10/2017. Disponible sur  $\langle \text{https://www.supinfo.com/articles/single/6015-}$ evolution-systeme-exploitation-mobile-android>.
- [11] TOMAS COEFFE. Les parts de marché des versions d'Android : Pie, Oreo, Nougat, Marshmallow, Lollipop [en ligne]. 3 octobre 2018. Disponible sur <https ://www.blogdumoderateur.com/android-parts-de-marche>.
- [12] JUDICEAL OMBAKA, Rémi Garot. La platform android [en ligne]. 2008. Disponible sur  $\langle$ https ://wapiti.imt-lille-douai.fr/commun/ens/peda/options/st/rio/pub/ exposes/ exposesrio2008/Garot-Ombaka/A2\_archi.html>.
- [13] MAURICE CHAVELIE. Prenez en main Bootstrap [en ligne]. 19/12/2018. Disponible sur  $\lt$ https ://openclassrooms.com/fr/courses/1885491-prenez-en-mainbootstrap/1885777-mise-en-route>.
- [14] PASCAL ROQUES. UML en action de l'analyse des besoins à la conception en java[en ligne].édition Eyrolles, 2000.
- [15] Kazi Aouel Bassim, Rostane Zakaria. Suivie des enseignements du LMD par application de la méthode 2TUP [en ligne]. informatique industrielle. Université Abou Bekr Belkaid de Tlemcen, 2007, p. 110. Disponible sur  $\langle$ https ://fr.scribd.com/doc/16590674/2TUP>.
- [16] Zemori Amel, Boulaiche Nassima. Conception et rélisation d'une application mobile pour le gestion des services bancaires [en ligne]. Science et technologies d'information et de communication. Université AbdElhafid Boussof Mila, 2015, p. 129. Disponible  $\text{sur}$  <http ://bib.centre-univ-mila.dz/index.php>.
- [17] Zetili Choayb, Bendas Dawoud . Conception et web pour la gestion des ressources humaines au sein de la direction d'Algérie Télécom réalisation d'une application [en ligne]. Science et technologies d'information et de communication. Université AbdElhafid Boussof Mila, 2017, p. 266. Disponible sur  $\langle$ http ://bib.centre-univmila.dz/index.php>.
- [18] Joseph Gabay, David Gabay. UML 2 ANALYSE ET CONCEPTION [en ligne].2008, 257.